# Deloitte.

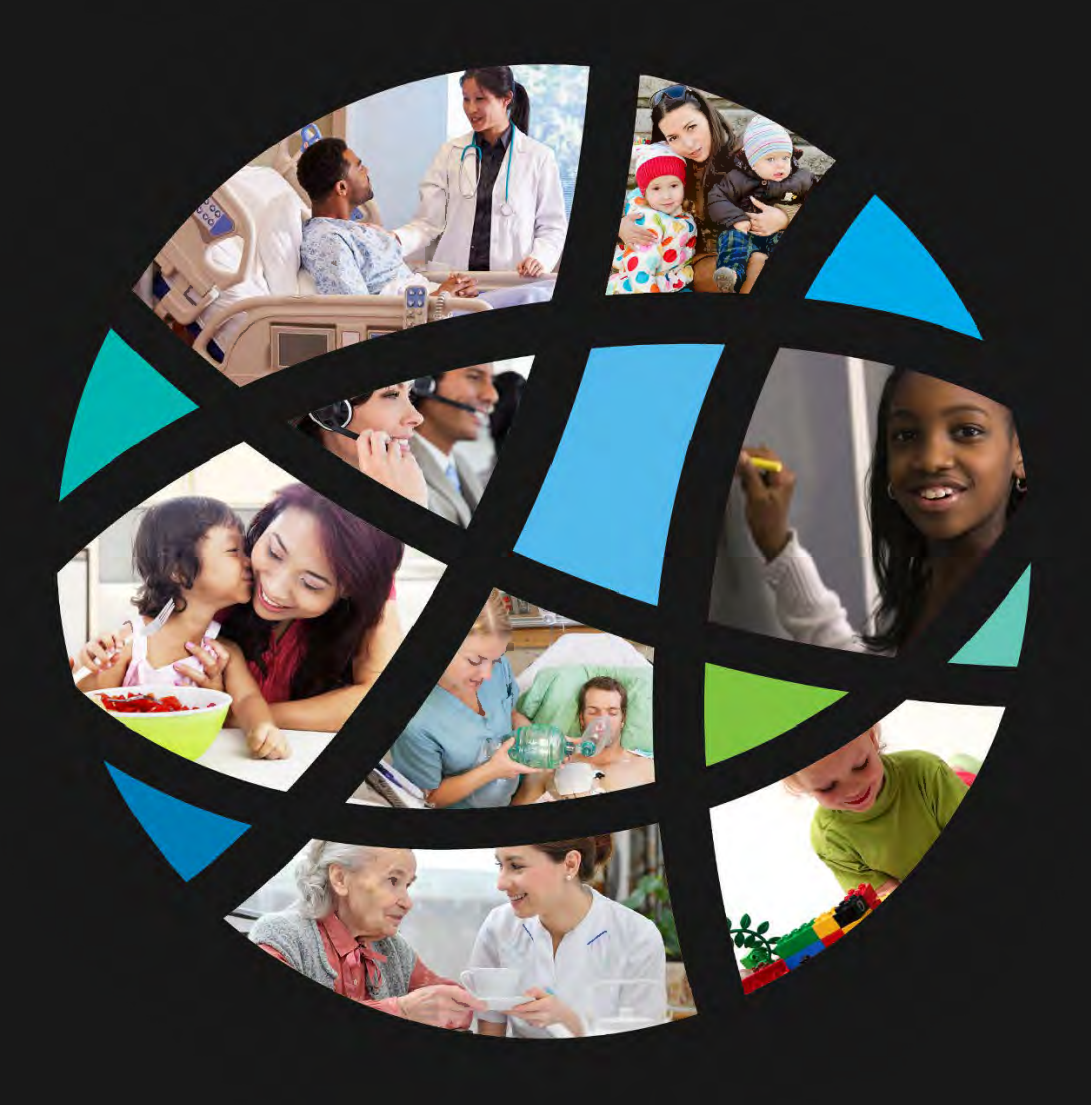

# **Arkansas Department of Human Services (DHS)**

Questions for Deloitte December 6, 2017

Integrated Eligibility and Benefit Management Engagement (IE-BM) RFP RFP #: SP-17-0012

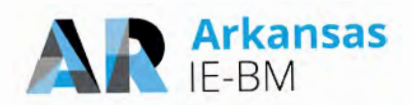

# **Contents**

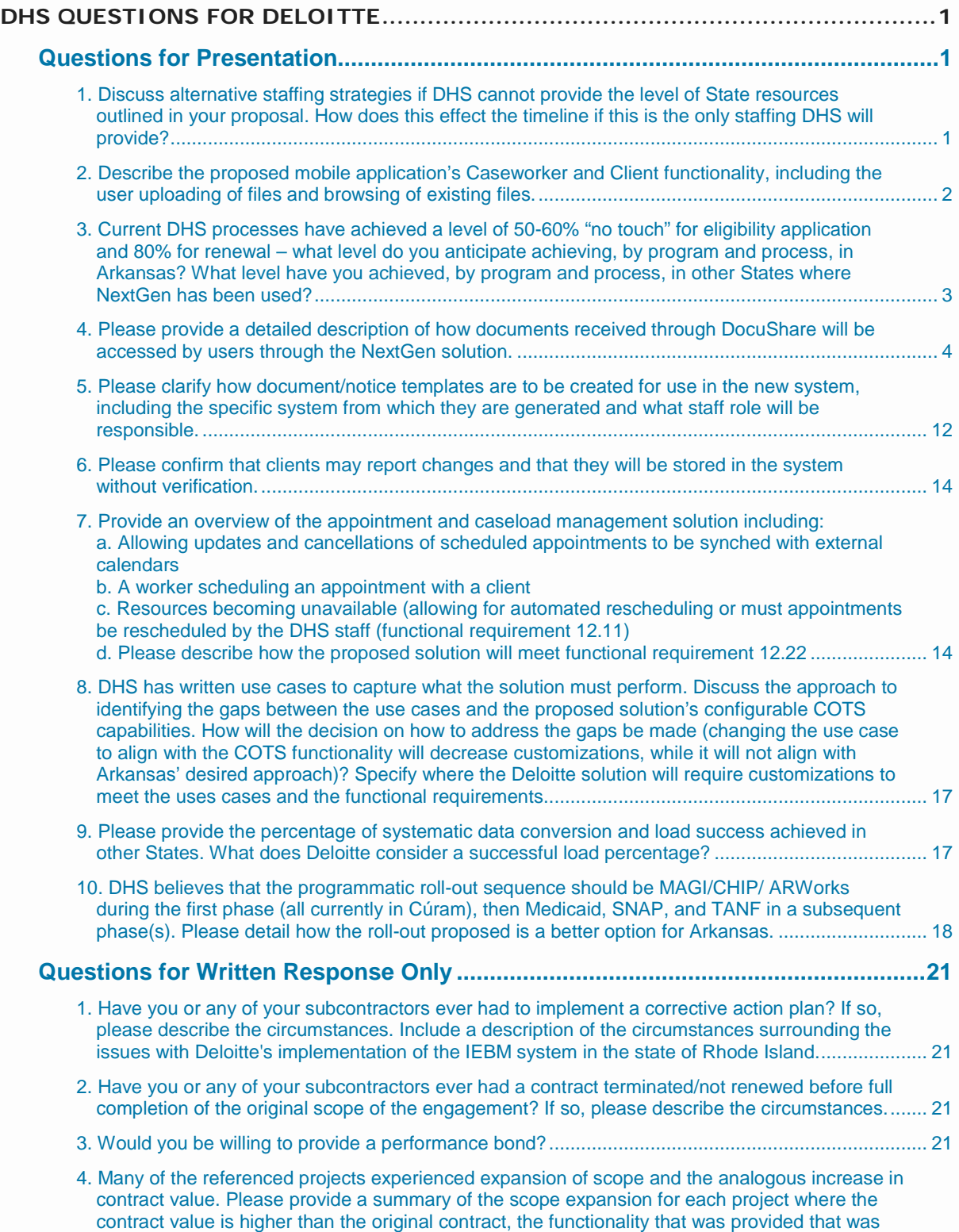

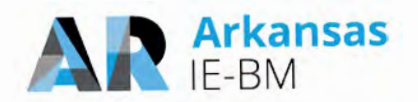

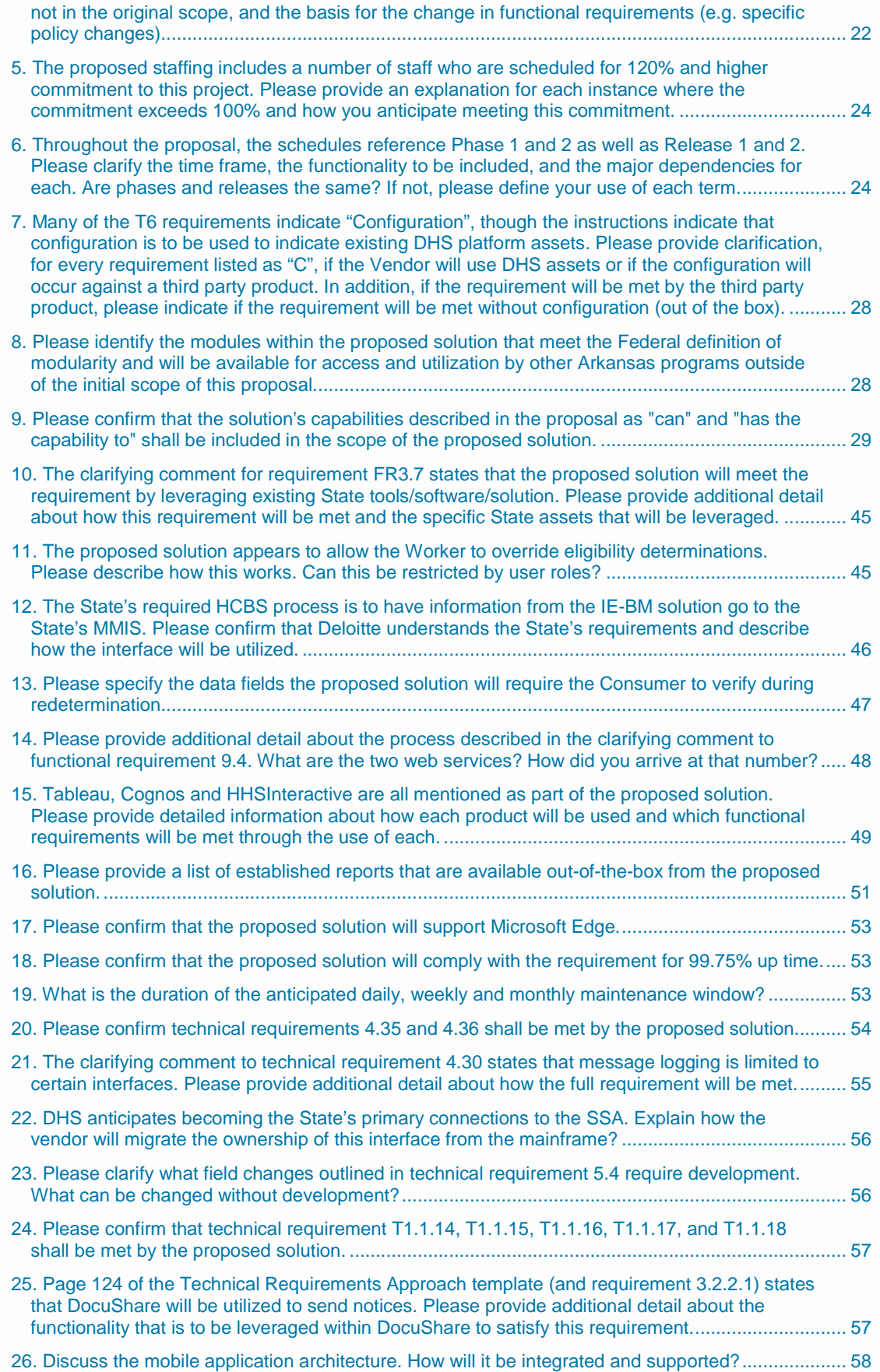

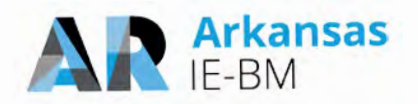

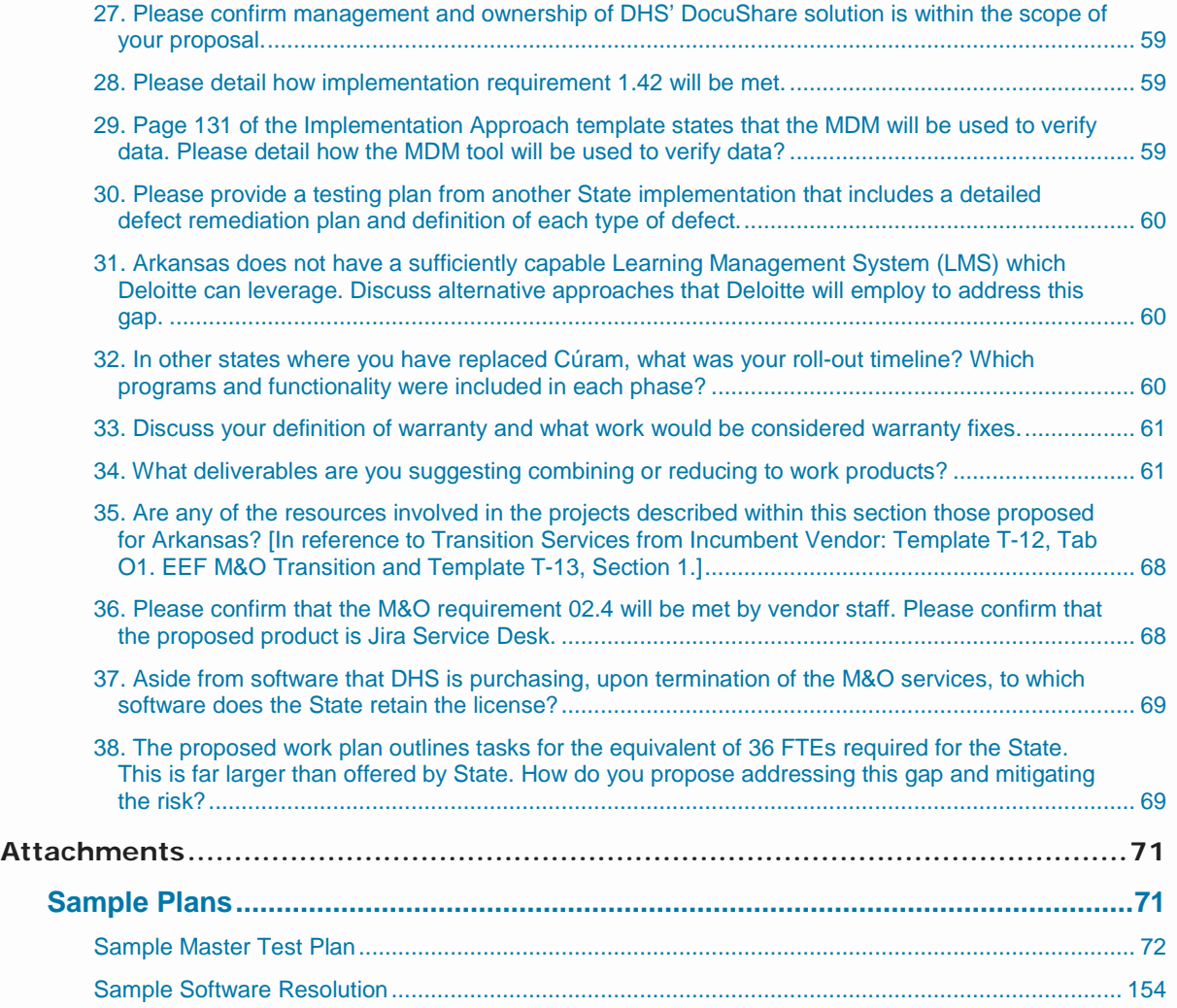

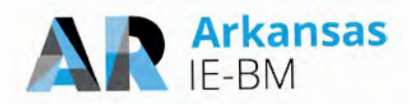

# <span id="page-4-0"></span>**DHS QUESTIONS FOR DELOITTE**

Pricing remains sealed and must not be discussed during Oral Presentations. Any pricing information disclosed shall cause the vendor's proposal to be disqualified.

### <span id="page-4-1"></span>**Questions for Presentation**

#### <span id="page-4-2"></span>*1. Discuss alternative staffing strategies if DHS cannot provide the level of State resources outlined in your proposal. How does this effect the timeline if this is the only staffing DHS will provide?*

A common theme and critical success factor in our recent successful Integrated Eligibility projects like the Arkansas IE-BM effort is sufficient resourcing by both State and Deloitte staff in all key areas of the project. Sufficient resourcing by the State helps to make sure the system supports the State's needs from the requirements through implementation and transition, and ultimately facilitates user adoption.

For the IE-BM project, we took the following factors into consideration for estimating the required levels of State staff participation to successfully execute the project:

- Project duration of 36 months using multiple releases.
- Pilot and phased rollout strategy for each release.
- State staffing levels to support project needs including project management and planning, requirement validation, design, data conversion, user-acceptance testing, training and knowledge transfer and deliverable reviews throughout the project.
- State staffing levels to support technical aspects of the project including architecture reviews, environment buildouts, and ongoing infrastructure monitoring and support.

Based on this, we estimated State staff requirement to be approximately 36 FTEs (on average) throughout the project. We recognize our estimate for State staff requirement is significantly higher than specified in the RFP on page 63, section 3.6.1.1 during some of the project phases. However, this level of support is very consistent with our experiences on similar IE-BM projects in other States, including the four successful statewide implementations we completed in 2017.

An alternative staffing strategy to address this variance is to engage staff augmentation resources to supplement your resourcing for activities like project management support, user-acceptance testing, facilitate and/or training delivery and infrastructure build-outs and related monitoring. We have worked closely with numerous clients like DHS that have augmented their teams in these areas. In addition to contracting, some of our clients have augmented their resources from other departments within the agency and even other agencies within the State. In addition to using staff augmentation resources for project roles, our clients have also leveraged staff augmentation resources to backfill current operations positions while the operations personnel move into project roles. Our experience with similar projects have proven it is important that State resources are engaged to support areas of the project that have a direct input into the end product (including requirements, design and UAT execution) so that you get a solution that meets your needs and expectations.

In the event resourcing levels cannot be provided at the suggested levels, we will work with the State to address any possible schedule impacts. There are a variety of timeline options to consider relative to the potential resource constraints. The timeline options would need to be discussed in the context of the guidelines provided in the RFP in "Section 3.9 Proposed Project Work Plan", Pages 120/146 & 121/146.

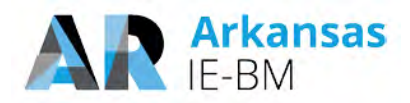

#### <span id="page-5-0"></span>2. Describe the proposed mobile application's Caseworker and Client functionality, including the user uploading of files and browsing of existing files.

We have responded to your question below from the perspective of both clients and caseworkers.

#### **Client Mobile Functionality**

Clients access their information through our solution's Customer Portal and can do so using tablets, smart phones, personal computers, public computers. Our Customer Portal provides a consistent experience across devices which improves usability and reduces the learning curve. All features available in the Customer Portal are accessible from any device type (i.e., smart phone, tablet, computer) as our portal uses a responsive-based design. This includes account management, validations, alerts and notifications, apply for benefits, report a change, renew benefits, upload files, access letters and forms, as defined in our response to requirements 1.8 in T-6.

One of the features supported via the Customer Portal is the ability to upload files and browse existing files. Figure 1 and Figure 2 illustrate how clients upload and browse existing files through mobile devices. Note that while we show

<span id="page-5-1"></span>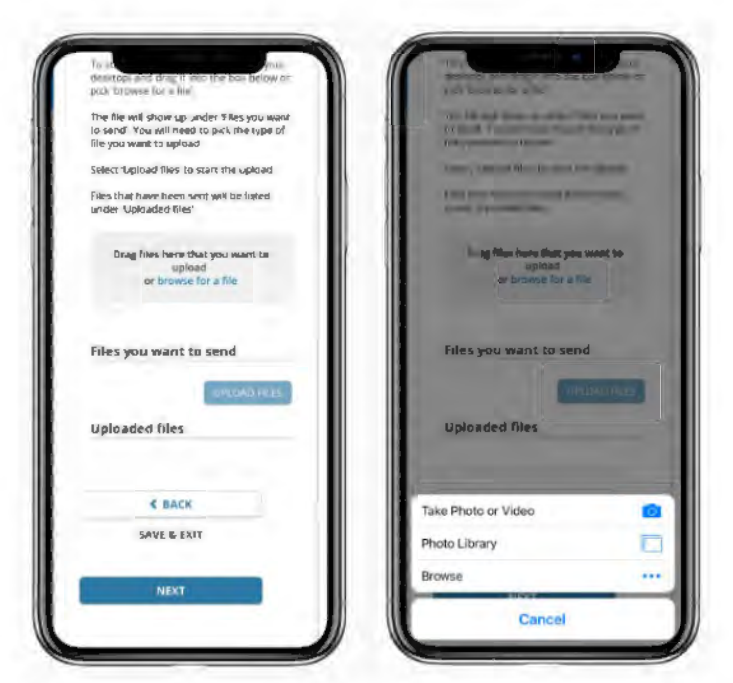

Figure 1. Uploading Files on a Mobile Device.

clients the status of documents they previously uploaded, we typically do not allow clients to view these files for security reasons. This can be configured to display the files if the State prefers. Clients, however, are able to view images of correspondence that are sent to them from the State.

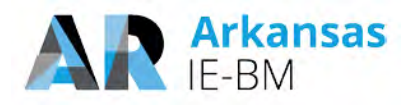

#### **Caseworker Mobile Functionality**

Workers use our solution's **Worker Portal** to access their work and cases. The primary method of access is through a computer or laptop due to the robustness of the solution and the number of features, screens, and fields. However, the solution may be accessed through a tablet if desired (which provides the same browser experience as a computer/laptop). If the state is interested in enabling worker mobile capabilities we should discuss which use cases and determine best approach to meet the need.

In addition, our module for reporting and visualization called HHSInteractive is also available to DHS staff via mobile devices including tablets to allow access to dashboarding and data visualizations. These dashboards are equipped with similar functionality to the desktop version of the

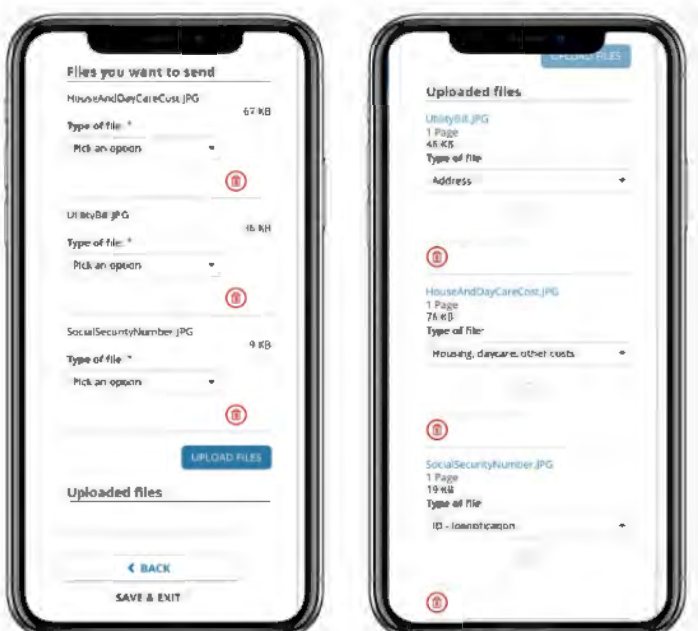

<span id="page-6-1"></span>**Figure 2. Uploading Files on a Mobile Device.**

dashboard with menus and controls optimized for mobile viewing and operations per our response to requirement 13.41 in T-6.

#### <span id="page-6-0"></span>*3. Current DHS processes have achieved a level of 50-60% "no touch" for eligibility application and 80% for renewal – what level do you anticipate achieving, by program and process, in Arkansas? What level have you achieved, by program and process, in other States where NextGen has been used?*

For the metrics you provided (50-60% "no touch" for eligibility application and 80% for renewal), we assume these are related to MAGI Medicaid transactions. We recognize the importance of "no touch" processing as it helps to realize processing efficiency and we strive to achieve the highest level of "no touch" eligibility possible for DHS. We also recognize the importance of staying compliant with your policies and regulations in terms of the "no touch" business rules. We have successfully implemented "no touch" processing across all Medicaid programs.

Deloitte's HHS NextGen 2.0 solution defines "no-touch" real time eligibility determination as an automated eligibility determination process approved by the state where no worker intervention is required to determine eligibility. When a client applies via the FFM and/or the customer portal and meets the criteria defined by the State, Deloitte's solution approves benefits for the applicant without any tasks performed by the State workers.

In regard to the applications from the FFM, we accept these via automated account transfers. The application/FFM information from the FFM is transferred to the Worker Portal and the eligibility rules engine can validate and certify the eligibility results.

Additionally, we also allow clients to apply via the Customer Portal. The application information from the Customer Portal is transferred to the Worker Portal and the eligibility rules engine in real-time. If the application does meet the criteria for "no-touch" real time eligibility, the applicant is shown the eligibility results on the Customer Portal in realtime. This provides clients with an immediate eligibility decision, while initiating the downstream processes related to client noticing and interfacing such as transmitting the information to the State MMIS system (for Medicaid eligible clients).

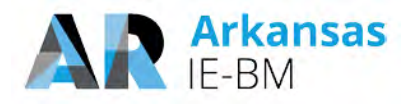

Our team brings the "no-touch" eligibility determination experience and expertise gained through various implementations to the State of Arkansas. The level of "no-touch" eligibility determination will depend on the criteria defined by the State and varies from state to state and their program policies.

Should the verification criteria and verification data sources remain the same, and the verification information is available during conversion, Deloitte's solution will meet or exceed the current levels for no-touch in Arkansas for the MAGI Medicaid program. In addition, our solution is flexible enough to expand the no-touch rules to all programs (based on DHS program rules) in order to increase the number of "no-touch" eligibility determinations.

Deloitte has implemented a similar solution for "no-touch" eligibility across multiple States. The level of no touch determinations for some of our IE-BM solutions is provided in the following figure. Note that each State has achieved a different level of no touch as the verification rules and processes associated with post-eligibility verifications differ across the States.

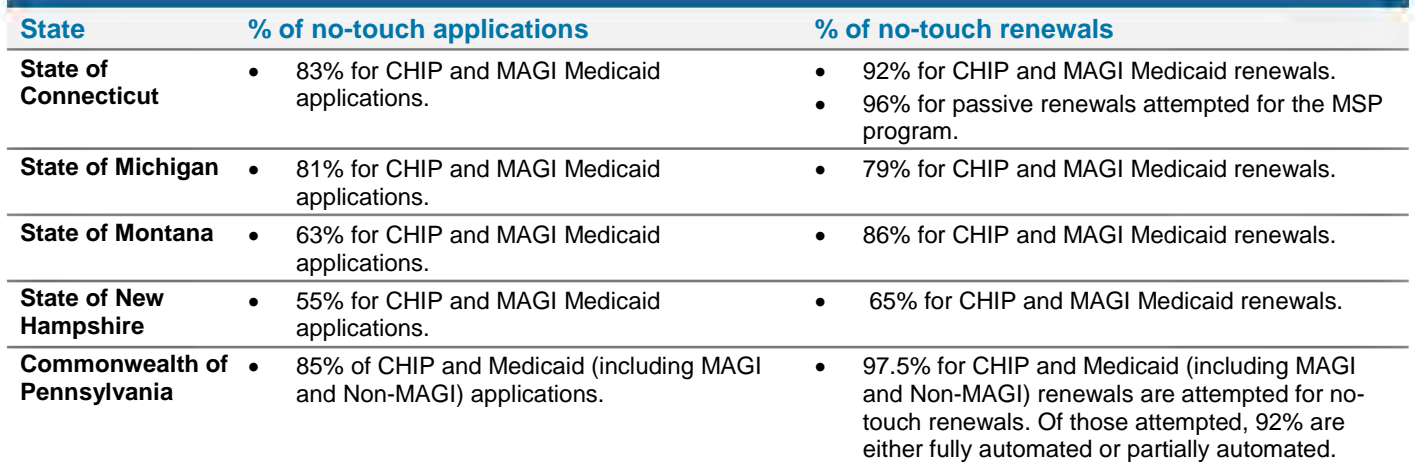

**Figure 3. Experience with "No-Touch" Eligibility Transactions in Other IE-BM Solutions**

#### <span id="page-7-0"></span>*4. Please provide a detailed description of how documents received through DocuShare will be accessed by users through the NextGen solution.*

The NextGen solution provides the functionality to capture documents uploaded through various sources. The solution provides the ability to upload documents through the Customer Portal and also supports scanned and indexed paper documents. Additionally, correspondence generated by NextGen is also stored in DocuShare so that it can be retained, retrieved and/or reprinted as required. The following diagram shows these channels and the flow of documents into DocuShare.

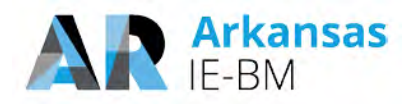

#### **How Documents Get into DocuShare**

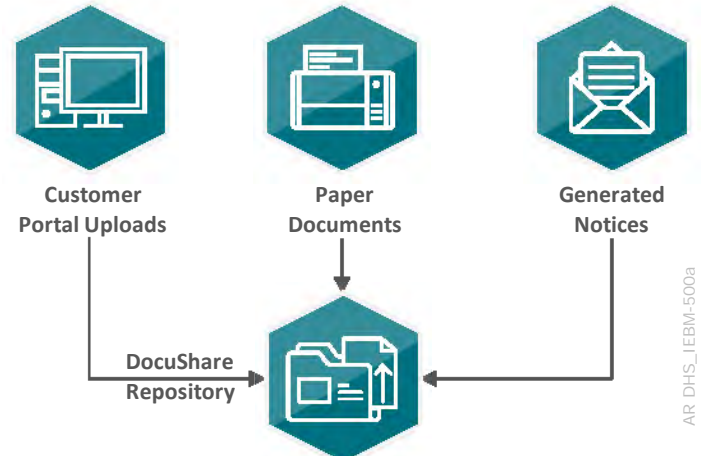

#### **Figure 4. Document Flow into DocuShare.**

Each document will have associated metadata that will be used to identify the document. The metadata includes the document type, case/client information, date received, and date processed, for all documents stored within the repository. The documents are associated with the requisite metadata to facilitate storage, search and retrieval of the documents via the NextGen Worker Portal and NextGen Customer Portal.

#### **How DHS Workers Access DocuShare through NextGen**

Multiple NextGen Worker Portal modules interact with DocuShare to retrieve and display the documents to the users. Documents are viewed during the processing and completion of work items tasks through the Workflow Management module. Each case has an Electronic Case File which aggregates all the documents that are associated to the case and the clients within the case. From here, workers can review the documents metadata and re-index if required. While workers are viewing and revising cases within the Data Collection Module, they have a quick access link to open the Electronic Case File. All pending and historical correspondence is access through the Correspondence module.

The interaction of these module with DocuShare is shown in the following figure.

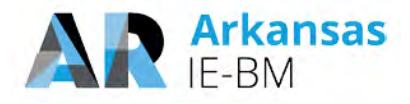

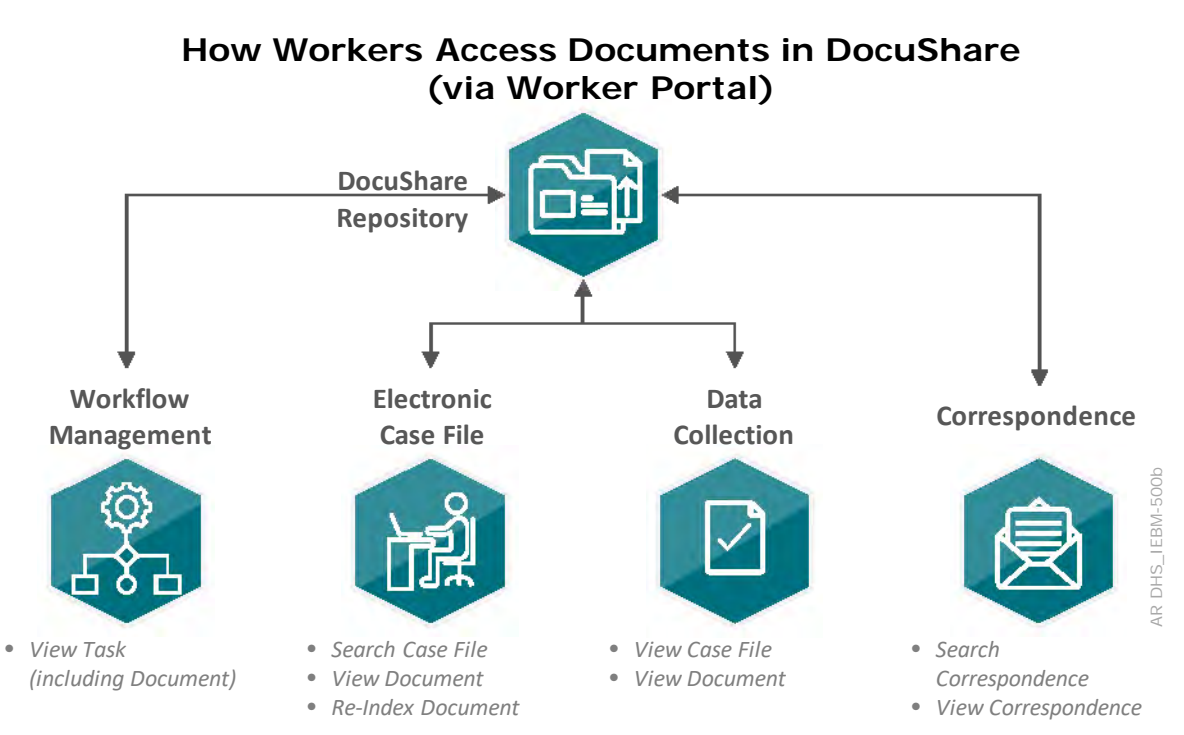

**Figure 5. Accessing Documents in DocuShare.**

When workers review their tasks, they will also be able to see which documents need to be processed in each.

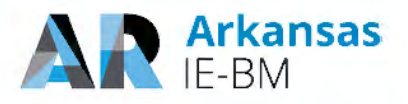

| <b>USER</b>                     |                |                  |                    |                         |           |                           |                       |                                                          |     |
|---------------------------------|----------------|------------------|--------------------|-------------------------|-----------|---------------------------|-----------------------|----------------------------------------------------------|-----|
| Worker Name:<br>Worker User ID: |                | John Doe<br>jdoe |                    |                         |           |                           |                       |                                                          |     |
|                                 |                |                  |                    |                         |           |                           |                       |                                                          |     |
| <b>MY TASKS</b>                 |                |                  |                    |                         |           |                           |                       |                                                          |     |
| Case /<br>App.<br>Number        | Task<br>Number | <b>Task Type</b> | <b>Task Status</b> | <b>Task Due</b><br>Date | Program   | WorkFlow<br><b>Status</b> | Primary<br>Individual | <b>Task Detail</b>                                       | In  |
|                                 |                |                  |                    |                         |           |                           |                       |                                                          |     |
|                                 |                | CHG (DIS)        | In Progress        | 06/28/2017              | <b>FS</b> |                           | <b>BRYAN</b>          | DIS Verification - Uploa Nex                             |     |
|                                 |                | IG(DIS)          | In Progress        | 06/30/2017              | FS, MA    |                           | <b>HELEN</b>          | DIS Verification - Uploa Nex                             |     |
|                                 |                | <b>REN</b>       | In Progress        | 06/30/2017              | FS,MA     | <b>Interview - HELEN</b>  |                       | Complete alternate reneNex                               |     |
|                                 |                | <b>INT</b>       | In Progress        | 06/15/2017              | <b>MA</b> | Interview<br>- Data Coll  | Benjamin              | Application dated 05-<br>$01-$<br>2017 T11239701 has be  | Nex |
|                                 |                | <b>INT</b>       | In Progress        | 07/14/2017              | <b>MA</b> | Interview - Benjamin      |                       | Application dated 05-<br>$30 -$<br>2017 T11239730 has be | Nex |
|                                 |                | <b>INT</b>       | In Progress        | 07/14/2017              | <b>MA</b> | Interview - Benjamin      |                       | Application dated 05-<br>30-<br>2017 T11239728 has be    | Nex |

**Figure 6. Task Review in Worker Portal.** 

AR DHS\_IEBM-5232(F)\_2

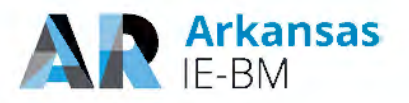

Workers can also search for and retrieve documents out of DocuShare using the documents metadata as search criteria.

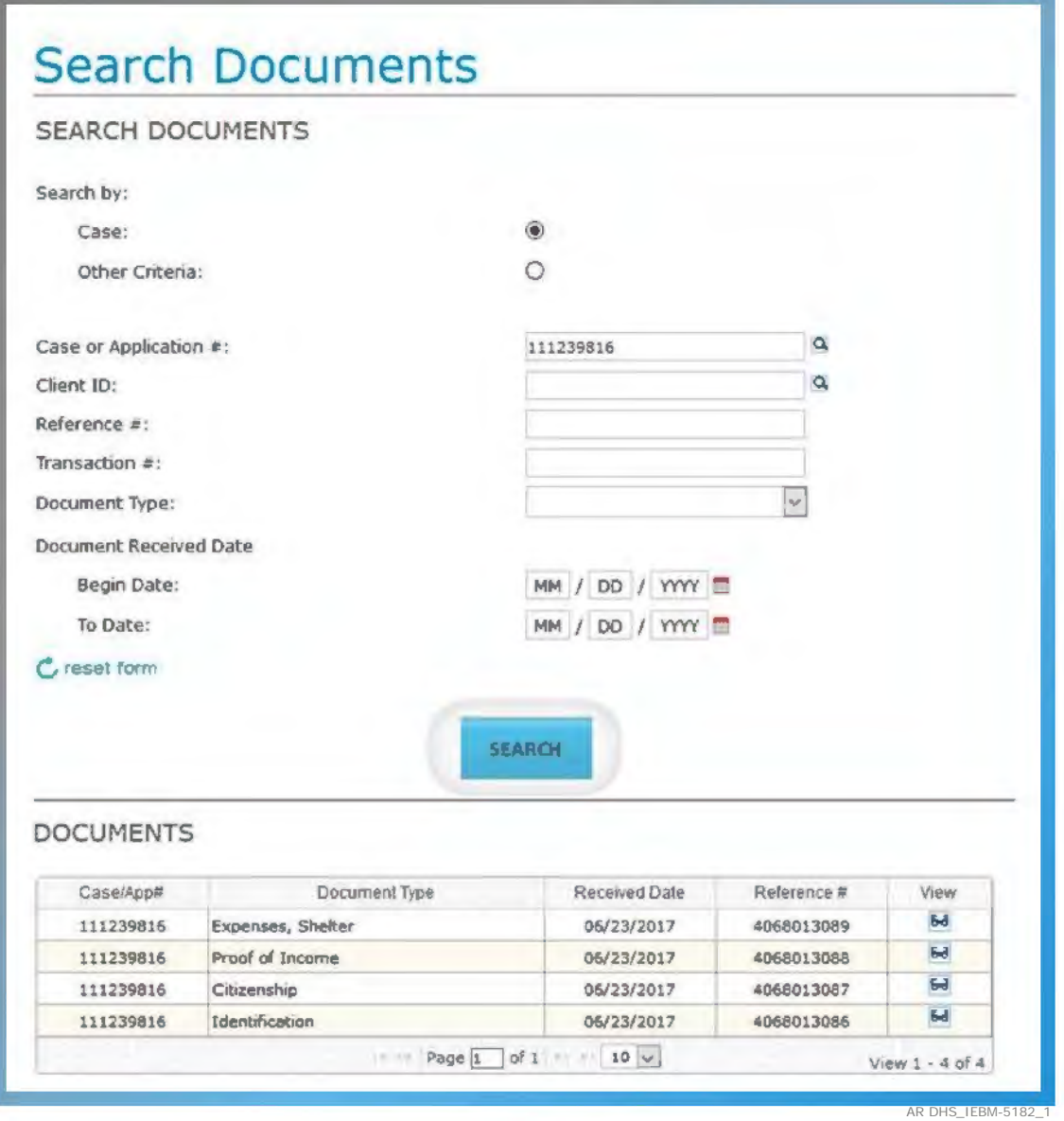

Figure 7. Document Search functionality in Worker Portal.

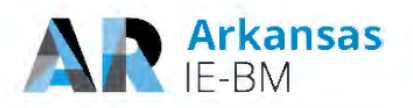

While working in a case, the worker can easily access the documents associated to the case by using the "View Document" link in the right navigation. Upon clicking that link, the Electronic Case File will open, which provides an aggregation of all the documents in DocuShare for the case and the clients on the case.

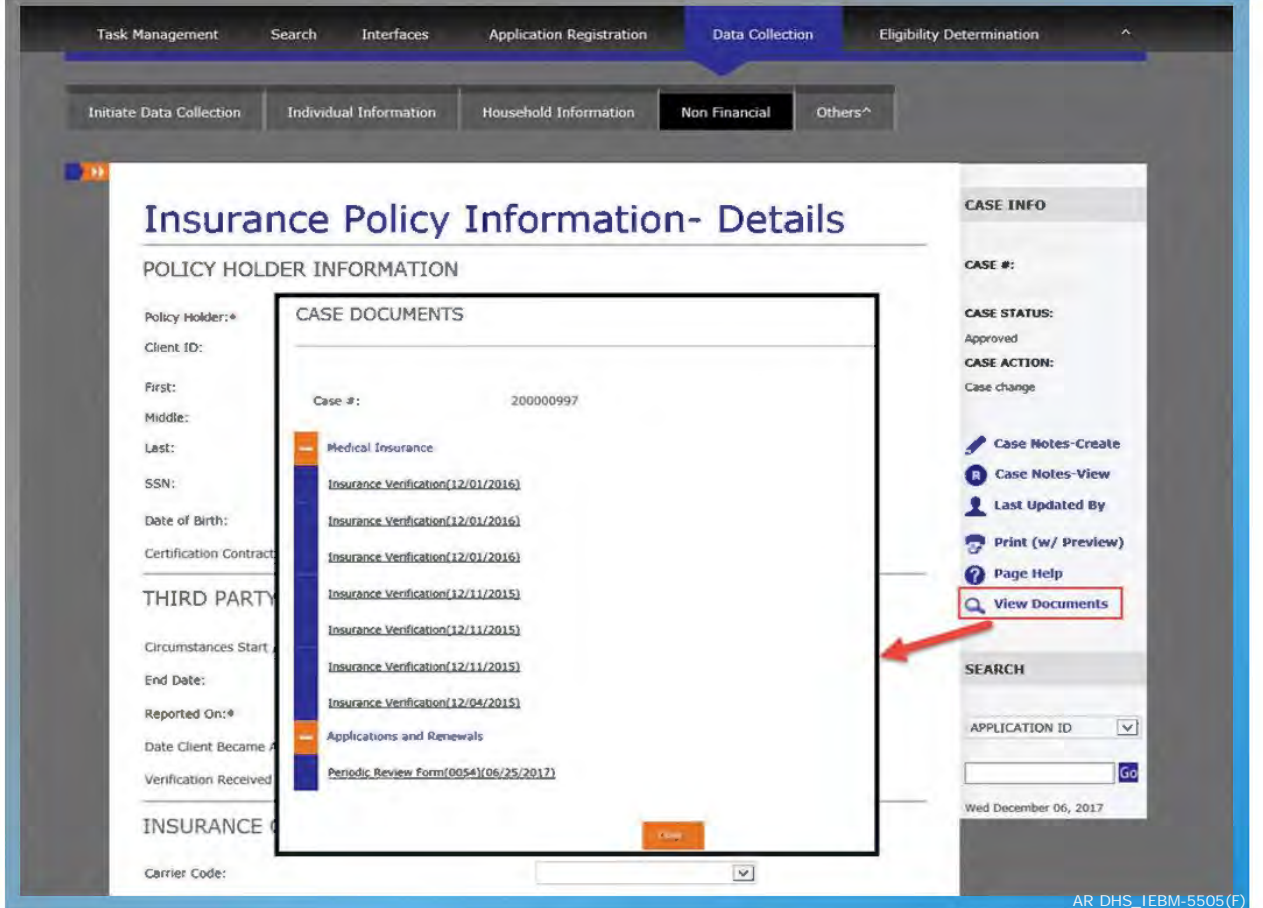

Figure 8. Case Document View.

Additionally, through the Historical Correspondence module, the worker can see all the notices which were generated for the case which are stored in DocuShare.

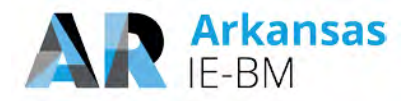

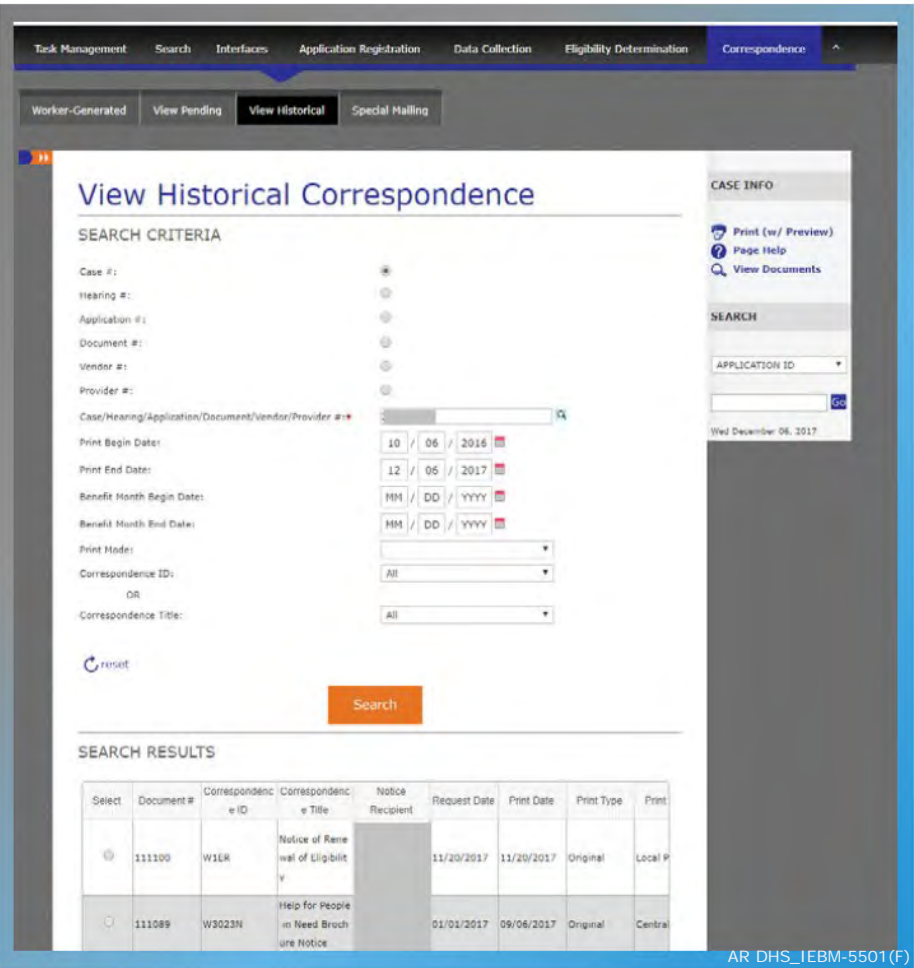

Figure 9. View Historical Correspondence.

#### **How DHS Clients Access DocuShare through NextGen**

The Customer Portal also integrates with DocuShare to show pertinent information to DHS clients. Clients can view the status of documents that they have submitted to DHS. Additionally, clients can see electronic versions of the notices they were sent. Clients who enroll in paperless noticing will receive an email to check their correspondence through this module.

The integrations between the Customer Portal and DocuShare are detailed in the following figure.

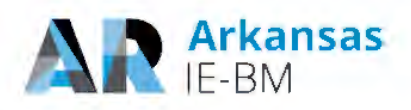

#### **How Clients Access Documents in DocuShare** (via Customer Portal)

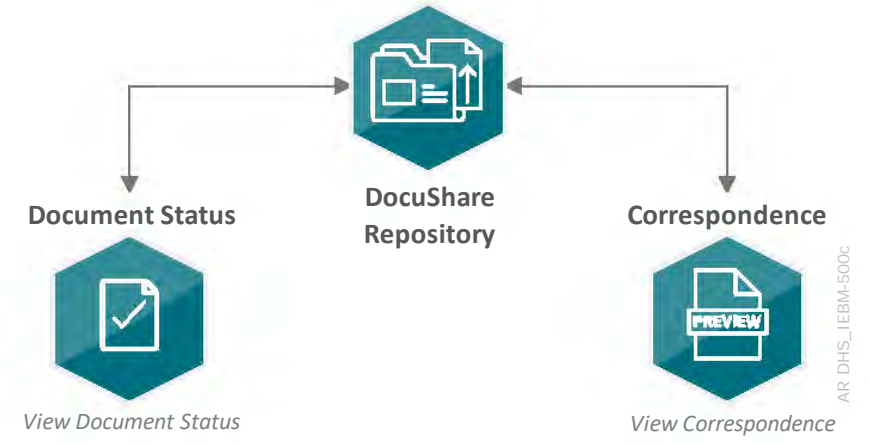

Figure 10. Accessing Documents in DocuShare via Customer Portal.

Clients can see the status of the documents the have uploaded through the Customer Portal. For security reasons, we typically do not allow clients to view submitted documents. However, this can be adjusted based on DHS requirements.

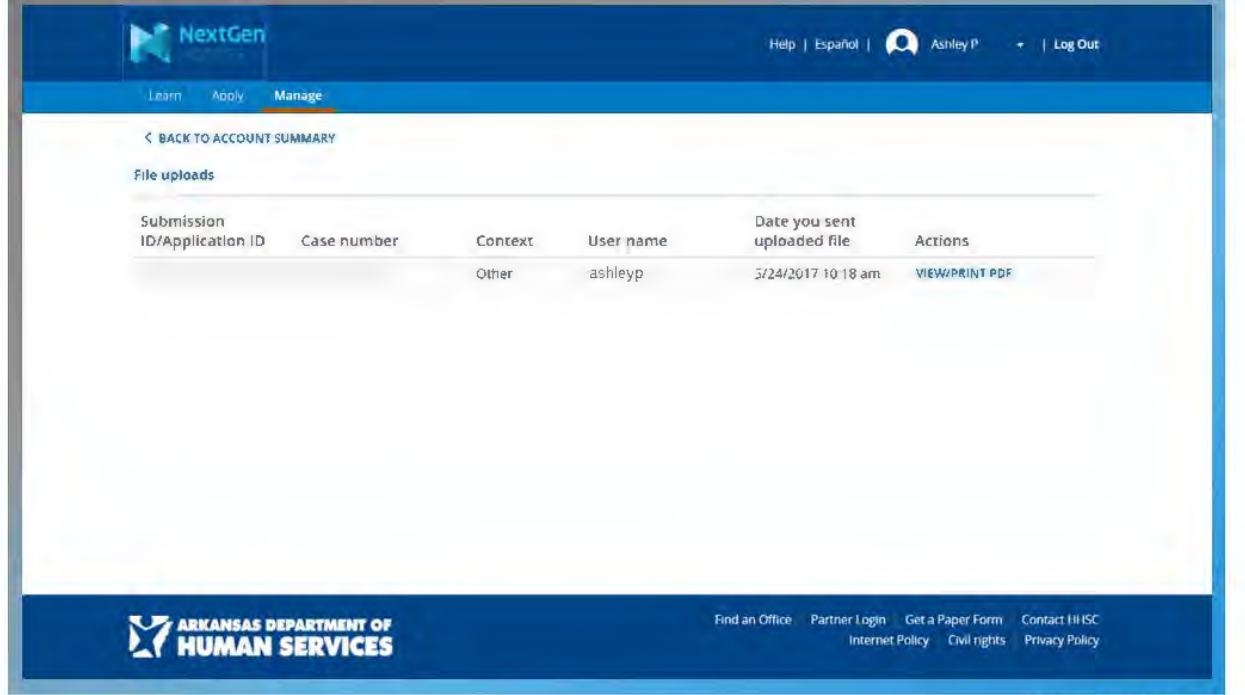

Figure 11. Document Status in Customer Portal.

In the Customer Portal, clients can view and print correspondence they have been sent.

AR DHS\_IEBM-5265(F)\_2

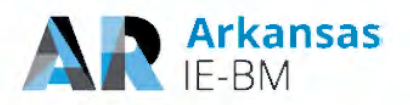

| Learn<br>Apply<br><b>Manage</b>                       |                                                                                                    |                 |                                               |                     |  |
|-------------------------------------------------------|----------------------------------------------------------------------------------------------------|-----------------|-----------------------------------------------|---------------------|--|
| <b><back b="" center<="" message="" to=""></back></b> |                                                                                                    |                 |                                               |                     |  |
| Letters and forms                                     |                                                                                                    |                 |                                               |                     |  |
| Thank you for choosing paperless.<br>page             | Letters and forms sent August 1, 2013 to today can be viewed on this page. If a letter or form was printed at a local HHSC office, it will not show up on this |                 |                                               |                     |  |
|                                                       | From date                                                                                                    | To date         |                                               |                     |  |
| View letters and forms between:                       | 06-19-2016                                                                                                    | 酋<br>06-19-2017 | 首                                             | <b>VIEW</b>         |  |
| Case:<br>Items we need                                |                                                                                                    |                 |                                               |                     |  |
| Sent by                                               | Letters and forms                                                                                                    | Date sent       | Ask for a copy                                | Date copy mailed    |  |
| Ø                                                     | Request for Information or Action (H1020)                                                                                                    | 07-08-2016      | <b>MAIL A COPY</b>                            | 07-08-2016          |  |
| <b>Interviews</b>                                     |                                                                                                    |                 |                                               |                     |  |
| Sent by                                               | Letters and forms                                                                                                    | Date sent       | Ask for a copy                                | Date copy mailed    |  |
| Ø                                                     | <b>Interview Notice (H1830-FA)</b>                                                                                                    | 11-10-2016      | <b>MAIL A COPY</b>                            | 11-10-2016          |  |
| <b>Actions to take</b>                                |                                                                                                    |                 |                                               |                     |  |
| Sent by                                               | Letters and forms                                                                                                    | Date sent       | Ask for a copy                                | Date copy mailed    |  |
| D                                                     | Notice of Case Action (TF0001)                                                                                                    | 11-21-2016      | <b>MAIL A COPY</b>                            | 11-21-2016          |  |
| $\bullet$                                             | Notice of Case Action (TF0001)                                                                                                    | 11-17-2016      | <b>MAIL A COPY</b>                            | 11-18-2016          |  |
| D                                                     | Notice of Case Action (TF0001)                                                                                                    | 09-04-2016      | <b>MAIL A COPY</b>                            | 09-03-2016          |  |
| ◙                                                     | Notice of Case Action (TF0001)                                                                                                    |                 | <b>MAIL A COPY</b>                            | 07-15-2016          |  |
| D                                                     | Notice of Case Action (TF0001)                                                                                                    | 07-08-2016      | <b>MAIL A COPY</b>                            | 07-08-2016          |  |
| Info you need                                         |                                                                                                    |                 |                                               |                     |  |
| Sent by                                               | Letters and forms                                                                                                    | Date sent       | Ask for a copy                                | Date copy mailed    |  |
|                                                       | <b>ARKANSAS DEPARTMENT OF<br/>HUMAN SERVICES</b>                                                                                                    |                 | Find an Office Partner Login Get a Paper Form | <b>Contact HHSC</b> |  |

Figure 12. Correspondence View in Customer Portal.

#### <span id="page-15-0"></span>5. Please clarify how document/notice templates are to be created for use in the new system, including the specific system from which they are generated and what staff role will be responsible.

Deloitte's HHS NextGen solution uses the OpenText Exstream product to create and manage document/notices templates. Notice templates are created in OpenText using the OpenText Exstream LiveEditor tool. This tool is an easy to use visual editor that allows document/notice templates to be

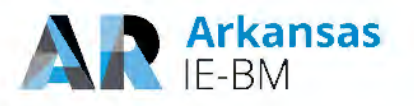

created or modified without the need for technical development. The following screen shot shows an example template.

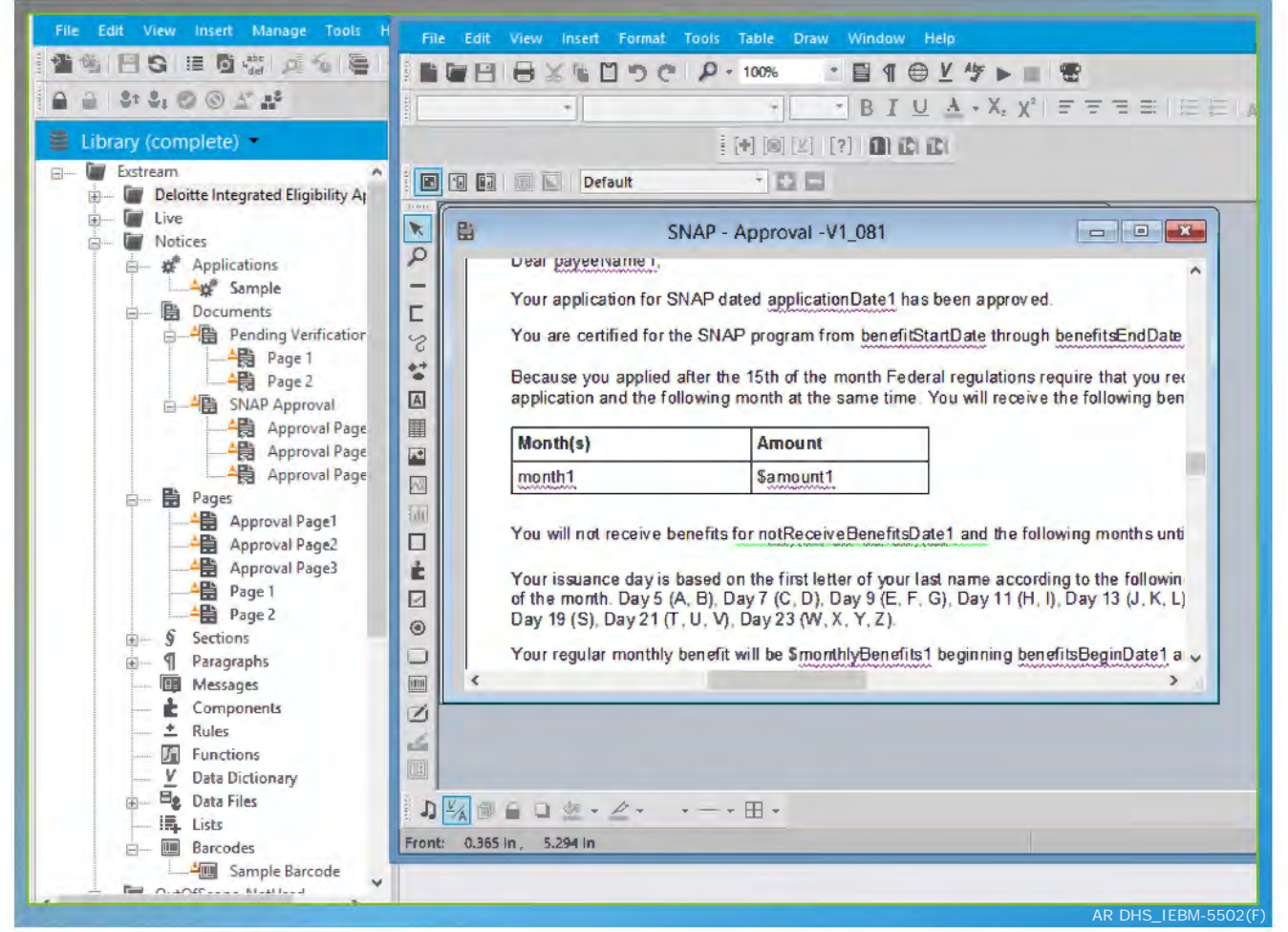

**Figure 13. Example Template in OpenText Exstream LiveEditor Tool.** 

In order to generate notices, OpenText integrates with the IE-BM Worker Portal to receive the necessary case and client data. OpenText uses this information to populate the templates and generate the client notices which are stored in DocuShare and can then be locally printed or centrally printed/mailed.

During the design, development and implementation (DDI) phase of the project, our business analysts/functional leads work with DHS to design and create the templates. Our programmers configure the integration between OpenText and the IE-BM application and then this is validated by our testers. During the maintenance and operations (M&O) phase of the project, our business analysts/functional leads make modifications to the templates and/or static text based on changes approved by DHS. Alternatively, DHS can also modify the templates and/or static text directly using the OpenText Exstream LiveEditor tool.

In either case, the templates are promoted through the environments for testing and after validation, they are deployed into the production environment.

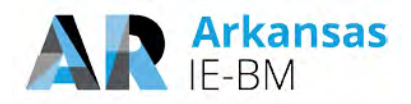

#### <span id="page-17-0"></span>*6. Please confirm that clients may report changes and that they will be stored in the system without verification.*

Yes, clients may report changes and they will be stored in the system without verification. Clients may report changes via defined access channels such as phone, mail, or online via the customer portal. Our solution will capture the type of change reported (e.g., change in employment, someone has become pregnant or someone has moved out of the home), the date on which the change was reported, when the change took place, when the individual reporting the change became aware of the change, and who reported the change. If a client provides documentation as part of the reported change like a check stub associated with a change in income, our solution will store the documentation associated with the change. Workers then record the date they confirmed the verification, if confirmed, and the source/type of verification. Some information will be validated immediately using available real-time and stored data sources, as per the response to Functional Requirement 9.5:

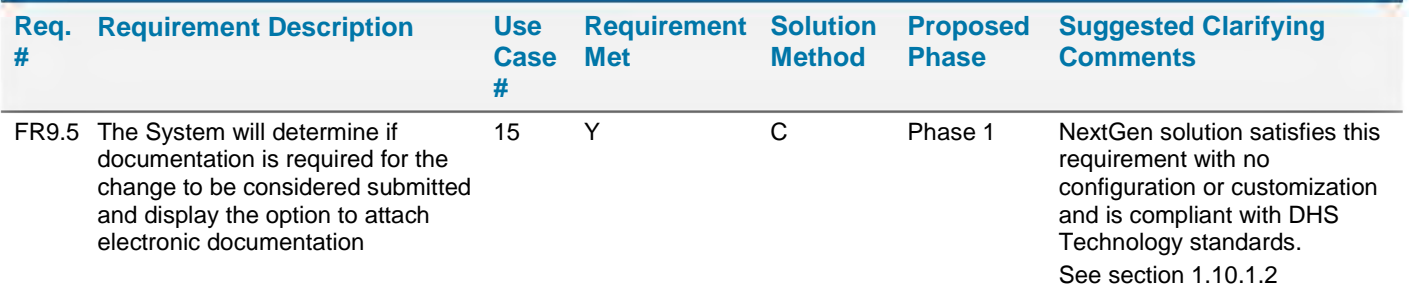

#### **Figure 14. Our Response to Functional Requirement 9.5.**

After the data is entered onto the case when eligibility is run, the updated benefit results can either be authorized immediately or, if by program policy the change requires verification, the eligibility results will pend and a notice for verification will be generated as per the response to Functional Requirement 9.6:

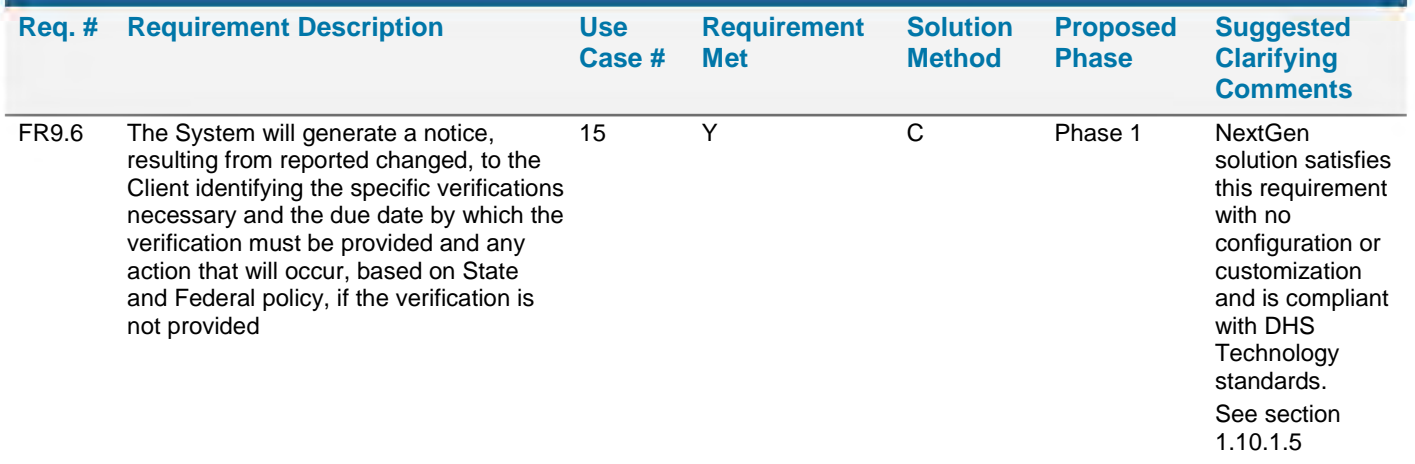

**Figure 15. Our Response to Functional Requirement 9.6.**

<span id="page-17-1"></span>*7. Provide an overview of the appointment and caseload management solution including: a. Allowing updates and cancellations of scheduled appointments to be synched with external calendars*

- *b. A worker scheduling an appointment with a client*
- *c. Resources becoming unavailable (allowing for automated rescheduling or must*

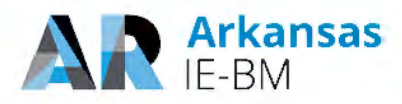

#### *appointments be rescheduled by the DHS staff (functional requirement 12.11) d. Please describe how the proposed solution will meet functional requirement 12.22*

We have provided an overview for each scenario you provided in the sections that follow:

#### **a. Synchronization with External Calendars**

NextGen sends and email to an employee with an Outlook calendar invitation when an appointment is created for that employee. The solution will be configured to also trigger an email when a previously scheduled appointment is updated or cancelled on an Employee's calendar within NextGen. The synchronization is from the NextGen solution to Outlook only. Synchronization from Outlook to NextGen is not included as part of the proposed solution configuration.

#### **b. Workers Scheduling Appointments with Clients**

Workers can schedule an appointment for the client using the "Schedule Appointment Screen" in the Scheduling Module of NextGen. They can modify and cancel existing appointments through the "View and Maintain Scheduled Appointments Screen."

#### **c. Changes in Resource Availability**

Requirement 12.11 requests that the System will be able to request the client reschedule their appointment if AR DHS/DWS resource availability changes. Sending a request to the client likely would result in a delay that may impact the timeliness associated with processing the application, change report, simplified report or renewal. From a process perspective, authorized

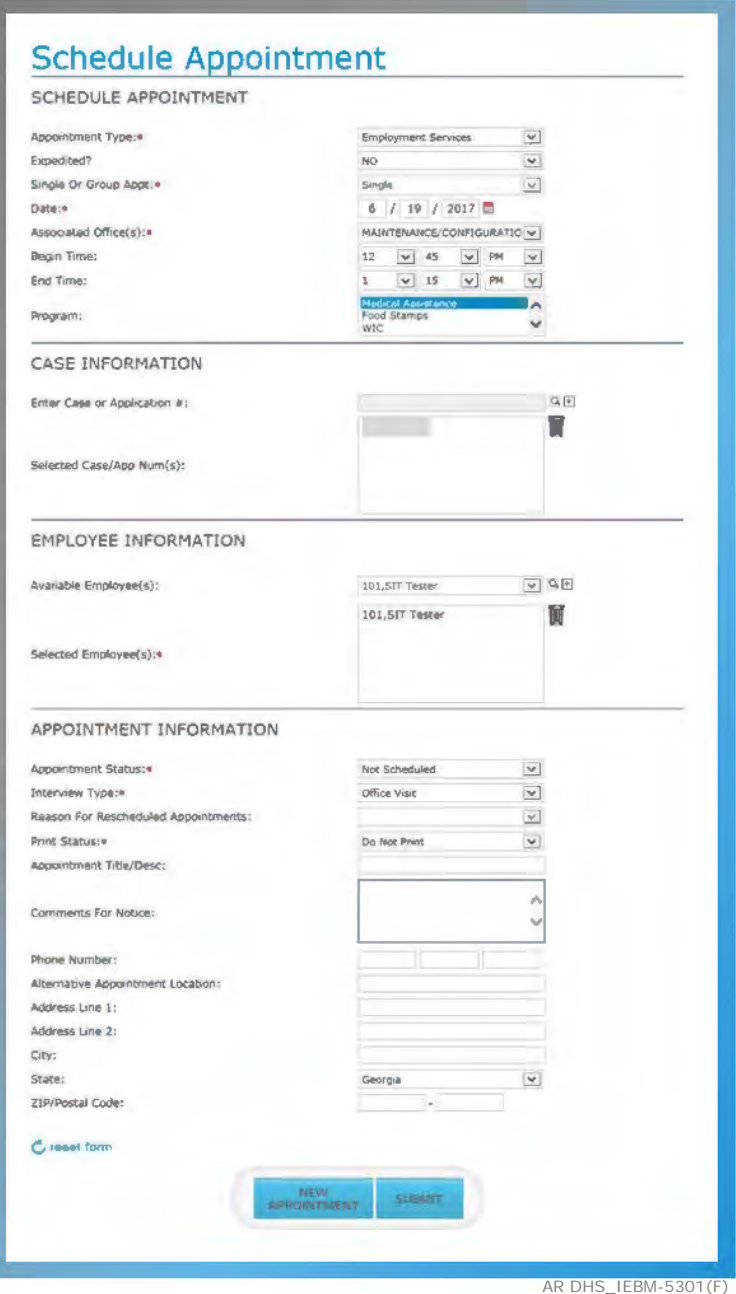

**Figure 16. Schedule Appointment Screen.**

users will reassign these to another individual that may nor may not require a change in the appointment time/schedule. When a resource becomes unavailable, a worker must reschedule the appointments using the View and Maintain Appointments screen.

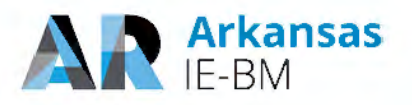

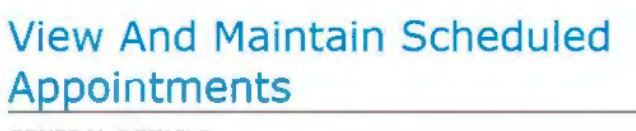

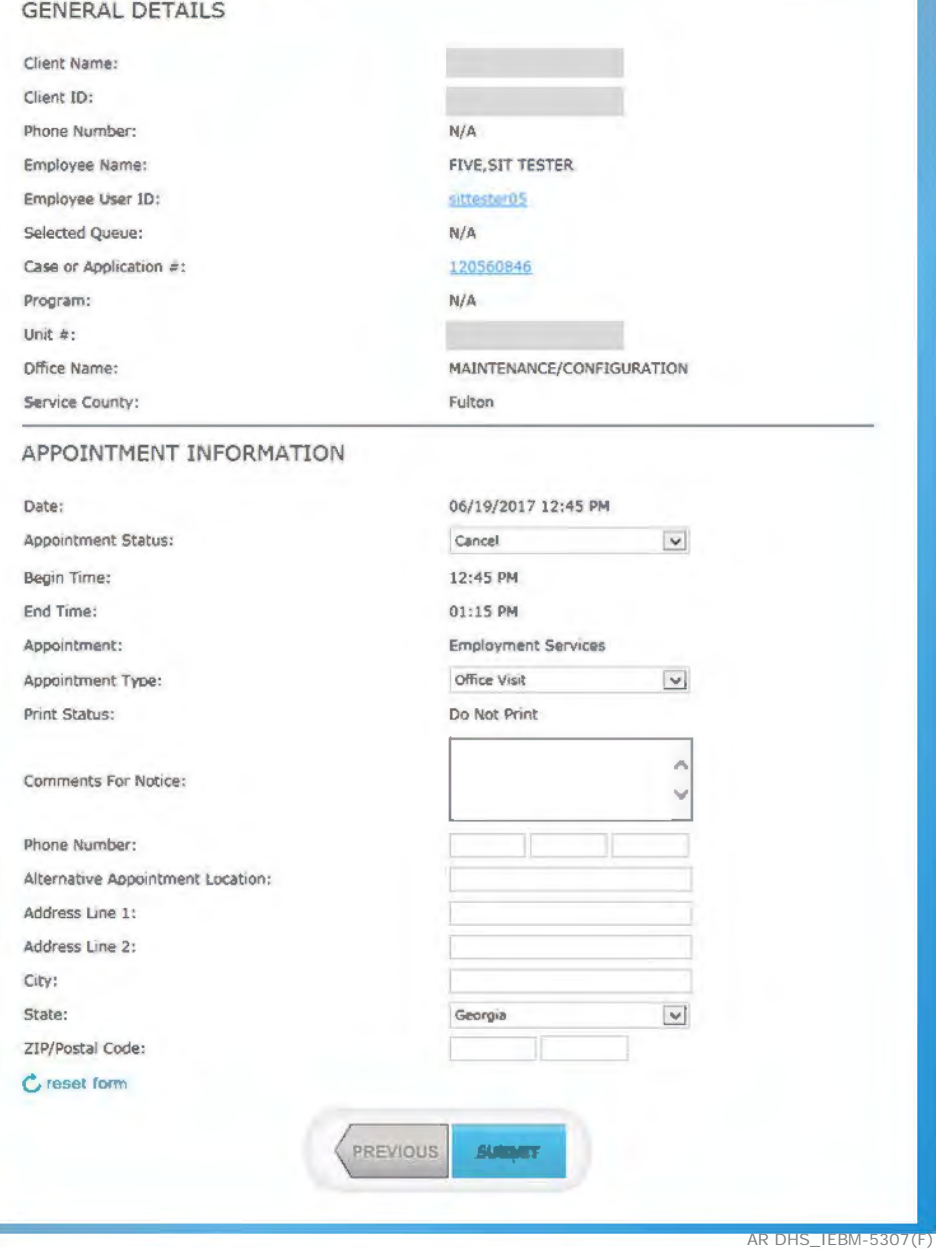

**Figure 17. Rescheduling or Cancelling Appointments.**

If the State is interested in further enhancing the solution, we have implemented automated scheduling for other states as an optional enhancement on top of the core NextGen solution. A nightly job will identify appointments where a resource is not assigned but the appointment is scheduled and (1) reassign a worker to preserve the original date if possible or (2) change the date of the appointment based on availability.

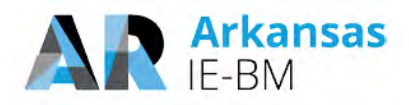

#### **d. Meeting Functional Requirement 12.22 (automatic work re-assignment)**

Requirement 12.22 requests that the system have the ability to re-assign work automatically based on state policy. When a user is created, the system administrator assigns the user a role and a unit. NextGen uses the profile that is created for a user to (1) govern what actions the worker can take in the system, (2) control which screens are viewable/editable, and (3) assign/allocate work to complete. When a user's role or unit changes, NextGen will use the latest profiles to determine to whom work should be assigned. Additionally, a batch job will be configured to reassign any existing work to another user based on state operational approach.

<span id="page-20-0"></span>*8. DHS has written use cases to capture what the solution must perform. Discuss the approach to identifying the gaps between the use cases and the proposed solution's configurable COTS capabilities. How will the decision on how to address the gaps be made (changing the use case to align with the COTS functionality will decrease customizations, while it will not align with Arkansas' desired approach)? Specify where the Deloitte solution will require customizations to meet the uses cases and the functional requirements.*

In completing the RTMs for the proposal, we evaluated your requirements and indicated where the requirement will be met through configuration or customization. In advance of the requirements validation sessions, we will use the RTMs and map the requirements to the use cases and NextGen to help to facilitate the sessions. During the sessions, we leverage the use cases to set context for the sessions and use walkthroughs of the base system to evaluate the fit/gap. If gaps between the requirements and use cases are identified, these gaps will need to be evaluated on a case by case basis. Based on our experience delivering IE-BM systems in other states for organizations like DHS, we may bring alternative ideas for you to consider. Using this information, Arkansas will need to determine if the use case can be modified or if additional customization is required. Our intent is to provide a system that aligns with your needs and requirements without significant alteration of your approach.

#### <span id="page-20-1"></span>*9. Please provide the percentage of systematic data conversion and load success achieved in other States. What does Deloitte consider a successful load percentage?*

Our success in conversion is driven by our deep understanding of the business and the data needs to support the business. This understanding allows us to design conversion programs that maximize the success of the conversion process and convert data in a standard sequence of events driven by case and program information. While every state is unique, we bring a standard approach refined through numerous implementations to improve the percentage of legacy cases loaded into NextGen.

The following figure provides details on our prior conversion automated successes in Georgia, Connecticut, New Mexico, Michigan and Texas.

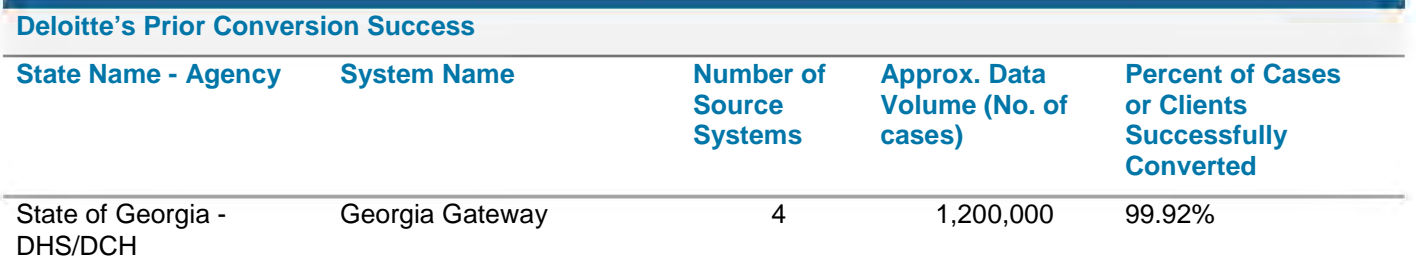

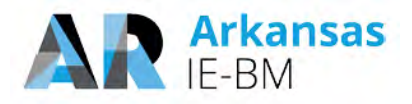

**Deloitte's Prior Conversion Success** State of Connecticut - DSS ImpaCT 3 500,000 93%\* \*Approximately 7% of the client population remains in legacy pending catchup wave completion in the coming months. State of New Mexico - **NMHSD** ASPEN 11 830,000 99.96% State of Michigan - DHS BRIDGES 3 1,300,000 99% State of Texas TIERS 2 1,700,000 99.6%

#### **Figure 18. Prior Conversion Text.**

As part of the conversion process, the Deloitte team employs a series of readiness activities that include data profiling, business rule analysis, cleansing and remediation, and validation to confirm that the maximum volume of data is converted and is of high quality. We have found that the percentage of data successfully converted depends on 3 key factors.

- **Quality of data in the existing systems.** Assess data early and often to avoid late data clean-up surprises. Our conversion tool kit includes standard data quality checks and reports to improve lower quality data that can result from legacy systems with less stringent data validation rules and/or older data that includes pending cases and cases not being closed.
- **Comprehensive data mapping rules to handle various data scenarios.** Dig into the source data from the legacy systems to correlate the values with the IE-BM solution and use Deloitte's proven data mapping tool to capture the various elements for data mapping
- **Robust ETL process.** Well-designed and thoroughly tested ETL processes eliminate load failures and achieve the best results in an automated conversion approach. Loading of converted data requires careful consideration and sequential planning which is included in Deloitte's conversion tool kit with pre-defined building blocks, processes and clearly defined interdependencies

#### <span id="page-21-0"></span>*10. DHS believes that the programmatic roll-out sequence should be MAGI/CHIP/ ARWorks during the first phase (all currently in Cúram), then Medicaid, SNAP, and TANF in a subsequent phase(s). Please detail how the roll-out proposed is a better option for Arkansas.*

The key differences in roll-out sequence Deloitte has proposed are based on the grouping of programs and the number of releases.

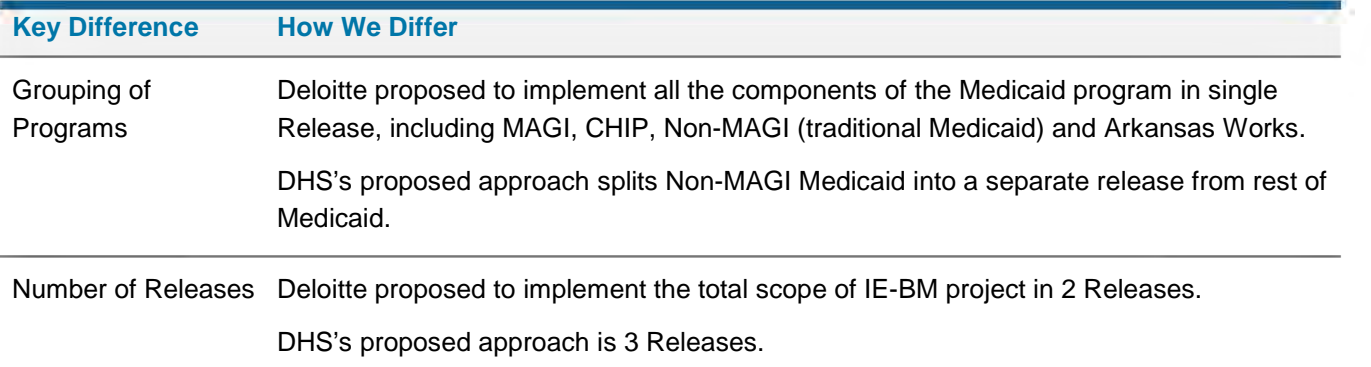

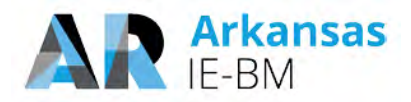

#### **Figure 19. Key Roll-out Sequence Differences.**

We developed our release and roll-out approach based upon our experiences from several similar complex Integrated Eligibility systems implementations, and to meet the following guidelines provided in the RFP in "Section 3.9 Proposed Project Work Plan", Pages 120/146 & 121/146:

- IE-BM project should be completed within 36 months
- IE-BM solution should be implemented in multiple releases
- IE-BM releases should be scoped based on program, function, etc.
- Each IE-BM release should include a pilot and a phased rollout to the offices

Based on our experience, we have taken into consideration the following additional key success factors to create the recommended release and roll-out sequence:

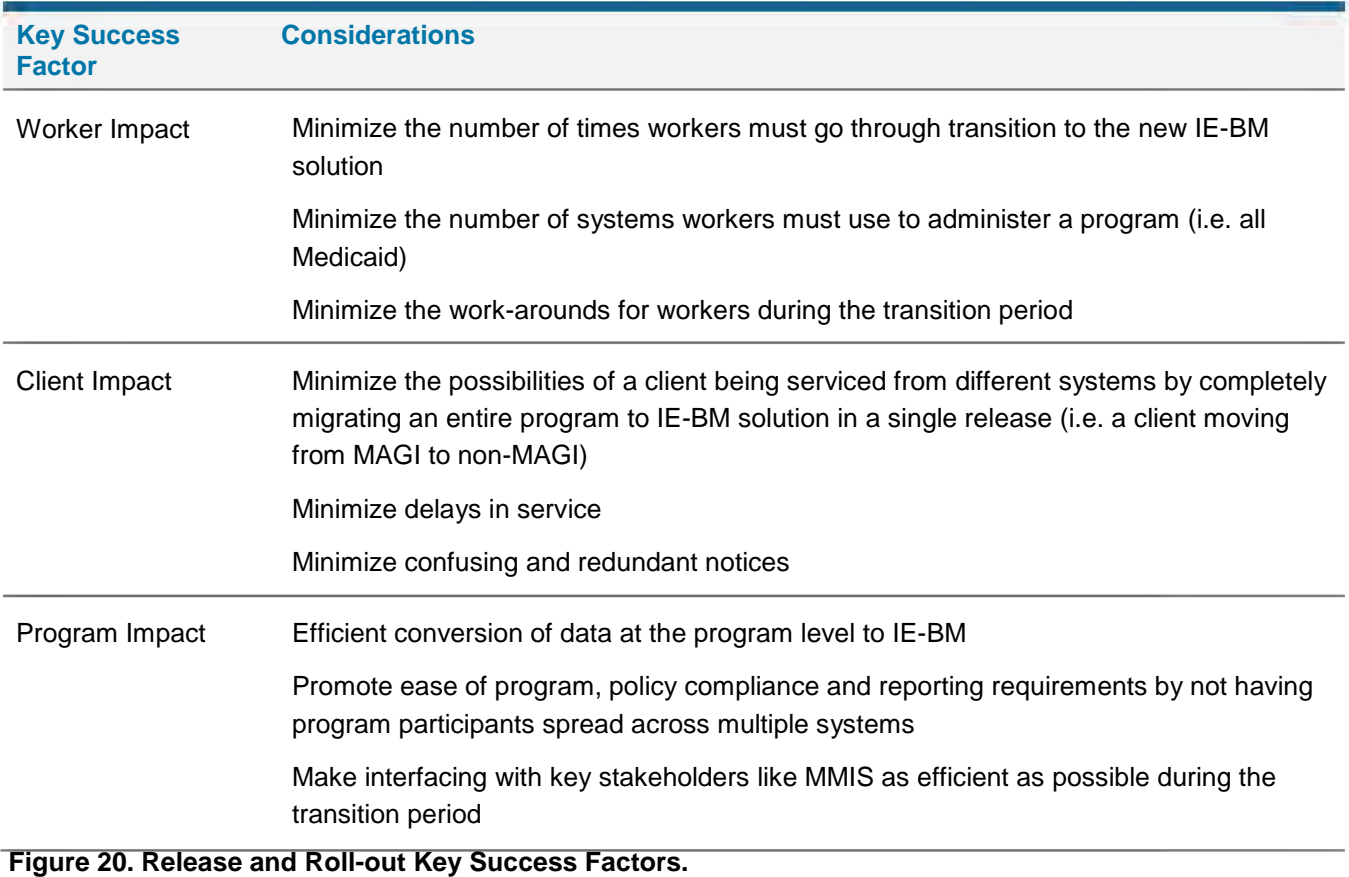

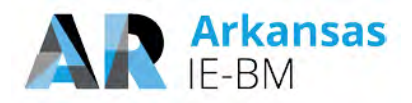

The following table summarizes the benefits of the Deloitte proposed Release and Roll-out approach:

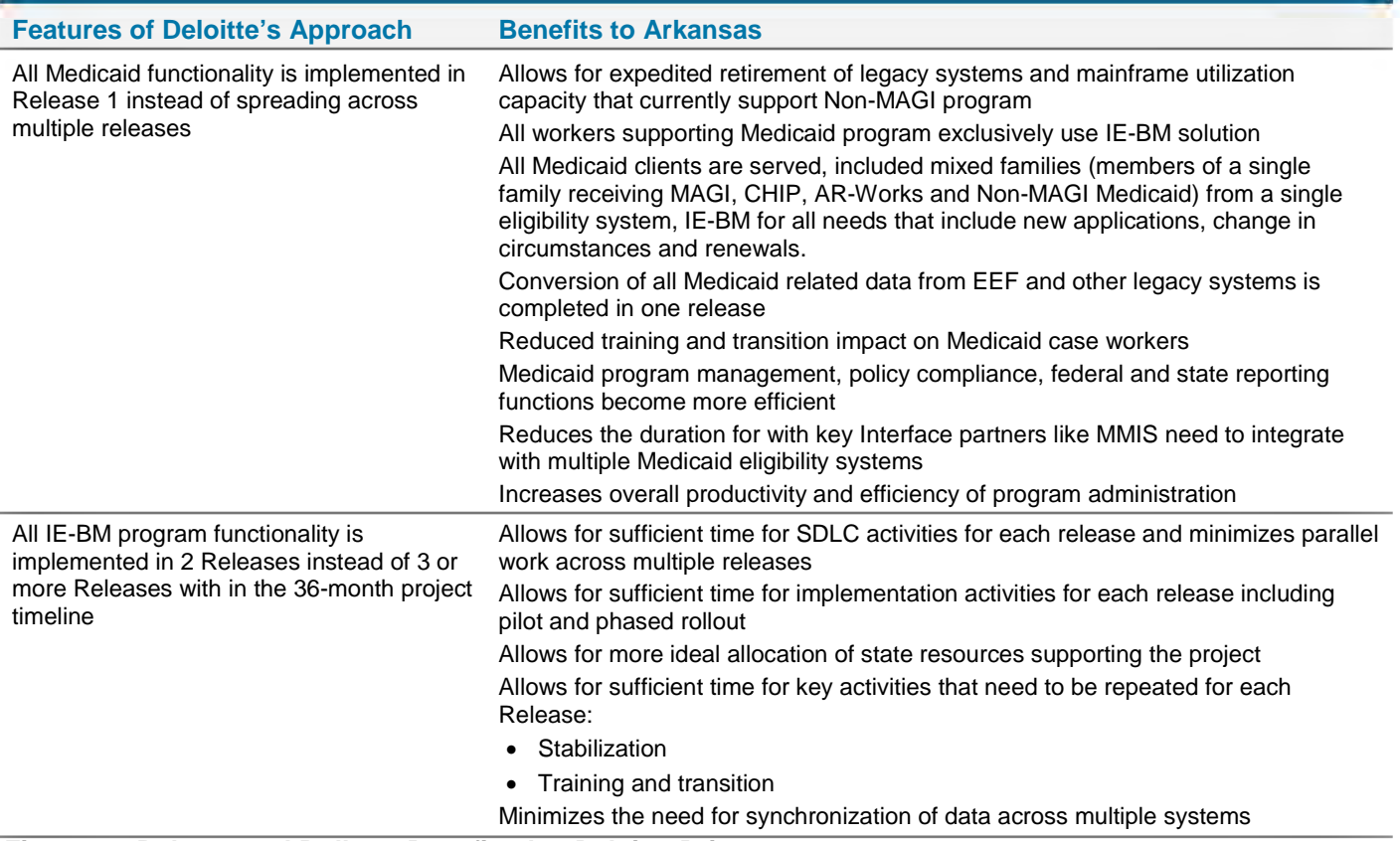

**Figure 21. Release and Roll-out Benefits that Deloitte Brings.** 

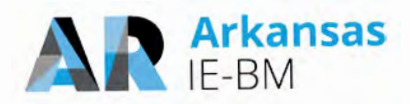

## <span id="page-24-0"></span>**Questions for Written Response Only**

<span id="page-24-1"></span>*1. Have you or any of your subcontractors ever had to implement a corrective action plan? If so, please describe the circumstances. Include a description of the circumstances surrounding the issues with Deloitte's implementation of the IEBM system in the state of Rhode Island.*

In the last 5 years, Deloitte Consulting LLP has provided services to Health and Human Services clients in 40 States. Based on reasonable diligence, we do not believe Deloitte Consulting LLP has had to implement a corrective action plan for any IEBM DDI project during such period. We are not proposing use of any subcontractors for this project. Regarding our project with the State of Rhode Island, we helped the State implement their health insurance exchange, which went live in October of 2013 and we helped them implement their integrated eligibility system, which was developed on top of the existing health insurance exchange. In September of 2016, the integrated eligibility system went live via a statewide "big-bang" golive.

#### <span id="page-24-2"></span>*2. Have you or any of your subcontractors ever had a contract terminated/not renewed before full completion of the original scope of the engagement? If so, please describe the circumstances.*

Deloitte Consulting LLP has not, in the past five years, had a contract terminated for breach/cause. From time to time, a client chooses to terminate a contract or not renew it for various reasons. Deloitte Consulting is not proposing use of any subcontractors for this project.

#### <span id="page-24-3"></span>*3. Would you be willing to provide a performance bond?*

#### Yes, we are willing to provide a performance bond.

We would note, however, that Deloitte Consulting LLP's financial condition is strong and we have the full capability to execute the subject contract and satisfy the liability incurred under the agreed to final contract. We are consistently found to be financially capable, including through federal contracting officer reviews, and our financial capability has never been identified as a risk or an impediment to award by any of our Public Sector clients. Performance or financial guarantees have not been required by other Public Sector clients. However, should the State of Arkansas determine an additional performance security is desirable, we can provide a performance bond from a licensed and approved Surety. Further details associated with the bond can be discussed as part of contract negotiations.

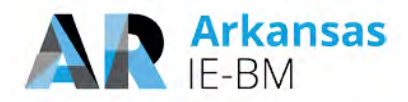

<span id="page-25-0"></span>*4. Many of the referenced projects experienced expansion of scope and the analogous increase in contract value. Please provide a summary of the scope expansion for each project where the contract value is higher than the original contract, the functionality that was provided that was not in the original scope, and the basis for the change in functional requirements (e.g. specific policy changes).*

The following table contains the referenced states which experienced expansion of scope and a summary of the scope expansion items which lead to the increase in contract value.

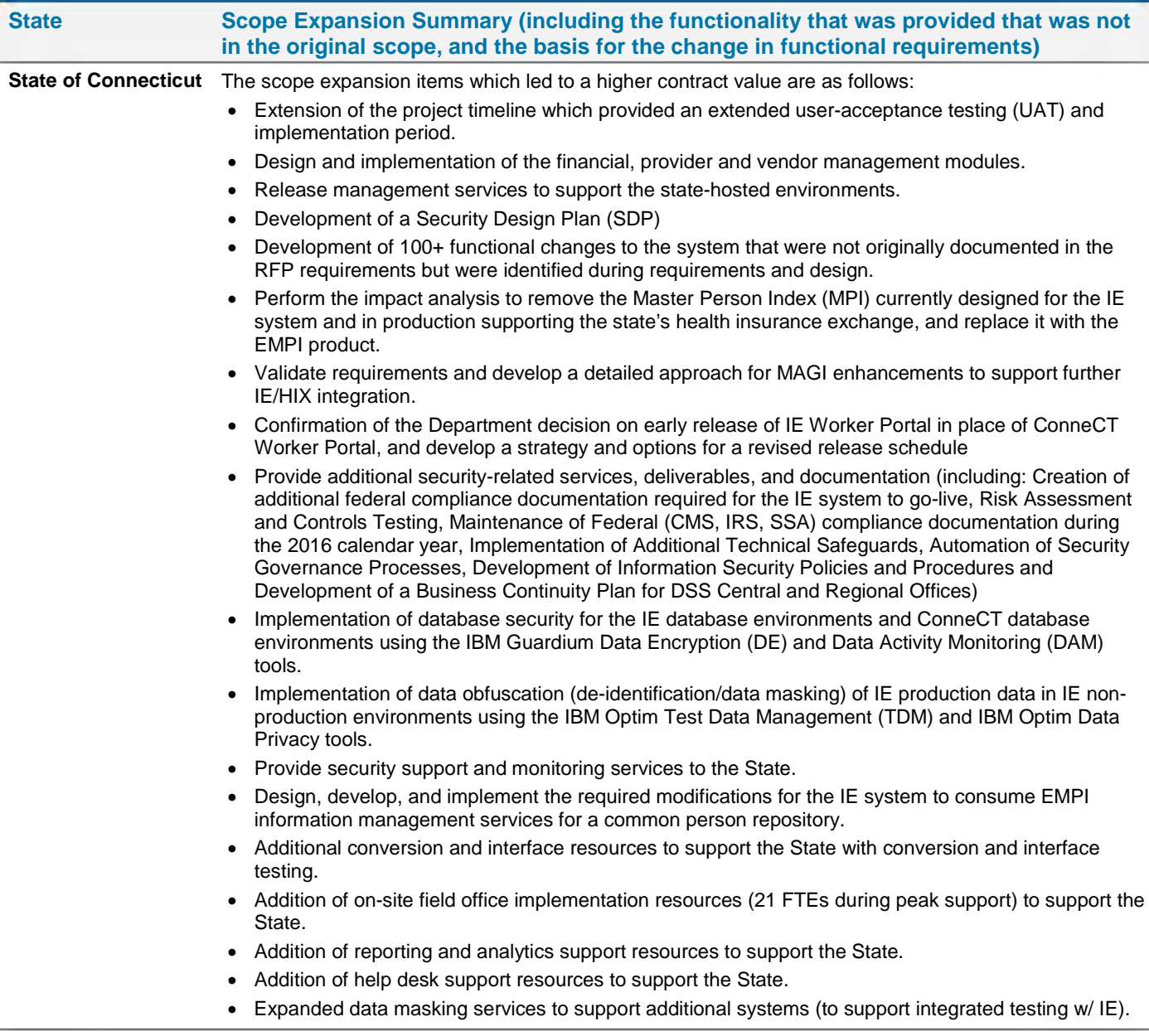

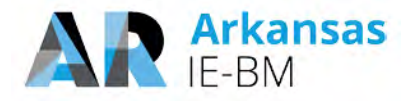

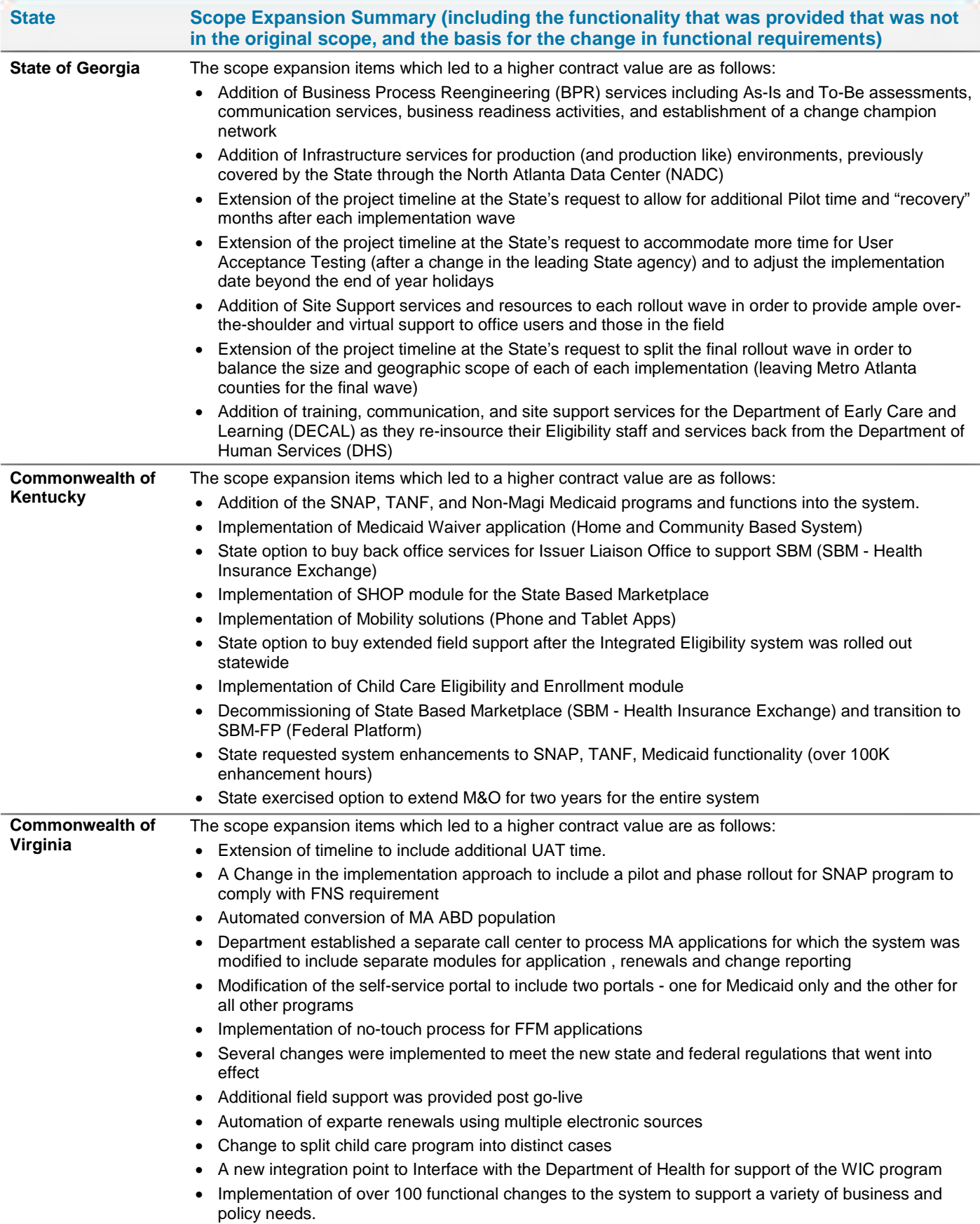

#### **Figure 22. Referenced Projects Scope Expansion Summaries.**

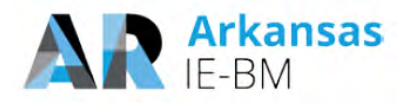

#### <span id="page-27-0"></span>*5. The proposed staffing includes a number of staff who are scheduled for 120% and higher commitment to this project. Please provide an explanation for each instance where the commitment exceeds 100% and how you anticipate meeting this commitment.*

The work plan includes a comprehensive list of resource groups (shown in the following figure) that is created based on the Vendor and State of Arkansas IE-BM Engagement Staffing as documented in the RFP, and maps each task in the work plan to align with their expected responsibilities.

The work plan provided in our Proposal only mapped tasks to the resource groups and not to individual resources. Because of this, some resources may have appeared to be more than 100% allocated. We would like to confirm that there will no instances in the final work plan, created for the execution of the project, where an individual project resource is resource loaded (allocated) more than 100%, after accounting for expected vacations and time-off.

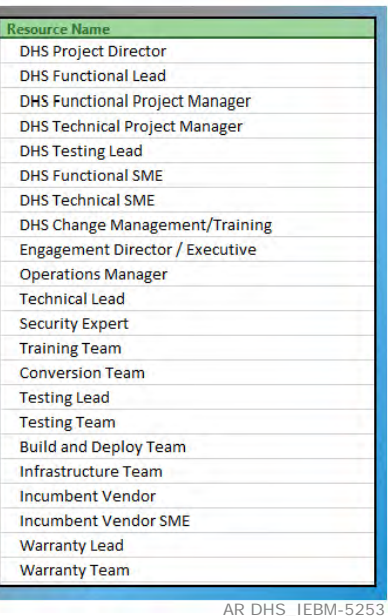

**Figure 23. Resource Groups.**

<span id="page-27-1"></span>*6. Throughout the proposal, the schedules reference Phase 1 and 2 as well as Release 1 and 2. Please clarify the time frame, the functionality to be included, and the major dependencies for each. Are phases and releases the same? If not, please define your use of each term.*

The terms "Phase" and "Release" are not the same. We acknowledge these terms were used interchangeably in our response in some of the sections and likely caused confusion in your review. The term "Phase" is also used erroneously instead of "Release" in few places.

We have provided clarification below:

**Release.** The IE-BM Design, Development and Implementation stage will be completed as a part of two major releases, Release 1 and Release 2. The Release-1 will be of 19 months duration and Release-2 will be of 25 months duration, including the statewide roll-out of each of the releases. Refer to the following figure for detailed schedule of the two proposed releases.

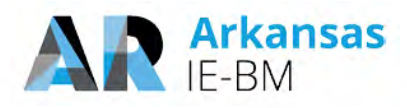

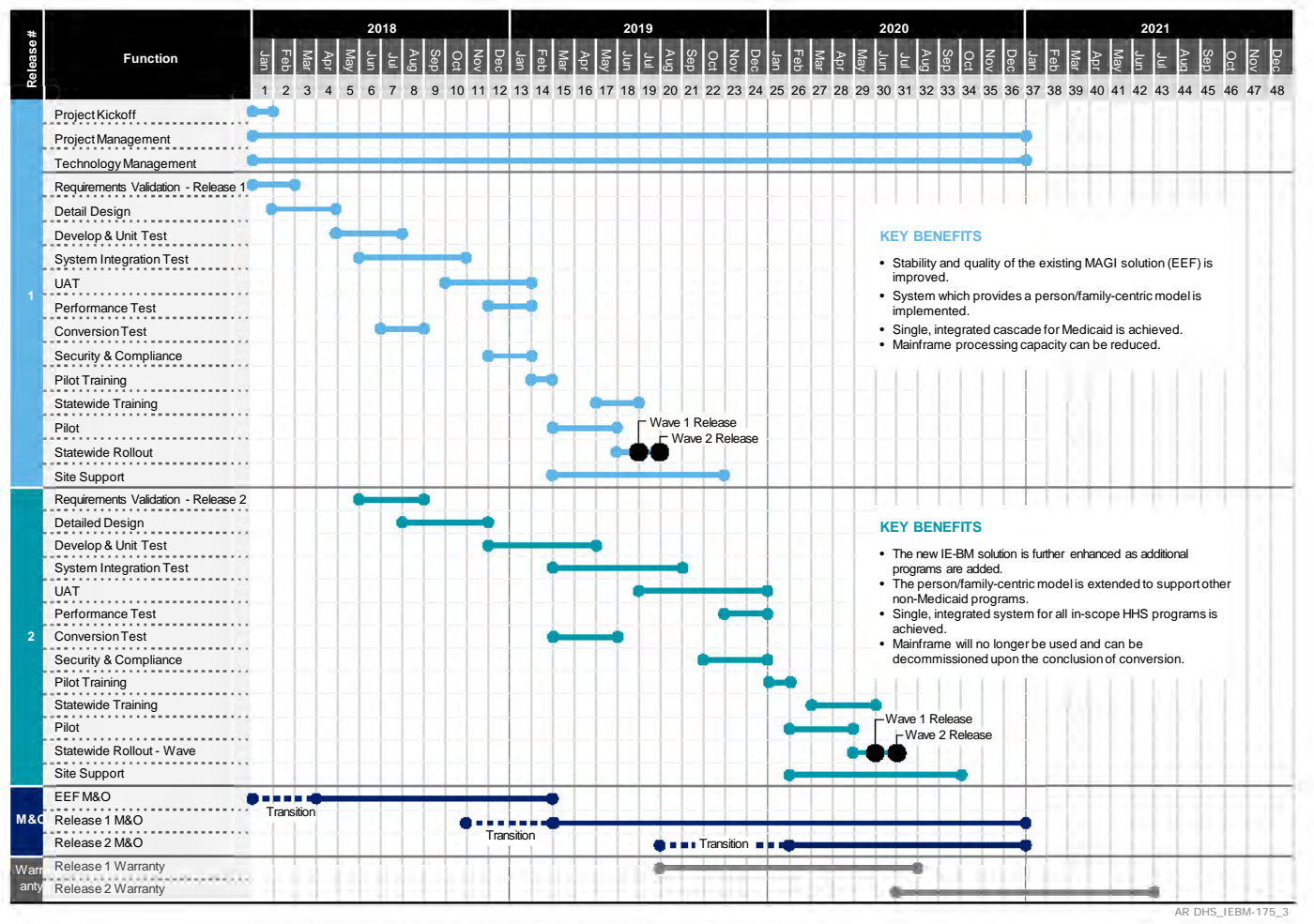

**Figure 24. Two-phased Schedule.**

**Phase.** As part of our EVD for SI methodology, there are five broad phases: Inception, Design, Development, Implementation and Operation. Each of these phases have more detailed sub phases such as Initiate and Plan, Requirements and Design, Development and Test, UAT, Train and Deploy, Maintain and Operate. The following figure provides details for each of the SDLC phases and sub-phases.

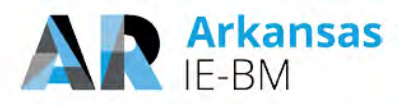

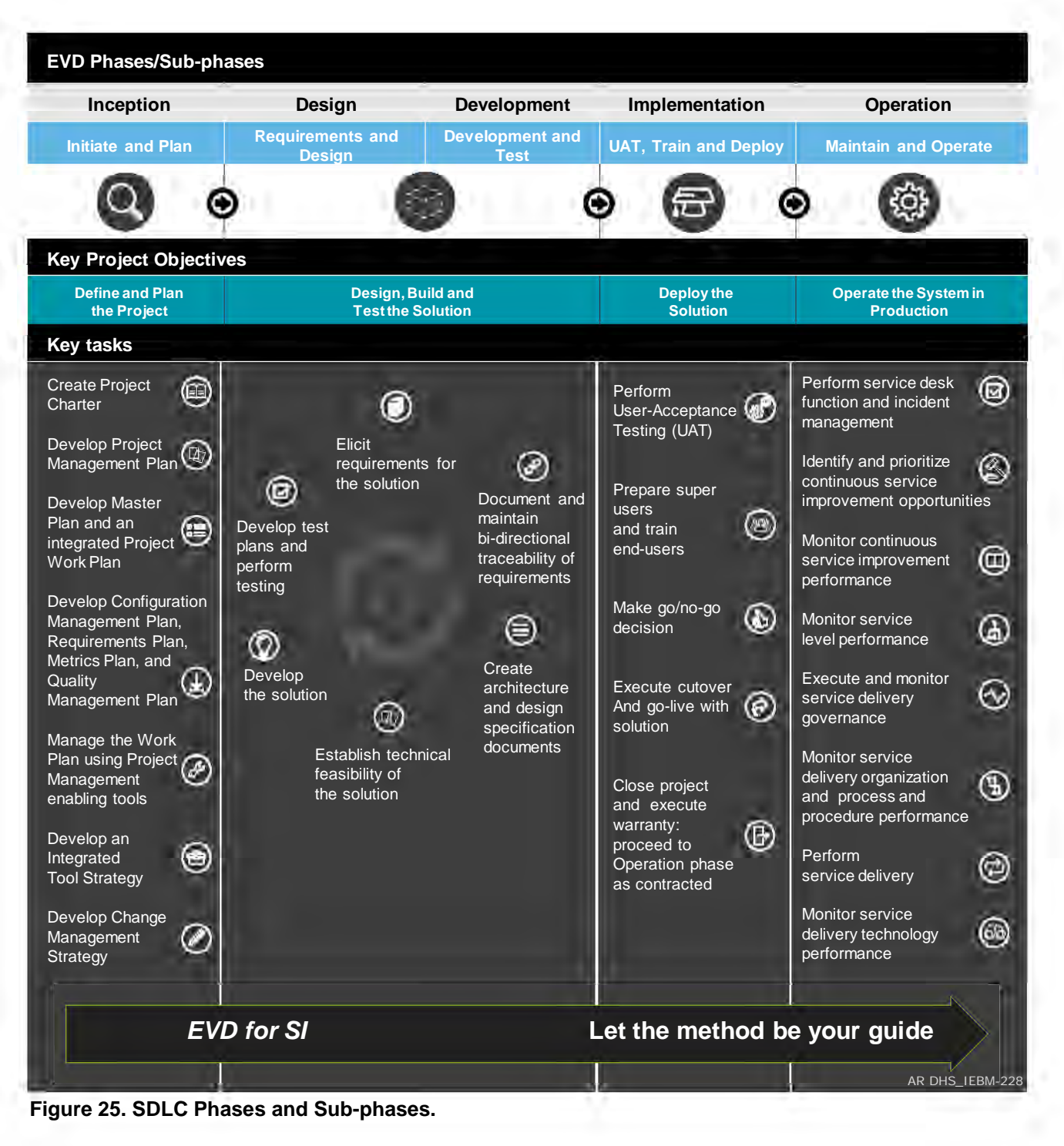

**We are providing clarification of the following sections of our proposal where the term "phase" is used instead of the term "Release":** 

#### **Clarification 1**

In documents, Tab 6 Functional Requirements Traceability Matrix and Tab 8 Technical Requirements Traceability Matrix, the RFP asked for each requirement to be mapped to an Implementation Phase, the requirement will be met in. The term 'Phase' should have been translated to 'Release' to follow the

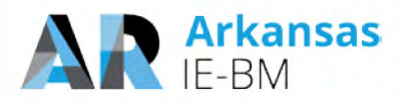

definition and approach (as explained above) we used for the terms 'Phase' and 'Release' throughout our proposal.

In both these documents please interpret the term 'Phase 1' and 'Phase 2' as 'Release 1' and 'Release 2' respectively.

#### **Clarification 2**

**Template T-11**. Implementation Requirements Approach Response Template, Page2

"Our proposed implementation strategy consists of two **phases** releases"

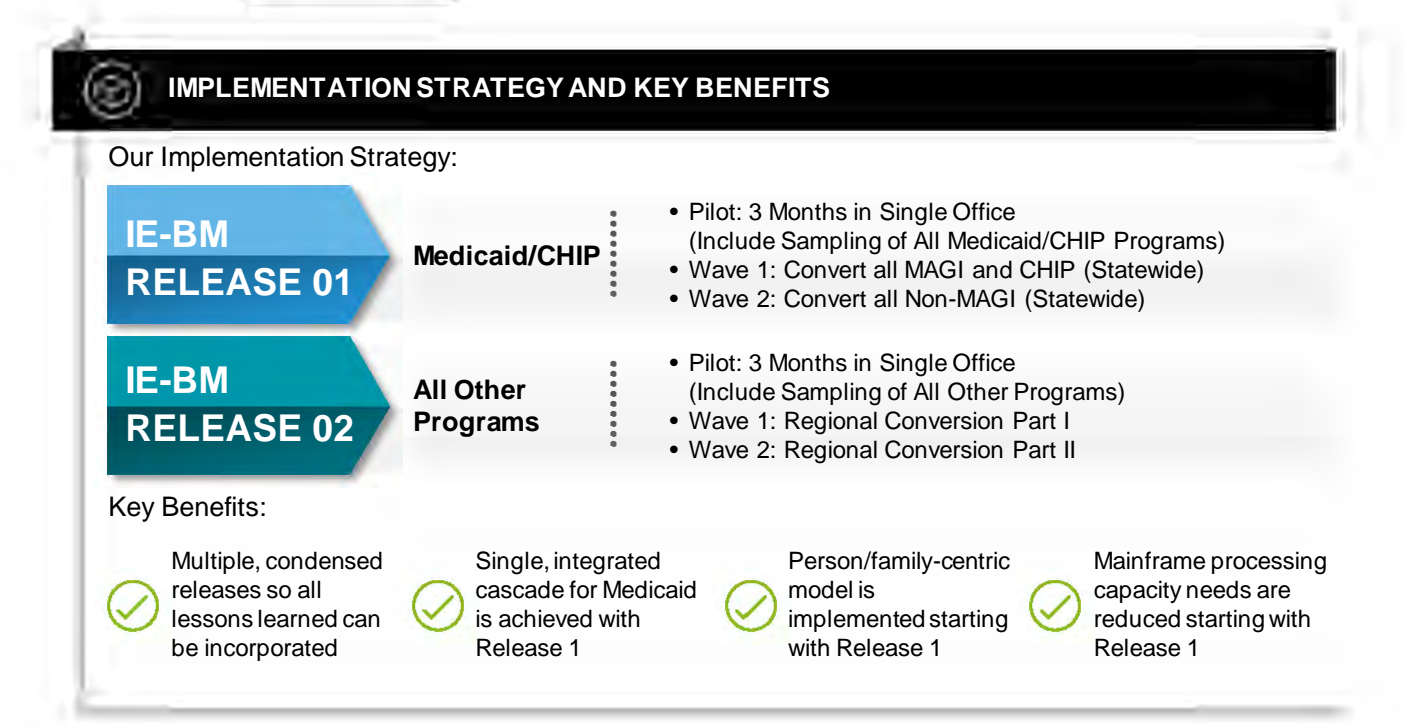

**Figure 26. Two-release Proposed Implementation Strategy.**

Please note the phrase 'Wave' in the graphic above, refers to phased implementation of a Release as recommended in the RFP.

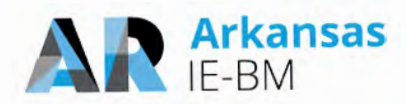

<span id="page-31-0"></span>*7. Many of the T6 requirements indicate "Configuration", though the instructions indicate that configuration is to be used to indicate existing DHS platform assets. Please provide clarification, for every requirement listed as "C", if the Vendor will use DHS assets or if the configuration will occur against a third party product. In addition, if the requirement will be met by the third party product, please indicate if the requirement will be met without configuration (out of the box).*

This question was withdrawn by the State on December 1, 2017, as the question conflicts with the instructions noted in Addendum 1 issued under the RFP.

#### <span id="page-31-1"></span>*8. Please identify the modules within the proposed solution that meet the Federal definition of modularity and will be available for access and utilization by other Arkansas programs outside of the initial scope of this proposal.*

The foundation of Deloitte's HHS NextGen 2.0 solution is based on a modular, SOA-based architecture that supports asset reuse and extension. Our NextGen solution installations have been expanded in a number of states to be used by other program areas. The Commonwealth of Virginia initially installed the NextGen solution to support case management for Child Care with later expansions into Medicaid, TANF and SNAP. The State of Connecticut has extended the assets from the core NextGen solution to be used across its Health Insurance Exchange and the Integrated Eligibility System. The State of Georgia has exposed modules from the NextGen solution to provide a multi-department Master Person Index leveraging the Master Data Management component; as well as, used the Customer Portal to serve as a common self-service solution for traditional integrated eligibility programs as well as the Women, Infant and Children (WIC) Program. The examples above are a representative sample of how the NextGen solution provides our clients with the flexibility to meet their unique environmental needs while supporting asset reuse. The following figure represents the overall functional topology of NextGen. Each of the modules may be reused and extended by other efforts. As some of the modules are supported by COTS components, additional licenses may need to be procured to address the increase usage.

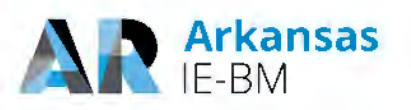

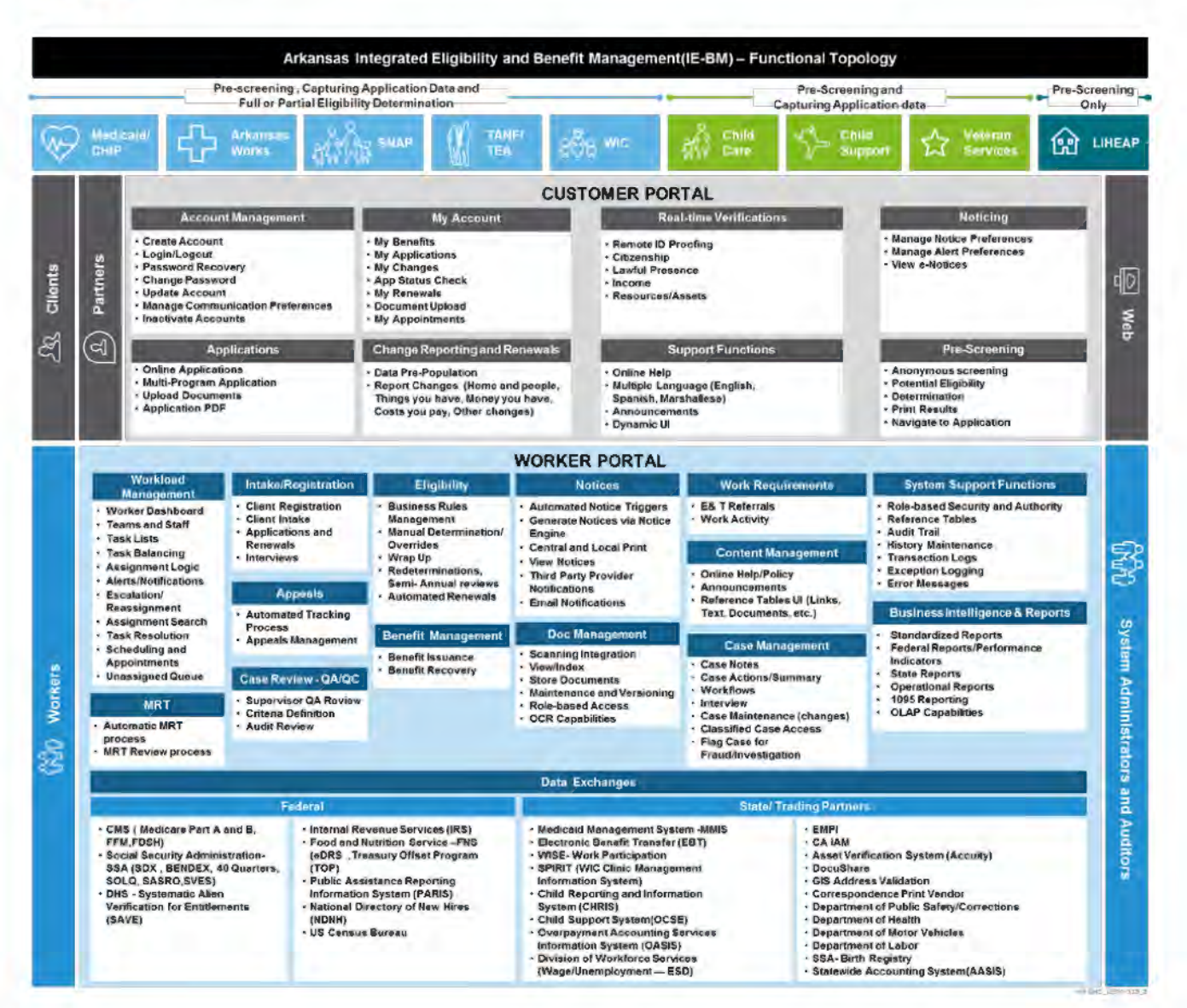

Figure 27. Modules that May Extend Other Arkansas Programs.

#### <span id="page-32-0"></span>9. Please confirm that the solution's capabilities described in the proposal as "can" and "has the capability to" shall be included in the scope of the proposed solution.

Generally solution capabilities described with the terms "can" and "has the capability to" in the Requirement Traceability Matrices responses would be considered in scope. The exception to this generalization is if our Suggested Clarifying Comments indicated otherwise. The Requirements Traceability Matrices provide a comprehensive review of the solution's functionalities and capabilities.

Per Functional Requirement Assumption 8, "during the course of the review, if any discrepancies are identified between sections T6 and T7, please defer to T6 for our response to how NextGen meets your requirements." Therefore, we have provided more details around how "can" and "has the capability to" are used in the Functional and Technical Requirement Traceability Matrices in the following figure. Red text denotes added language and strikethrough text denotes text that has been removed relative to the original clarification provided with our proposal response.

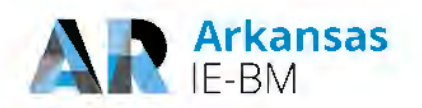

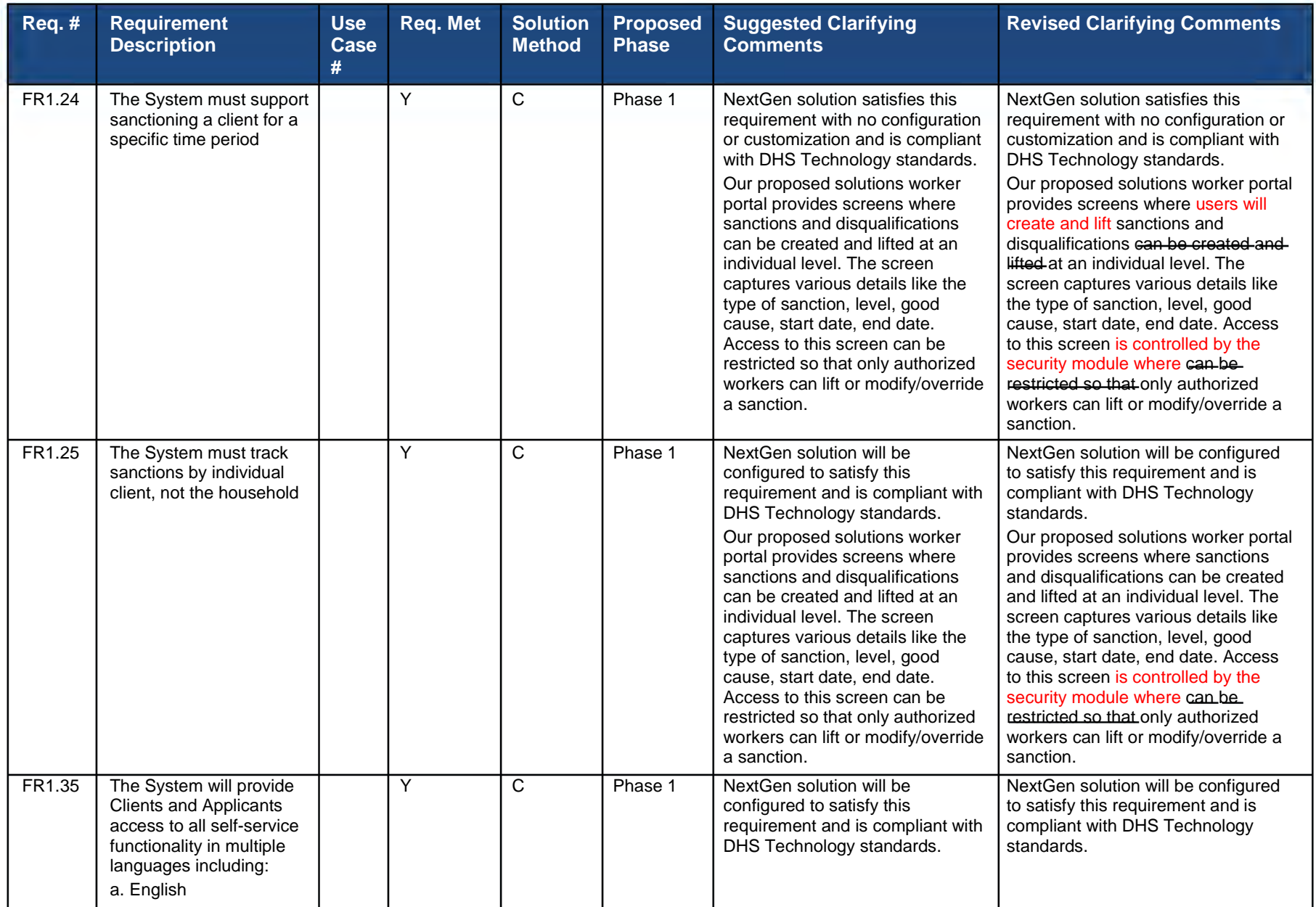

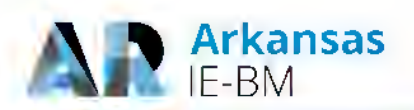

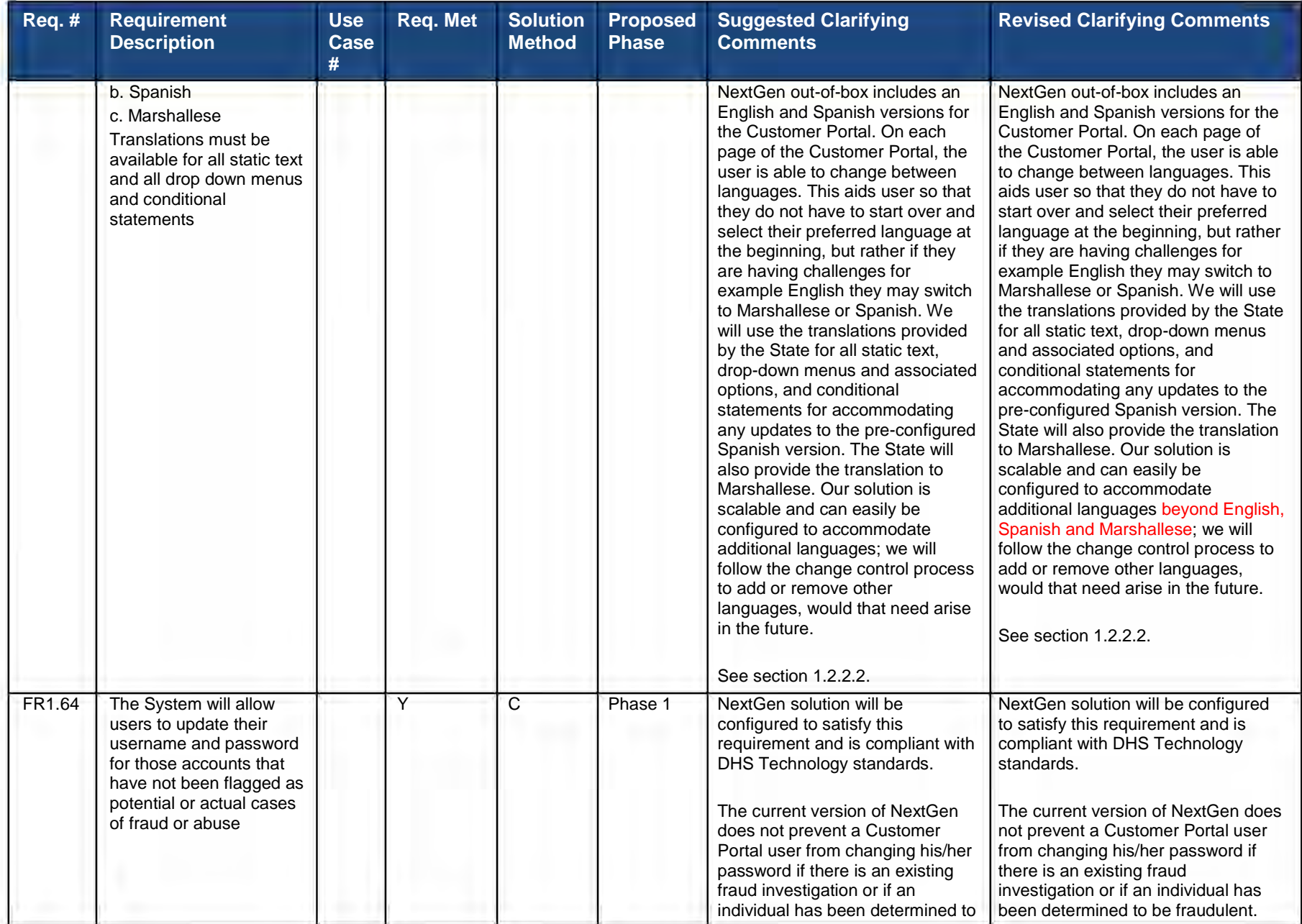

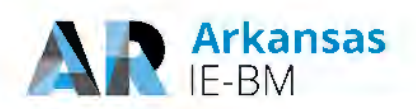

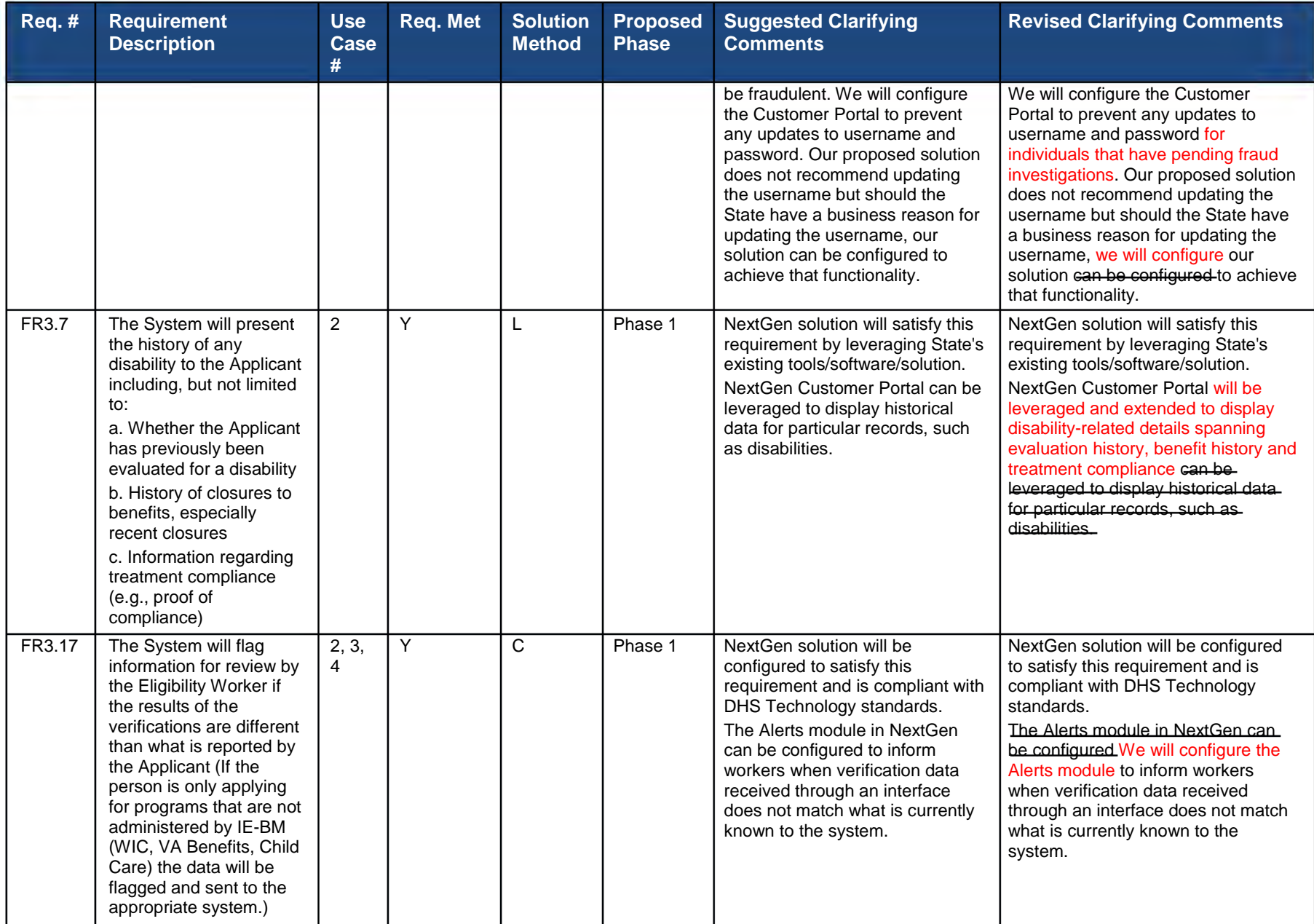
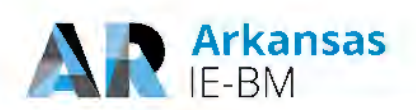

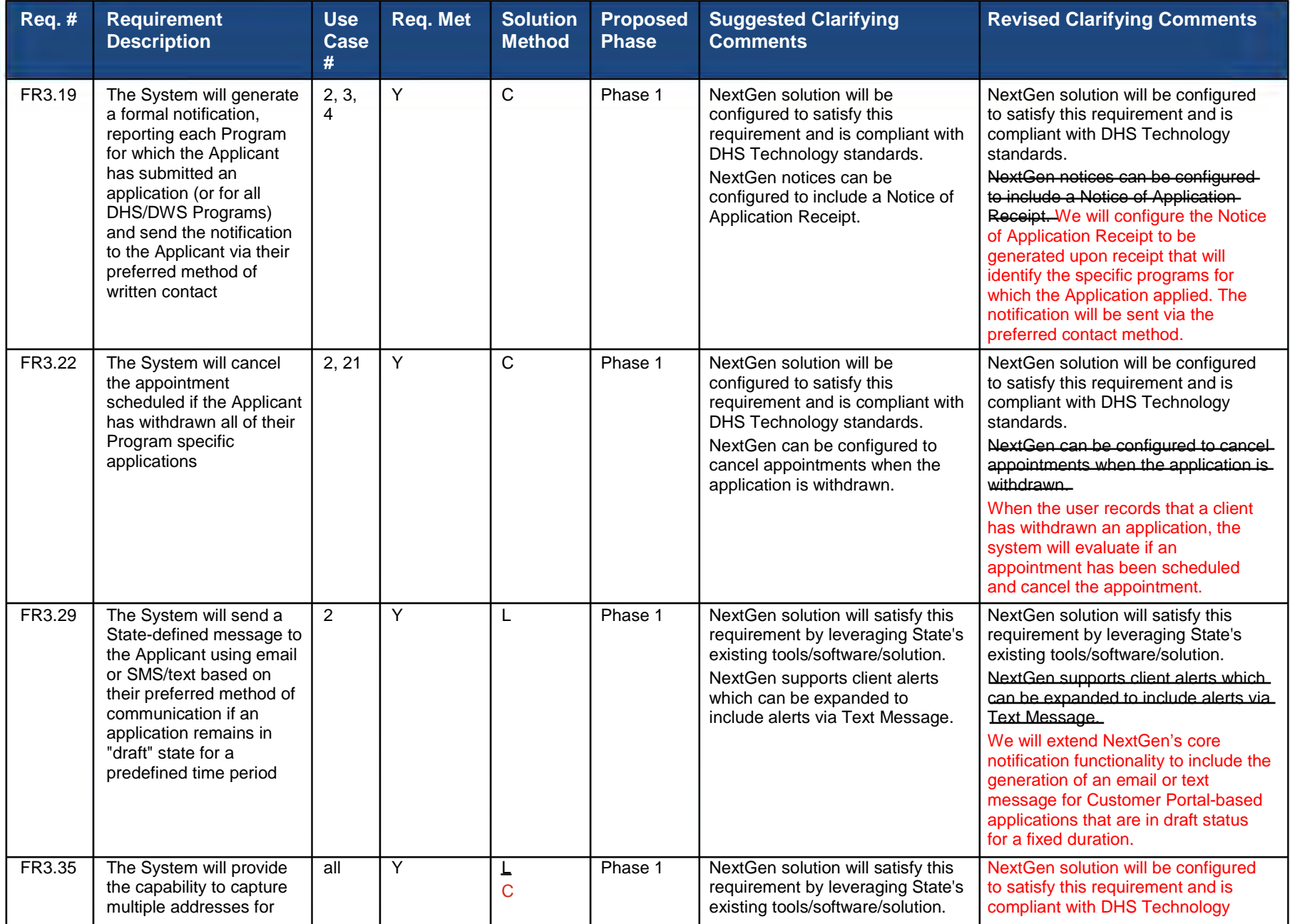

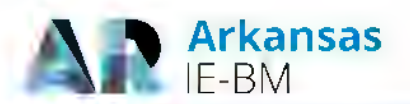

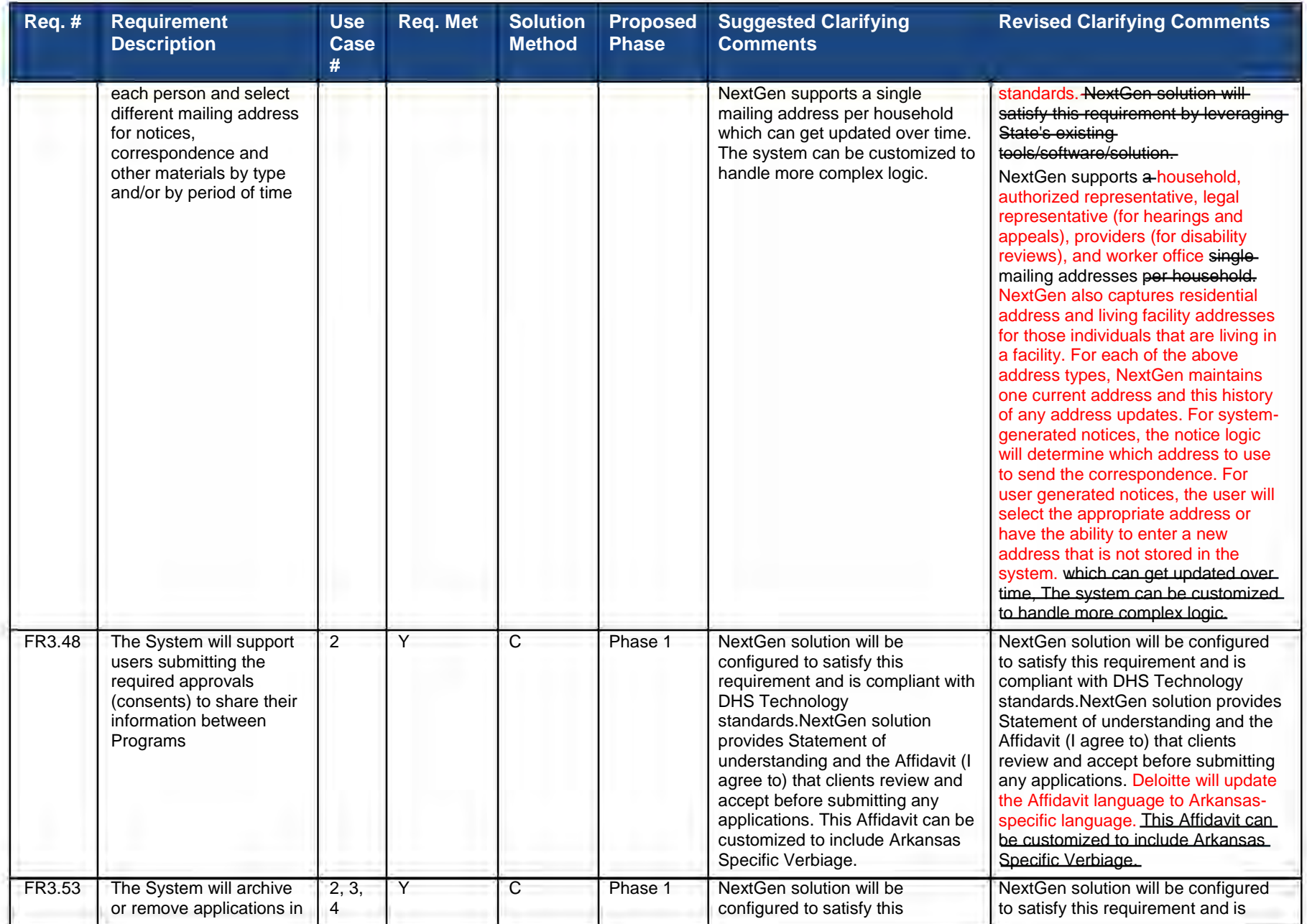

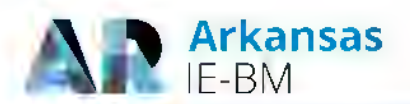

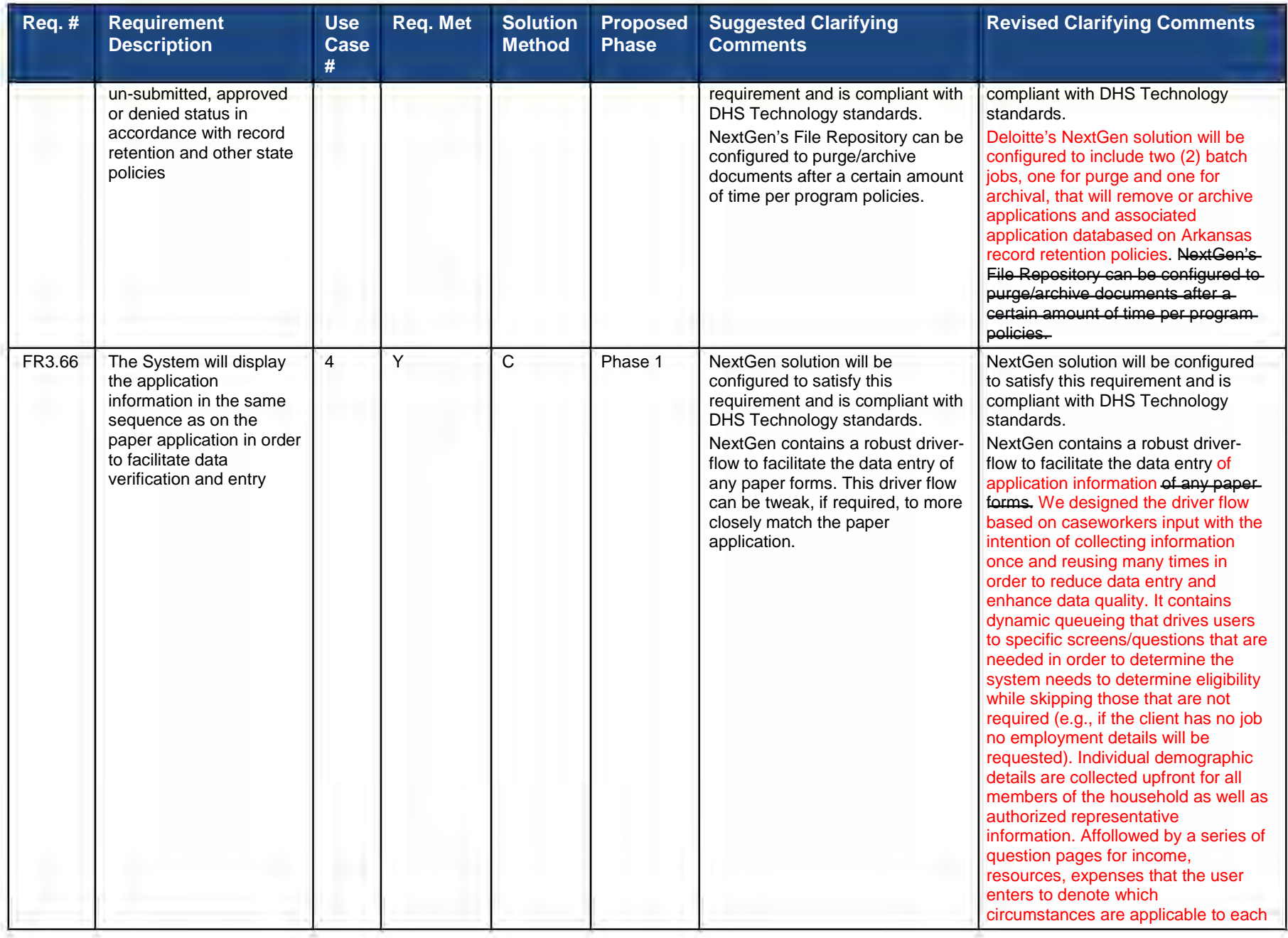

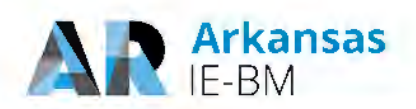

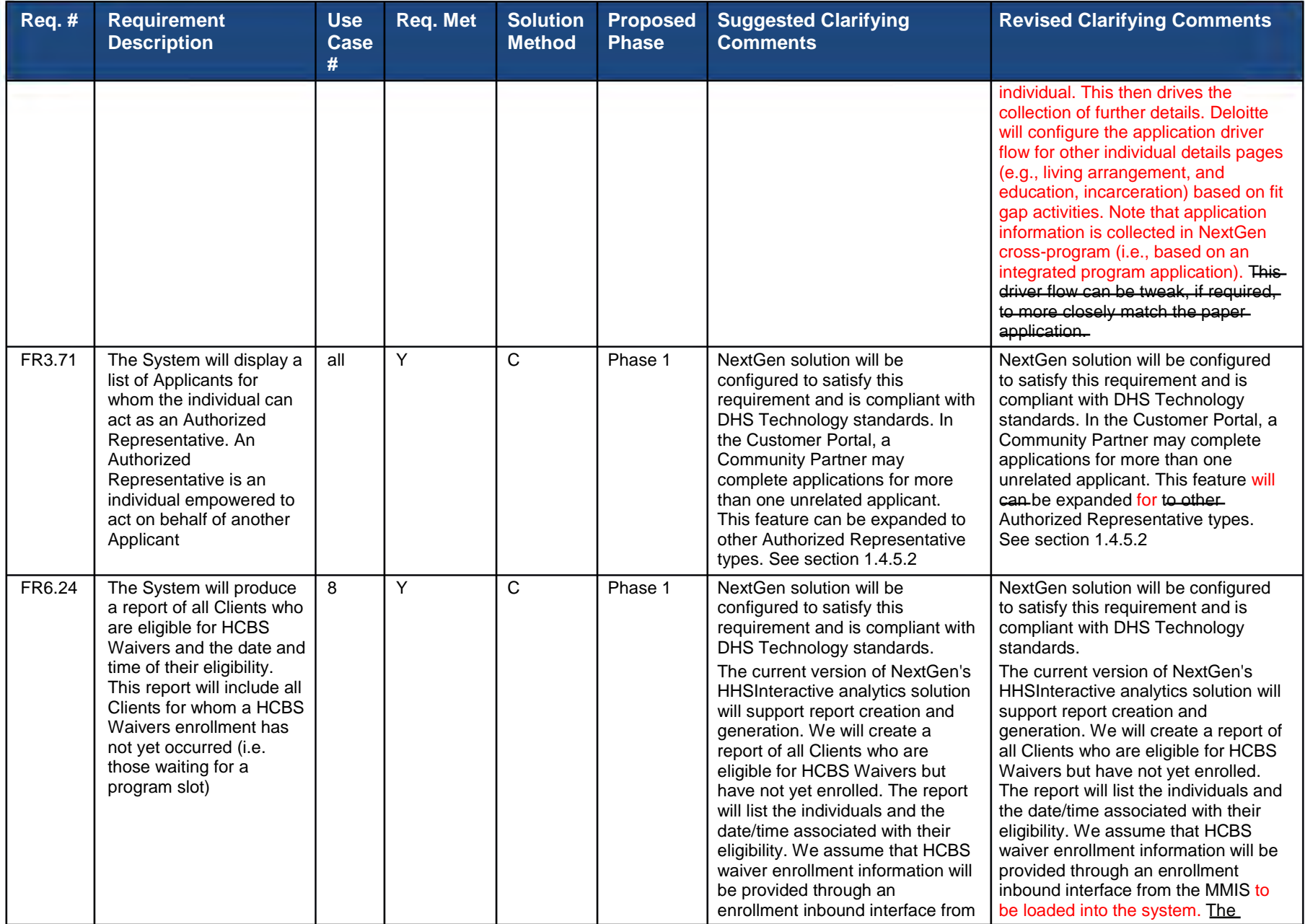

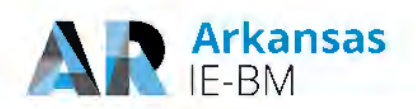

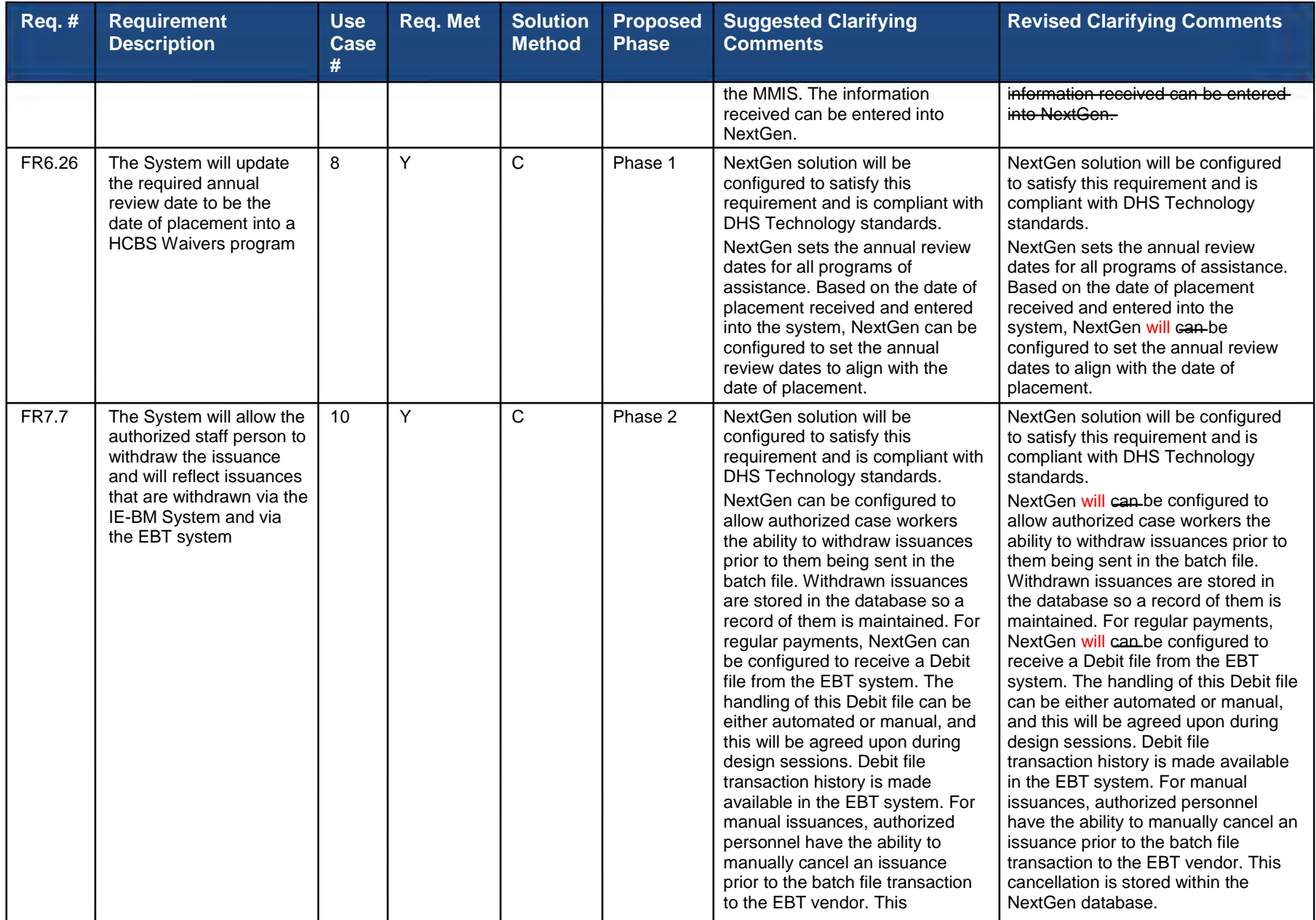

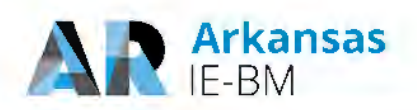

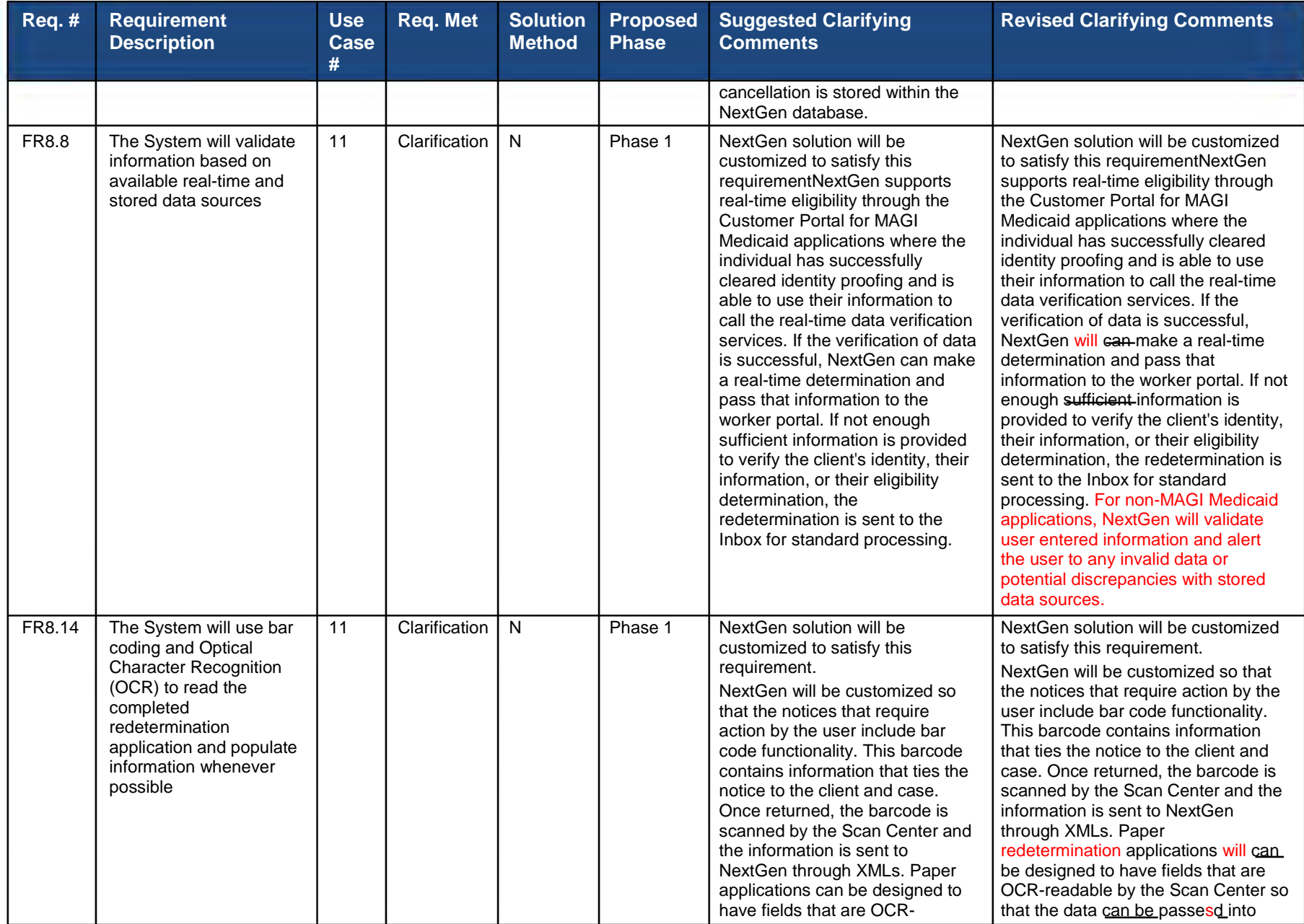

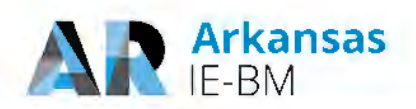

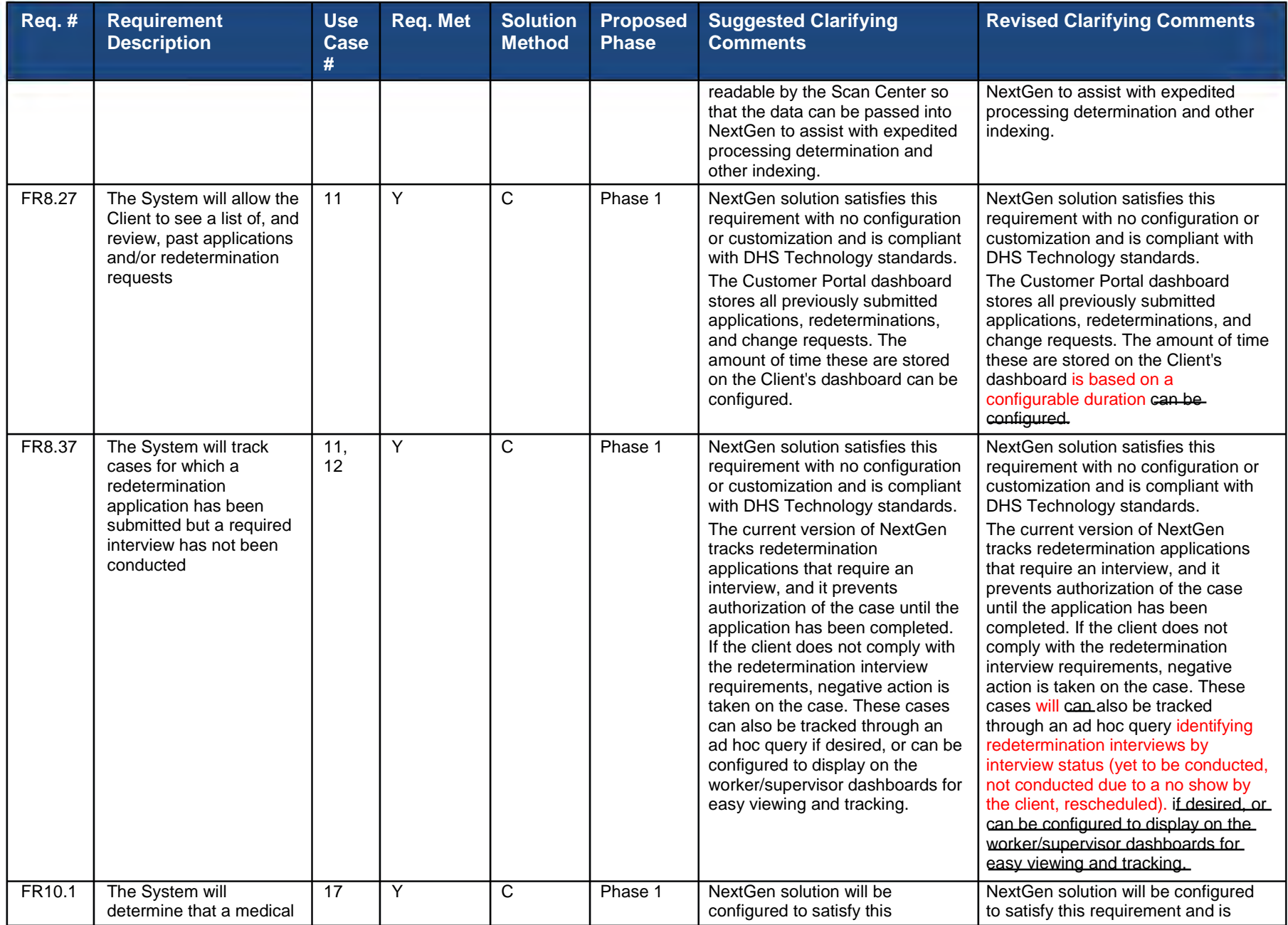

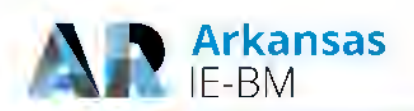

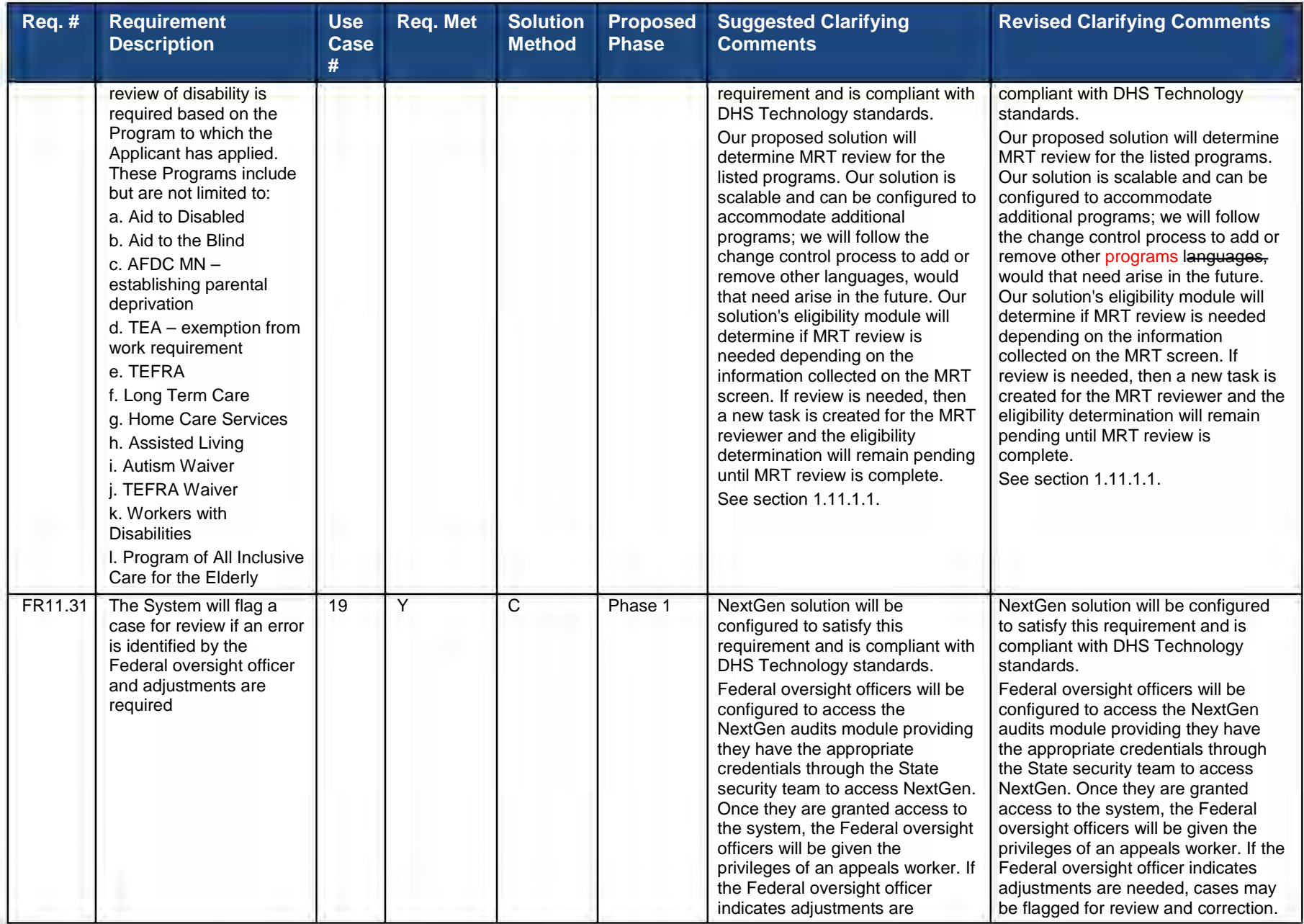

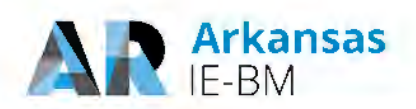

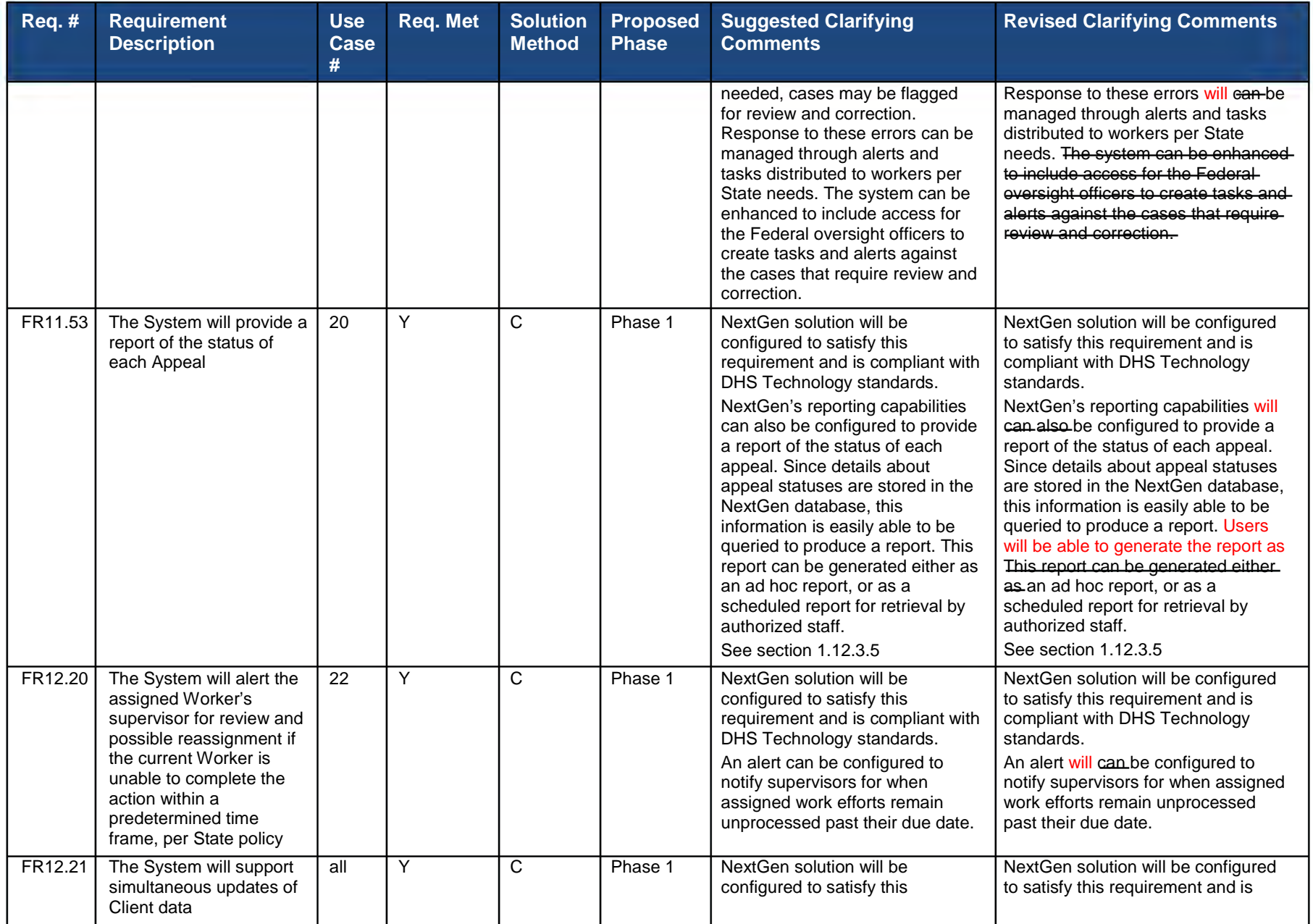

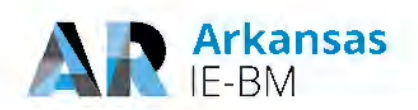

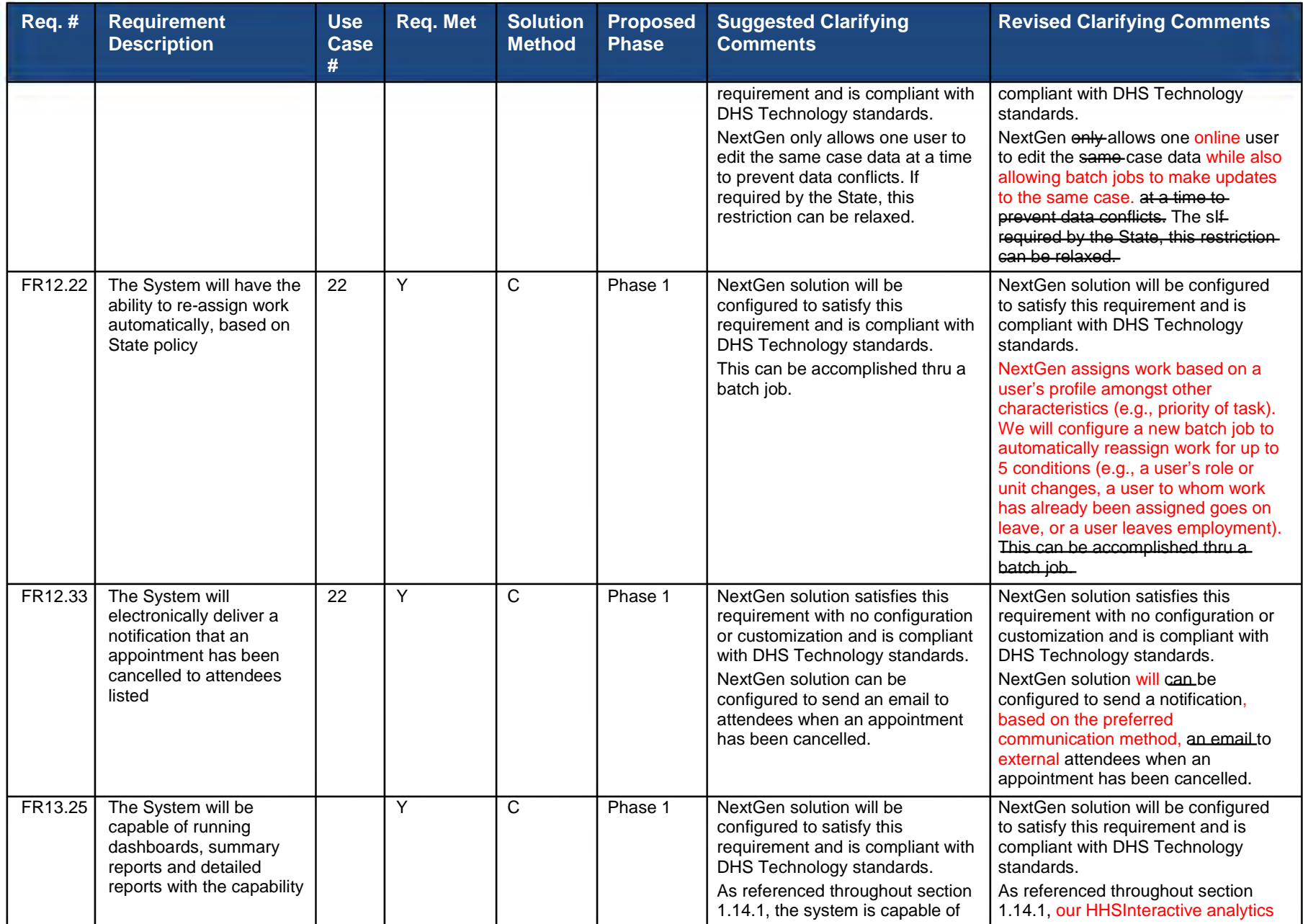

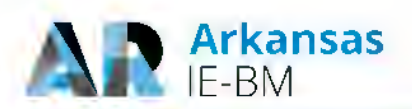

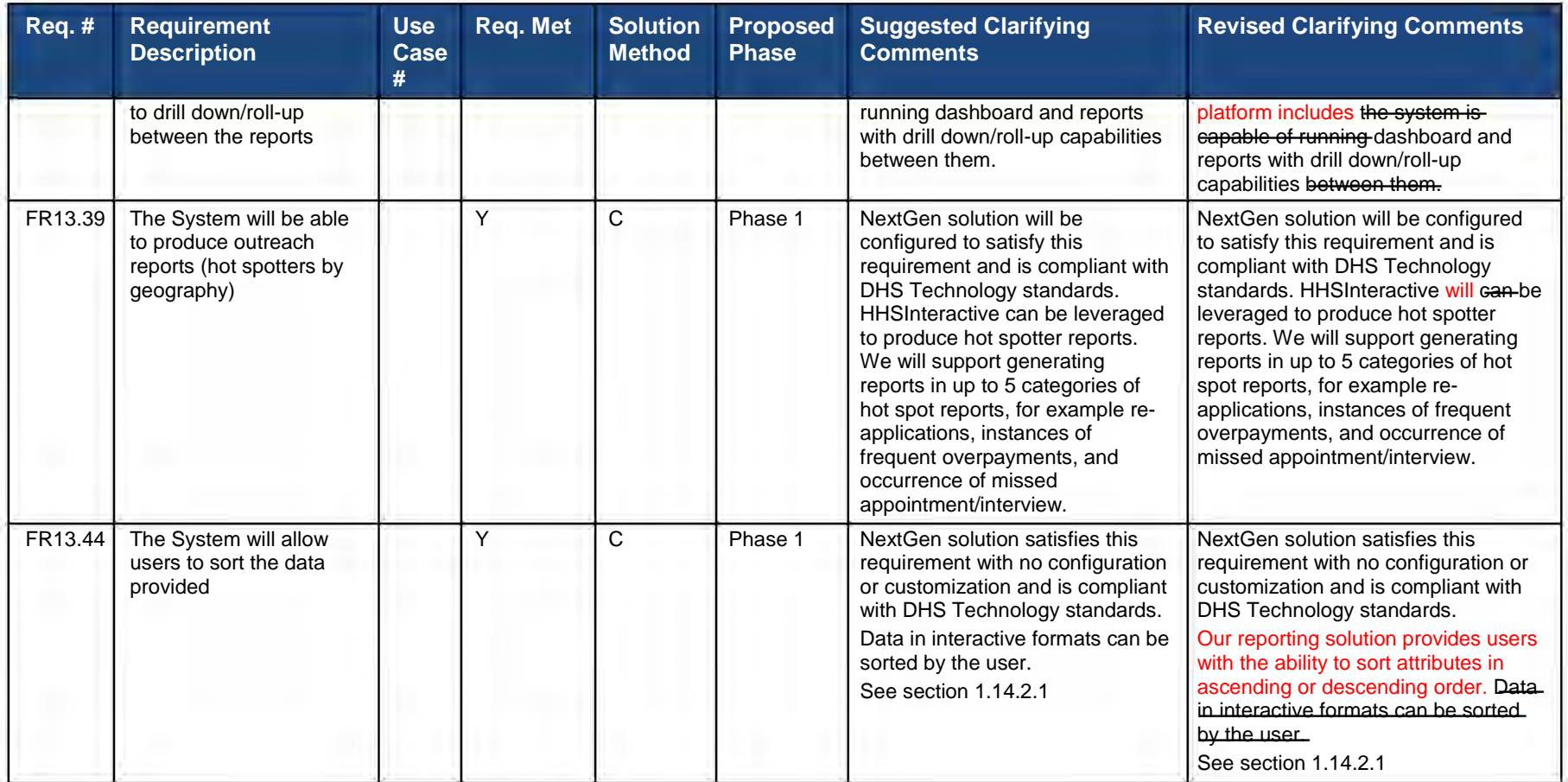

**Figure 28. Detailed Responses to Technical Requirements with "can" and "has capability to."** 

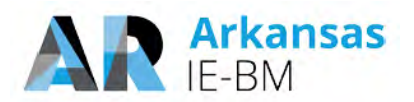

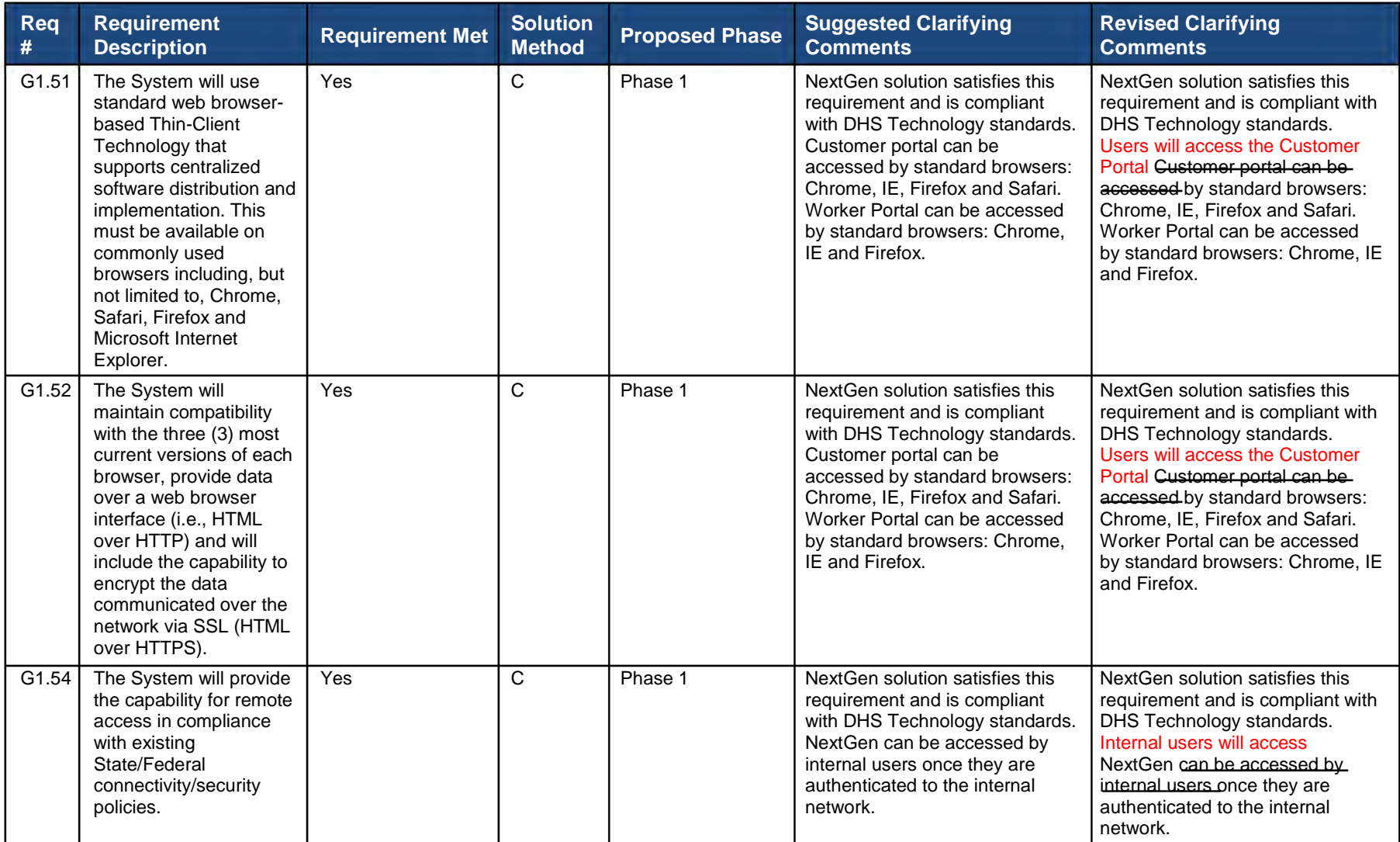

**Figure 29. Detailed Responses to Technical Requirements with "will.**

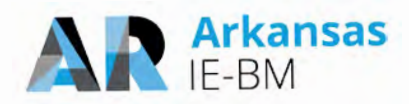

# *10. The clarifying comment for requirement FR3.7 states that the proposed solution will meet the requirement by leveraging existing State tools/software/solution. Please provide additional detail about how this requirement will be met and the specific State assets that will be leveraged.*

NextGen stores historical data related to client data, previous eligibility runs, and benefit determination and actions (such as approvals, denials, closures), and meets the functionality required for FR3.7a and FR3.7b. However, NextGen does not include data related to proof of treatment compliance. To meet FR3.7c, NextGen interfaces with the State's document management system, DocuShare, to access documents related to proof of treatment compliance to be used if necessary for eligibility determinations and inclusion in case data.

## *11. The proposed solution appears to allow the Worker to override eligibility determinations. Please describe how this works. Can this be restricted by user roles?*

NextGen override functionality provides the state with a configurable, on demand function to override an eligibility determination made by the system. This feature enables the state to address situations in the future when emergency policy changes may not have been incorporated yet into the system. While it is rarely used, it provides flexibility to the State.

The override screen, shown in the following figure, provides the capability to override the overall benefit determination as well as individual determinations regarding who should be counted as part of the benefit group. For specific programs, additional override details may require, such as the benefit amount for Food Stamps. For documentation purposes, NextGen forces the worker to capture why they are performing the override, and this information, along with the override details, are stored in the database.

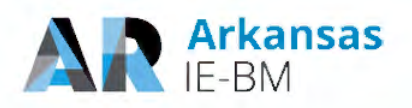

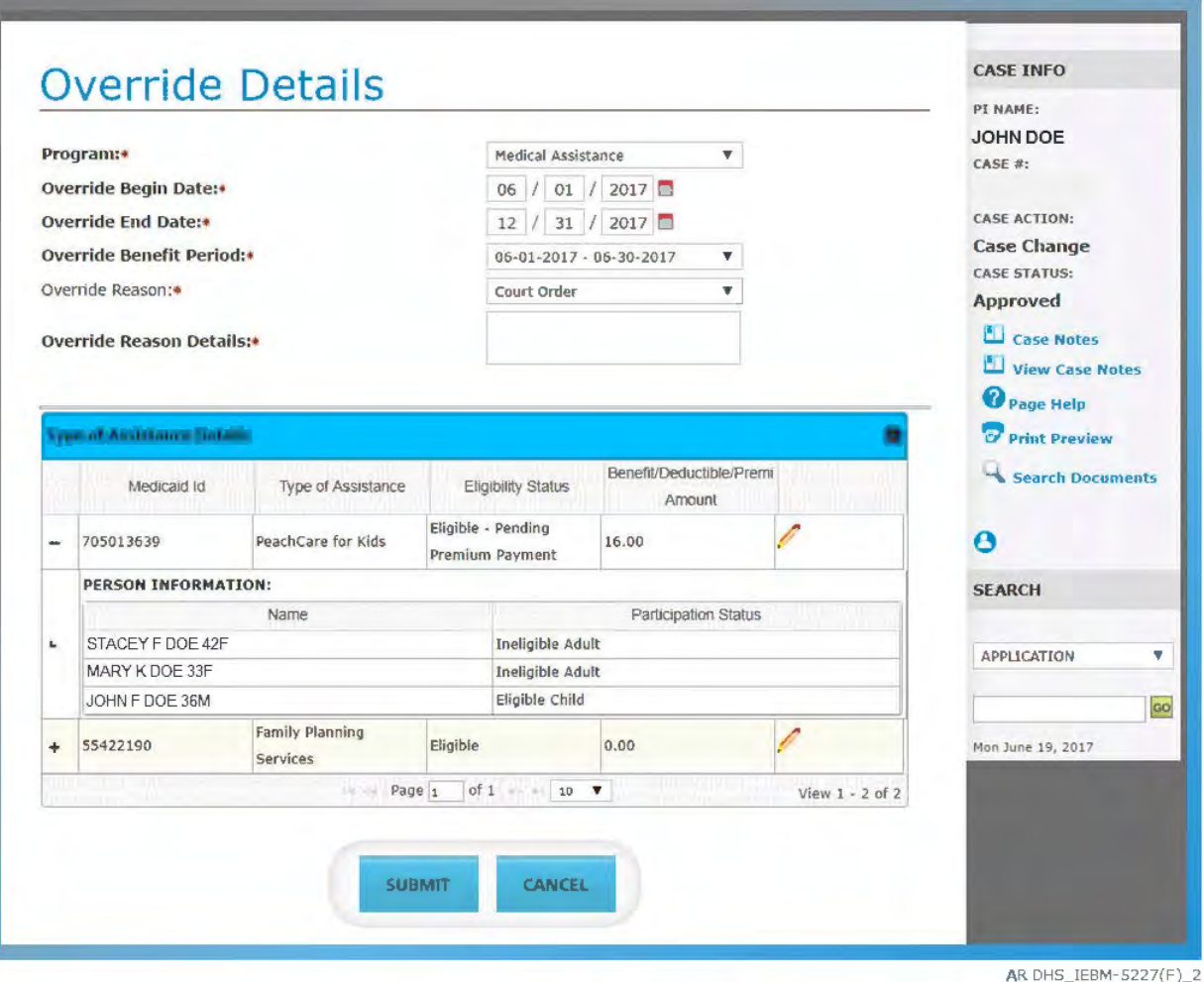

**Figure 30. Override Details View.**

After completing the override, the worker must re-run eligibility for the new eligibility determination to factor in the information provided by the worker and to correctly set the benefit periods, statuses, and set all required interfaces and notices triggers based on the overridden determination.

The access to the override screen is configurable based on user roles. It is up to the State to determine if override capability should be provided to all eligibility workers, or if only a smaller subset of users, such as supervisors, should have override capabilities. The access configuration for the override functionality will be determined during the design sessions and documented in the security role mapping matrix.

In an override situation, NextGen provides audit of the actions performed and history of the case.

#### *12. The State's required HCBS process is to have information from the IE-BM solution go to the State's MMIS. Please confirm that Deloitte understands the State's requirements and describe how the interface will be utilized.*

Yes, Deloitte understands the State's requirement to have information from IE-BM solution go to the State's MMIS as part of the HCBS process. Our solution has built-in processes to create triggers for actions (such as case worker/system certifying a Medicaid determination, updates to certain demographic information etc.) that need to be sent to MMIS. These triggers will then be processed

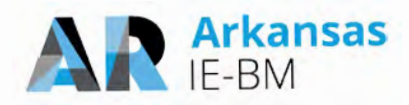

and the latest information pertaining to an individual/recipient will be sent to the State's MMIS system through a nightly batch process which is in-built and production proven from our various IE implementations. The file format, data fields and schedule for this batch job will be reviewed and approved during the requirements and design sessions with the State.

Additionally, based on Deloitte's experience with previous implementations, HCBS enrollment information along with placement date is received through a third party system such as MMIS as an inbound interface file. This information will then be added or updated in the IE-BM system and is used to determine eligibility and to set the renewal date. Eligibility information along with the necessary demographic information is then shared with the State's MMIS system through the nightly MMIS outbound interface file.

# *13. Please specify the data fields the proposed solution will require the Consumer to verify during redetermination.*

NextGen pre-populates both the online form and the paper renewal with the information we have on file about the case/client. This features saves both the client and the worker time when completing the renewal.

During the redetermination process, the rules engine checks all non-financial and financial verifications required in the system to make sure that data has been appropriately verified. For existing information that remains unchanged during the redetermination, the system will only request verification if the worker indicates that current verification is insufficient. All newly added information during a renewal must be verified as it would during the initial application process. For unverified information during redeterminations, the system generates and sends a Verification Checklist to the customer.

During the design phase, we will work with DHS to configure the verification rules based on your state policy. We have provided a sample of verifications requested during the redetermination process below. These verifications are a representative sample from a recent implementation. Some fields are only required if the customer has reported relevant data. As stated above, NextGen only requires verification for existing case data during the redetermination process if insufficient verification is indicated by the worker.

#### **Non-Financial Verifications**

- 40 work quarters
- Citizenship
- Identity
- Relationship
- Residency
- Date of Birth
- Level of Care
- Third Party Resource/Liability
- Household status
- **Disability**
- Tax Dependent
- TANF ADA Compliance Checklist 505
- TANF Family Service Plan Work plan 196A
- TANF Domestic Violence Assessment F194
- Food Stamp Work Requirement
- Alien Sponsor
- Lawbreaker
- Medicaid Signature Form
- Proof of termination of parental rights
- Report the Birth of Newborn
- Work Study Program Verification
- Work Activity Verification
- Application for Other Benefits
- Good cause for noncooperation with Child Support
- TANF Work Program Exemption

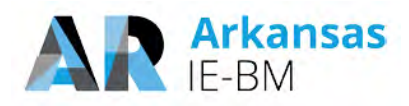

- **Student Status**
- Education school
- School attendance
- Proof of application of SSN
- Immunization
- Immunization Exempt
- Special Needs
- **Immigration Status date**
- Initial Date of Entry
- Good cause for partial work participation hours completed
- Notice of requirement to cooperate and rights to claim Good Cause Form 138

# **Financial Verifications**

- Before Tax Deduction
- Burial Resource
- Child Support Expense
- Dependent Care Expense
- Earned Income
- In kind support and maintenance
- Life insurance
- Liquid Resources
- Identity for Authorized Representative/ Protective Payee
- Prenatal Care Verification
- Good cause verification for non-compliance
- **Pregnancy**
- Out of State Benefit Verification
- EMA Verification
- Alien/Immigrant Status
- Work Plan
- Food Stamps Work Program Exemption
- Loss of employment
- Medicare Claim
- Property for Sale
- Real Property
- Earned Income
- Self-employment Income
- Shelter Expense
- Transfer of Resources
- Rights and Responsibilities Form 297A
- ADA/ Section 504
- Notice of Family Cap rule form 786
- Expense Statement Form 354
- SSN
- Declaration of Citizenship Form 216
- TANF Family Service Plan PRP 196

- Trust
- Unearned Income
- Unusual Property
- Utility
- Vehicle
- Liquid Resources
- Self-employment Expense
- Loss of Unearned Income

# *14. Please provide additional detail about the process described in the clarifying comment to functional requirement 9.4. What are the two web services? How did you arrive at that number?*

Our proposed NextGen solution will perform data exchanges with the Federal, State and Trading Partners listed in the following figure. These data exchanges will be used to validate, send and receive information across various sources.

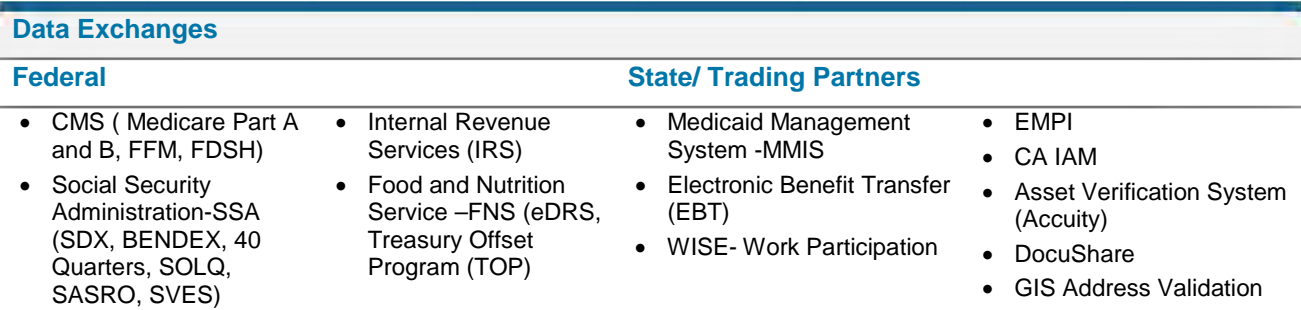

- Medical Expense
- 
- 
- 
- 
- 
- 

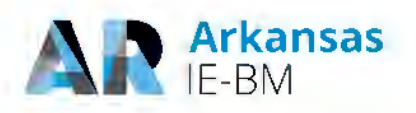

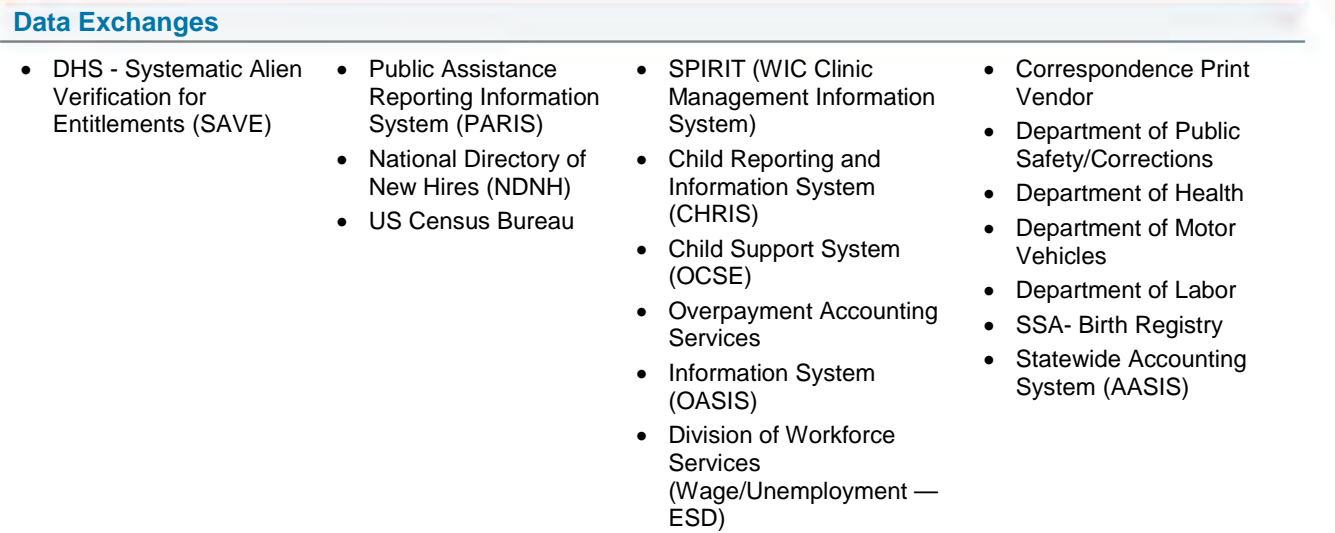

**Figure 31. Federal, State and Trading Partners.**

Our proposed scope accounts for configuring up to 2 additional web services beyond the list identified above. Specifications and details of these services will be documented during the requirements and design meetings as needed.

#### *15. Tableau, Cognos and HHSInteractive are all mentioned as part of the proposed solution. Please provide detailed information about how each product will be used and which functional requirements will be met through the use of each.*

HHSInteractive is Deloitte's packaged enterprise analytics platform, enabled by Cognos and Tableau capabilities, designed to help users drive business decisions based on real-time data. It is a leading marketplace solution that aligns with our IE implementations and is offered as part of the HHS NextGen 2.0 solution. HHSInteractive's data services layer leverages Tableau to create the visual dashboards and ad hoc reporting and Cognos for canned reports as shown in the following figure. HHSInteractive provides DHS the ability to access, interact and analyze data to answer critical business questions and support data-driven decisions. Once logged into HHSInteractive, users, based on security roles, will have access to view canned reports, to create ad hoc reports and to review dashboards.

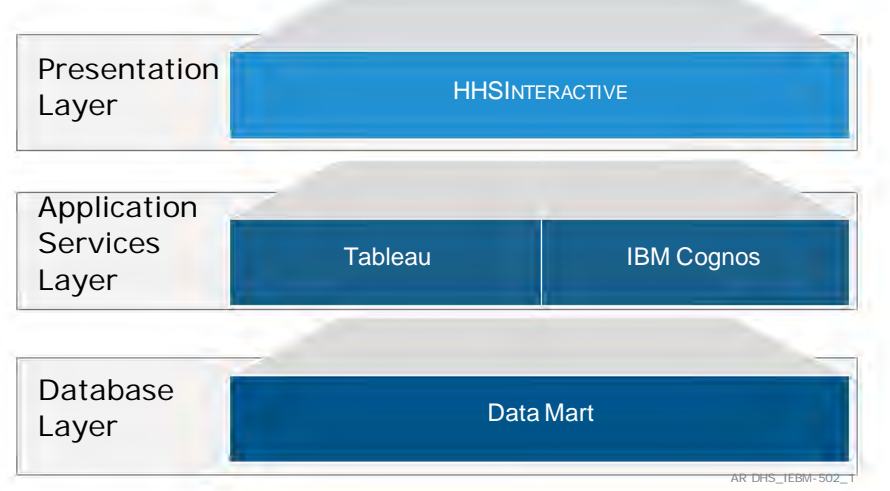

#### **Figure 32. Reporting in HHSInteractive**

Reponses to DHS Questions | RFP #: SP-17-0012 Page 49

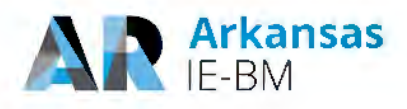

HHSInteractive is a full scale, enterprise reporting platform that provides organizations with a myriad of out of the box reporting and analytic capabilities ranging from traditional reporting and ad hoc to interactive dashboards, GIS, and predictive analytics.

It empowers stakeholders with hundreds of out of the box key performance indicators organized around core HHS programs such as Child Care, Child Welfare, Medicaid, TANF, SNAP, Substance Abuse, Long Term Care and CHIP. HHSInteractive integrates and connects siloed data across your organization into a production-proven data model to help build a single version of the truth. Once the data has been integrated, custom visualizations are implemented allowing users to interact, analyze and understand their data. HHSInteractive provides easy to use interactive dashboards at the executive, program and operational levels in addition to canned reports.

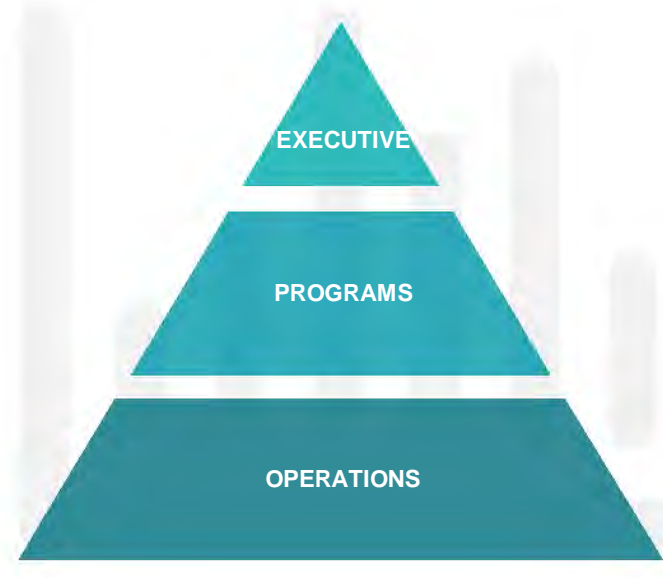

#### **Executive Analytics**

Executive Analytics consolidates data across the HHS enterprise to allow users to analyze an array of key indicators to enhance strategic decision making.

#### **Program Analytics**

Program Analytics provides insight into a wide array of HHS programs including MA, TANF, SNAP, Child Welfare, and Child Care to enhance decision making.

#### **Operations Analytics**

Operations Analytics provides detailed data analysis and insight into multiple HHS operations to allow users to monitor and analyze day to day performance.

AR DHS\_IEBM-504

**Figure 33. Performance Indicators.** 

For example, rather than simply having a monthly report detailing current SNAP enrollments that has to be manipulated in Excel, HHSInteractive's dashboard shows users real time data of all the current SNAP enrollments and provides trend analysis. The user can then drill into particular segments of the data to glean more insights.

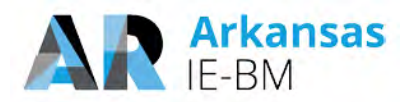

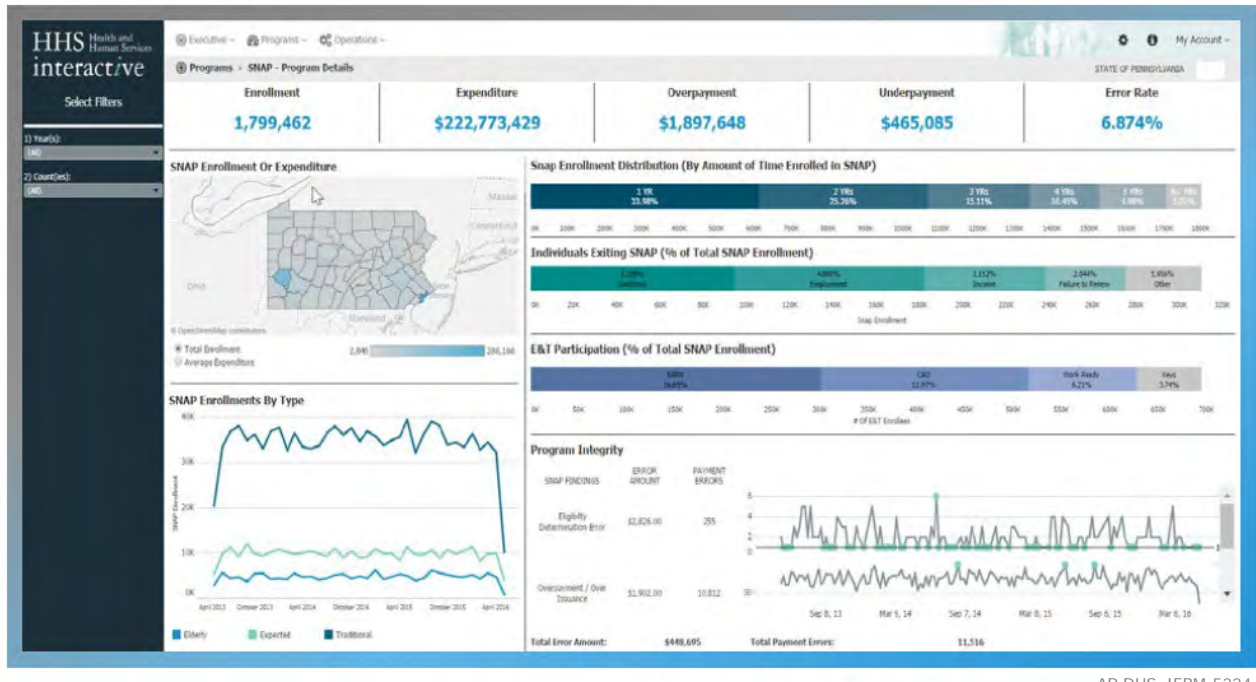

AR DHS\_IEBM-5224

**Figure 34. Illustration of the SNAP Program Details from our HHSInteractive Solution.** 

Our HHSInteractive solution will meet the Arkansas reporting requirements as indicated in Section 13 of T-6 – Functional Requirements Traceability Matrix.

## *16. Please provide a list of established reports that are available out-of-the-box from the proposed solution.*

The following figure contains the list of out-of-the box dashboards and reports (by frequency) that are available from the NextGen solution. Deloitte will provide these analytics as part of the proposed scope of reports as defined in our proposal response.

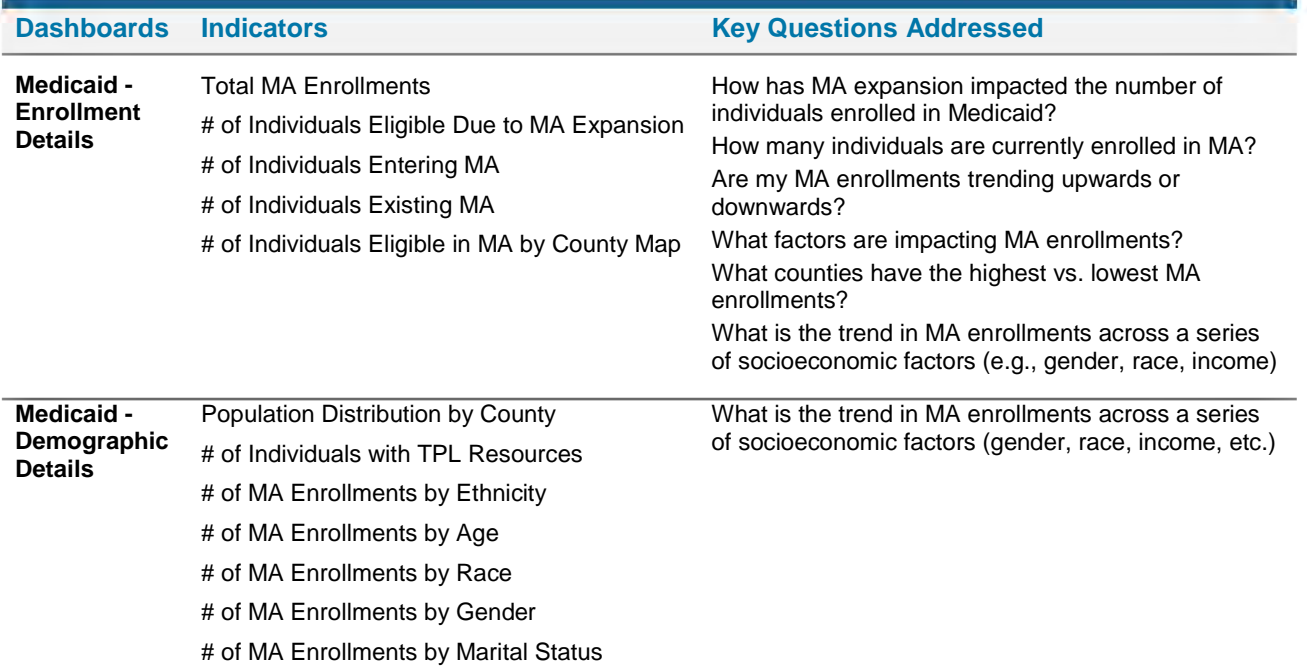

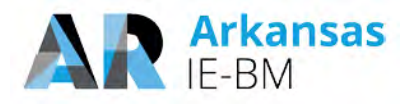

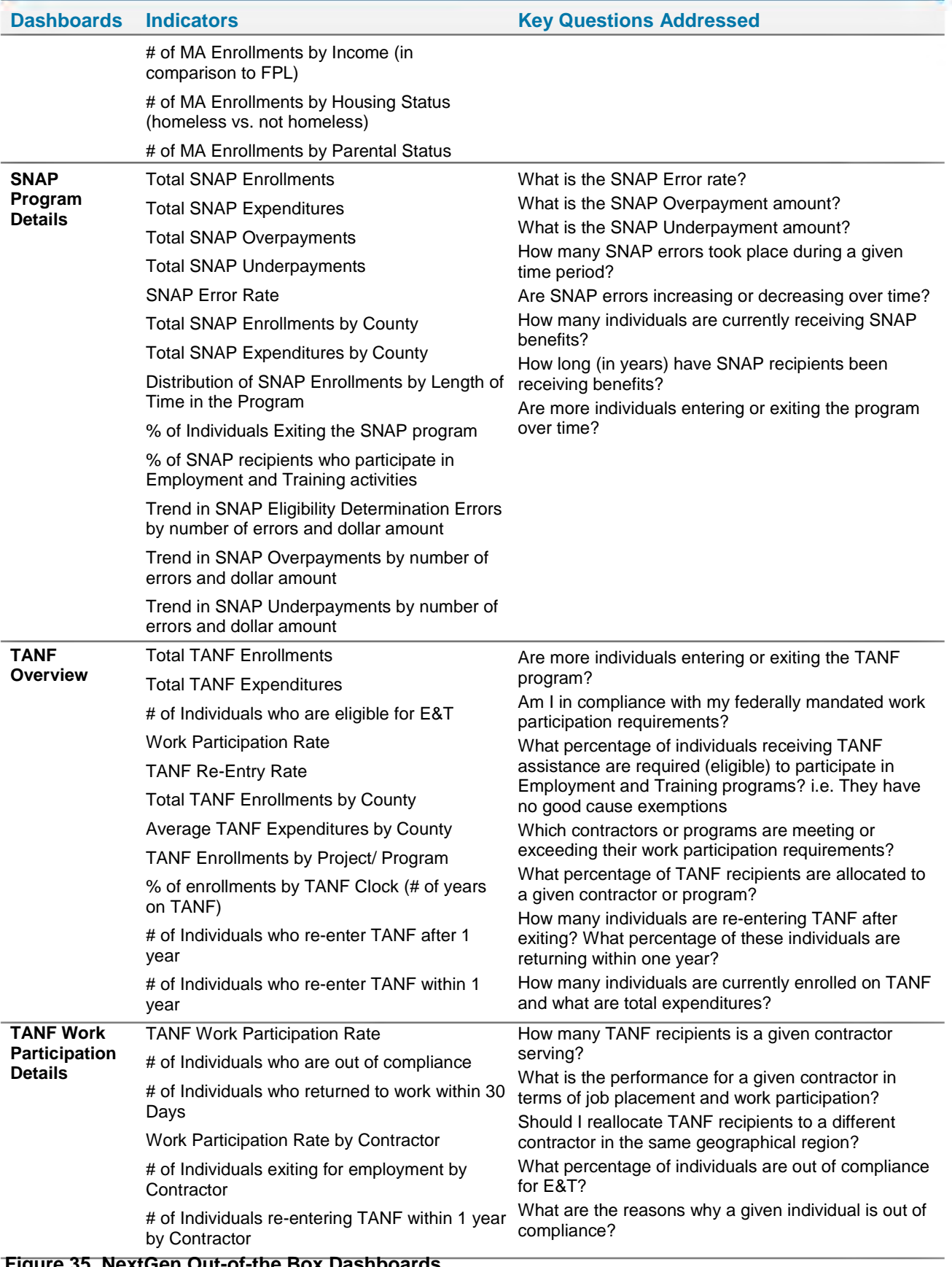

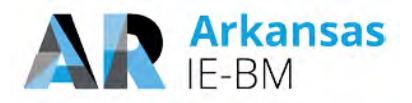

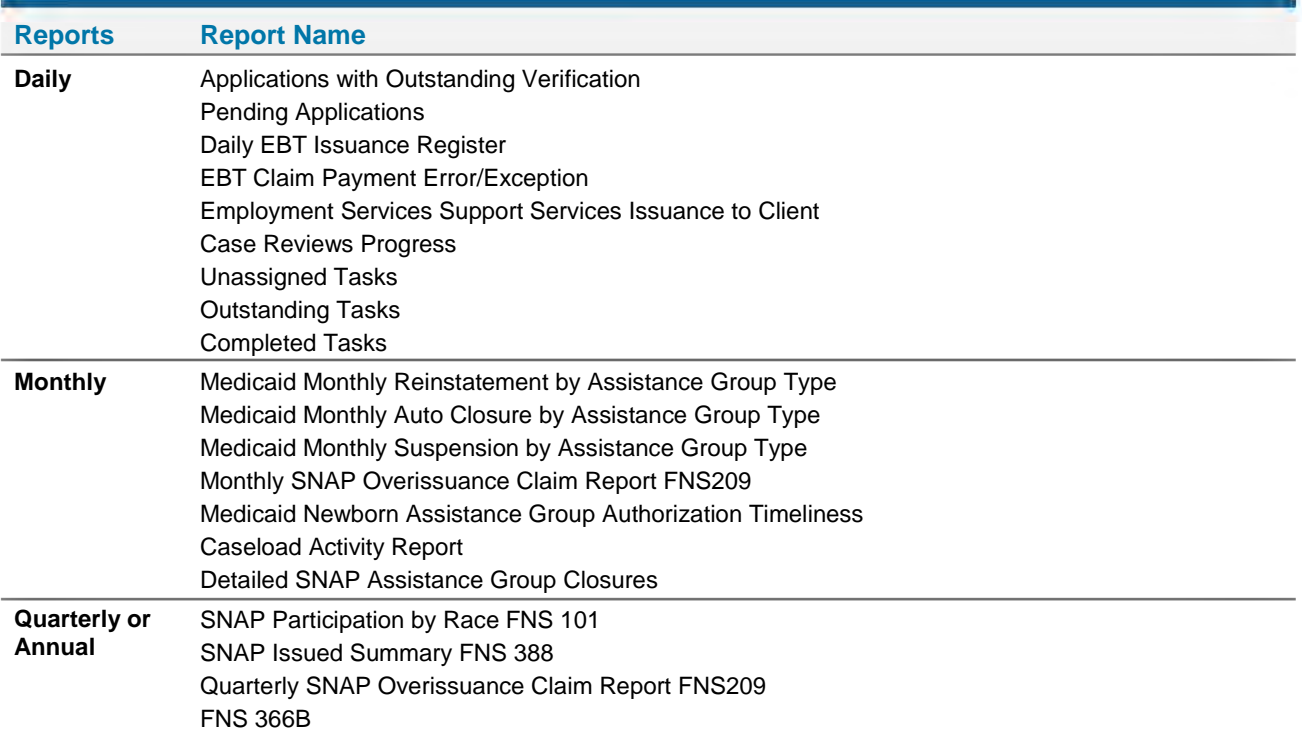

#### **Figure 36. NextGen Out-of-the Box Reports.**

#### *17. Please confirm that the proposed solution will support Microsoft Edge.*

Yes, the proposed solution will support Microsoft Edge.

## *18. Please confirm that the proposed solution will comply with the requirement for 99.75% up time.*

Yes, our proposed solution will comply with the system availability requirement of 99.75% up time, excluding maintenance windows. We understand the mission-critical nature of DHS's business processes in a 24x7x365 environment and are committed to meet the State's uptime requirement. We leverage our Information Technology Infrastructure Library (ITIL) based approach to maximize availability by:

- 1. Coordinating planned outages
- 2. Mitigating risk of unplanned outages e.g. proactive utilization and capacity monitoring
- 3. Standardized incident response process

## *19. What is the duration of the anticipated daily, weekly and monthly maintenance window?*

The maintenance windows are established and managed in cooperation with the State infrastructure and platform teams, and when applicable, other third parties. For Arkansas, we would work with DIS, OST, and DHHS to identify maintenance window requirements necessary to support foundational platform and infrastructure ongoing maintenance.

If DHS selects the proposed AWS hosting solution, the AWS Systems Manager Maintenance Windows let you define a schedule for when to perform potentially disruptive actions on your

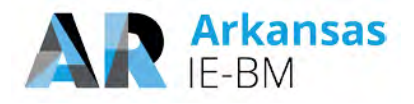

instances such as patching an operating system (OS), updating drivers, or installing software. Each Maintenance Window has a schedule, a duration, a set of registered targets, and a set of registered tasks.

Although maintenance windows vary in the NextGen States we currently support, a typical maintenance window is as follows:

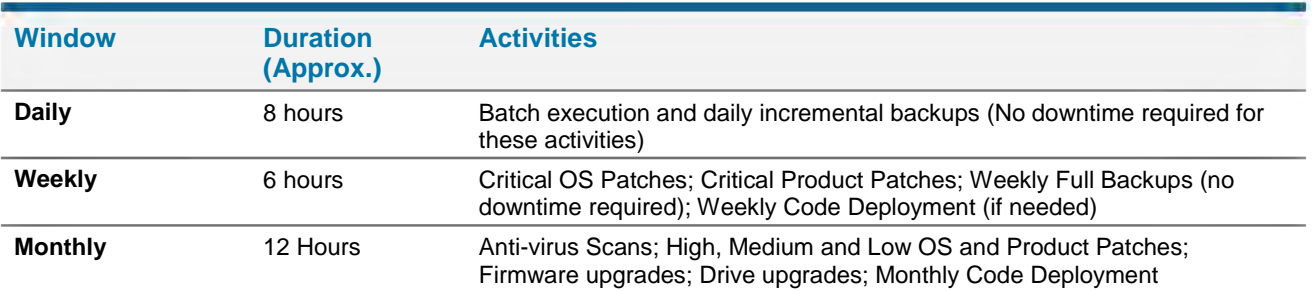

**Figure 37. Typical Maintenance Schedule.**

# *20. Please confirm technical requirements 4.35 and 4.36 shall be met by the proposed solution.*

NextGen's integration components enable data exchange through web services as well as through traditional file-based integration mechanisms with legacy systems that may not yet support web service integration. We use these components to meet technical requirements G4.35 and G4.36 by providing standards based integration that is seamless.

#### **Requirement 4.35**

Yes, we believe we can meet this requirement. We marked this requirement as "clarification" so that we can confirm once we get more information regarding the exact telephony setup at DHS. In order to support the ability to dial a phone number directly from data within the System based on user request, we assume the State (or telephony vendor) will provide us with a URL which we can embed in our system to trigger the call in the telephony software (likely via VoIP). In order to provide the capability to automatically bring up the caller's record upon the receipt of an incoming call, we assume the State (or telephony vendor) will provide the required desktop software to facilitate the "screen pop." We will provide a web service which can be called by the software to retrieve and display the required case/client data.

The exact architecture, integration points and implementation approach will be confirmed once we have the opportunity to discuss this requirement further with the State and the telephony vendor (if applicable).

#### **Requirement 4.36**

Yes, we will meet this requirement. NextGen sends and email to an employee with an Outlook calendar invitation when an appointment is created for that employee. The solution will be configured to also trigger an email when a previously scheduled appointment is updated or cancelled on an Employee's calendar within NextGen. The synchronization is from the NextGen solution to Outlook only. Synchronization from Outlook to NextGen is not included as part of the proposed solution configuration.

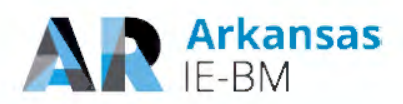

## *21. The clarifying comment to technical requirement 4.30 states that message logging is limited to certain interfaces. Please provide additional detail about how the full requirement will be met.*

NextGen will be integrated with Splunk to assist the State in enabling recording of auditable events in a standard format so that the interpretation of information becomes easier, events are analyzed in an efficient manner, and designated personnel are notified promptly to triage the event(s) and take required actions.

The data is presented in the form of reports or dashboards that allow administrators to make effective use of the information presented. A search or pivot on the NextGen-Splunk platform can be saved as a report. Reports can be run on an ad hoc basis, or can be scheduled to run at regular intervals.

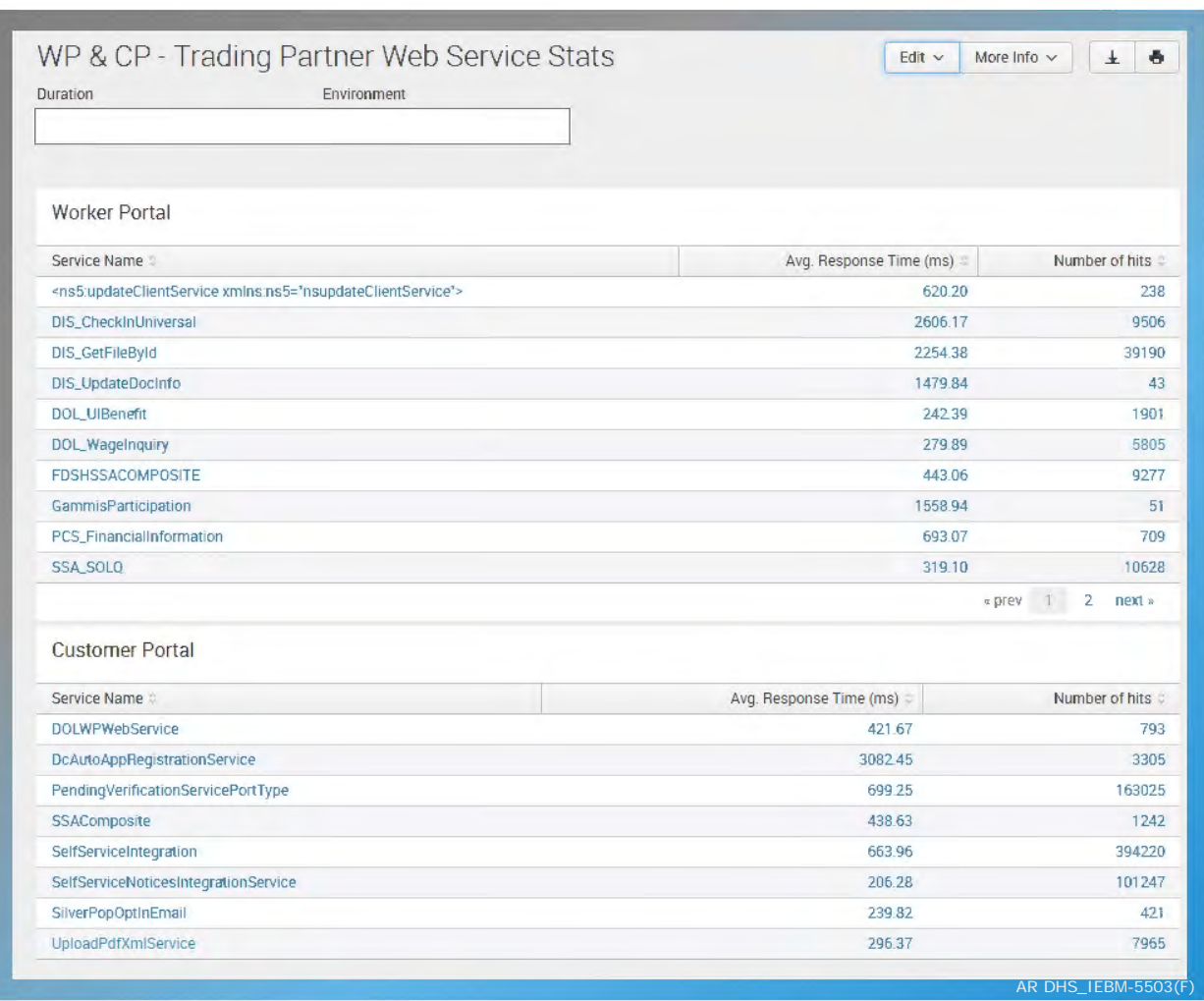

**Figure 38. Splunk report: Count of web service hits and response times.** 

While it is possible to log all messaging events, in practice implementations typically limit logging to key interfaces only because the size of the logs will grow significantly if all XMLs are logged in the Enterprise Service Bus. This level of logging requires frequent archiving and an increase in the storage costs. If the State requires comprehensive logging of all messages, real time and batch, we

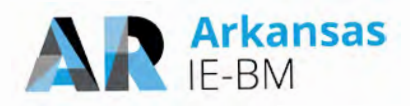

will work with the State to define archival and logging processes to make efficient use the existing resources and minimize operational costs associated with such activities.

# *22. DHS anticipates becoming the State's primary connections to the SSA. Explain how the vendor will migrate the ownership of this interface from the mainframe?*

Deloitte brings experience to implement interfaces built through multiple NextGen deployments of a similar nature, but also the ability to reuse components that have been fine-tuned over the years. It exchanges information with a broad array of trading partners at the federal, state and commercial entity levels with little to no manual intervention.

Historically, State legacy systems often suffer from lack of interoperable standards in interfacing with Federal interfaces like SOLQ-I/SVES and SDX/BENDEX. As a result they do not have the ability to process the data from external systems without manual intervention. We eliminate this problem by using our NextGen Integration Layer. NextGen has been refined to use interoperable standards and as a result it is capable of consuming the interface responses and updating system data automatically. The system is made capable of triggering automated processes as a response to the system updates obviating the need for worker intervention.

There are several SSA interfaces like SDX, BENDEX, SOLQI, SVES etc. To migrate the ownership of SSA interface from the mainframe Deloitte will leverage Fuse as the ESB for both real time and batch integrations. This will allow us to maintain a single primary standards based connection to the SSA. Once the connection is established, we will use our integration framework to distribute the files and messages to the connecting systems to meet the State's requirement around SSA.

## *23. Please clarify what field changes outlined in technical requirement 5.4 require development. What can be changed without development?*

NextGen solution is highly extensible and configurable. It uses an open source J2EE based framework that provides flexibility and maintainability through extensive use of design patterns, standard APIs, and technologies such as Java Server Pages (JSP), Enterprise Java Beans (EJB), and Extensible Markup Language (XML)-based web services. Use of a standardized tag set, rather than embedding Java code directly in web pages, leads to more maintainable code and enables separation of concerns between the development of the system code and user interface.

NextGen provides screens that are highly re-configurable, with an ability to reposition and rename field labels/data fields, remove or "turn-off" unused fields, maintain data, and allow addition of custom-defined fields. From a screen development perspective, NextGen contains accelerator tools to confirm that standards are followed and development time is minimized. For example, a screen tool builder tool is available which contains application code for standardized UI components, integration with other functional areas and placeholders for screen-specific code.

Renaming of fields and removal of fields can be done by using this tool for configuration. Program specific fields can also be configured using the screen builder tool. If new custom fields need to be defined or fields need to be repositioned it may require new development. During the requirements validation sessions and design sessions we will work closely with the State to define field specific requirements and include the required changes in our final solution.

The following figure provides a quick overview of our user interface elements that can be configured based on State's requirements.

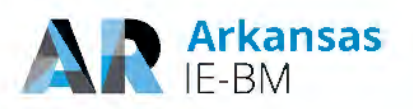

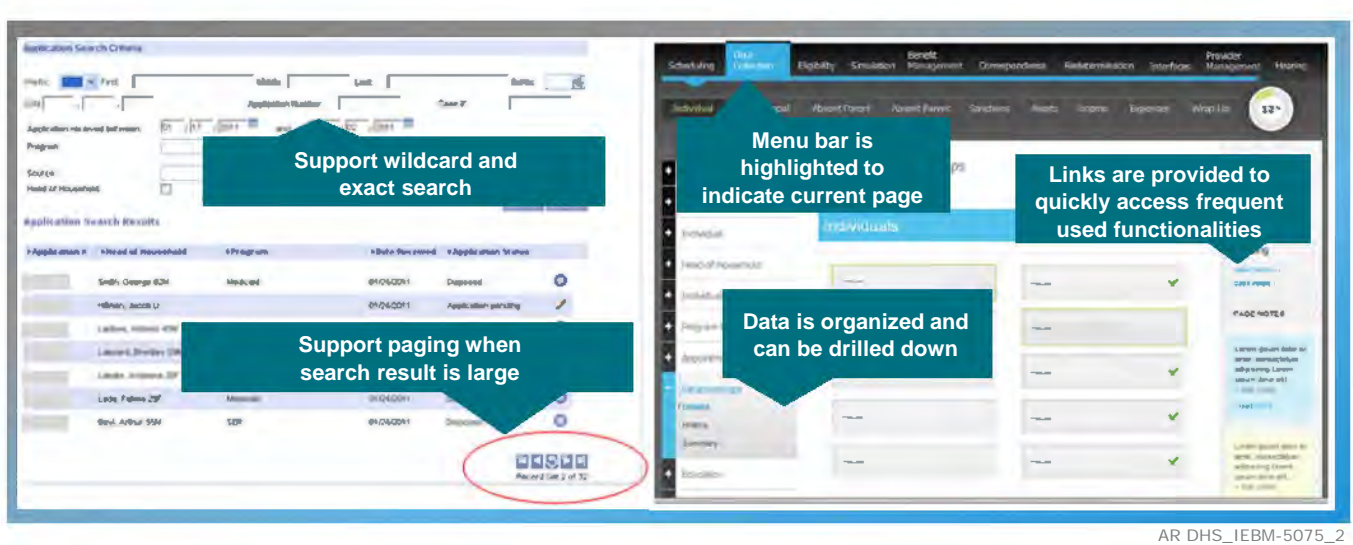

**Figure 39. User interface elements that facilitate the user experience and navigation ease.**

#### *24. Please confirm that technical requirement T1.1.14, T1.1.15, T1.1.16, T1.1.17, and T1.1.18 shall be met by the proposed solution.*

As Stated in the RFP response, Deloitte requires additional clarification on these requirements before listing them as "Yes." Our solution meets the requirements listed in the following figure but the requirement descriptions are fairly broad and require clarification with the State. We have listed additional details for each requirement in the following figure.

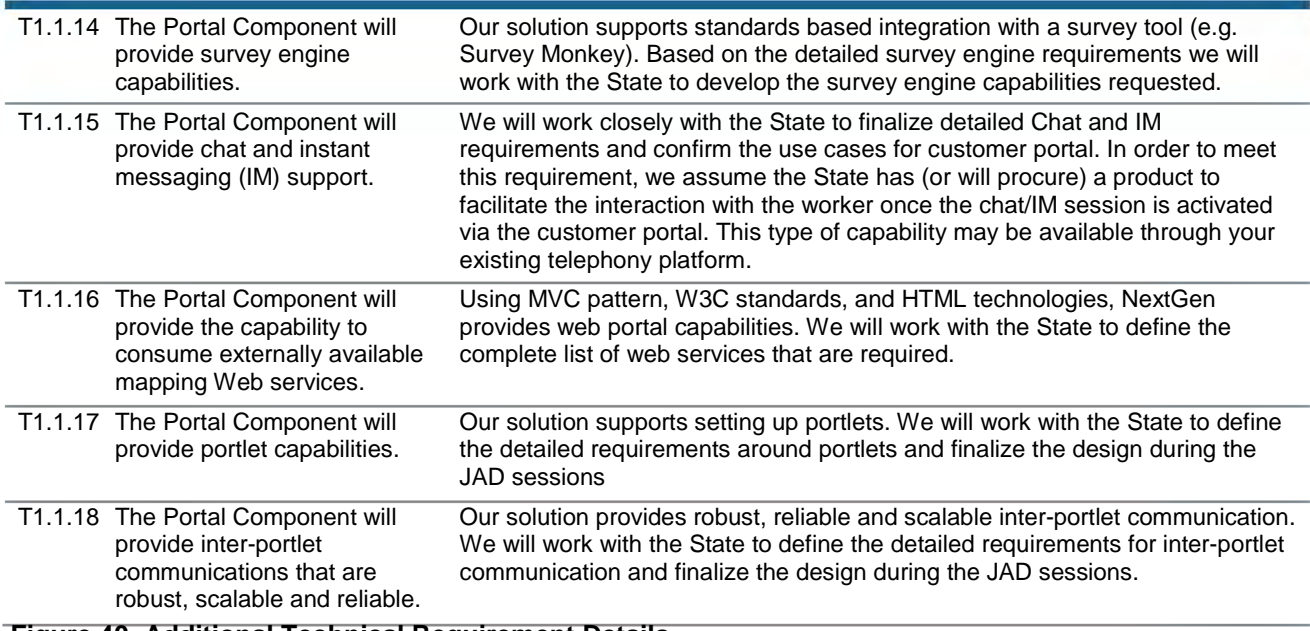

**Figure 40. Additional Technical Requirement Details.** 

#### *25. Page 124 of the Technical Requirements Approach template (and requirement 3.2.2.1) states that DocuShare will be utilized to send notices. Please provide*

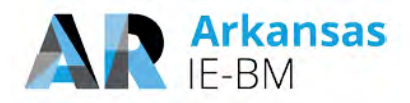

# *additional detail about the functionality that is to be leveraged within DocuShare to satisfy this requirement.*

DocuShare will be used to store generated notices, not sent notifications. We would like to clarify our proposal as follows:

When a notice is triggered, the NextGen correspondence module will generate the notice using the OpenText Exstream product. After notice generation, the notice will be stored in DocuShare where it can be retrieved via the worker portal or through the customer portal (for an authorized client).

Clients who create an account via the customer portal can opt-in to receive paperless communication and select preferred communication method. Upon generation of a notice, NextGen will send a notification to clients via email or SMS to alert them that a new notice is available which they can securely access through the customer portal.

# *26. Discuss the mobile application architecture. How will it be integrated and supported?*

Per the RFP, two specific capabilities were requested to be supported via mobile devices: (1) the customer portal for DHS clients and (2) the reporting and visualization solution for workers.

#### **Client Portal Mobile Application Architecture**

Deloitte's Customer Portal is built using responsive web architecture allowing users access to the portal through various devices such as a tablets, smart phones, Kiosks, personnel computers, and public computers with the same level of functionality. This approach results in a consistent user experience and streamlined maintenance as it is a single Web site, single URL, no redirects. Furthermore, no additional integration and support is needed other than the regular maintenance of the Customer Portal. The following figure illustrates the responsive web architecture of our Customer Portal along with the components contributing to responsive behavior.

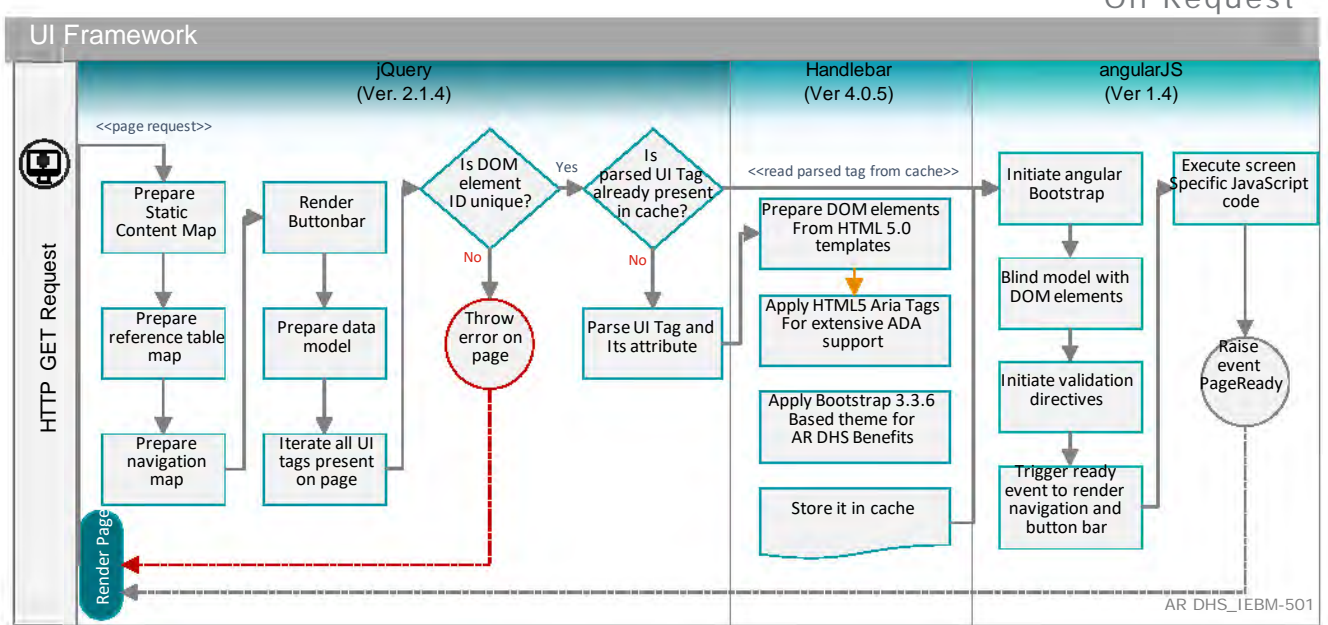

# **Presentation Component** On Request

**Figure 41. Responsive web architecture of our Customer Portal.**

Reponses to DHS Questions | RFP #: SP-17-0012 Page 58

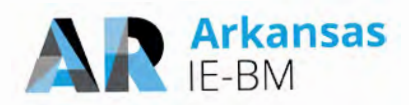

#### **Reporting and Visualization Mobile Architecture**

In addition, our module for reporting and visualization called HHSInteractive is also available to DHS staff via mobile devices including tablets to allow access to dashboarding and data visualizations. HHSInteractive uses Tableau for visualization and this tool is accessible via devices powered by iOS, Android, Microsoft and Google mobile operating systems. Users may view dashboards and reports via mobile devices and dynamically adjust to fit the device's screen size.

## *27. Please confirm management and ownership of DHS' DocuShare solution is within the scope of your proposal.*

We will work closely with the State to satisfy the requirements stated in Template T-8, Tab T3.3 by leveraging the existing DocuShare implementation. We will also establish the necessary integration required to meet these requirements by using open standards that are compliant with DHS' technology guidelines. While the management and ownership of day to day operations like patching, upgrades etc. is not in the requested RTM scope we are open to further discussions on this topic to provide the management, functional and technical support requested by the State.

#### *28. Please detail how implementation requirement 1.42 will be met.*

This requirement was incorrectly marked as "Clarification" in our response. We would like to clarify that we consider this requirement to be "Yes."

Deloitte agrees to meet implementation requirement 1.42 and will provide all system training materials to DHS and those materials will become the property of DHS and may be modified and duplicated by DHS. These training materials are included as deliverables and will follow the approved deliverable review process for submission.

## *29. Page 131 of the Implementation Approach template states that the MDM will be used to verify data. Please detail how the MDM tool will be used to verify data?*

The Master Data Management (MDM) solution is used to setup and implement data governance policies for centralized data management of data shared across Arkansas systems (e.g. citizen demographic records and addresses). The tool also helps organizational data stewards compare, review, and resolve potential data issues. Deloitte's solution proposes the MDM tool to maintain the Demographic and Address Information in the system. Individuals are cleared against the information maintained in the MDM solution to confirm that duplicates are not introduced.

The Deloitte NextGen solution combines the JBoss Fuse ESB solution with the MDM tool, to establish a central state hub. The MDM tool provides a central indexing service which is published to multiple source systems (e.g., IE-BM, EEF, MMIS) using the ESB. The use of the ESB allows exposing the indexing service to multiple systems using minimal custom development and helps enforce established data governance standards.

MDM is used as the source of information for Clients and Providers. It is used to search for clients and providers by the applications and the systems can use this data to populate the transaction systems. MDM stores client information that includes Client Demographics, Address and other details. It also integrates with Address cleansing mechanism to have correct address stored within itself. It receives data from multiple systems. Based on JAD and design sessions with you, we define the criteria of which systems are trusted in a hierarchical order. This establishes a trusted data is stored in MDM from different systems. As the data in MDM becomes trust worthy it can be

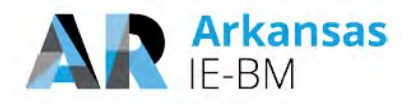

consumed and used for verifications of data by the target systems. MDM is integrated with IE-BM and other programs which call MDM for performing file clearance. File clearance gives the applications the data which is present in MDM and this data is verified before it is stored in transactional systems.

Our implementation approach includes partnering with the State to define hardware specifications for the MDM solution, configure and support Informatica Multi-Domain MDM and other required platform services and assess and enhance the search capabilities used to identify potential duplicates early in the Master Data Management process. Additionally we partner with the assigned Data Steward to create new workflows to standardize, cleanse and enrich source system data as required to meet MDM data standards, Identify duplicate records and, when necessary, manually resolve them into a single global record, with a unique global identifier and monitor MDM Process and Master Data quality key performance indicators (KPI's) to ensure the efficiency and effectiveness of the solution. We also Implement automated data integration between the MDM service and source systems to eliminate manual processes in each source system to propagate updates resulting from changes to Master Data (e.g., attributes, merge, unmerge).

## *30. Please provide a testing plan from another State implementation that includes a detailed defect remediation plan and definition of each type of defect.*

Deloitte has included samples of a Test Plan and a Software Problem Resolution Plan from a recent successful integrated eligibility implementation. The Software Problem Resolution Plan includes the defect remediation plan as well as definitions of each type of defect.

## *31. Arkansas does not have a sufficiently capable Learning Management System (LMS) which Deloitte can leverage. Discuss alternative approaches that Deloitte will employ to address this gap.*

Deloitte will implement Moodle, an open-source learning platform to address this gap. Moodle is an open source software package used to deliver and manage online training. It is straight forward to set-up and configure and can be used to deploy courseware, host classroom materials, post classroom training schedules, track training course registration, monitor training course completion and assessments and administer training surveys and evaluations. As part of the training approach, Deloitte will work with Arkansas to confirm this approach addresses the gap and provides the capability to manage end user training. Deloitte will be responsible for installing and configuring Moodle and the tool will be accessible through the duration of end user training.

## *32. In other states where you have replaced Cúram, what was your roll-out timeline? Which programs and functionality were included in each phase?*

The following figure provides a summary of the states where we have replaced Cúram. As per your request, we have also included information about the roll-out timeline and programs and functionality included in each phase.

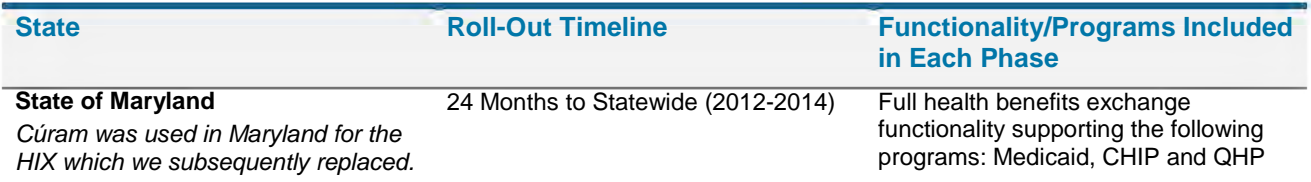

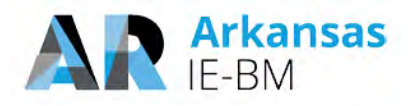

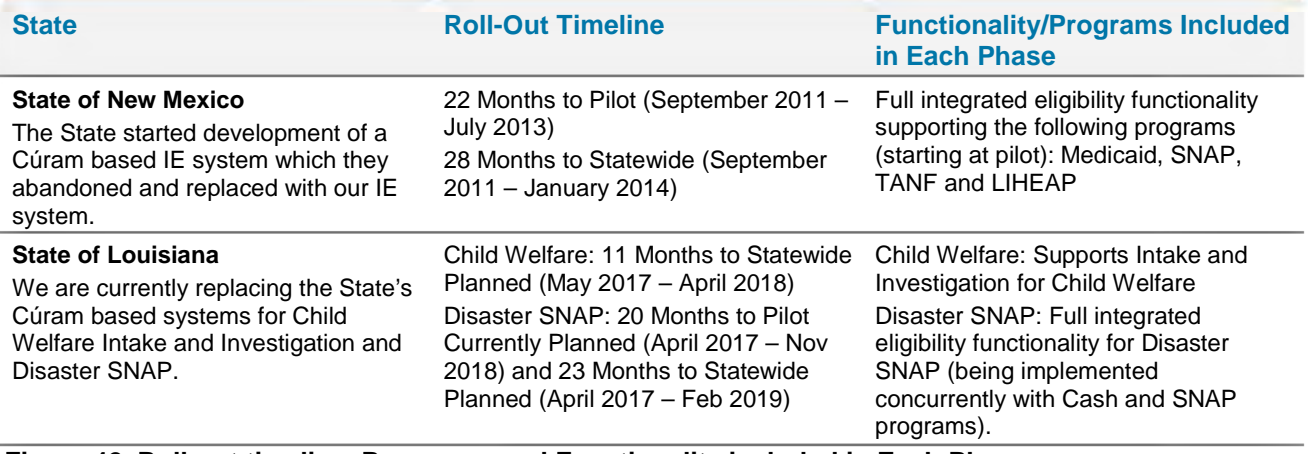

**Figure 42. Roll-out timeline, Programs, and Functionality included in Each Phase.**

# *33. Discuss your definition of warranty and what work would be considered warranty fixes.*

We define warranty as our obligation to correct defects within the IE-BM application when the IE-BM application is not functioning in material conformance with the approved design within the warranty period. The work to remediate these defects and perform these fixes is generally covered by warranty. Should we be invited to negotiate with the State, we will work to formalize warranty terms and any related assumptions in a manner that is mutually agreeable to both parties.

## *34. What deliverables are you suggesting combining or reducing to work products?*

We would like to clarify that we are **not** suggesting any deliverables to be combined or reduced to work products, at this point. During start of the project, we would like to discuss what could be combined considering the final project schedule, state staff availability and similarity of deliverables. As we proposed in Section 14.2 Issues Risks, Challenges and Potential Risks, of Template 11 – Implementation Requirements Approach document, Pages 254 and 255, we will take up this exercise of finalizing the project deliverables as part of the project initiation.

The RFP has categorized all the deliverables as:

- 1. Recurring deliverables (produced on a recurring basis throughout the Project)
- 2. Once for the entire Project
- 3. Once for the initial release and updated for subsequent releases
- 4. Separate deliverables produced for each major release

The RFP has further stated in Table 15, Page 83/146, some deliverables are produced once, and updated only if required during subsequent releases.

- 1. The RFP also grouped all the deliverables as:
- 2. Project Management and Monitoring
- 3. Planning

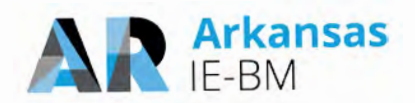

- 4. Technical Environment Specification
- 5. Design, Development and Implementation
- 6. Data Conversion
- 7. Testing
- 8. Organizational Change Management, End User Training and Knowledge Transfer
- 9. Pilot, System Roll-Out and Go-Live
- 10. Warranty Support

Our proposal is fully compliant with this requirement and we will produce all the deliverables as requested. In "Tab-14 Work Plan – Table 14-4 Proposed Submission Dates for Deliverables," we identified all the deliverables for each IE-BM release and provided targeted submission dates. In review of the requested deliverables, though some deliverables are identified as "Once (with updates only if required during subsequent releases)" in the RFP, in our proposal we confirmed that some of these deliverables are required for both IE-BM releases. For all such deliverables, we provided a target submission date in our proposal.

For your convenience of review, please see the following Table 14-4, from our Proposal, with additional columns that identify optional deliverables we are proposing to deliver for all IE-BM releases.

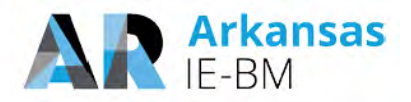

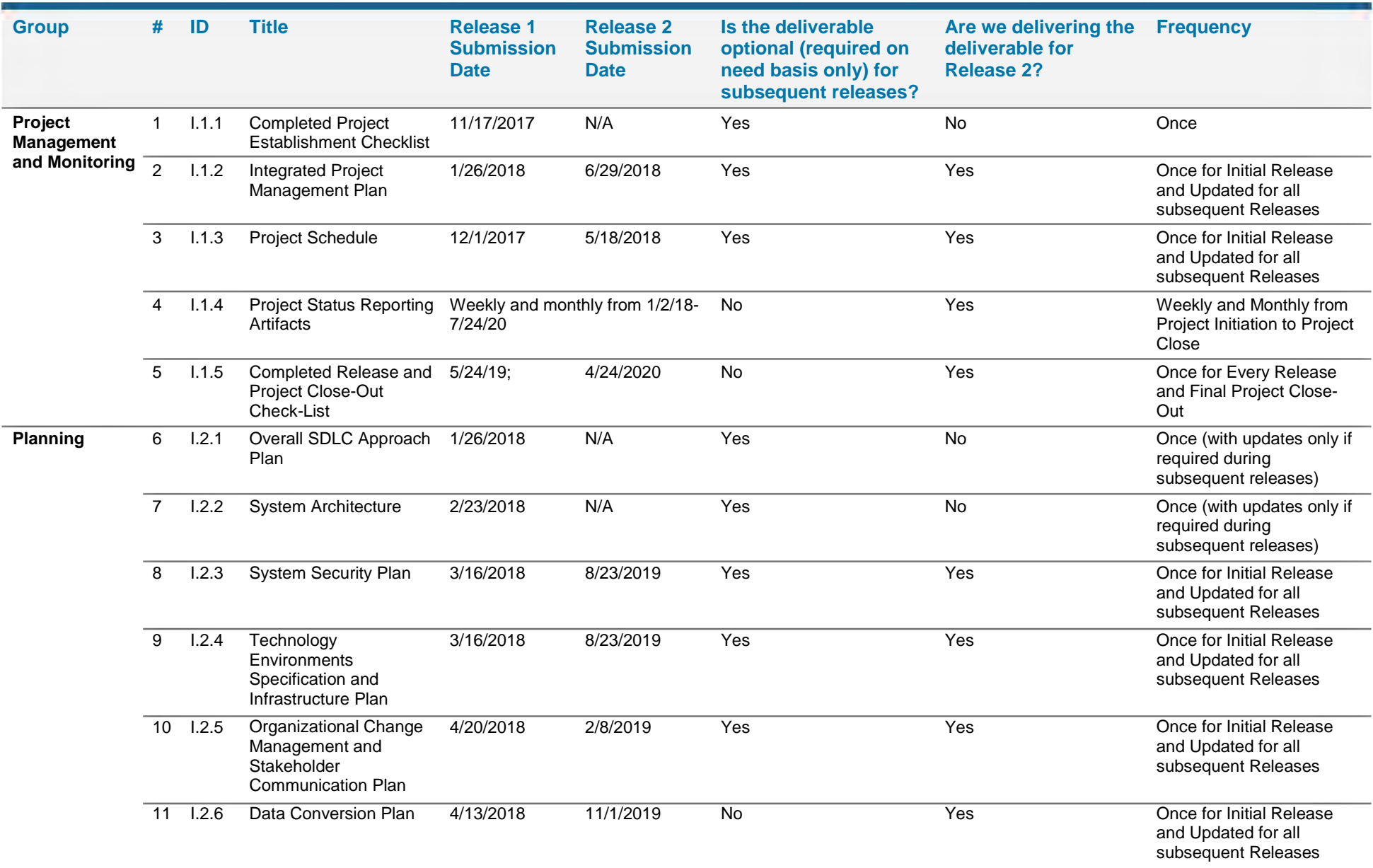

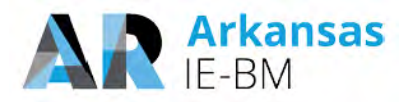

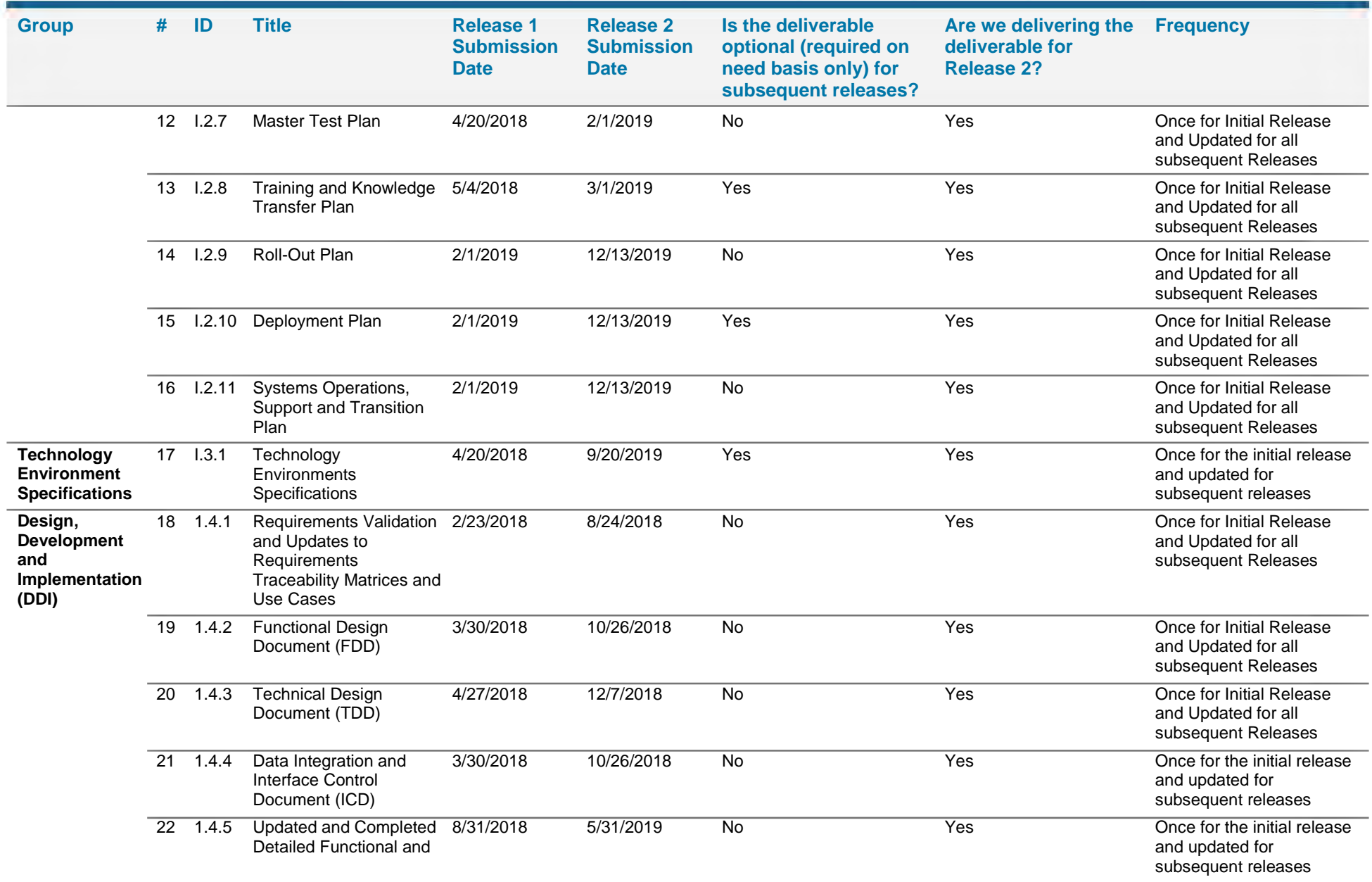

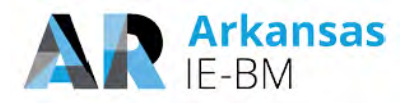

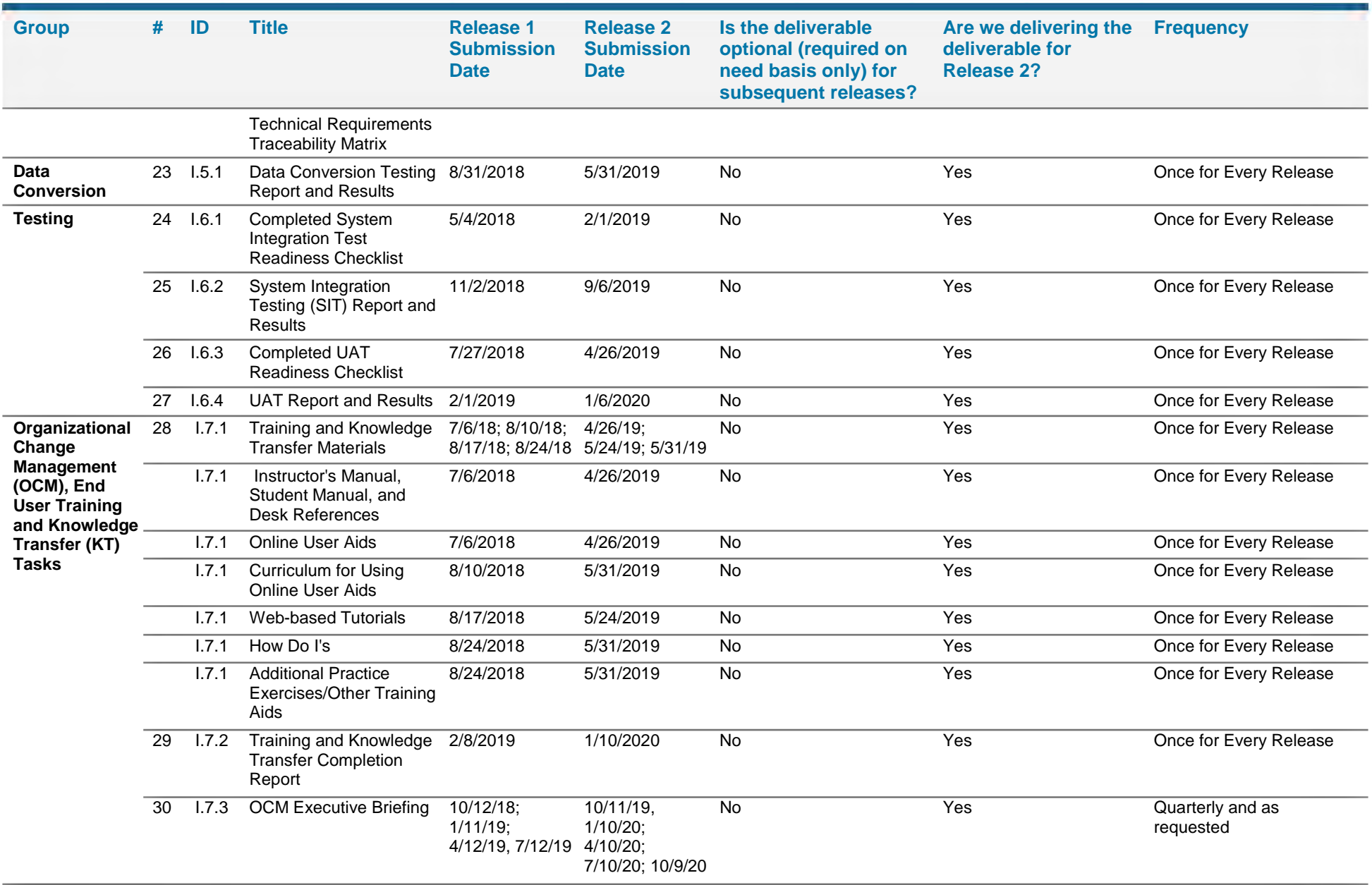

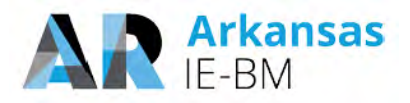

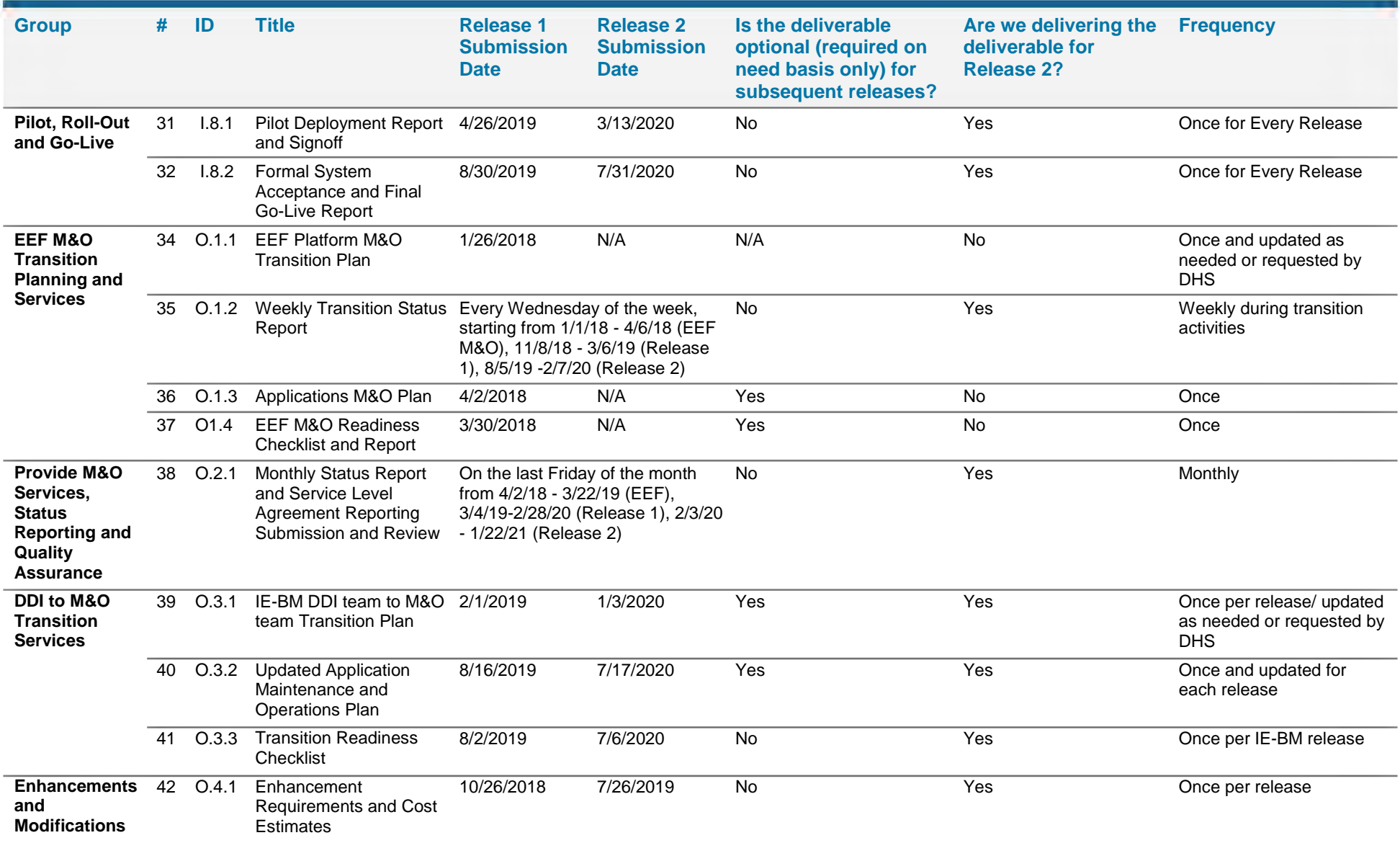

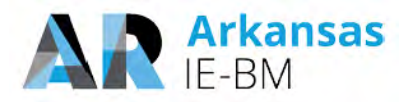

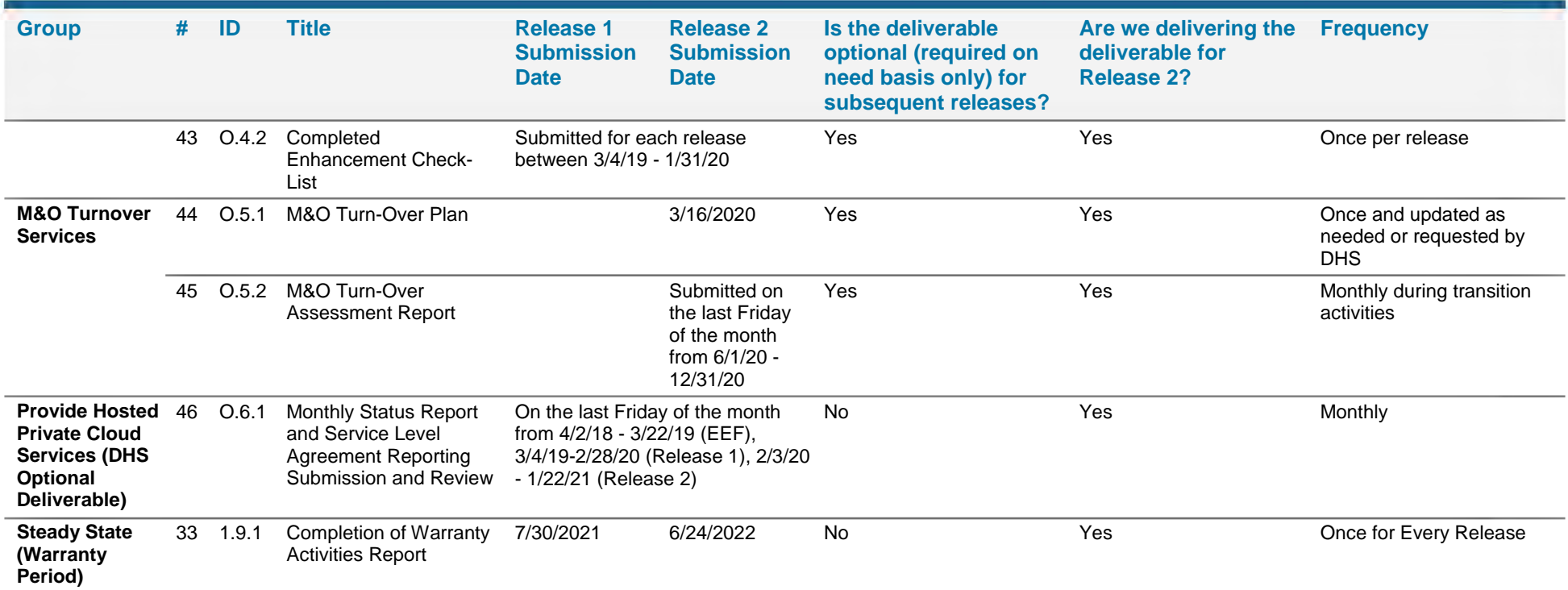

**Figure 43. Table 14-4 from our Proposal, with Additional Columns that Identify Optional Deliverables We are Proposing to Deliver for all IE-BM Releases.** 

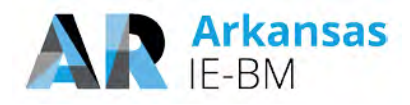

#### *35. Are any of the resources involved in the projects described within this section those proposed for Arkansas? [In reference to Transition Services from Incumbent Vendor: Template T-12, Tab O1. EEF M&O Transition and Template T-13, Section 1.]*

Yes. The majority of our proposed team participated on one or more projects where Deloitte supported takeover and transition of an IE&E from another vendor. For example, the proposed Operations Manager who would lead the takeover, Harikumar Kallumkal, was a key contributor to a successful takeover of IE BM system in Florida. He remained involved with the IE BM Program for several years and helped build a new DSNAP system to be more responsive to disaster relief efforts resulting from hurricanes. The Project Manager, Prasad Yarlagedda, participated in the transition of the Texas IE BM system and led the New Mexico IE BM system replacement of a Curam platform the State had planned to use for enterprise case management. The Technical Lead, Hemang Dholakia, has extensive experience facilitating takeover and transition of infrastructure services, including cutover of legacy interfaces, network, and shared computing components. The Senior Change Management Advisor, Libby Bacon, has assisted multiple States with transition and was a key contributor to our successful replacement of Delaware's Curam solution. In addition to the proposed staff highlighted, the balance of the team has direct and relevant experience supporting IE BM transition and takeover.

## *36. Please confirm that the M&O requirement 02.4 will be met by vendor staff. Please confirm that the proposed product is Jira Service Desk.*

Yes, the vendor staff will perform scheduling and management of releases to help ensure minimal impact to users using JIRA Service Desk.

The components listed in the following table are used by NextGen to provide comprehensive Release and Configuration Management services across the application stack. JIRA Service desk, also listed in the following table, will be used for all client ticket interactions.

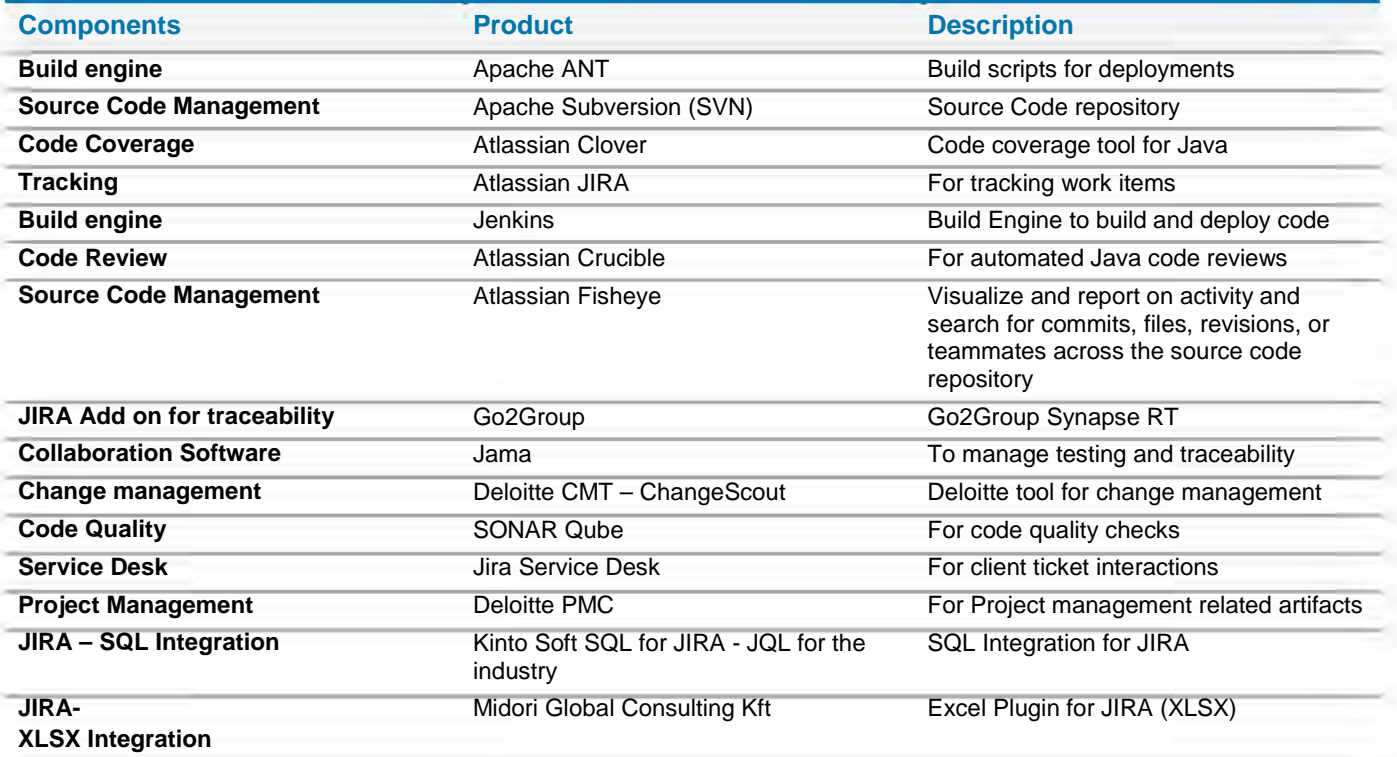
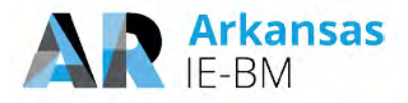

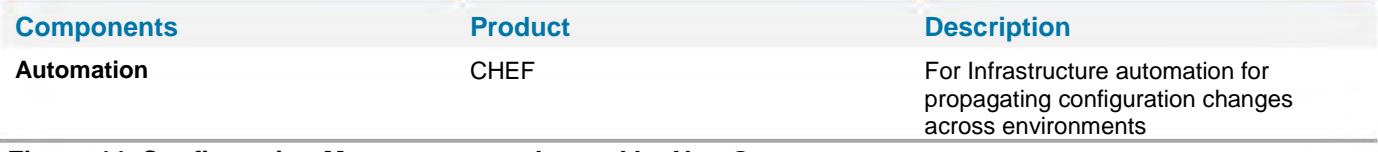

**Figure 44. Configuration Management tools used by NextGen.** 

#### *37. Aside from software that DHS is purchasing, upon termination of the M&O services, to which software does the State retain the license?*

Our proposed solution, HHS NextGen 2.0 is a non-proprietary product fully owned by the State for royalty free use upon termination with no ongoing license fees. This approach is different from proprietary solutions such as Cúram, etc.

The proposed solution uses a combination of licensed COTS products and subscriptions (e.g. JIRA) to be purchased by the State. The State would retain the licenses even if they are resold through Deloitte. Should DHS elect to use AWS hosting services, then upon termination DHS would have the option of retaining hosting services through AWS directly.

#### *38. The proposed work plan outlines tasks for the equivalent of 36 FTEs required for the State. This is far larger than offered by State. How do you propose addressing this gap and mitigating the risk?*

A common theme and critical success factor in our recent successful Integrated Eligibility projects like the Arkansas IE-BM effort is sufficient resourcing by both State and Deloitte staff in all key areas of the project. Sufficient resourcing by the State helps to make sure the system supports the State's needs from the requirements through implementation and transition, and ultimately facilitates user adoption.

For the IE-BM project, we took the following factors into consideration for estimating the required levels of State staff participation to successfully execute the project:

- Project duration of 36 months using multiple releases.
- Pilot and phased rollout strategy for each release.
- State staffing levels to support project needs including project management and planning, requirement validation, design, data conversion, user-acceptance testing, training and knowledge transfer and deliverable reviews throughout the project.
- State staffing levels to support technical aspects of the project including architecture reviews, environment build-outs, and ongoing infrastructure monitoring and support.

Based on this, we estimated State staff requirement to be approximately 36 FTEs (on average) throughout the project. We recognize our estimate for State staff requirement is significantly higher than specified in the RFP on page 63, section 3.6.1.1 during some of the project phases. However, this level of support is very consistent with our experiences on similar IE-BM projects in other States, including the four successful statewide implementations we completed in 2017.

Our clients are often faced with the challenges of how to appropriately resource similar projects. These clients have engaged alternative staffing strategies to address staffing shortages. Our clients have utilized approaches in which they can deploy staff augmentation resources both through contracting and resource sharing from other departments and even other agencies to fulfill resource gaps. This includes

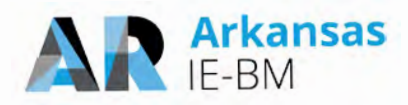

backfilling existing operations positions with contractors while shifting the operations personnel to project positions. Likewise, our clients supplement the resourcing for project specific activities like project management support, user-acceptance testing, facilitate and/or training delivery and infrastructure buildouts and related monitoring with third party resources. We have worked closely with numerous clients like DHS to augment their teams and operations staff in these areas. We believe it is important that State resources are engaged to support areas of the project that have a direct input into the end product (including requirements, design and UAT execution) so that you get a solution that meets your needs and expectations. There is a greater risk of unique business needs being misunderstood if these areas do not have direct, experienced State staff engaged.

In the event resourcing levels cannot be provided at the suggested levels, we will work with the State to address any possible options, including timeline and release strategies. The timeline options would need to be discussed in the context of the guidelines provided in the RFP in "Section 3.9 Proposed Project Work Plan", Pages 120/146 & 121/146.

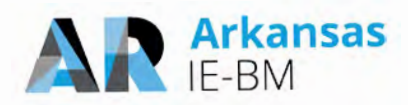

### **Attachments**

### **Sample Plans**

As mentioned in question 31, the following pages consist of Test Plan and Software Problem Resolution Plan samples from a recent successful integrated eligibility implementation.

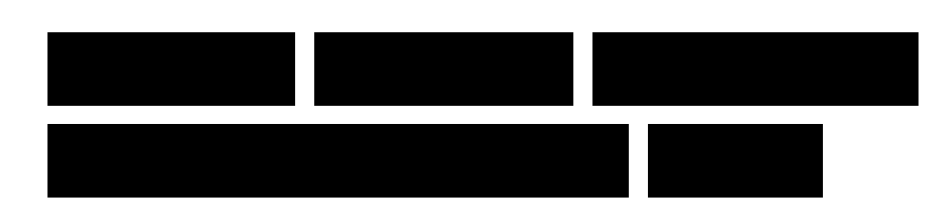

# 14.1 Master Test Plan

### **Document Control Information**

### **Document Information**

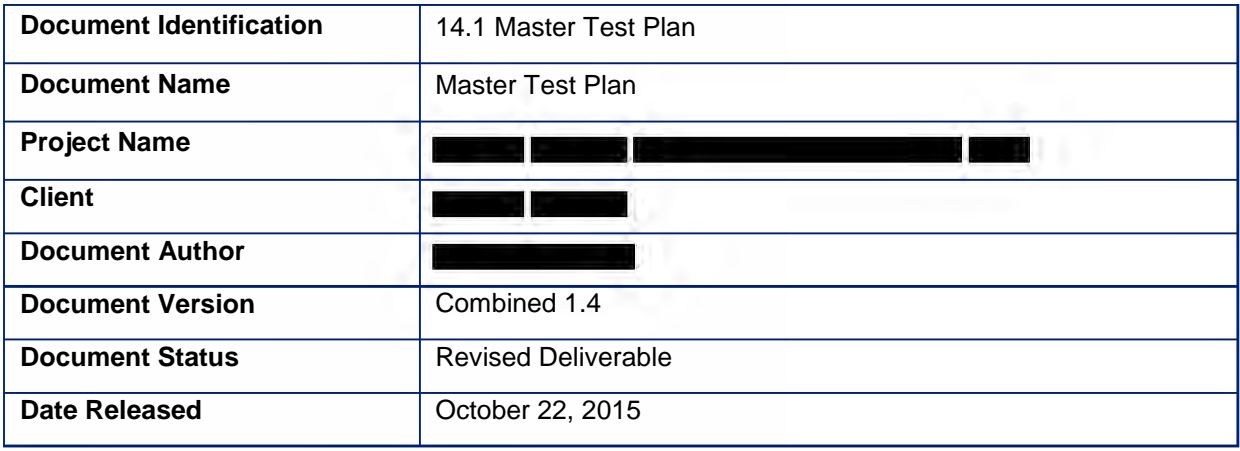

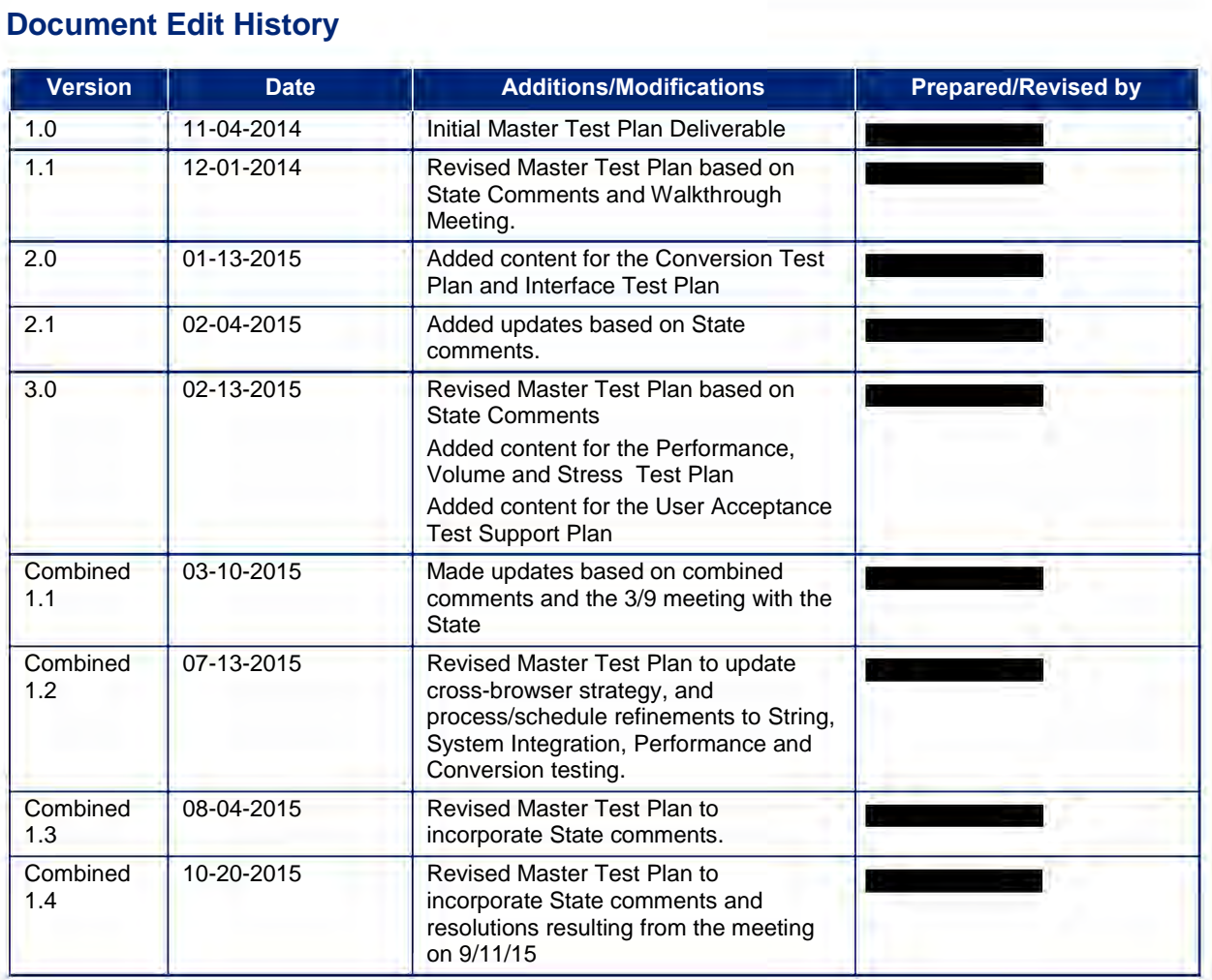

### **Table of Contents**

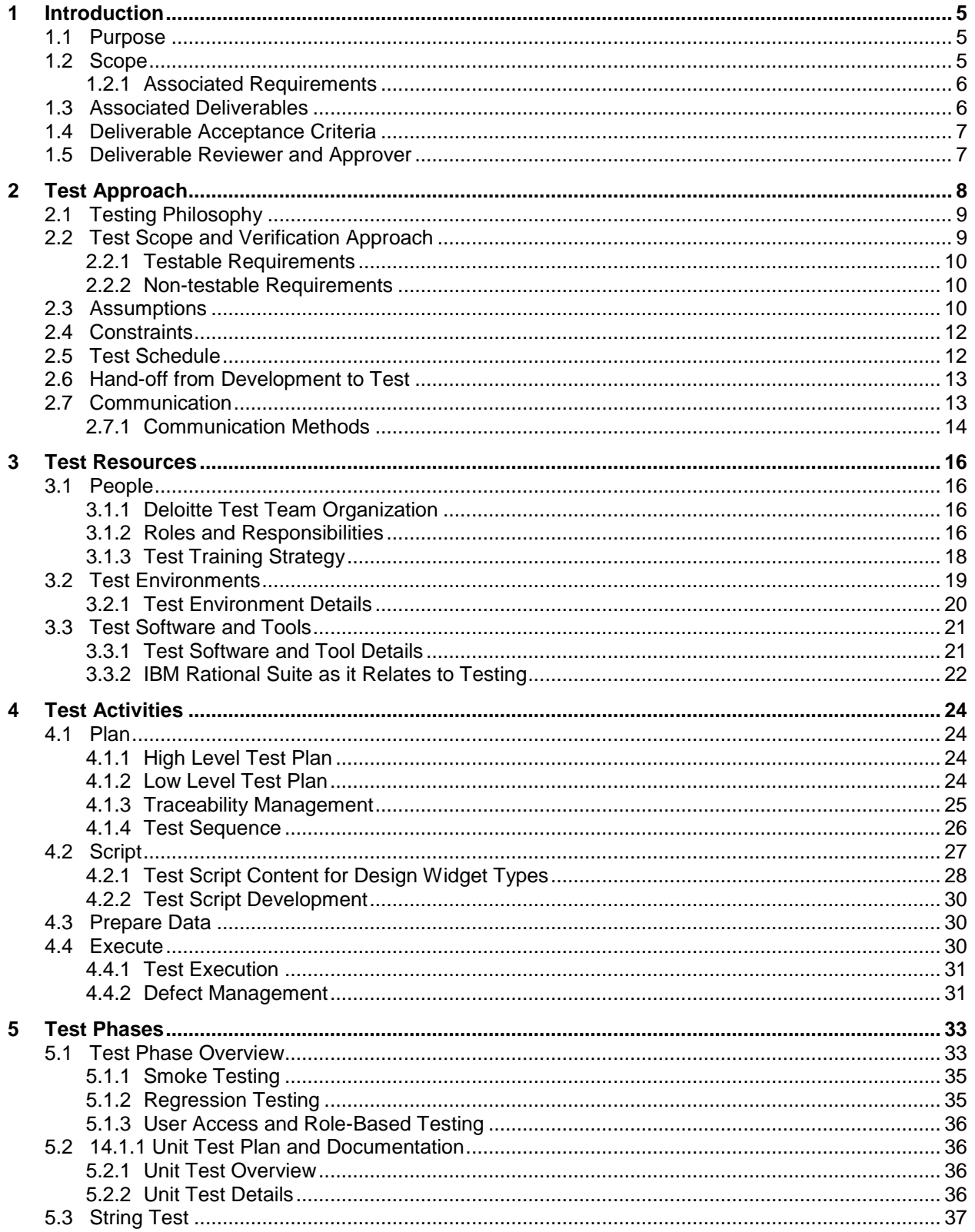

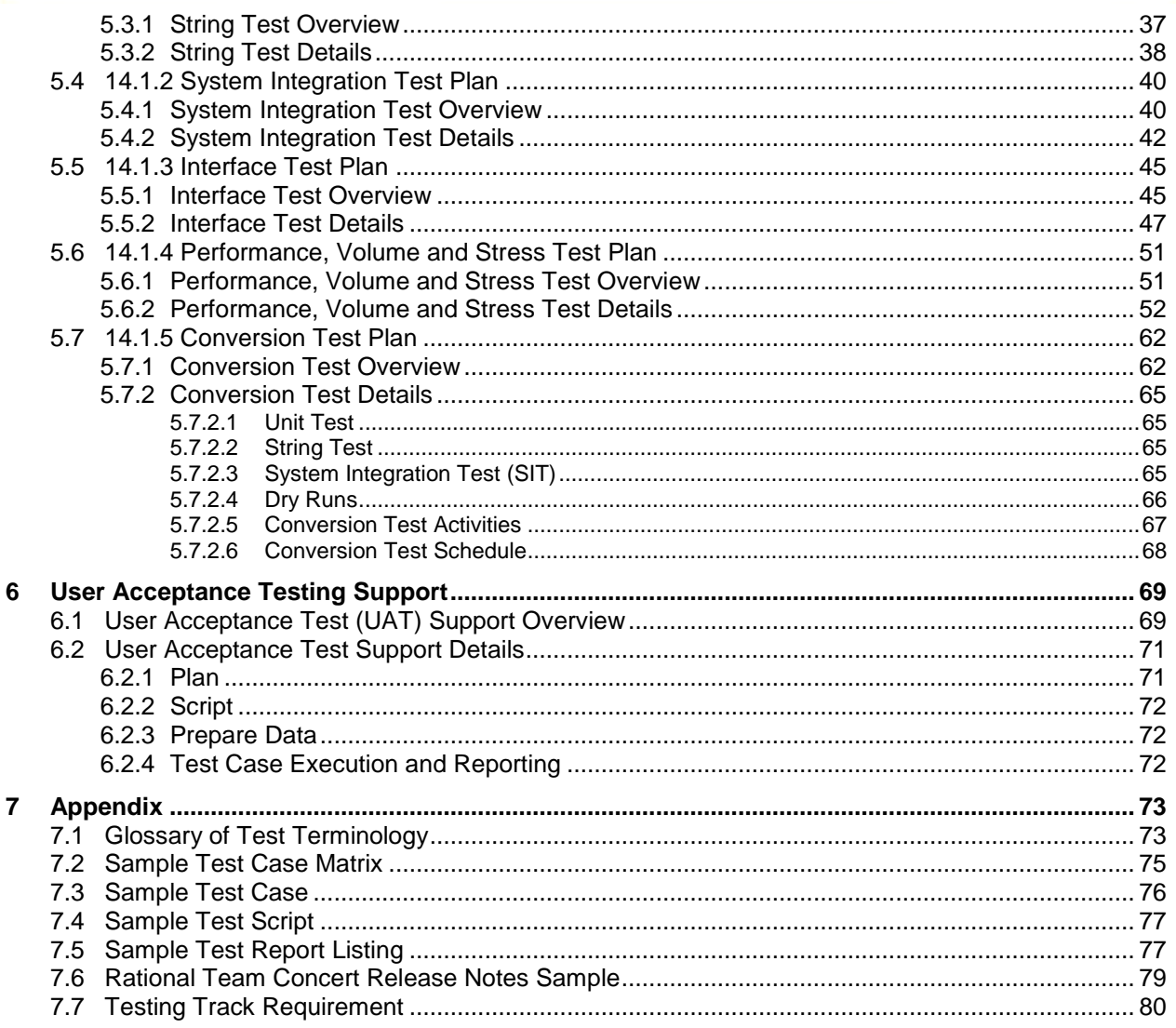

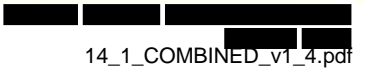

### <span id="page-79-0"></span>**1 Introduction**

#### <span id="page-79-1"></span>*1.1 Purpose*

The purpose of the Master Test Plan is to describe the testing portion of the System Development Life Cycle (SDLC). It is created to inform project managers, testers, developers, and other stakeholders about the testing process. The test process defines the testing objective, methods of testing and processes for conducting various testing activities.

This document describes how testing will be executed for each release of software for the project. The Master Test Plan outlines the scope of the overall testing effort, the test phases required for the project, the Test team organization and the roles/responsibilities of the team involved. The detailed Test Plans for each type of testing are also included in the Master Test Plan.

#### <span id="page-79-2"></span>*1.2 Scope*

The following table summarizes the 'Master Test Plan' deliverable scope as documented in the requirements of the

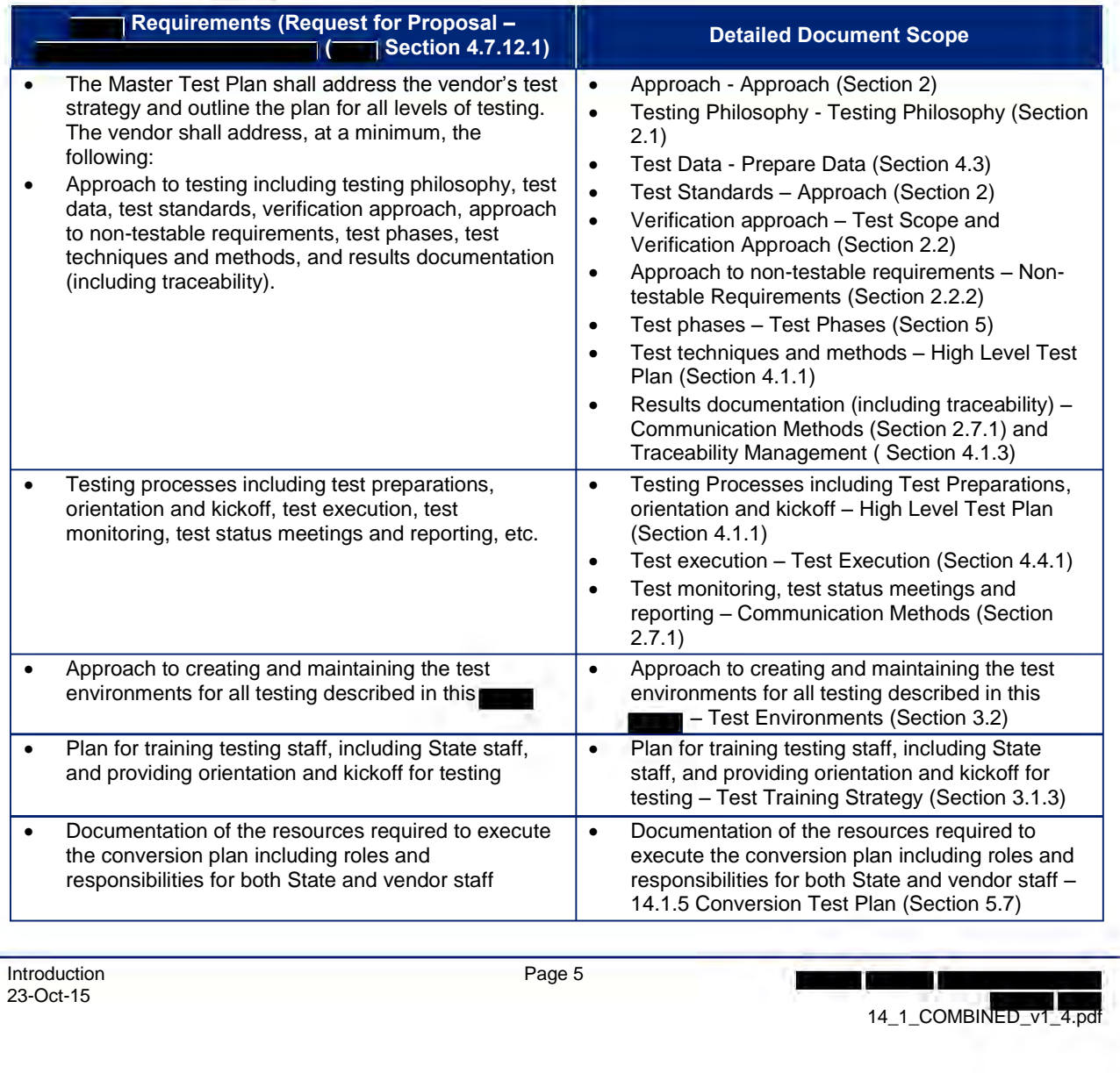

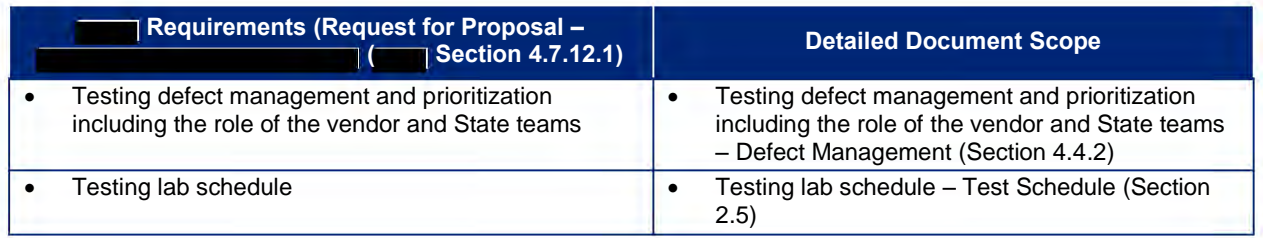

#### **1.2.1 Associated Requirements**

#### <span id="page-80-0"></span>**State Responsibility**

- Review and accept or reject the Master Test Plan
- Provide direction and clarification to the vendor
- Provide use of State test labs

#### **Vendor Responsibility**

- Submit a strategy for each type of testing included below
- Plan for creating test and maintaining environments for all levels of testing
- Identify tools and reports that will be used to support all testing efforts
- Define and update Master Test Plan and resources

#### <span id="page-80-1"></span>*1.3 Associated Deliverables*

This document references the following deliverables and work products:

- 1.2: Revised Project Management Plan
- 2.1: Weekly Project Status Reports
- 4.1: Configuration Management Plan
- 5.1: Requirements Analysis Plan and Documentation
- 5.2: Requirements Traceability Matrix
- 5.3: Requirement Change Control Plan
- 6.3: Business Rules Plan
- 7.1: Detailed System Design Session Plan
- 7.2: Detailed System Design Document
- 7.3: Business Rules Design
- 7.4: Interface Detailed Design
- 7.5: Forms, Templates, and Notices Detailed Design
- 7.6: Alerts Detailed Design
- 7.7: Reports Detailed Design
- 7.8: Detailed Data Model
- 8.1: Security Design Document and Implementation Plan

- 8.2: User Access Security Plan
- 8.3: User Authentication Security Plan
- 8.4: Privileged User Authentication Security Plan
- Work Product: System Security Plan (SSP)
- 10.1: Master Training Plan
- 10.2: State Project Staff Preparation
- 11.1: Data Conversion and Migration Plan
- 11.2: Data Cleanup Plan
- 12.1: Software Development Plan
- 12.3: Development Library
- 13.1: System Integration Plan
- 14.2: System Test Scripts
- 14.3: Testing Results Reporting
- 14.4: User Acceptance Testing Readiness Report
- 17.1: Software Problem Resolution Plan

#### <span id="page-81-0"></span>*1.4 Deliverable Acceptance Criteria*

Standard deliverable acceptance criteria are defined as part of the 1.2 Revised Project Management Plan Standard deliverable acceptance criteria are delined as part of the 1.2 Revised Project Manager<br>deliverable, Deliverable Approval section. In addition, the State will provide acceptance for this<br>Deliverable if it conforms Deliverable if it conforms to or performs in accordance with the Acceptance Criteria as defined in the This document does not have additional acceptance criteria.

#### <span id="page-81-1"></span>*1.5 Deliverable Reviewer and Approver*

Given the content of this deliverable, it is suggested that persons with the following subject matter expertise provide input to the review and/or approval:

- Project Management and State representatives
- Test Management
- Project Systems Analysts to review Functional content, User Acceptance, and Conversion
- Project Technical Analysts to review Unit, Conversion, and Performance

### <span id="page-82-0"></span>**2 Test Approach**

Deloitte uses our integrated Enterprise Value Delivery (EVD) for System Integration (SI) Methodology. Our methodology establishes a consistent delivery approach for custom software development projects that apply to various industries. It improves adoption and effectiveness through change management (CM) and structured learning programs.

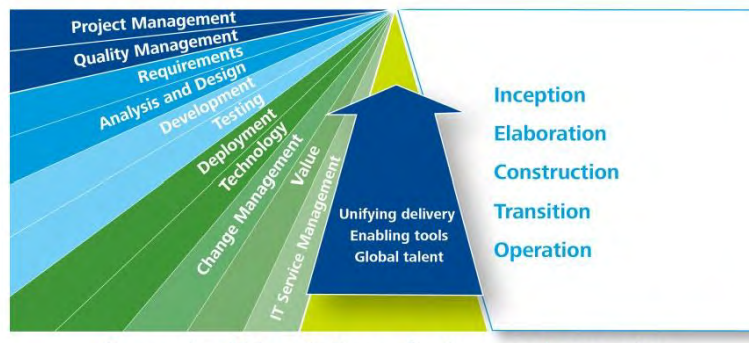

Enterprise Value Delivery for Systems Integration

Deloitte's EVD for SI methodology provides a complete set of processes, templates, and accelerators to meet the project needs. It embeds best practices in public sector

#### **Approach Highlights** Deloitte's EVD for SI approach includes:

- A robust, repeatable, and predictable delivery model.
- Methodology that has been used on projects across all industries and sectors.
- Mature, repeatable processes and disciplines that span the entire systems development life cycle enabling a Capability Maturity Model Integration (CMMI) L3 maturity rating.

from our collective experiences with a focus on higher quality, lower risk, and predictability in the delivery of the solution. Deloitte's solution provides a comprehensive SDLC approach that uniquely combines flexible, reusable service-oriented capabilities, technical frameworks, tools, and accelators.

Our approach is based on the Software Engineering Institute's (SEI) CMMI and Project Management Body of Knowledge (PMBOK) and supports all activities that are executed during the project life cycle.

Our approach helps leverage existing proven assets to accelerate the testing of the NextGen solution. Testing is a planned series of checks and reviews to verify that the system is constructed in accordance with approved requirements and that it supports the intended development of test cases and test scripts. These test artifacts are traced back to requirements to make sure that the system meets the design, functional requirements, and technical requirements. Test cycles are planned to cover components developed in each area including implementation of EMPI, Customer Portal, the incorporation of programs into the Rules Based Engine, and the complete development of core eligibility functions in the

 solution. Various testing methods to accomplish these efforts include manual testing, automation of functional tests, and generation of virtual users to simulate load in an environment that matches production. Focused efforts around data conversion and interface testing are also critical to verify the transition and integration of data between the various components delivery of the solution in a manner that maximizes quality, adheres to a realistic schedule, and reduces performance risk. The Test Plan is intended to define and communicate the approach and activities to meet the following test goals: runci<br>deve<br>prog<br>funct<br>prod<br>trans

- Define the overall test process and approach including test phases, activities, and environments
- Develop test work products and deliverables that support traceability throughout the SDLC
- Explain the approach to planning and sequencing testing tasks and activities
- Focus testing effort on high volume and/or critical functionality
- Define the role, training, and participation of the State within the testing process
- Confirm requirements are satisfied by system functionality
- Verify system components perform as defined by design documents
- Describe the mechanism for regression testing of existing functionality after new or modified functionality is implemented  $\overline{\phantom{a}}$ <br> $\overline{\phantom{a}}$ <br> $\overline{\phantom{a}}$ <br> $\overline{\phantom{a}}$ <br> $\overline{\phantom{a}}$ <br> $\overline{\phantom{a}}$ <br> $\overline{\phantom{a}}$ <br> $\overline{\phantom{a}}$ <br> $\overline{\phantom{a}}$ <br><br> $\overline{\phantom{a}}$ <br><br><br><br><br><br><br><br><br><br><br><br><br><br><br><br><br><br><br><br><br><br><br><br><br><br><br><br><br><br><br><br><br><br><br>

Define a collaborative approach to successfully test with each system interface partner

#### <span id="page-83-0"></span>*2.1 Testing Philosophy*

Our testing philosophy consists of the following guiding principles, based on industry best practices as well as numerous system implementations similar to

- **Plan and execute test early.** Up-front planning in collaboration with the State facilitates starting to test on time and staying on schedule. This especially holds true for coordinated testing efforts between Deloitte and the State for integration and User Acceptance Test phases. It is less costly to fix errors early on in the Systems Development Life Cycle rather than later. Plan to String Test each logical group of functions after Unit Testing, which allows us to complete subsystem testing prior to System Integration Testing.
- **Clearly define and measure testing entry and exit criteria.** For each test phase clearly define the objectives of each test phase/cycle and measure against entry and exit criteria to address objectives. By defining the scope and approaches for testing, testers can achieve a comprehensive test of the overall solution.
- **Define and/or update test cases during design activities.** Create test cases while executing design activities in order to validate that there is a direct correlation between business requirements and test cases. Considerable coordination between the Test, Requirements, Design, and State teams is necessary to determine complete functional and technical coverage. The traceability between test cases and requirements and design elements is established using the Rational tool suite.
- **Arrange what is tested and in what order.** Determine the critical, significant, or highly integrated requirements and address as early as possible to provide the time needed to resolve possible issues.
- **Test with appropriate user involvement.** Users not only take ownership of the system but also have the business expertise and are in the necessary position to determine and validate that the application conforms to the business requirements. End users are incorporated into requirements and design sessions and ultimately have significant input on test case coverage.
- **Automate testing where possible.** Use automated testing tools to increase testing execution speed and accuracy within the testing levels. Automation testing is especially used for smoke testing, regression efforts, and data creation. By leveraging regression suites from similar eligibility systems, the Deloitte Test team has access and the ability to begin to build the framework and scripts to determine system consistency.
- **Exercise end-to-end business process lifecycles early and often.** Structure testing to support end-to-end business process testing and execute early and often to increase test exposure across the system. So as to determine the preparedness for User Acceptance Testing, complete test cases that simulate how the application is actually used are executed throughout the various testing levels.

#### *2.2 Test Scope and Verification Approach*

<span id="page-83-1"></span>The Test Plan scope consists of the functional and technical requirements that are used to verify the application at various points throughout the SDLC and the design documents used to describe how the system fulfils the requirement. he<br>he

The Deloitte Test team coordinates with functional and technical project team members and testing stakeholders to plan, conduct, and document testing for each code delivery. The Deloitte Test team stakerioliders to plan, conduct, and document testing for each code delivery. The Defolite Test team<br>prepares detailed test plans that define the test approach, schedule, resources, and details based on the<br>Test Approach<br>2

test phase and specific content. Status and proactive reporting and communication to management will be provided by the Deloitte Test team throughout the test effort.

#### **2.2.1 Testable Requirements**

<span id="page-84-0"></span>The focus of the Master Test Plan is to validate the system using both functional and structural techniques. Functional testing is sometimes called black-box testing because the tester does not have working knowledge of the internal system logic. Structural testing is sometimes called white-box testing because the tester has knowledge of the internal system logic. The various test phases highlight these different testing techniques, for example unit testing and conversion testing are conducted by people with knowledge of the internal system logic, while String and System Integration Test leverage the black-box testing techniques.

#### **2.2.2 Non-testable Requirements**

<span id="page-84-1"></span>As part of the test planning effort, the Deloitte Test Team designates whether each requirement is a testable system requirement within the scope of the Deloitte Test Team test validation efforts or a requirement that is verified through a different mechanism such as a static testing. Static testing is done using the documentation. The code is not performing during static testing. Dynamic testing needs the code to be in an executable state to conduct the tests.

The table below lists examples of requirements that should be verified and not validated by the Deloitte Test Team; therefore they are out of scope of the Master Test Plan deliverable:

| Track issues from identification to resolution. Provide a repository of all test documentation<br>including test scenarios and results.               |  |  |
|----------------------------------------------------------------------------------------------------|--|--|
|                                                                                                    |  |  |
| Produce documentation for the system, as described in Activity 4.7.18, Documentation<br>Services.                                                     |  |  |
| Provide version control for all documentation to maintain historical document archives                                                                |  |  |
| Require visitors to wear temporary identification, sign a logbook and be escorted when<br>entering a Deloitte hosting facility used in the<br>project |  |  |
| Secure Deloitte hosting facilities entry and control points used in the<br>project                                                                    |  |  |
|                                                                                                    |  |  |

**Table 1: Requirement Examples for Verification**

The out of scope designation is updated in DOORS as part of the SIT plan activities.

#### <span id="page-84-2"></span>*2.3 Assumptions*

This section provides a list of assumptions made by the project team while creating this Master Test Plan.

- 1. Test entrance and exit criteria are enforced across test phases.
- 2. Testing is planned according to defined requirement and design priorities as documented in the requirements management tool.
- 3. Cross-team testing dependencies and milestones are documented and communicated in the project schedule.
- 4. Testing for each design widget type will commence after the development is completed, rather than waiting for an entire subset of the system to be completed before initiating testing. Design widget types include Audit Event, Batch Schedule, Batch Storyboard, Business Rule, Conversion

Spec, Correspondence, Interface Spec, Process Flow, Report, Screenflow/Storyboard, Security Roles Matrix, System Security Plan, and Technical Spec.

- 5. The State and Trading Partners will provide an operational test environment that is connected to the **environment for each transactional application interface.**
- 6. The State and Trading Partners will provide at least one knowledgeable team member (and backup) for each interface system during the testing time frame to support the Interface Test effort.
- 7. Security testing is a separate thread, covered by the Security Team. Functional testing of the security requirements are defined in this Master Test Plan.
- 8. User Acceptance Testing (UAT) is a separate thread planned and executed by the State. Deloitte UAT support activities are defined in this Master Test Plan.
- 9. 508 Compliance testing is accomplished by using the JAWS tool on the IE browser. 508 JAWS testing is necessary for Customer Portal and Worker Portal functionality.
- 10. All Spanish translations for Customer Portal functionality will be provided by the State prior to the start of System Integration Test.
- 11. All foreign language translations for Notices will be provided by the State prior to the start of System Integration Test.
- 12. The test environments detailed in this Master Test Plan are available during the test time frames with sufficient storage to accommodate frequent backups and restores during testing.
- 13. The Deloitte Test Lead receives an inventory of build components and affirms readiness to accept the build prior to String and SIT deployments. The Technical Team will provide the build files to GTA for deployment on their environments.
- 14. Regression testing is automated where feasible based on code stability and relative importance and complexity of functionality.
- 15. Deloitte Test team members will provide State testers with training on the testing process and tools.
- 16. The State hosts production and production-like environments to support testing of converted data, interfaces and performance.
- 17. There will be no increase to the allotted time to test, unless agreed upon by both the State and Deloitte.
- 18. Adequate resources have been identified to test the release within the allotted time frame.
- 19. The schedule has been built to allow sufficient time for retests.
- 20. UAT Entrance and Exit Criteria details will be agreed upon by the State and Deloitte.
- 21. For Performance Test: the Rational Performance Tester testing product will be sufficient to perform the tests to reasonable simulate Production user behavior. Ratic<br>hable<br>cess to:
- 22. For Performance Test: the software selected must be fully functional and working prior to performance testing.
- 23. For Performance Test: access to the environment where the testing tool resides must be available to the tester.
- 24. For Performance Test: performance testing will be conducted in a suitable environment, which will reflect production to achieve accurate and realistic test results.
- 25. For Performance Test: the server and network administrators will be available during performance test execution to gather system metrics.

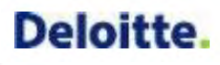

- 26. For Performance Test: the functional and business process experts will provide the activity flows and transaction processes to be used in creating test scripts and will be utilized by the automated testing tool.
- 27. For Performance Test: functional and database experts will provide valid production extract data to be used by the performance tester to create realistic and accurate test results.
- 28. For Performance Test: functional and business process experts will provide expected user and transaction response times to create initial baseline metrics.
- 29. For Performance Test: the Deloitte Test team will have the ability to isolate sub-system components to identify and troubleshoot performance bottlenecks (Example: From the interface perspective, EDBC process is slow. From the web services perspective, address validation is not responding.)
- 30. For Performance Test: all code and configuration changes to be released to environments via existing release management process.
- 31. For Performance Test: depending on the identified bottleneck, the test scenarios/volumes will be re-run to measure improvements.
- 32. For Performance Test: performance testing will be conducted in Eastern Standard Time.
- 33. For Performance Test: testing also occurs during peak hours.
- 34. For Performance Test: interfaces to 3rd party systems will not be in scope for performance test.
- 35. For Performance Test: Both Deloitte and State are responsible for monitoring, reporting and meeting the performance standards for the components of solution that are hosted on V-Block and State existing infrastructure. This includes both the application infrastructure and the network infrastructure. Ex. Data Warehouse where application is hosted in State existing infrastructure whereas the Analytical Database is hosted in V-Block.

#### <span id="page-86-0"></span>*2.4 Constraints*

This section provides a list of constraints that may cause a test limitation.

- Development activities determine the initial order in which items are tested in String Test.
- String Test cycles are dependent on the number and frequency of development code deliveries.
- Automated testing is limited to stable application components without Severity 1 or 2 defects.
- State user testing participation is dependent upon adequate stakeholder resource availability.
- Integrated interface testing is conducted based upon the readiness and availability of the Interface Partners.

#### <span id="page-86-1"></span>*2.5 Test Schedule*

The major activities for each test phase include plan, script, prepare data and execute test scripts. The figure below provides the high level schedule for these activities organized by test phase (interface testing is included in String and System Integration Test). The core test lab hours are in alignment with the standard Deloitte project hours.

### **Deloitte.**  High Level Revised Test Schedule Oct 2014 Nov 2014 Dec 2014 Jan 2015 Feb 2015 Mar 2015 Apr 2015 May 2015 July 2015 Aug 2015 Aug 2015 Sep 2015 Oct 2015 Nov 2015 Dec 2015 Jan 2016 Feb 2016 Mar 2016 Apr 2016<br>EMPISIT Stamming Stamming Stamming Stamming Stammi **IES SIT** Conversion Test Interface Test Performance Test EMPI UAT IES UAT

**Figure 1: High Level Test Schedule** 

Updated test schedule can be found in the Master Project Schedule submitted with the project Weekly Status Report deliverable.

#### <span id="page-87-0"></span>*2.6 Hand-off from Development to Test*

Unit testing and String testing are essential tasks to confirm that high quality code is promoted to test environments for further integration testing. The Software Development Plan using the Enterprise Value Delivery for System Integration methodology details the scope of Unit/String testing, including the test approach, process, and testing tools that confirm Unit/String testing is strictly adhered to by the Development team. Quality assurance involves tasks such as periodic code reviews, Unit test and String test result reviews, and requirements traceability matrix reviews to confirm completeness, consistency, and traceability of the development artifacts. The Software Development Plan using the EVD for SI methodology details the quality assurance tasks performed during the development effort including the roles and responsibilities of different teams.

Prior to deployment of a development build to a test environment the Deloitte Test team is provided with the list of items included in the build and may schedule a walkthrough with the Development team to discuss the release, deployment details, and any open defects or workarounds.

Refer to Deliverable 12.1: Software Development Plan for more details on the code promotion and build process.

#### <span id="page-87-1"></span>*2.7 Communication*

The Deloitte Test team will provide periodic and ongoing communication regarding test activities and status. The Deloitte Test team will use testing tools, primarily Rational Quality Manager (RQM), to develop status reports, test reports, test deliverables, and test traceability documentation for each applicable test phase. RQM supports real-time test status via configurable dashboard capabilities for test execution. Refer to Section 7 Appendix 7.5 Sample Test Report Listing for examples of predefined reports provided by RQM. RQM also supports customized reporting for test status information.

Rational Team Concert (RTC) is the repository for defects and supports dashboard features for defect tracking. RTC also supports configurable, automated e-mail notifications that can be configured as tasks are assigned to individuals.

The Deloitte Test team will also coordinate testing walkthroughs, checkpoints, and test status meetings related to test planning, test execution, and test deliverables.

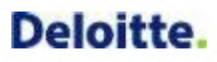

#### **2.7.1 Communication Methods**

<span id="page-88-0"></span>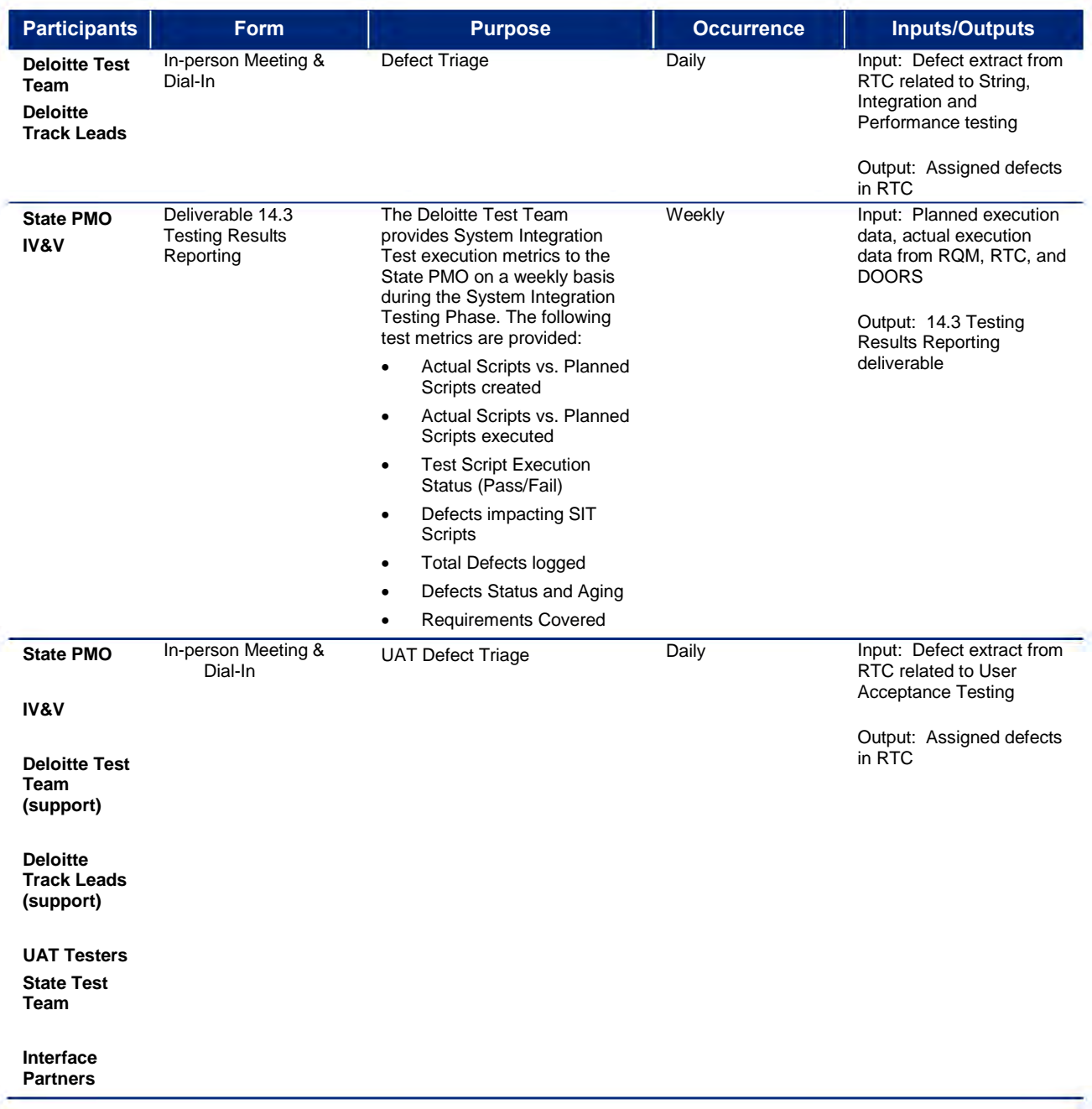

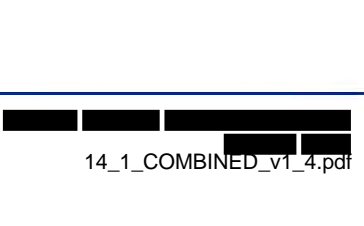

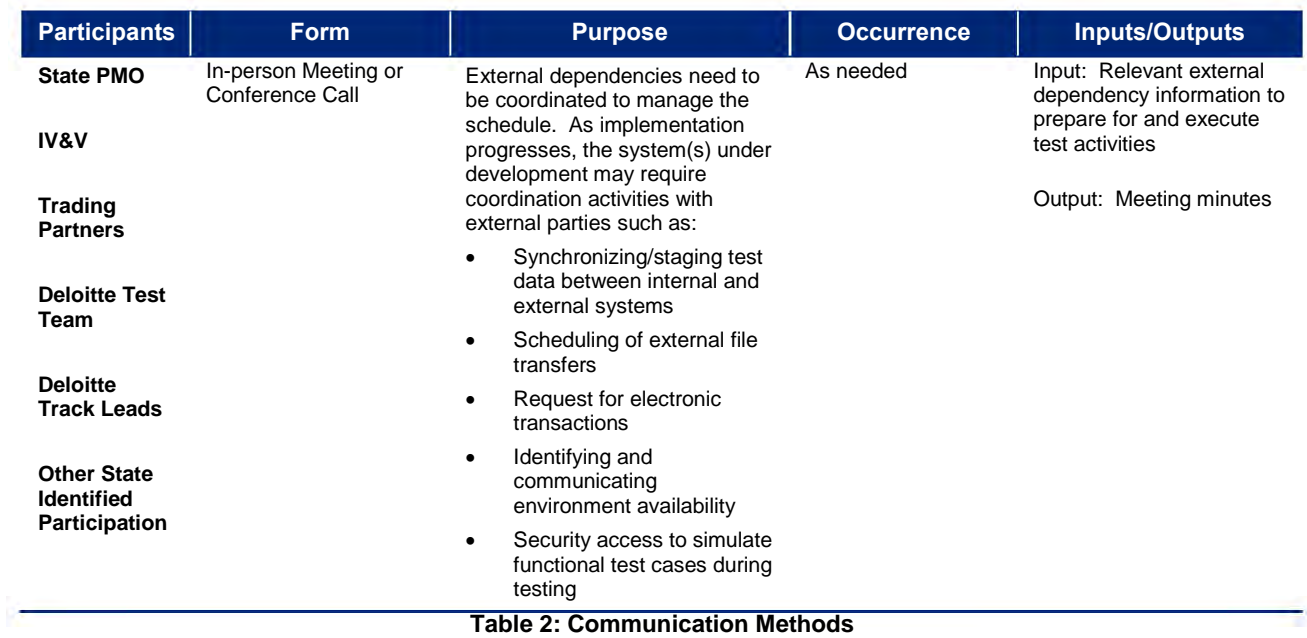

### <span id="page-90-0"></span>**3 Test Resources**

#### <span id="page-90-2"></span><span id="page-90-1"></span>*3.1 People*

#### **3.1.1 Deloitte Test Team Organization**

The Deloitte Test team is organized according to key areas of testing expertise as illustrated below.

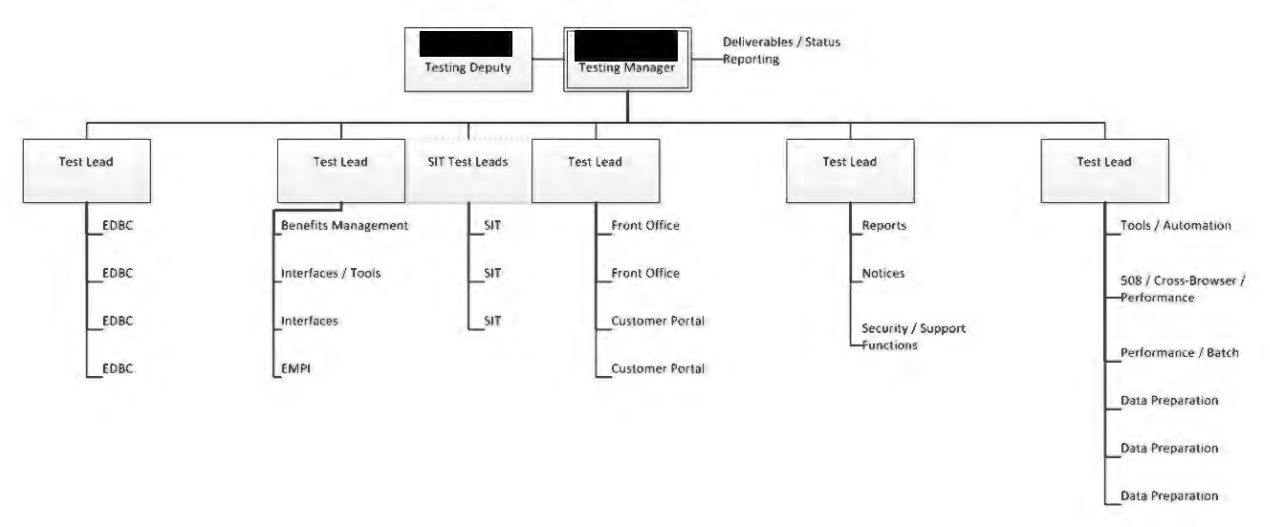

#### **Figure 2: Deloitte Test Team Organization**

The Deloitte Test team is supported by the Deloitte Application, Technical, and Conversion teams including track leads, analysts and developers. State counterparts to the Deloitte Test team include the State Test Lead, State Testers, State Business Analysts, and Subject Matters Experts (SMEs).

#### **3.1.2 Roles and Responsibilities**

<span id="page-90-3"></span>Deloitte and State testing roles and major responsibilities are defined in the following table.

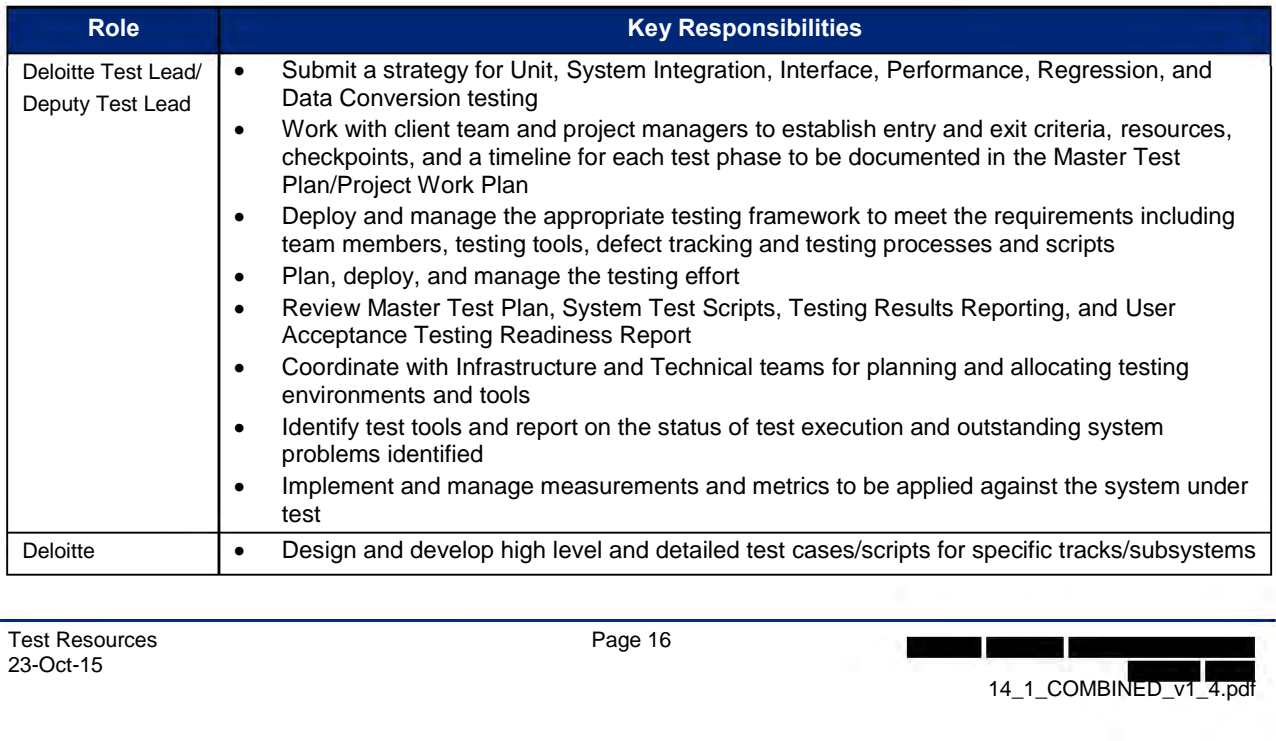

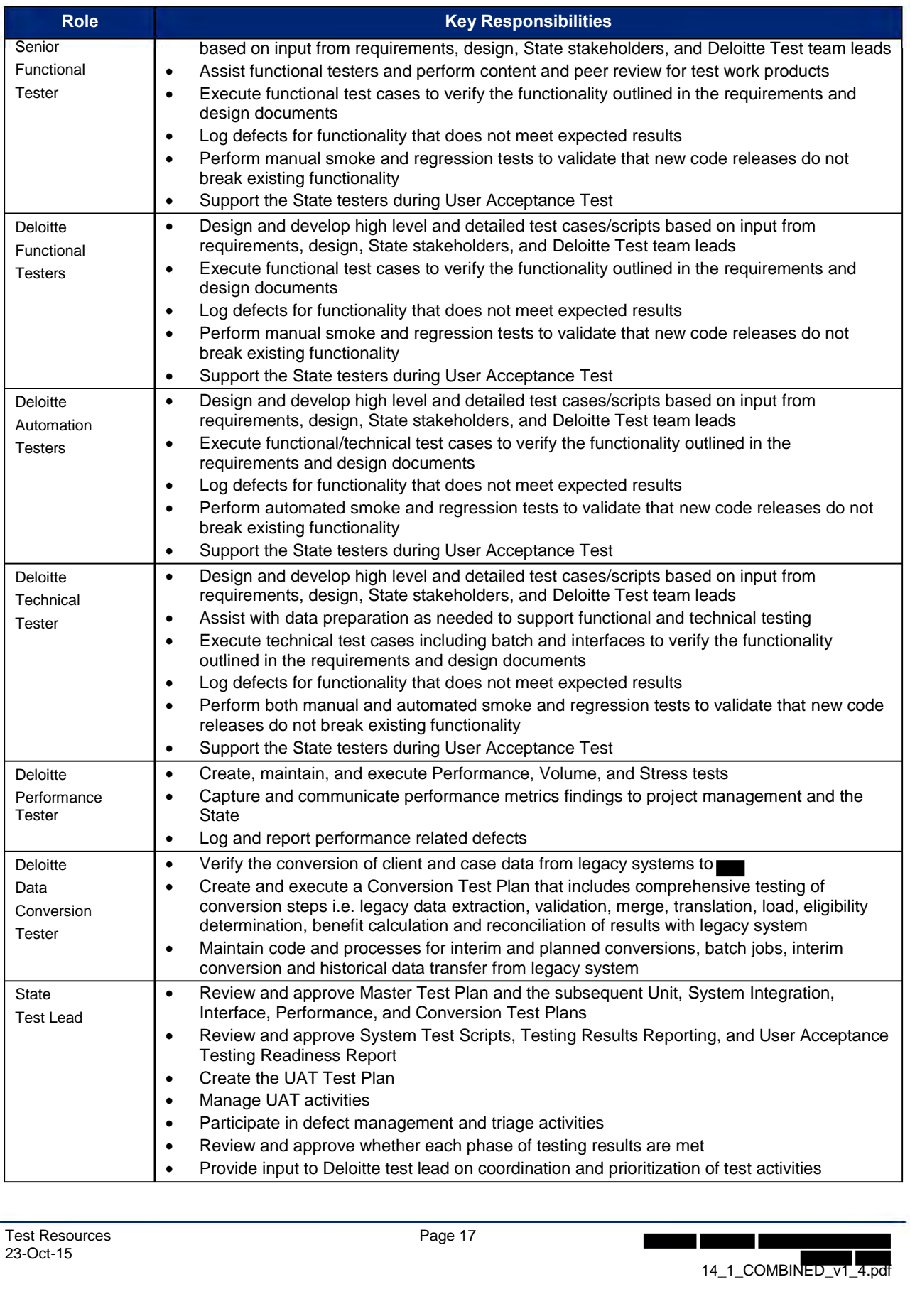

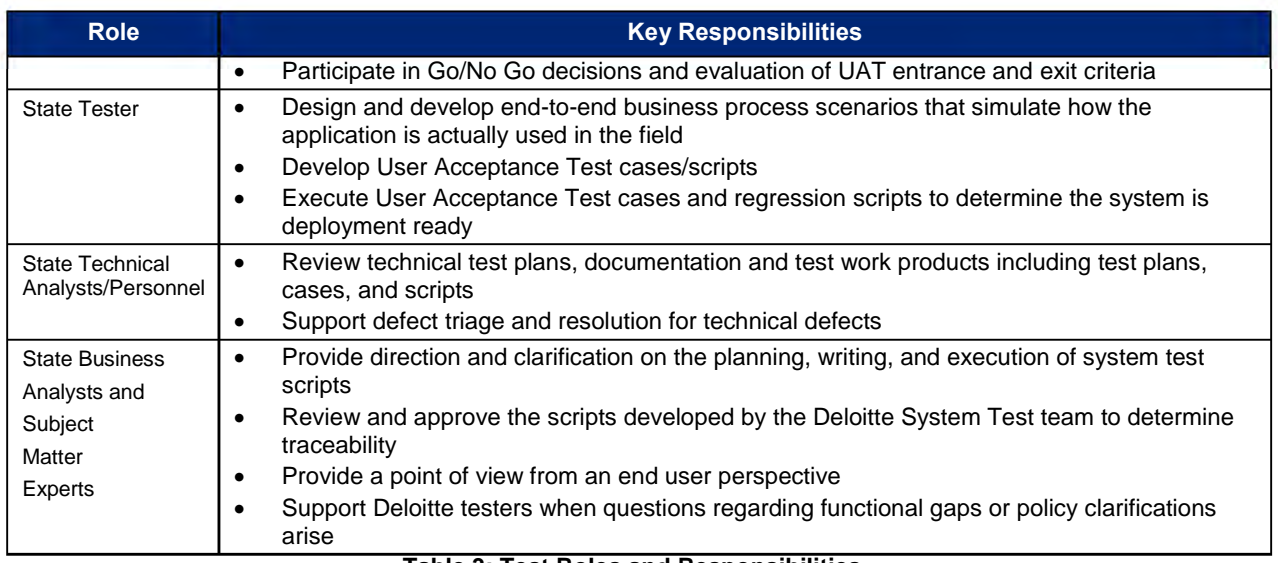

#### **Table 3: Test Roles and Responsibilities**

#### **3.1.3 Test Training Strategy**

<span id="page-92-0"></span>Members of the Deloitte Test team will train members of the State Test team on the use of the Deloitte test process and tools based on their role and the applicable test phase as defined in the table below.

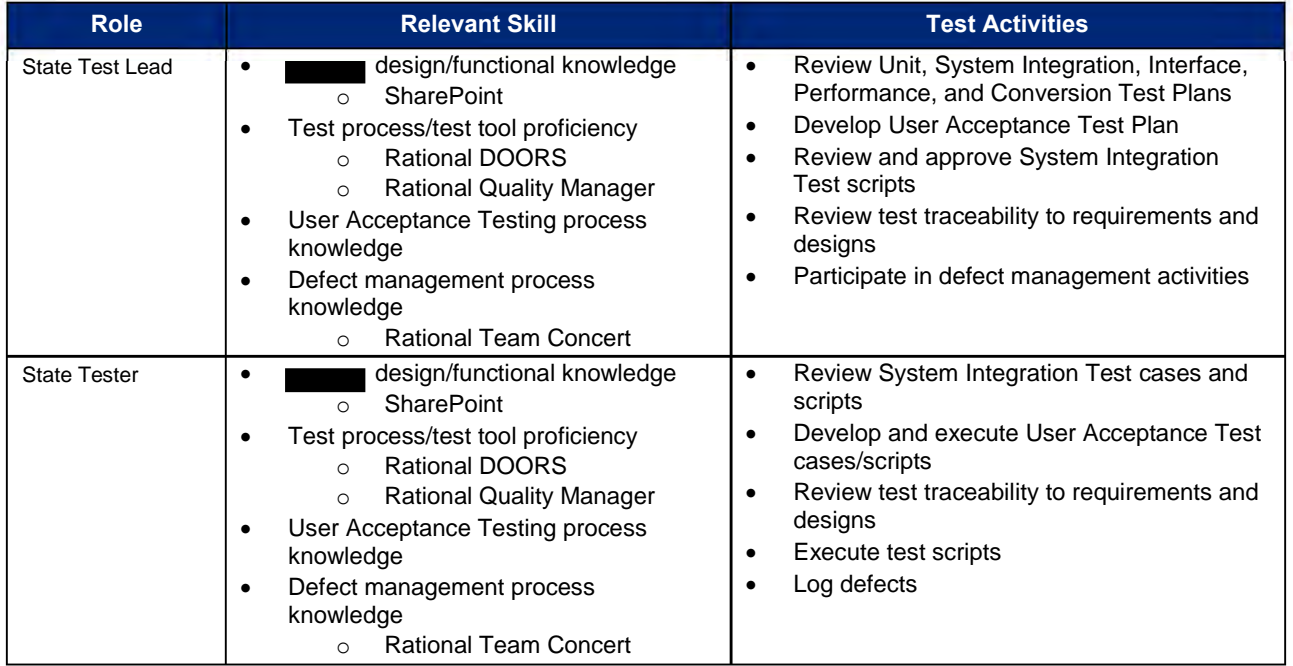

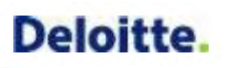

| <b>Role</b>                                                           | <b>Relevant Skill</b>                                                                                                    | <b>Test Activities</b>                                                                                                    |
|-----------------------------------------------------------------------|----------------------------------------------------------------------------------------------------|----------------------------------------------------------------------------------------------------|
| <b>State Technical</b><br>Analysts/Personnel                          | design/technical knowledge<br><b>SharePoint</b><br>$\Omega$<br>Test process/test tool proficiency<br>$\bullet$<br><b>Rational DOORS</b><br>$\circ$<br><b>Rational Quality Manager</b><br>$\circ$<br>User Acceptance Testing process<br>knowledge<br>Technical System Components,<br>$\bullet$<br>Architecture, Security knowledge<br>Defect management process<br>٠<br>knowledge<br><b>Rational Team Concert</b><br>$\Omega$ | Review Unit, System Integration, Interface,<br>$\bullet$<br>Performance, and Conversion Test Plans<br>Review test traceability to technical<br>٠<br>requirements and designs<br>Review technical tests and participate in<br>٠<br>User Acceptance Test planning<br>Execute technical User Acceptance Tests<br>and regression tests<br>Log and manage technical defects |
| <b>State Business</b><br>Analysts and<br>Subject<br>Matter<br>Experts | design/functional knowledge<br><b>SharePoint</b><br>$\circ$<br>Test process/test tool proficiency<br>٠<br>Rational DOORS<br>$\circ$<br><b>Rational Quality Manager</b><br>$\circ$<br>User Acceptance Testing process<br>٠<br>knowledge<br>Defect management process<br>٠<br>knowledge<br><b>Rational Team Concert</b><br>$\circ$<br>Table di Dalairent Taat Tuskokan fan Otata Taat taal                                     | Review System Integration Test cases and<br>٠<br>scripts<br>Review traceability to requirements and<br>٠<br>designs<br>Execute User Acceptance Test scripts<br>$\bullet$<br>Log defects<br>Participate in defect triage                                                                                                    |

**Table 4: Relevant Test Training for State Test team** 

The Deloitte Test team will collaborate with the State Test team to identify training needs and provide timely training for State testers participating in the development, review, or execution of the following:

- Test plans
- Test cases
- Test scripts
- Test data
- Defects

Refer to the 10.2 State Project Staff Preparation Plan deliverable for additional details regarding the means to identify, plan, and deliver training to State Test team members.

Training needs and activities associated with users of the system, including end users, help desk staff, IT staff, and other stakeholders, will be addressed in the 10.1 Master Training Plan deliverable and are not covered in this document. verab<br>team<br>a the

#### <span id="page-93-0"></span>*3.2 Test Environments*

The Deloitte Test Team coordinates with the Deloitte Technical Team, who prepares and maintains the Development and SIT test environments. GTA/IBM prepares and maintains the UAT and Production environments. Testing for each test phase will be conducted in the designated test environment.

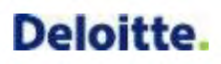

#### **3.2.1 Test Environment Details**

<span id="page-94-0"></span>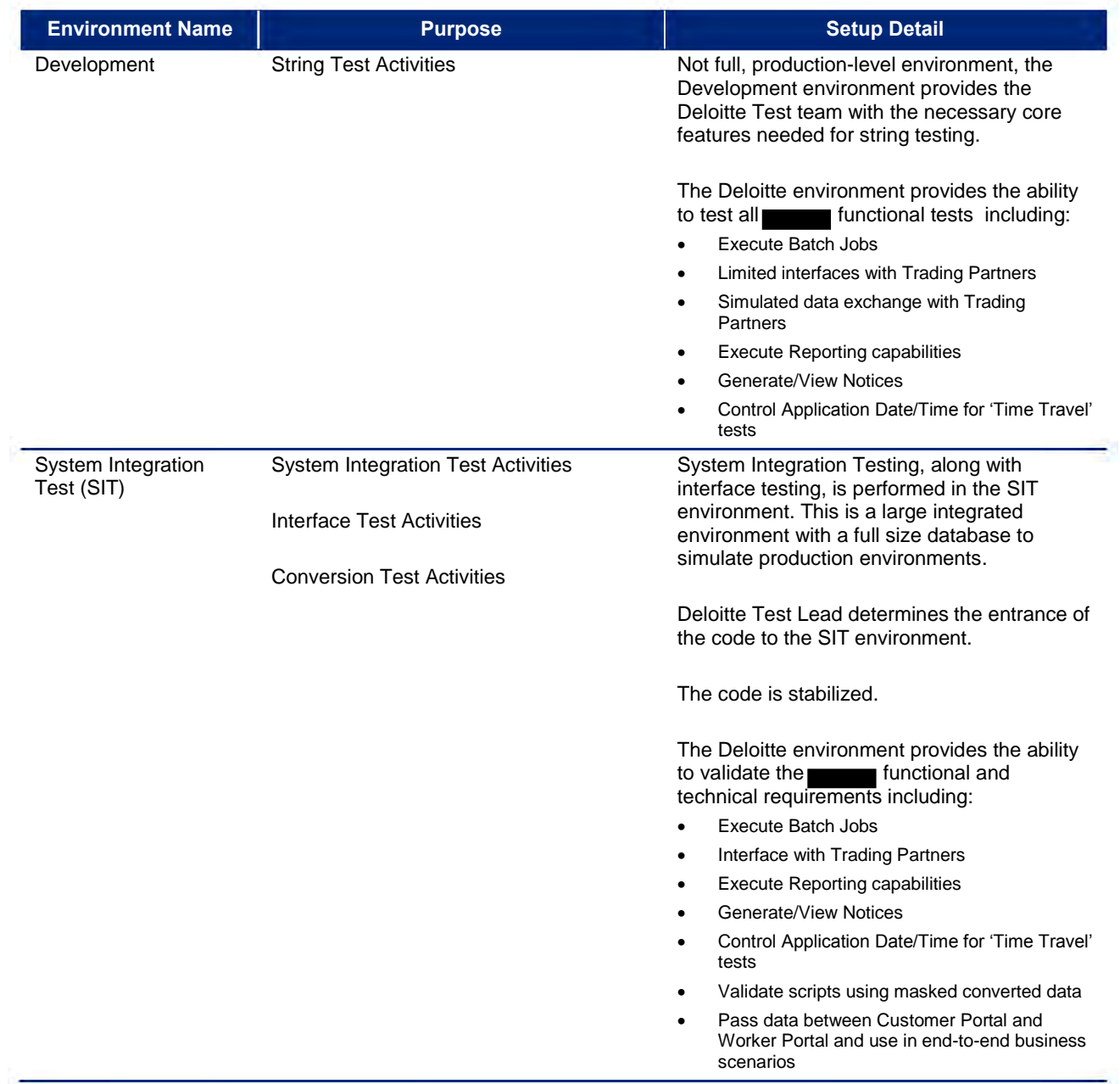

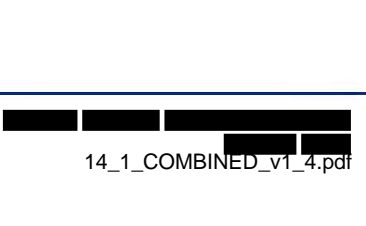

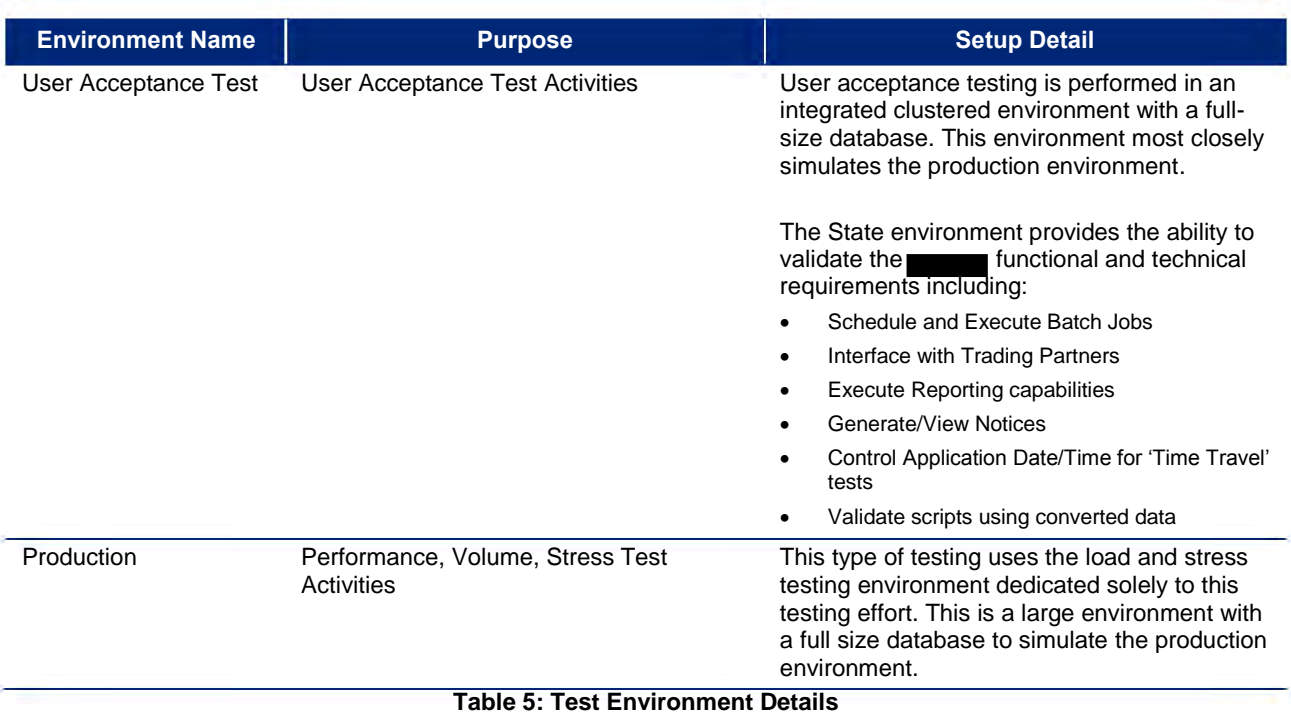

#### <span id="page-95-0"></span>*3.3 Test Software and Tools*

The Deloitte Test team primarily uses the integrated suite of Rational tools to plan, conduct, and execute each test phase. Additional test software and tools are also used for specialized testing related to activities such as accessibility testing, web service testing, or developing test data. The table below provides a listing of key test tools and a description of their intended use and benefits.

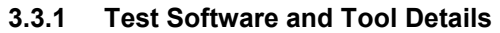

<span id="page-95-1"></span>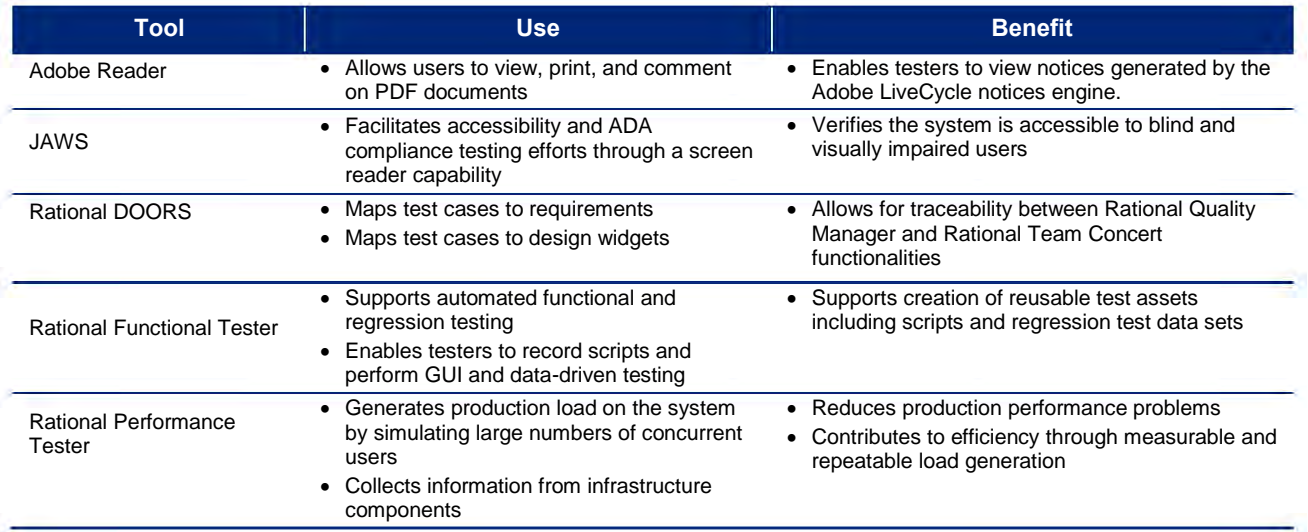

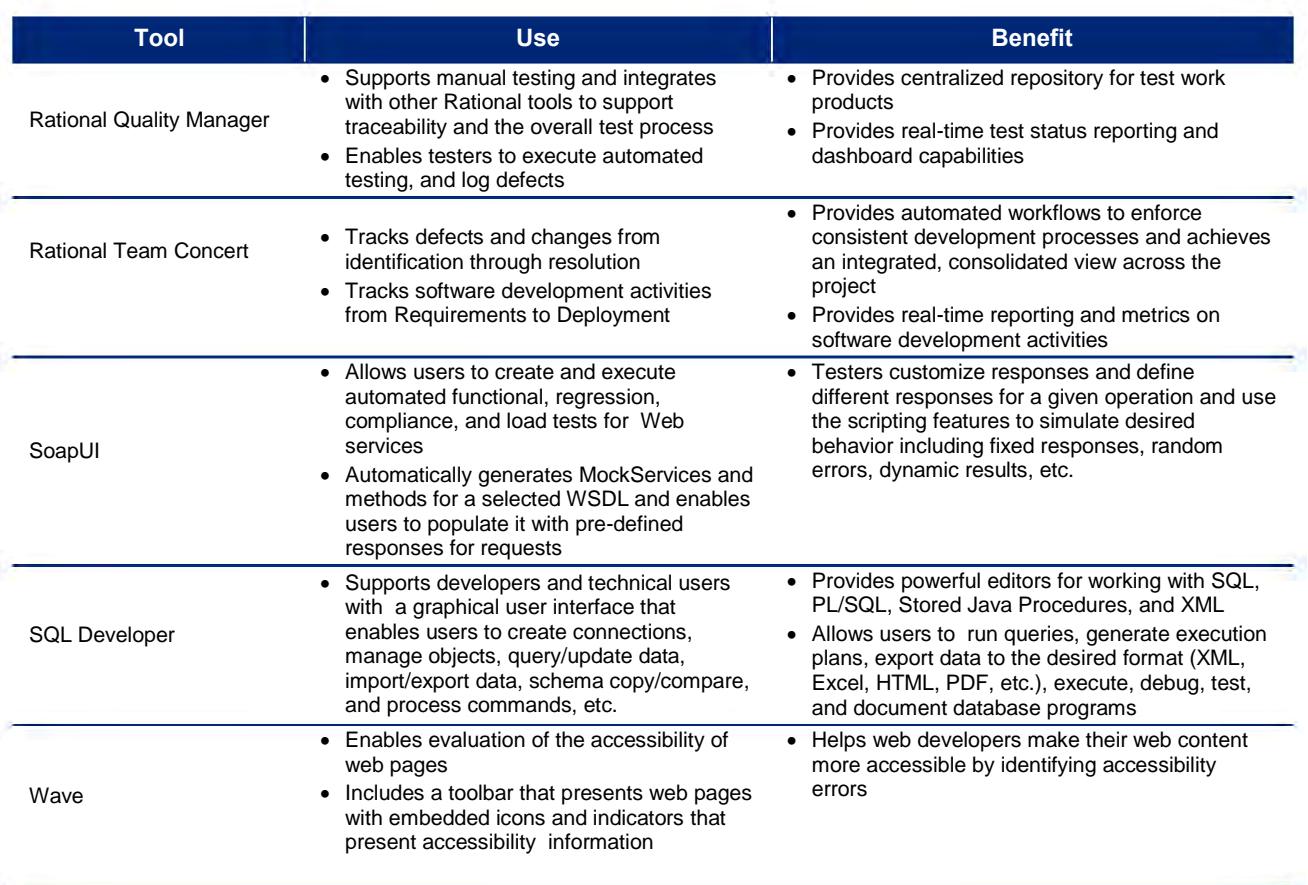

#### **Table 6: Test Software and Tool Details**

#### **3.3.2 IBM Rational Suite as it Relates to Testing**

<span id="page-96-0"></span>The test process is executed using the Rational suite of integrated test tools. This web-based tool set manages traceability to requirements, design, test cases, test scripts, and defects. Rational enables Deloitte testers to define and execute manual and automated test plans that contain detailed test cases and test scripts. Defects encountered during test execution are tracked from inception through resolution. Rational Quality Manager (RQM) serves as the hub for test management and provides real-time test status and a customizable testing dashboard. The key capabilities of each Rational test tool and associated traceability are illustrated below.

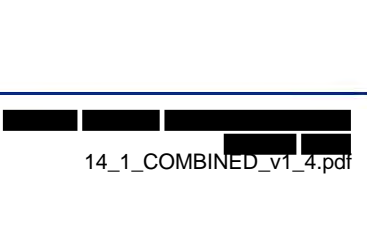

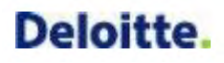

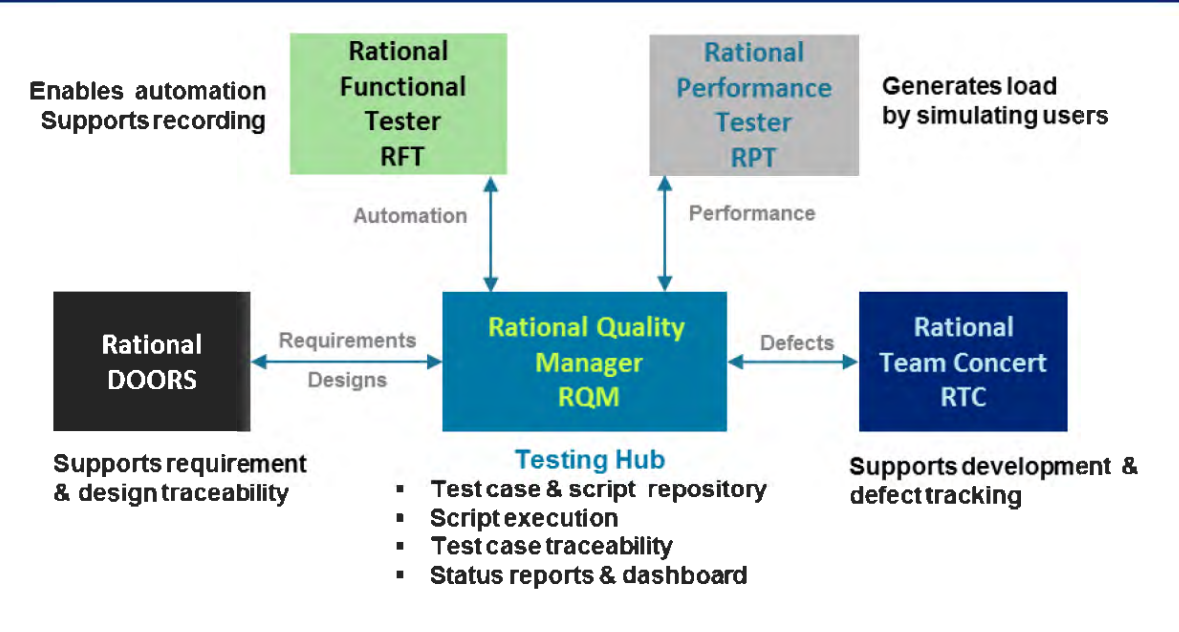

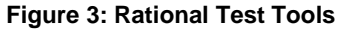

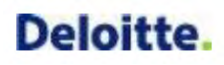

#### <span id="page-98-0"></span>**4 Test Activities**

The major testing activities conducted by the Deloitte Test team for each test phase include the following:

- Plan
- Script
- Prepare Data
- Execute

Each activity includes development of common work products using standardized templates and includes tasks for work product review and status reporting. The following sections describe each test activity in further detail.

#### <span id="page-98-1"></span>*4.1 Plan*

The test planning effort requires high level planning to manage and coordinate the overall testing task and low level planning to scope and define individual test cases.

#### **4.1.1 High Level Test Plan**

<span id="page-98-2"></span>The Deloitte Test team collaborates with other project team leads to plan each test phase and/or test cycle as described in the table below.

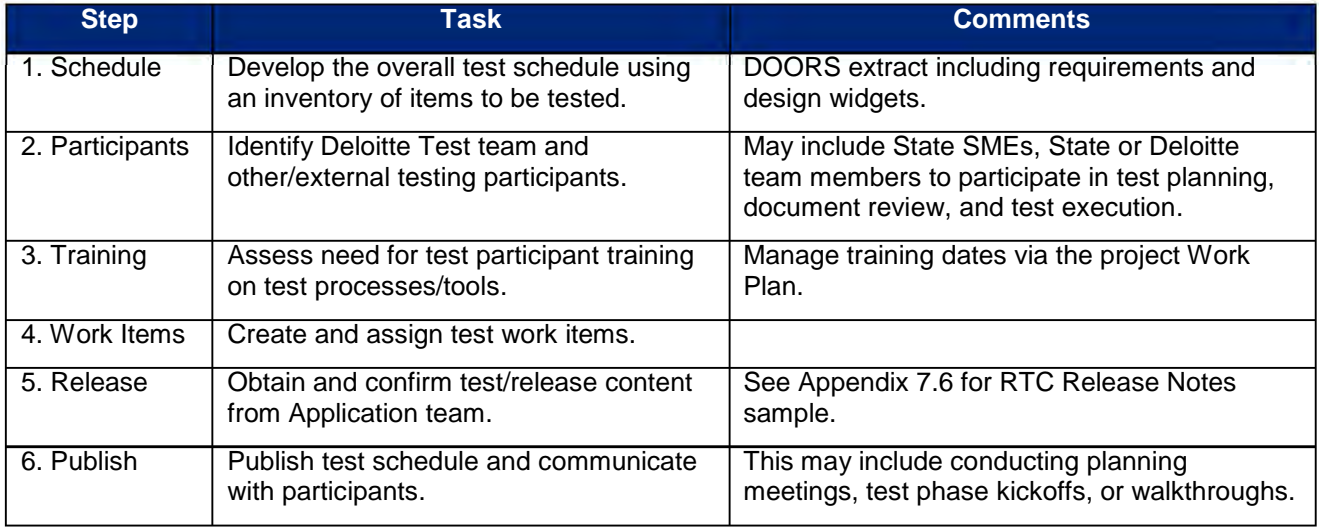

**Table 7: High Level Test Planning Steps**

#### **4.1.2 Low Level Test Plan**

<span id="page-98-3"></span>Most Deloitte Test team members are likely to participate in low level test planning activities. These activities are focused on test case development and include the following:

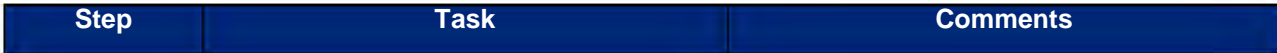

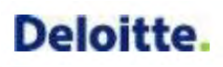

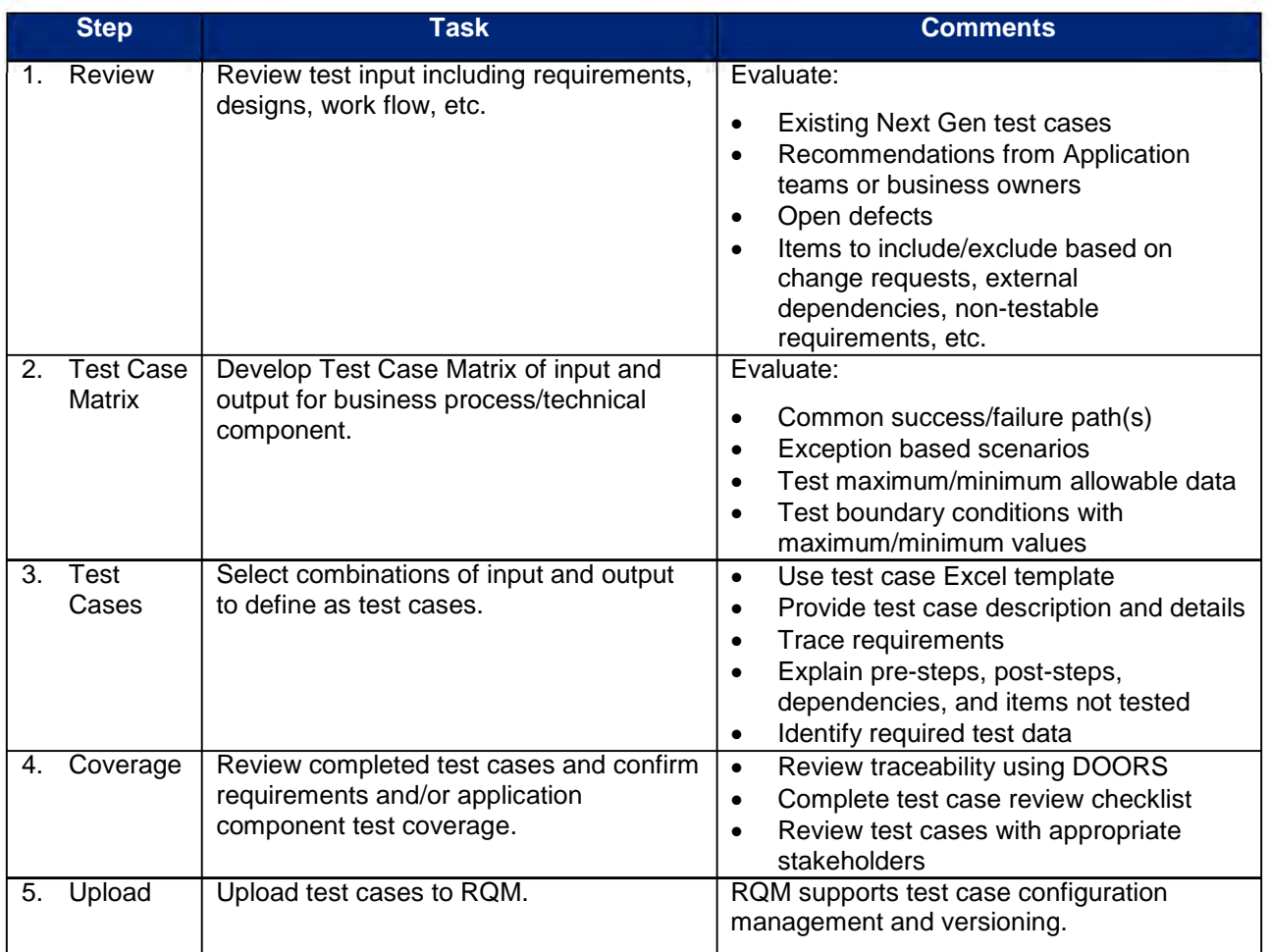

#### **Table 8: Low Level Test Planning Steps**

Refer to Appendices 7.2 and 7.3 for a sample Test Case Matrix and Test Case.

#### **4.1.3 Traceability Management**

<span id="page-99-0"></span>The overall testing process is supported by traceability provided by the integrated suite of Rational tools used to manage the functional and technical SDLC activities of the project. Application teams develop and manage the traceability between requirements and designs during the Design phase. The Deloitte Test team utilizes that traceability as input when identifying test cases. Deloitte testers create bidirectional traceability using Rational Quality Manager (RQM) to link test cases to the associated requirement and design widget artifacts as illustrated in the figure below.

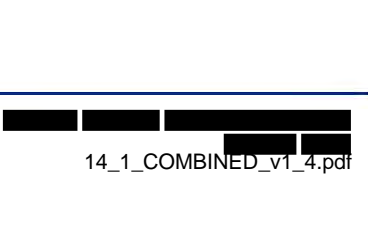

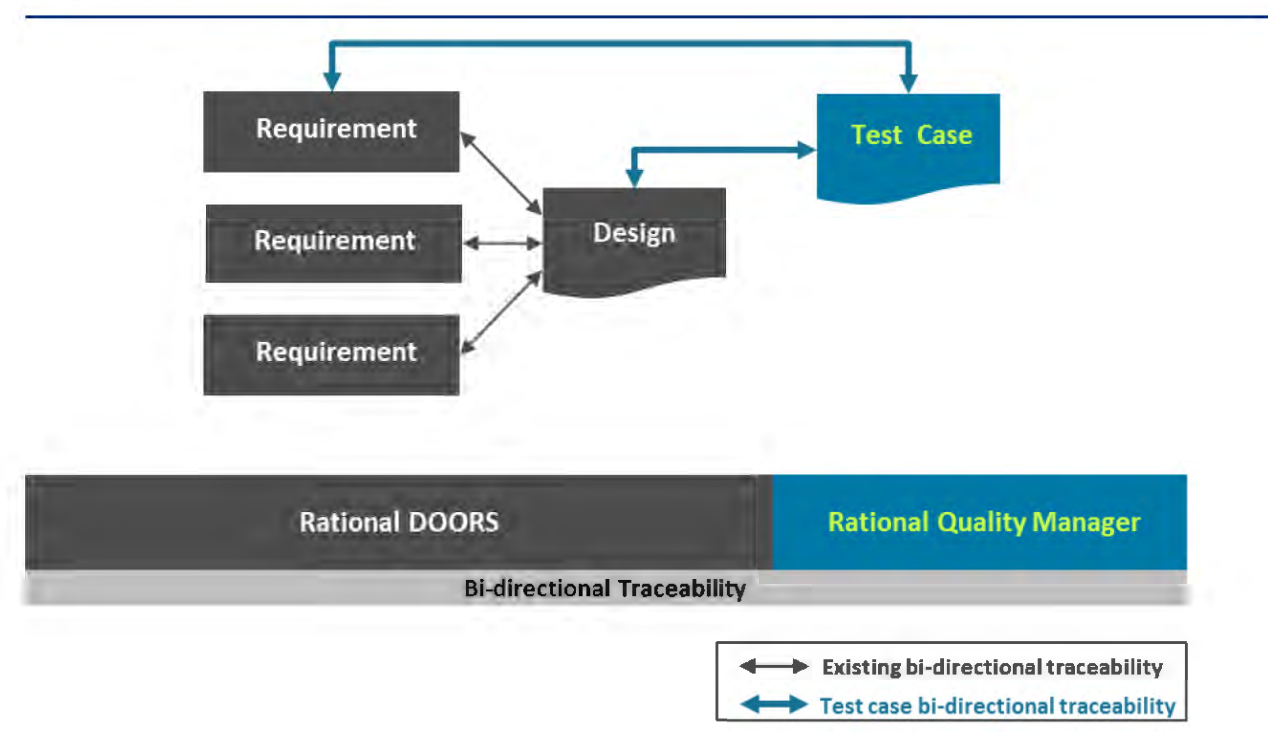

#### **Figure 4: Test Case Traceability**

Test case traceability is used to demonstrate that each requirement and design artifact has been tested in a minimum of one test phase. Depending on the nature of an artifact, it may be tested multiple times within a test phase or in multiple test phases. For example, an interface component will undergo testing at the unit level and may be included in integrated testing for String, System Integration, and User Acceptance Test.

#### **4.1.4 Test Sequence**

<span id="page-100-0"></span>The Deloitte Test team will evaluate and prioritize testing based on an assessment of the relative importance of application functionality. Deloitte testers seek to develop tests for core and critical functionality early on to achieve thorough testing and establish a foundation for regression testing.

In preparation for System Integration Test, the Deloitte Test team will work with Application teams to identify the major business activities within each functional area or business process. Each business activity is assessed to identify processes and transactions that fit one or more of the following criteria:

- High business complexity
- High system complexity
- Critical activity
- High volume activity

Testing emphasis and coverage is higher for functionality that meets all or most of these criteria as compared to functionality that does not. For example, submitting an application may be deemed to satisfy each criterion and could be tested early on and in multiple test phases/cycles as a result. By comparison, generation of a simple, low volume notice may include Unit Test and String Test but relatively fewer cycles in SIT and UAT than the application.

#### <span id="page-101-0"></span>*4.2 Script*

Test Scripts are developed manually using Excel for subsequent import to Rational Quality Manager or using an automated test tool such as Rational Functional Tester or Rational Performance Tester. A test script elaborates a defined test case by providing step by step instructions to execute the test. Each test script contains the following common elements:

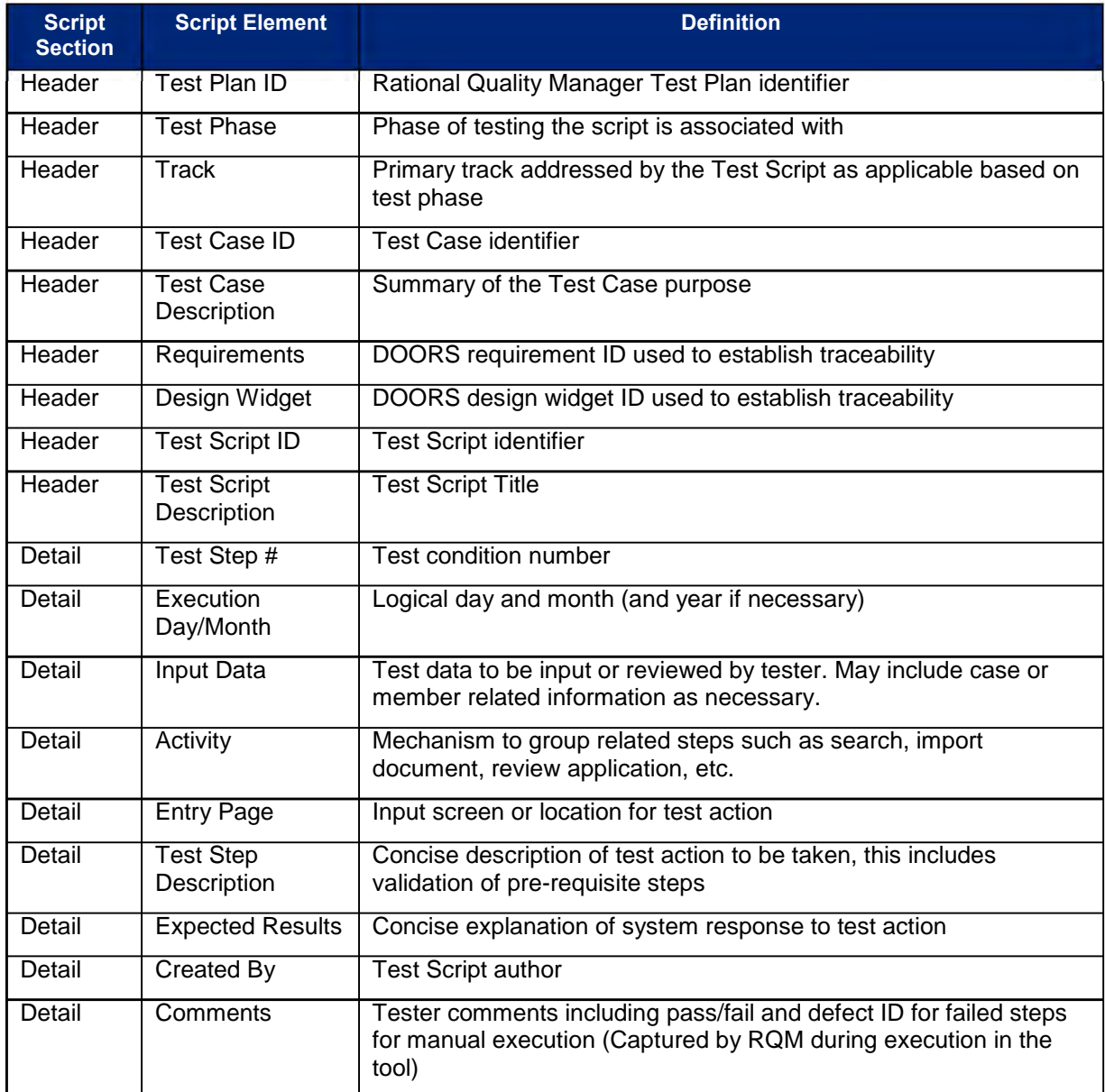

#### **Table 9: Test Script Elements**

Each numbered step within a test script is developed based on detailed information specified within a design, requirement or other input. The script author clearly identifies the desired testing action and expected result. Test script expected results should be specific and concise (e.g., "Status displays Complete" or "Successful update message displays"). In instances where input data is variable, the script author seeks to define expected results as explicitly as possible.

At a minimum, a script should include a separate step for each action where a result can be observed. Steps may describe manual or automated actions (e.g., user interface navigation, data entry, batch job execution) and the resulting system behavior to confirm.

Where feasible, test scripts follow the convention to preview relevant existing data, perform test action(s), and review the resulting condition of the data. This confirms the test was set up properly prior to executing the test and provides an opportunity to correct improper data setup and potentially avoid creation of unnecessary defects.

String Test scripts are created to be modular and specific to single or small groups of application components. Test scripts may be executed in sequence to test larger groups of functionally related items in String Test or in subsequent test phases such as System Integration Test. It is therefore essential that each Test Case accurately define dependencies and pre/post steps for script execution.

Testers trace test cases/scripts to requirements and designs they are intended to validate. Each test script is evaluated by the script author and a reviewer using a test script checklist to assess script quality and adherence to standards. Successfully reviewed scripts are uploaded to Rational Quality Manager for execution. Rational Quality Manager supports configuration management and versioning of test scripts.

Each test script has a unique name/version and is traceable to requirements, designs, and defects through Rational Quality Manager. The types of errors each test is designed to uncover vary from technical to functional according to the test phase and design widget type. Refer to deliverable 14.2 System Test Scripts for additional test script details.

<span id="page-102-0"></span>Refer to Appendix 7.4 for a sample Test Script.

#### **4.2.1 Test Script Content for Design Widget Types**

The Deloitte Test team will review the information provided in each design and the associated traced requirements to develop test cases and test scripts to validate the **application**. The table below provides a listing of each design widget type and a general description of test script content. Test script content will vary by test phase.

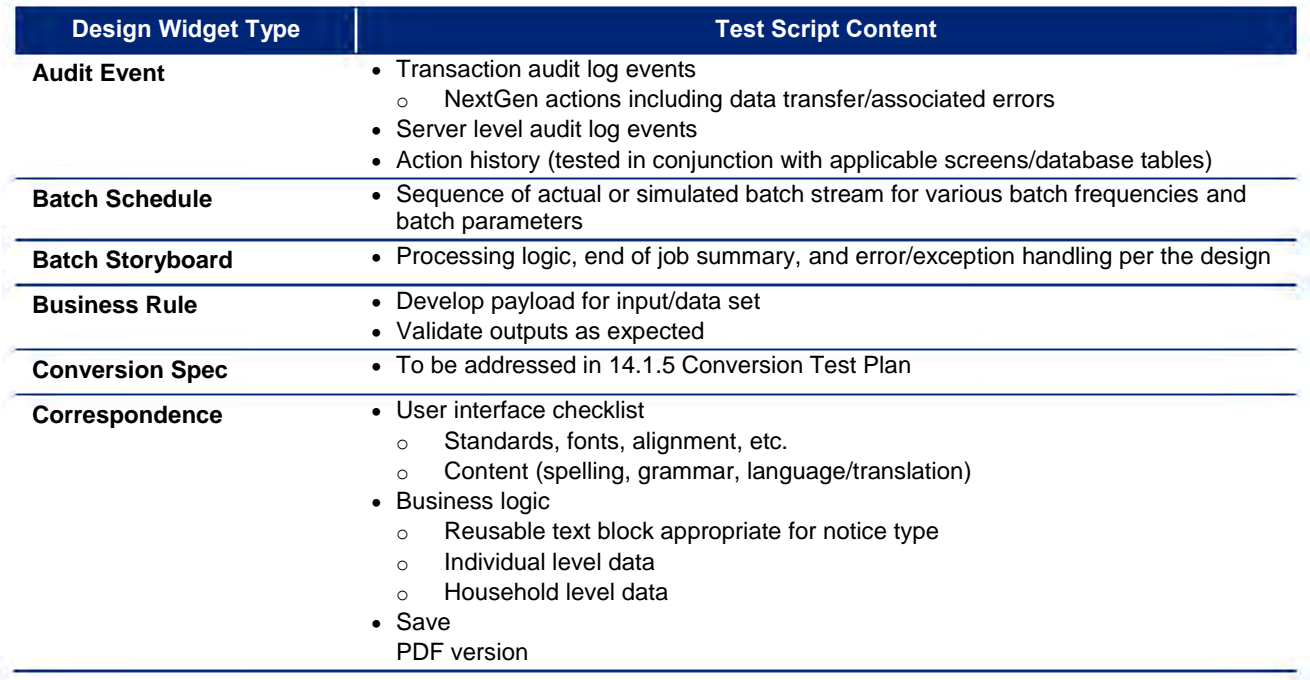

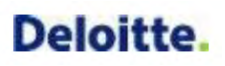

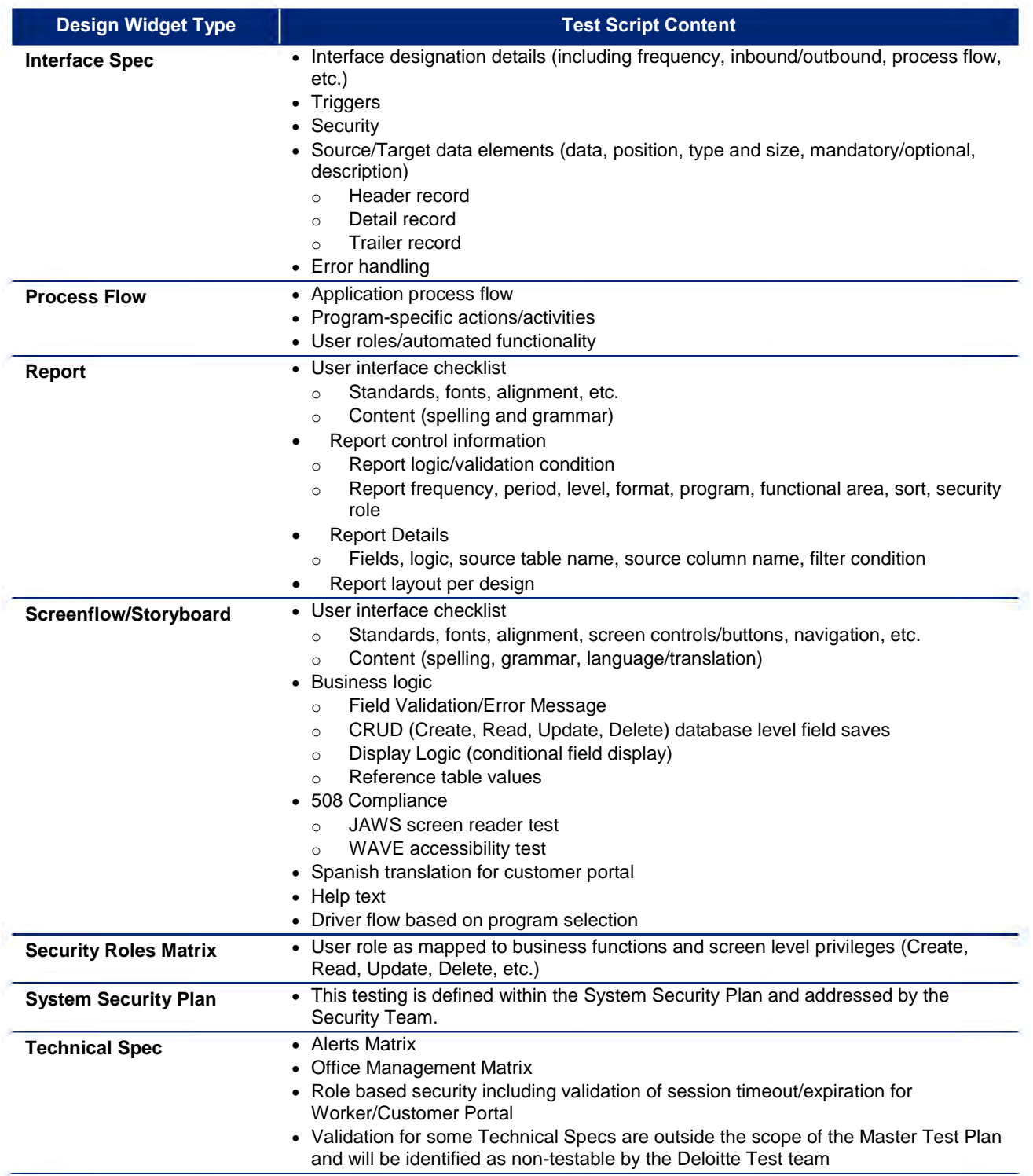

**Table 10: Test Script Content by Widget Type**

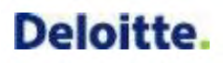

#### **4.2.2 Test Script Development**

<span id="page-104-0"></span>Test scripts are developed using the following steps:

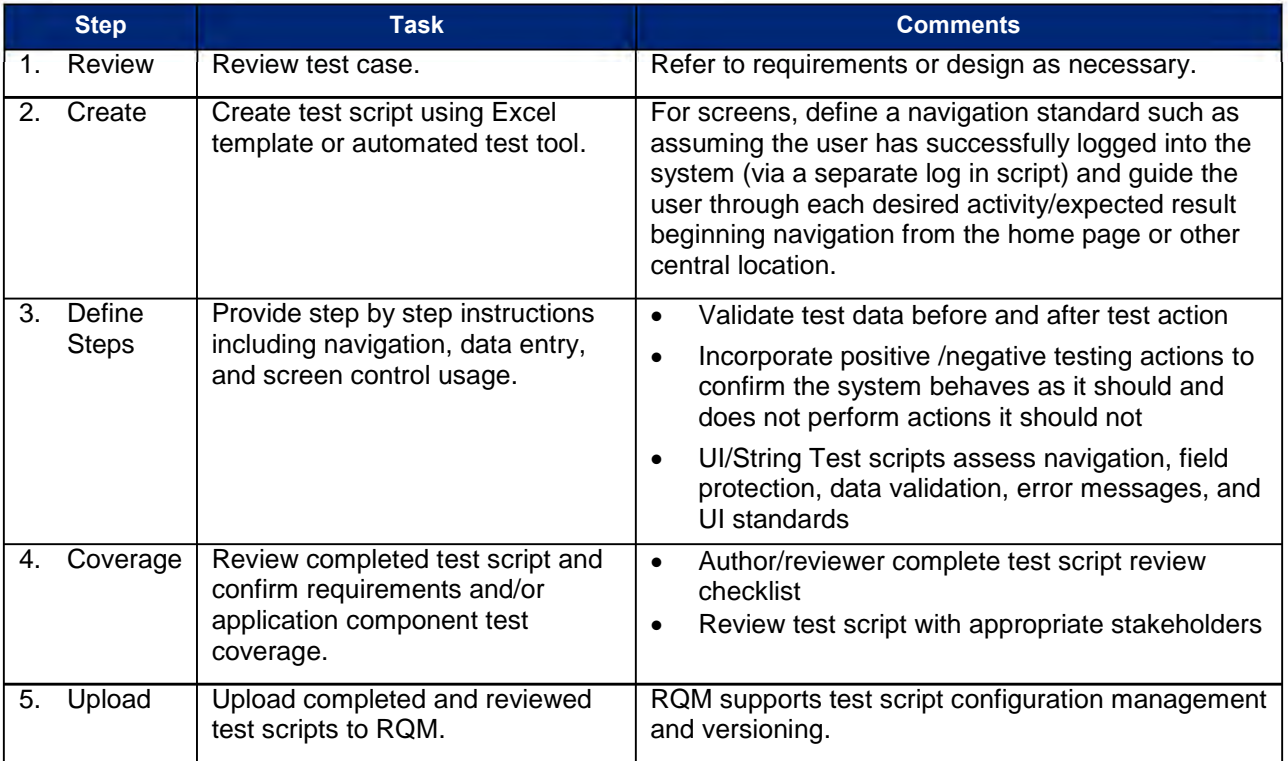

#### **Table 11: Test Script Development Steps**

#### <span id="page-104-1"></span>*4.3 Prepare Data*

Test data preparation is performed by specialized Deloitte testers familiar with the system database structure and data model. Required test data is documented in each test case and created or generated in the applicable test environment. Deloitte testers strive to create data that is both functionally accurate and realistic. Whenever possible, application data entry or simulated input files are used to generate test data using the system.

It is permissible to create test data via direct database manipulation when the applicable system capability has not yet been developed. Data is backed up prior to test phase/cycle execution and may be restored or refreshed as necessary for each execution cycle. The Deloitte Test team will work to create a growing test data set to support ongoing regression testing.

System Integration Test (SIT) and User Acceptance Test (UAT) incorporate the use of converted data. Converted data used during SIT will be cleansed with data masking techniques to protect confidentiality of data.

#### <span id="page-104-2"></span>*4.4 Execute*

Test execution includes smoke testing and regression testing as well as execution of test scripts, defect management activities and retesting of defect fixes.

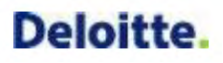

#### **4.4.1 Test Execution**

<span id="page-105-0"></span>Test execution for each test phase is managed using a checklist to validate required tasks are completed and testing activities occur in the proper sequence. The checklist tracks activities specific to each test phase including the following:

- Test entrance/exit criteria
- Test timeline communication/kick-off/walkthrough
- Test data management
- Test environment preparation and management (scheduled updates, downtime (backup, refresh), and other factors)
- Batch execution dependencies (full or partial batch schedule)
- Online parameters (system date, security, user log in credentials/security profiles, etc.)
- Test tool access
- Script management activities
- Test results documentation
- Known defects/workarounds and defect management

The Deloitte Test team begins each test execution with a Smoke Test to validate the application has been deployed correctly. Smoke Test evaluates major system capabilities such as navigation, inquire, and update functionality.

System parameters such as system date and batch related parameters are set and confirmed prior to script execution. Deloitte testers execute each test script manually or automatically and document actual test results. Deviations from expected results including screen shots are documented as defects in Rational Quality Manager (RQM) /Rational Team Concert (RTC).

Defects may be linked to multiple test scripts as necessary. RQM maintains the execution status (pass/fail/blocked/not run, etc.) of each test script. Defects corrected during the test execution cycle or test phase are subject to retest in lower environments prior to retest in the current environment.

#### **4.4.2 Defect Management**

<span id="page-105-1"></span>Defects identified during test execution are logged using Rational Quality Manager (RQM) and managed using Rational Team Concert (RTC). RQM enables testers to log defects during test script execution and attach supporting documentation including screenshots. (Screenshots should not contain confidential information.) RQM traces defects to the related test script/case and supports overall traceability as illustrated below.

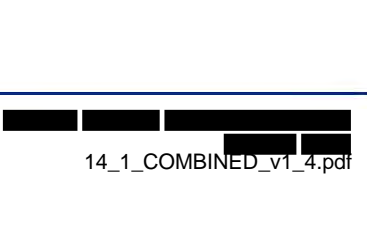

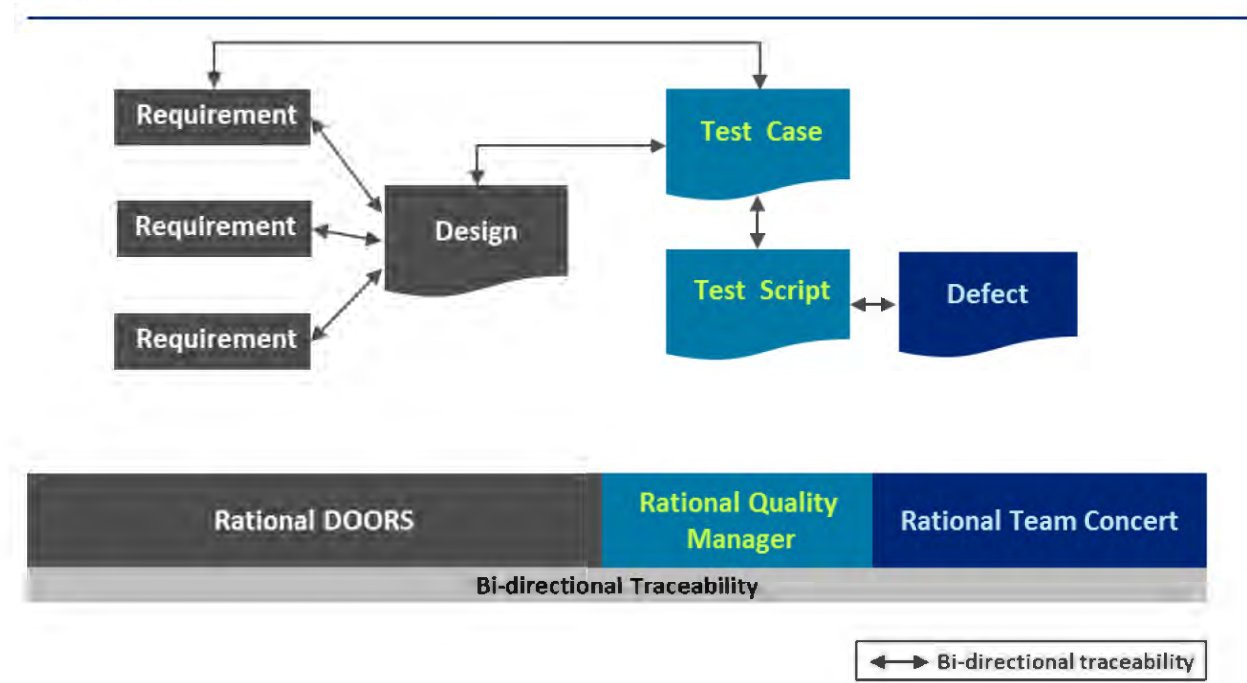

**Figure 5: Defect Traceability to Test Scripts/Cases**

Defect management and resolution includes the following key activities:

- A Deloitte tester logs a defect when the test result does not match the expected result.
- The Deloitte Test team lead reviews each defect to confirm it is properly documented and not associated with tester or script error.
- The Deloitte Test lead facilitates defect triage process/meetings.
- Functional and technical members of the Application team review and analyze assigned defects to identify requirement, design, code or other root causes of problems defined by Deliverable 17.1 Software Problem Resolution Plan. Other project stakeholders are consulted as necessary.
- When a defect resolution is identified and implemented, the Deloitte Test team retests the functionality based on the resolution (which may include updates to script/data, design, and/or code changes). Defect testing and associated regression tests are first conducted in lower test environments as necessary depending on the test phase where the defect was identified.
- The Deloitte Test team closes the defect if associated with a Deloitte test phase/environment or supports the State in retest of UAT defects.
- The Deloitte Test team communicates defect status information in the weekly status report or applicable test report deliverable.

Refer to the 17.1 Software Problem Resolution Plan deliverable for additional information about the defect management process.

### <span id="page-107-0"></span>**5 Test Phases**

#### <span id="page-107-1"></span>*5.1 Test Phase Overview*

Software testing is conducted in multiple phases intended to validate that design and development activities meet requirements. Each major activity of the SDLC has a corresponding test phase with a specific purpose and scope as illustrated below.

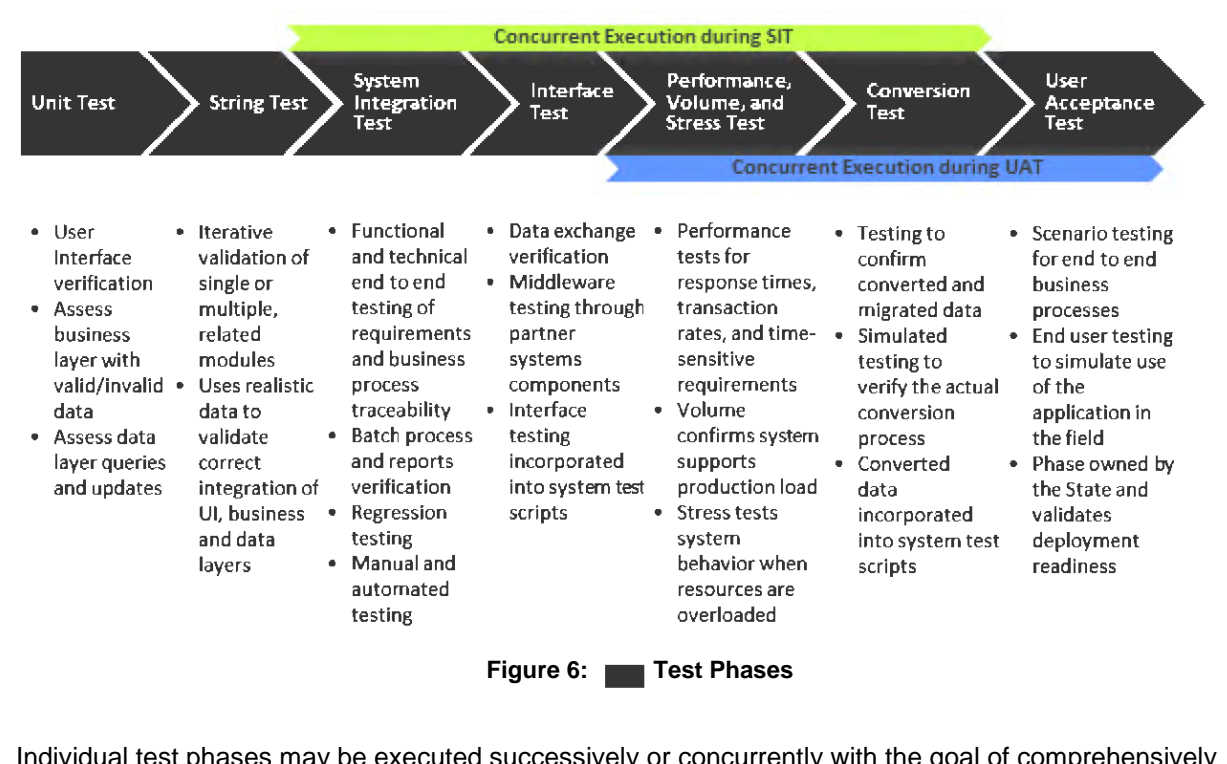

Individual test phases may be executed successively or concurrently with the goal of comprehensively testing the overall functional and technical behavior, interfaces, performance, and data conversion of the application. The scope of initial software testing phases is focused within a single development object or unit. Unit Test has a narrow scope and broad depth that seeks to exercise individual branches of logic within the object. Subsequent test phases widen scope incrementally to include interactions across modules, subsystems, and ultimately application-wide. The increase in scope has a corresponding decrease in depth of testing from evaluating multiple paths within a single object or related objects to major or critical paths across modules and subsystems as illustrated in the figure below.
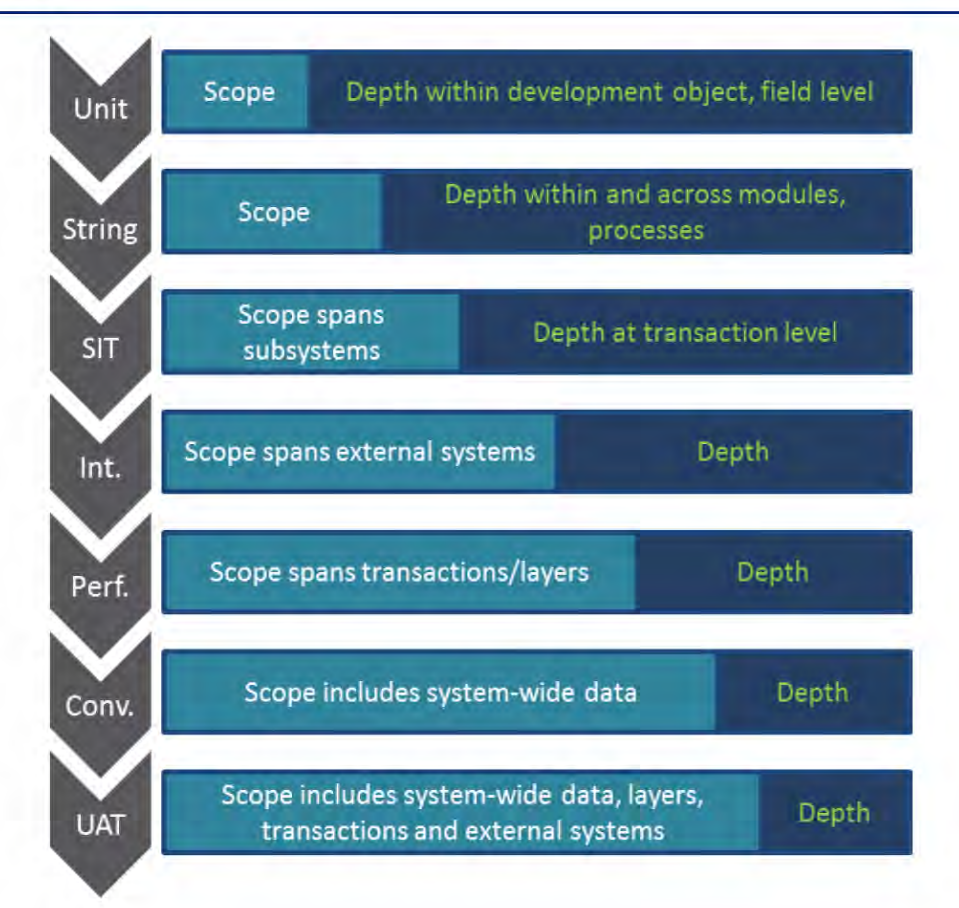

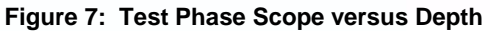

There are common elements and activities across each test phase including four major activities:

- Plan
- Script
- Prepare Data
- Execute

Each test phase targets specific types of errors with the goal of identifying as many defects as possible within the phase where they were introduced to minimize the effort and cost of defect correction. Standard parameters used to define each test phase include: errors<br>:ed to<br>**|** 

- Goal
- Scope/Coverage
- Entrance/Exit Criteria
- Specific Test Phase Activities
- **•** Environment
- Tools
- Test Data
- Targeted Cycles
- Deloitte/State Test Roles

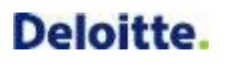

### **5.1.1 Smoke Testing**

Smoke Test is the process of testing an environment after the software is built and deployed but before it is handed over to users of the environment to validate that the environment is operational.

Smoke Testing is an informal test where single or multiple systems are assembled and quickly tested to confirm they communicate properly with each other and with a subset of connected interfaces. This activity prevents deployment issues from going undetected and resulting in the need for unnecessary retesting, and can promote test efficiency by increasing the proportion of test scripts that can be executed in the first test cycle of a major phase of testing.

Once desired Smoke Test functionality is identified for a test phase, Smoke Testing may be conducted using several different methods:

- Manually execute tasks in a checklist
- Manually execute an Excel Test Script
- Manually or automatically execute a RQM Test Script
- Develop and execute a RFT Test Script

Automating RFT Test Scripts requires additional effort, but yields a more robust capability in terms of execution flexibility and test result output. The Deloitte Test team determines whether to automate a Test Script on a case by case basis.

### **5.1.2 Regression Testing**

Regression testing is the selective retesting of a software system that has been modified to validate that any defects have been fixed, that no other previously working functions have failed as a result of the reparations, and that newly added features have not created problems with previous versions of the software. The emphasis is on performing tests not directly related to the areas being changed and to confirm they still perform as expected. Regression testing is performed within each test type/phase (after completing the planned Test Scripts and before the exit criteria review). The test cycles within each test phase describe when regression testing will be completed for

Regression test scripts are identified during the test planning activities. The Test Team works with the State and Deloitte Application Team to determine the sequencing of Test Scripts (see section 4.1.3 Test Sequence of this document). As a part of this exercise, level one tests are deemed candidates for regression testing and will be executed as time permits.

The Test Scripts that serve as input to each test phase have individual pass or fail outcomes. Test Scripts that fail are retested until each associated defect has been successfully retested. Test Scripts that pass are eligible for inclusion in regression testing. The goal for regression testing is identify, execute, and maintain a growing subset of Test Scripts that exercise core functionality appropriate for each test phase. Core coverage generally means that the primary success path (happy path) through major components/processes has been addressed. Exception-based Test Scripts are included in regression testing on a limited basis. The Test Team will leverage existing NextGen Test Scripts as a starting point and build upon them to create the **Regression Test Suite.** 

It is not feasible to re-execute or automate all Test Scripts for each test phase; therefore, a defined set of regression Test Scripts may be supplemented, as necessary, by selective re-execution of existing Test Scripts for specific concerns.

Once desired regression functionality is identified for a test phase, regression testing may be conducted using several different methods: The testing may be conducted<br>
The Manuscript Manuscript Manuscript Manuscript Manuscript Manuscript Manuscript Manuscript Manuscript Manuscript Manuscript Manuscript Manuscript Manuscript Manuscript Manuscript Manuscript M

- Manually re-execute an Excel Test Script
- Manually or automatically re-execute a RQM Test Script
- Develop and execute a RFT Test Script

The majority of regression Test Scripts will be developed and executed in RFT. Automating RFT Test Scripts requires additional effort, but yields a more robust capability in terms of execution flexibility and test result output. The Deloitte Test team determines whether to automate a Test Script on a case by case basis.

The Deloitte Test team develops and maintains a set of regression Test Scripts and the associated test data (which may include masked converted data) for each test phase. Regression Test Scripts are executed by the Deloitte Test Team in the appropriate test environment on an ongoing basis. Defects identified during regression testing are logged and managed in RTC. Regression Test Scripts are updated on an ongoing basis for maintenance and warranty purposes.

### **5.1.3 User Access and Role-Based Testing**

Functional user access and role-based testing is included in the String and System Integration Test Cases/Scripts. The Deloitte Test Team leverages the security requirements and the Security Roles Matrix to write the Test Cases and Scripts for user access and role-based testing. The Security Roles Matrix defines the user role, business function and screen level privileges for each type of user. Security testing related to web application vulnerability testing, application source code review and network vulnerability are out of scope for functional testing. The details for non-functional security testing can be found in deliverable 8.1 Security Design Document and Implementation Plan.

### *5.2 14.1.1 Unit Test Plan and Documentation*

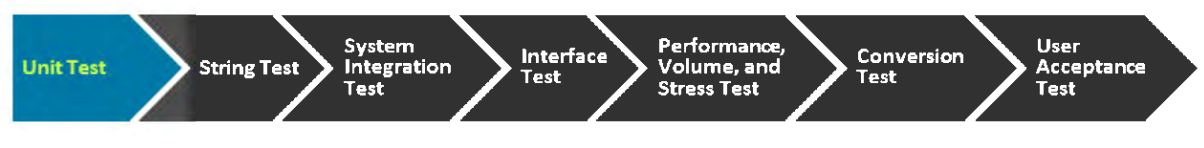

### **5.2.1 Unit Test Overview**

Unit Test is the process of testing individual units of functionality. A unit can be defined as a task or the smallest testable part of an application. Unit tests verify that individual system components support the system functional and non-functional requirements as represented in the system designs. Unit Test is the first test phase that occurs for the  $\blacksquare$  application and is highly iterative and involves rapid code modifications.  $\frac{100}{x}$ <br>  $\frac{100}{x}$ <br>  $\frac{100}{x}$ <br>  $\frac{100}{x}$ <br>  $\frac{100}{x}$ <br>  $\frac{100}{x}$ 

Complete and thorough unit testing is an essential aspect of defect management, and saves considerable time and expense as defects found earlier in the SDLC are less costly and time-consuming to find and correct than defects found in late phases of the SDLC. Unit Test is planned, executed, and documented by the Development Team.

### **5.2.2 Unit Test Details**

Unit Test is described in further detail in Deliverable 12.1: Software Development Plan.

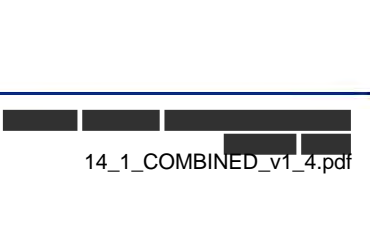

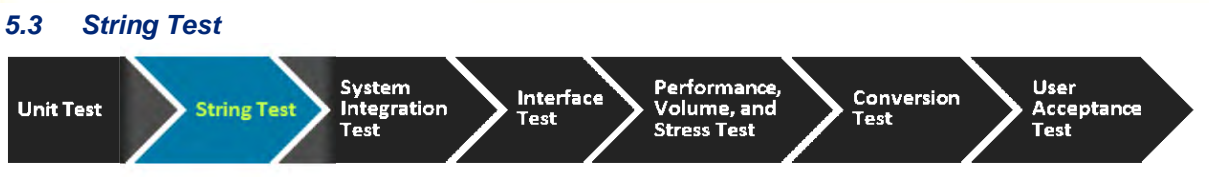

### **5.3.1 String Test Overview**

String Test is conducted by the Deloitte Test team for components that have successfully completed Unit Test. This test may include manual and automated testing of system component occurring in iterative test cycles for each development build. String Test is performed for all system component types such as screens, interfaces, etc. Screens are evaluated based on user interface standards, accessibility/508 compliance, browser compatibility, user access, and Spanish translation as applicable. Testers seek to use realistic data and evaluate functionality from both a business and technical standpoint including field level and database level validation. ments<br>
red for<br>
red intensity<br>
red intensity

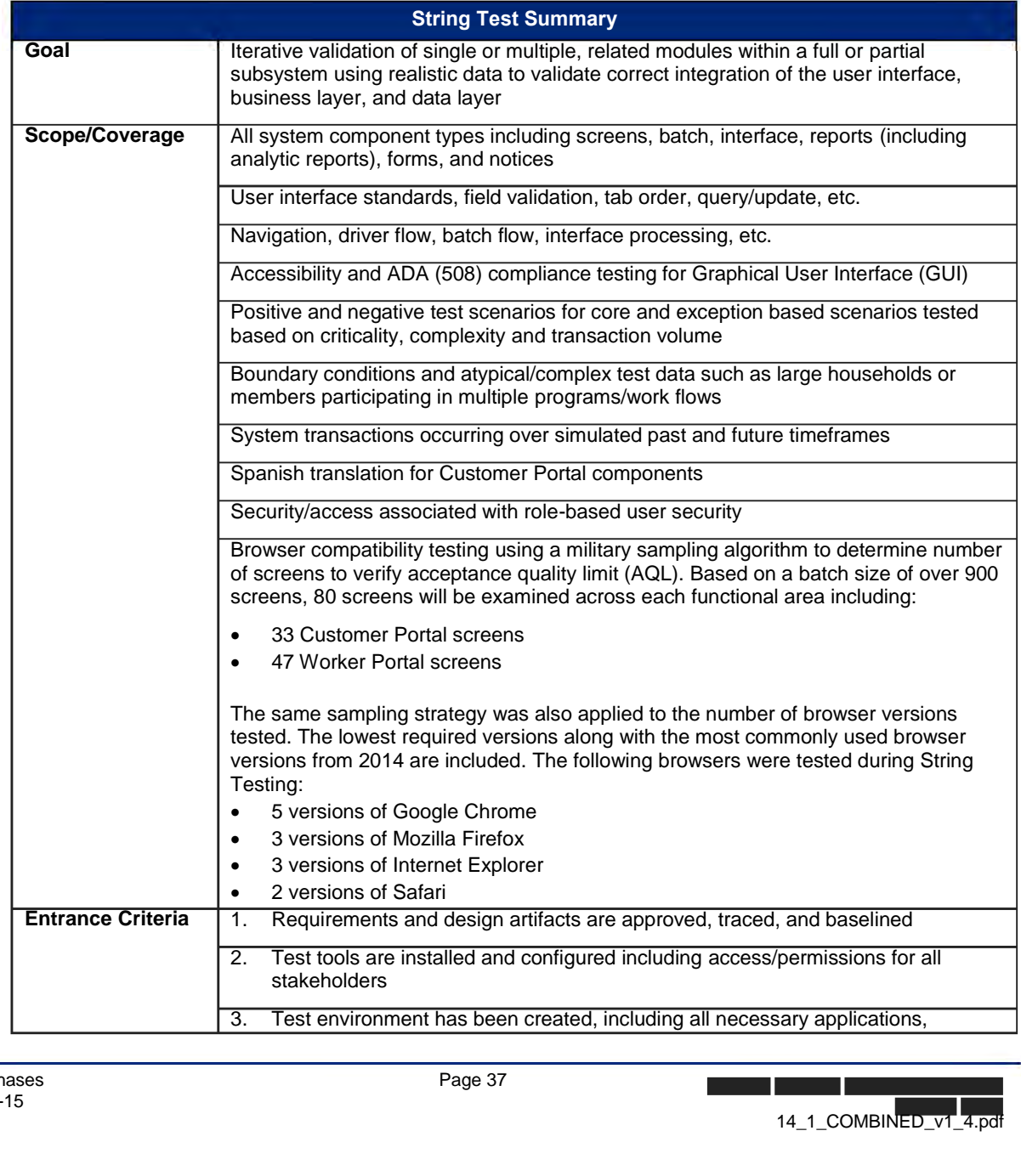

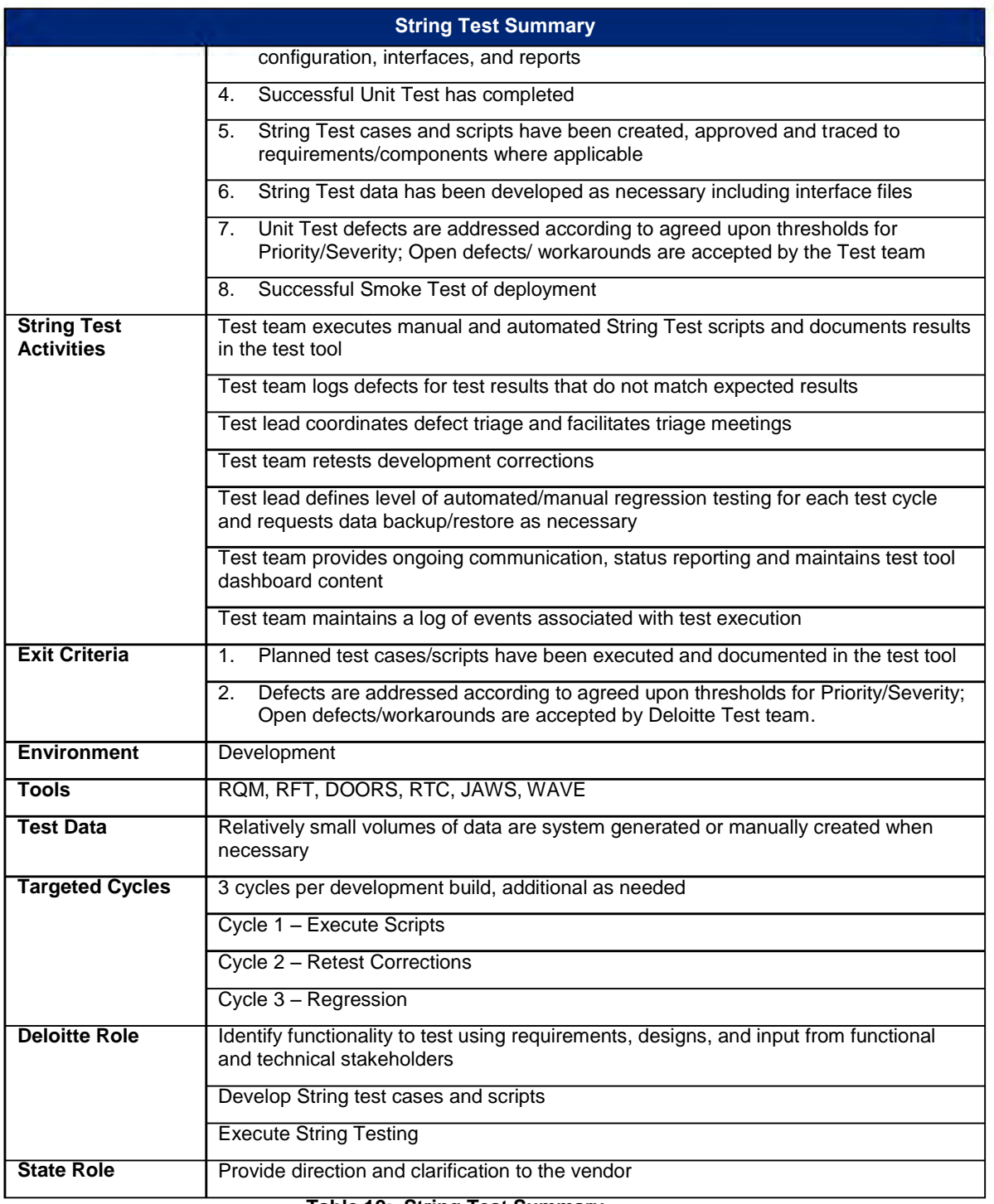

**Table 12: String Test Summary**

# **5.3.2 String Test Details**

**Plan** 

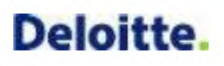

The objective of this task is to plan the testing activities that are necessary for String Test. The following points are relevant to String Test planning:

- Update Project Work Plan.
	- o String Test tasks
	- o Related training tasks
	- o Test cycles based on Application Team build delivery schedule
- Plan String Test cycles to include: planned test scripts, defects resolved by the Application Team, previously failed scripts, and a subset of regression test scripts. String test cycles are planned based on development builds.
- Create and assign test work items as they relate to String tasks in the Work Plan and detailed Test Case and Script creation and execution activities.
- Produce a weekly schedule of planned test case/script executions and refine it on a daily basis as needed, taking into consideration the dependencies and sequencing activities that need to occur as part of the script executions. This includes test scripts that require time manipulation of the system ('time travel').
- Identify and hire Test Team members.
- Enter String Test risks and issues in PMC per Risk and Issue Management Plans.
- Schedule and conduct the following meetings:
	- o System Overview and Design Walkthrough
	- o Daily defect triage meetings with the Application and Technical/Infrastructure teams to work through defects and questions that arise through the testing process via daily communications

### **Script**

The objective of this task is to define test cases/scripts for String Test. The following points are relevant to String Test scripting:

- Review the following:
	- o Existing Next Gen test cases
	- o requirements and detailed system design
	- o Open defects
	- $\circ$  Items to include/exclude based on change requests, external dependencies, etc.
- Focus on the individual components and modules:
	- o Common success/failure path(s)
	- o Exception based scenarios
	- o Test maximum/minimum allowable data
	- o Test boundary conditions with maximum/minimum values
	- o Most commonly used functionality
	- o Highest volume related transactions

### **Prepare Data**

The objective of this task is to prepare the test data needed to support String Test.

Testers may directly manipulate the Development database as necessary. The Deloitte Test team works with the Technical team to populate, copy, backup, refresh, and restore test data as necessary in the Development environment. Common tasks and schedule dependencies between the Deloitte Test team and the Technical team are documented and maintained in the project Work Plan.

The table below lists the String Test data requirements, the source of the data, and the point of contact.

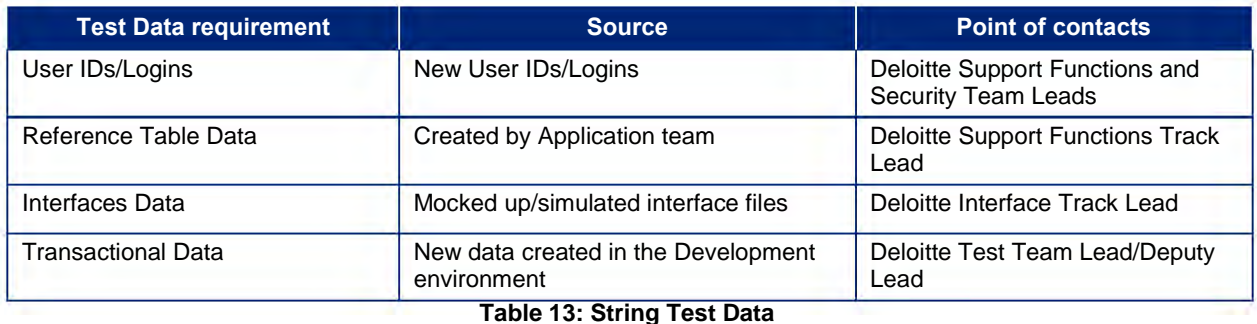

The Deloitte Test Team will work with the Technical Team Lead at the end of each test cycle to determine if a backup is necessary.

#### **Execute**

The Deloitte Test team begins each String Test execution cycle with a Smoke Test to validate the application has been deployed correctly. Smoke Test evaluates major system capabilities such as navigation, inquire, and update functionality. The Deloitte Test team also evaluates the entrance criteria for the String Test phase prior to test execution.

The Deloitte Test team executes the String scripts according to the plan. Defects identified during test execution are logged using Rational Quality Manager (RQM) and managed using Rational Team Concert (RTC). The Deloitte Test team facilitates a daily defect triage meeting to review the findings with the Application and Technical/Infrastructure teams.

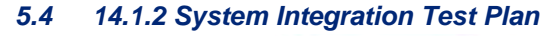

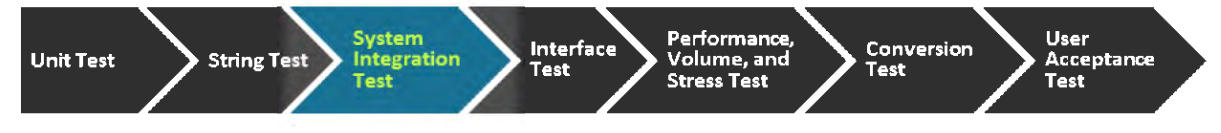

#### **5.4.1 System Integration Test Overview**

System Integration Test is the process of testing functional/technical requirements to verify the application is performing to specification. In this type of testing, the Deloitte test team is verifying that the system under creation/modification is behaving as expected when it is connected or integrated with other existing or new systems.

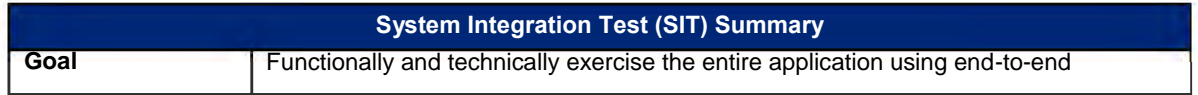

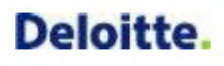

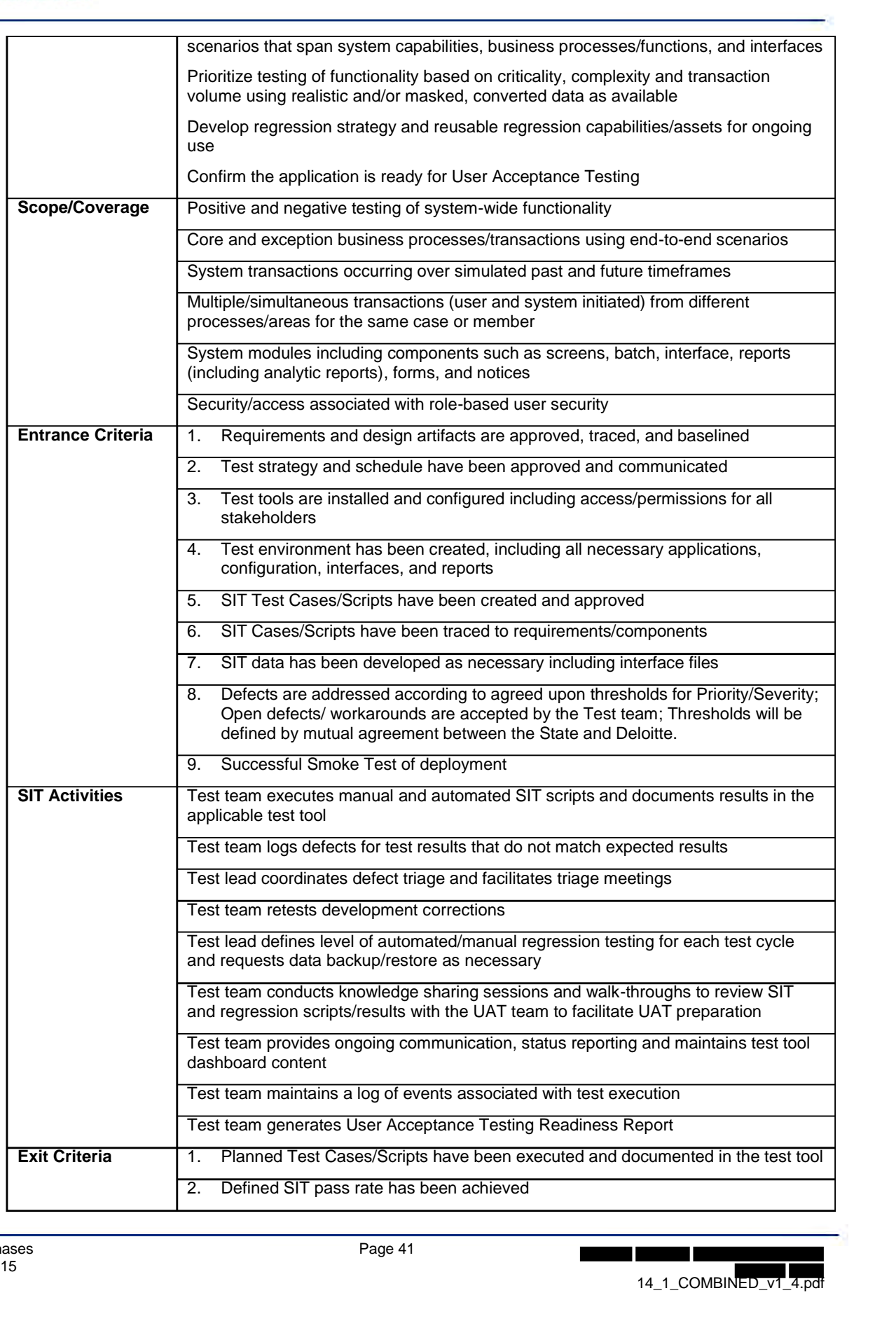

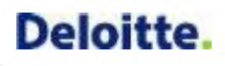

|                        | Defects are addressed according to agreed upon thresholds for Priority/Severity;<br>3.<br>Open defects/ workarounds are accepted by Business Owners/Test team;<br>Thresholds will be defined by mutual agreement between the State and Deloitte. |  |  |  |  |  |  |
|------------------------|----------------------------------------------------------------------------------------------------|--|--|--|--|--|--|
|                        | User Acceptance Testing Readiness Report is approved<br>4.                                                                                                    |  |  |  |  |  |  |
| <b>Environment</b>     | <b>System Integration Test</b>                                                                                                    |  |  |  |  |  |  |
| <b>Tools</b>           | RQM, RFT, DOORS, RTC                                                                                                    |  |  |  |  |  |  |
| <b>Test Data</b>       | Primarily system generated but manually created when necessary                                                                                                    |  |  |  |  |  |  |
|                        | Partner provided incoming/outgoing files if available, otherwise simulated files                                                                                                    |  |  |  |  |  |  |
|                        | Converted data masked/cleansed of PII as available                                                                                                    |  |  |  |  |  |  |
|                        | Periodic data backup and restore used to execute regression testing                                                                                                    |  |  |  |  |  |  |
| <b>Targeted Cycles</b> | EMPI SIT includes 6 targeted cycles with Cycle 6 defined as regression                                                                                                    |  |  |  |  |  |  |
|                        | SIT includes 5 targeted cycles with Cycle 5 defined as regression                                                                                                    |  |  |  |  |  |  |
| <b>Deloitte Role</b>   | Identify functionality being tested, based on the detail design and detail requirement<br>sessions                                                                                                    |  |  |  |  |  |  |
|                        | Identify tools to be used and reports to be created                                                                                                    |  |  |  |  |  |  |
|                        | Document detailed steps required to conduct the system integration test including<br>expected results                                                                                                    |  |  |  |  |  |  |
|                        | Define and update System Integration Test Plan and resources                                                                                                    |  |  |  |  |  |  |
|                        | Documentation of the System Integration Test Plan                                                                                                    |  |  |  |  |  |  |
|                        | <b>Execute Systems Integration Testing</b>                                                                                                    |  |  |  |  |  |  |
|                        | <b>Update RTM</b>                                                                                                    |  |  |  |  |  |  |
| <b>State Role</b>      | Provide direction and clarification to the vendor                                                                                                    |  |  |  |  |  |  |
|                        | Review and accept or reject the System Integration Test Plan                                                                                                    |  |  |  |  |  |  |
|                        | Review and accept or reject whether System Integration Test expected results are<br>met                                                                                                    |  |  |  |  |  |  |
|                        | Conduct focused exploratory testing, pending test progress and State and Deloitte<br>staff availability                                                                                                    |  |  |  |  |  |  |

**Table 14: System Integration Test Summary**

### **5.4.2 System Integration Test Details**

Given the execution of String Testing prior to System Integration Test, the plan is to use a big-bang approach to SIT. In this approach, all or most of the developed modules are coupled together to form a complete software process or major part of the process, and then tested.

### **Plan**

The objective of this task is to plan the testing activities that are necessary for System Integration Test. The following points are relevant to SIT planning:

- Update Project Work Plan.
	- o SIT tasks
	- o Related training tasks

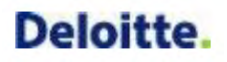

- o Test cycles
- Plan SIT Test cycles to include: planned SIT scripts, defects resolved by the Application Team,<br>
previously failed scripts, and a subset of regression test scripts.<br>
<br>
 The following test cycles are planned for SIT for previously failed scripts, and a subset of regression test scripts.
	-

|             | The following test cycles are planned for SIT for EMPI and<br>$\circ$ |             |                        |                        |             |                                                                  |                           |                        |                         |                                |          |  |  |  |  |
|-------------|-----------------------------------------------------------------------|-------------|------------------------|------------------------|-------------|------------------------------------------------------------------|---------------------------|------------------------|-------------------------|--------------------------------|----------|--|--|--|--|
| Jun-15      |                                                                       |             | Jul 15                 |                        |             |                                                                  | Aug-15                    | Sep-15                 |                         | Oct-15                         |          |  |  |  |  |
| $29 - 30$   | $1 - 2$                                                               | $6 - 10$    | $13 - 17$              | $20 - 24$<br>$27 - 31$ |             | $3 - 7$                                                          | $10 - 28$<br>31           |                        | $1 - 18$                | $21 - 30$                      | $1 - 16$ |  |  |  |  |
|             | <b>EMPI Cycle 1</b>                                                   |             |                        |                        |             | EMPI Cycle 2 EMPI Cycle 3 EMPI Cycle 4 EMPI Cycle 5 EMPI Cycle 6 |                           |                        |                         |                                |          |  |  |  |  |
| C 1 Scripts |                                                                       | C 2 Scripts | C <sub>3</sub> Scripts | C 4 Scripts            | C 5 Scripts | <b>EMPI</b>                                                      |                           |                        |                         |                                |          |  |  |  |  |
|             |                                                                       | $C1$ Bug    | $C$ 1-2 Bug            | $C_1-3 Bug$            | $C$ 1-4 Bug | Regression                                                       |                           |                        |                         |                                |          |  |  |  |  |
|             |                                                                       | Fix/Retest  | Fix/Retest             | Fix/Retest             | Fix/Retest  |                                                                  |                           |                        |                         |                                |          |  |  |  |  |
|             |                                                                       | Reg. Subset | Reg. Subset            | Reg. Subset            | Reg. Subset |                                                                  |                           |                        |                         |                                |          |  |  |  |  |
|             |                                                                       |             | Cycle 1                |                        | Cycle 2     |                                                                  | Cycle 3                   |                        | Cycle 4                 | Cycle 5                        |          |  |  |  |  |
|             |                                                                       | C 1 Scripts |                        | C 2 Scripts            |             |                                                                  | C <sub>3</sub> Scripts    | C <sub>4</sub> Scripts |                         | Regression<br>Finalize/Prepare |          |  |  |  |  |
|             |                                                                       |             |                        | C 1 Bug Fixes/Retest   |             |                                                                  | $C_1 - 2 Bug$             | $C$ 1 - 3 Bug          |                         |                                |          |  |  |  |  |
|             |                                                                       |             |                        | Reg. Subset            |             |                                                                  | Fixes/Retest Fixes/Retest |                        |                         | 14.4 UAT                       |          |  |  |  |  |
|             |                                                                       |             |                        |                        |             |                                                                  | Reg. Subset Reg. Subset   |                        | <b>Readiness Report</b> |                                |          |  |  |  |  |

**Figure 8: Planned System Integration Testing Cycles**

- Create and assign test work items as they relate to SIT tasks in the Work Plan and detailed Test Case and Script creation and execution activities.
- Produce a weekly schedule of planned test case/script executions and refine it on a daily basis as needed, taking into consideration the dependencies and sequencing activities that need to occur as part of the script executions. This includes test scripts that require time manipulation of the system ('time travel').
- Identify and hire Test Team members.
- Enter SIT risks and issues in PMC per Risk and Issue Management Plans.
- Schedule and conduct the following meetings:
	- o Conduct Deloitte SIT Kick-Off
	- o Conduct System Overview and Design Walkthrough
	- o Conduct SIT Trading Partner Kick-Off
	- $\circ$  Daily defect triage meetings with the Application, Conversion, Technical/Infrastructure and Training/Implementation teams to work through defects and questions that arise through the testing process via daily communications
	- o Open Defect Check-Point with the State prior to UAT

### **Script**

The objective of this task is to write scripts for SIT. The following points are relevant to SIT scripting:

Review the following:

- o Existing Next Gen test cases
- o requirements and detailed system design
- o Open defects
- o Items to include/exclude based on change requests, external dependencies, etc.

Focus on the end-to-end business functionality and document the following:

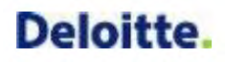

- o Common success/failure path(s)
- o Exception based scenarios
- o Test maximum/minimum allowable data
- o Test boundary conditions with maximum/minimum values
- o Most commonly used functionality
- o Highest volume related transactions

#### **Prepare Data**

This section presents the test data needs to support System Integration Testing and should include test data needed for each external and internal interface and component.

Testers should avoid direct manipulation of the System Integration Test database except to set batch parameters or if necessary to support an exception based data scenario. The Deloitte Test team works with the Conversion and Technical teams to populate, copy, backup, refresh, and restore test data as necessary in the System Integration Test environment. Common tasks and schedule dependencies between the Deloitte Test team and the Conversion and/or Technical teams are documented and maintained in the project Work Plan.

System Integration Test data is subject to review prior to SIT execution. Test data successfully utilized during SIT and verified by Test Script expected results and backend database validation, as applicable, is eligible for inclusion in ongoing SIT regression activities and use in subsequent tests. Regression test data is documented at the case and member level using data logs and SQL statements/output, as applicable.

The table below lists the SIT data requirements, the source of the SIT data, and the point of contact for the external or internal interface or component for which the SIT data is needed.

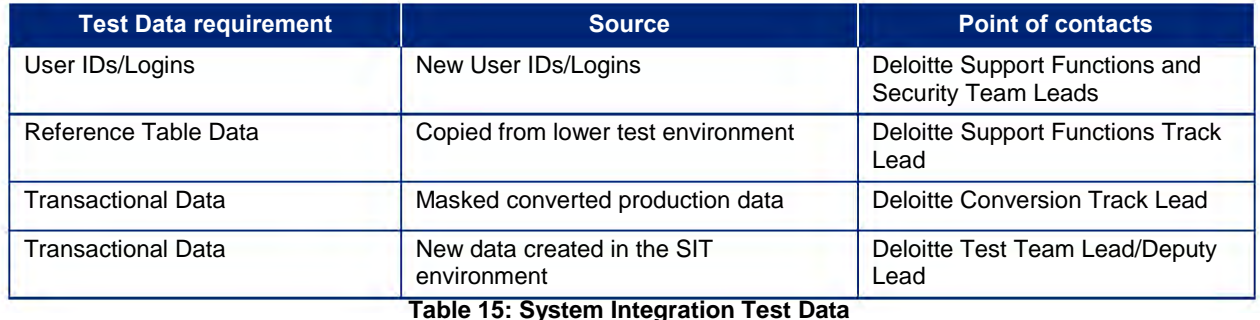

The Deloitte Test Team will work with the Technical Team Lead at the end of each test cycle to determine if a backup is necessary. Based on processes defined by the Technical team, a service request is entered to obtain a backup and also to request a restore to a given point in time.

### **Execute**

The Deloitte Test team begins each SIT test execution cycle with a Smoke Test to validate the application has been deployed correctly. Smoke Test evaluates major system capabilities such as navigation, inquire, and update functionality. The Deloitte Test team also evaluates the entrance criteria for the SIT phase prior to the execution of Cycle 1 test execution. entrance chiena for the STT<br>
<br>
14\_1\_COMBINED\_v1\_4.pdf

The Deloitte Test team executes the SIT scripts according to the plan. Defects identified during test execution are logged using Rational Quality Manager (RQM) and managed using Rational Team Concert (RTC). The Deloitte Test team facilitates a daily defect triage meeting to review the findings with the Application, Conversion, Technical/Infrastructure and Training/Implementation teams. The Deloitte Test Lead will coordinate with interface partner test leads as necessary to triage defects.

# *5.5 14.1.3 Interface Test Plan*

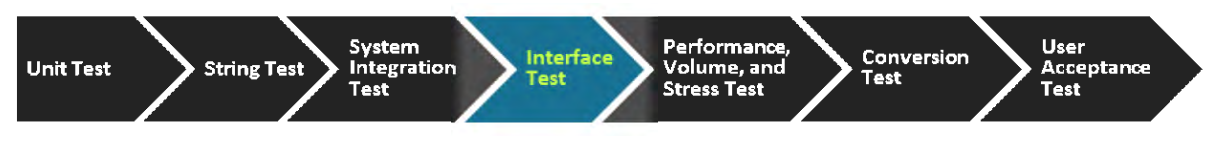

## **5.5.1 Interface Test Overview**

Interface or web service testing validates the proper exchange of information between systems. This type of testing confirms that the functional modules operate effectively together and basic functional objectives are achieved. Interface or web service testing verifies middleware and the data exchanges through partner systems components. For inbound interfaces, detailed designs and sample input files are required from the owners of external systems. These sample input files should be provided in time for conducting system integration testing on schedule. The Deloitte Test team works in conjunction with the State for interface validation and coordination with partner systems of  $\blacksquare$  to test.

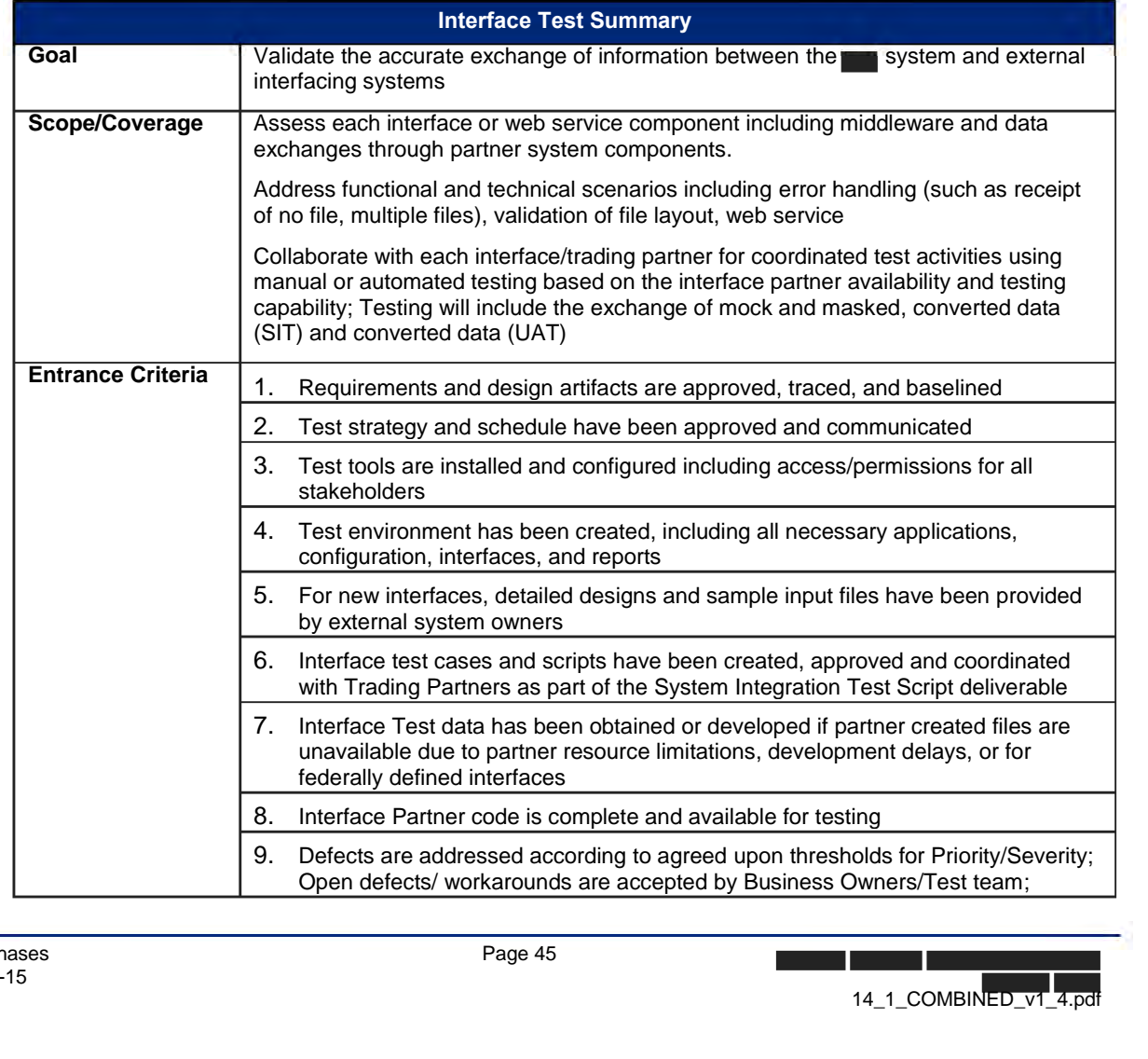

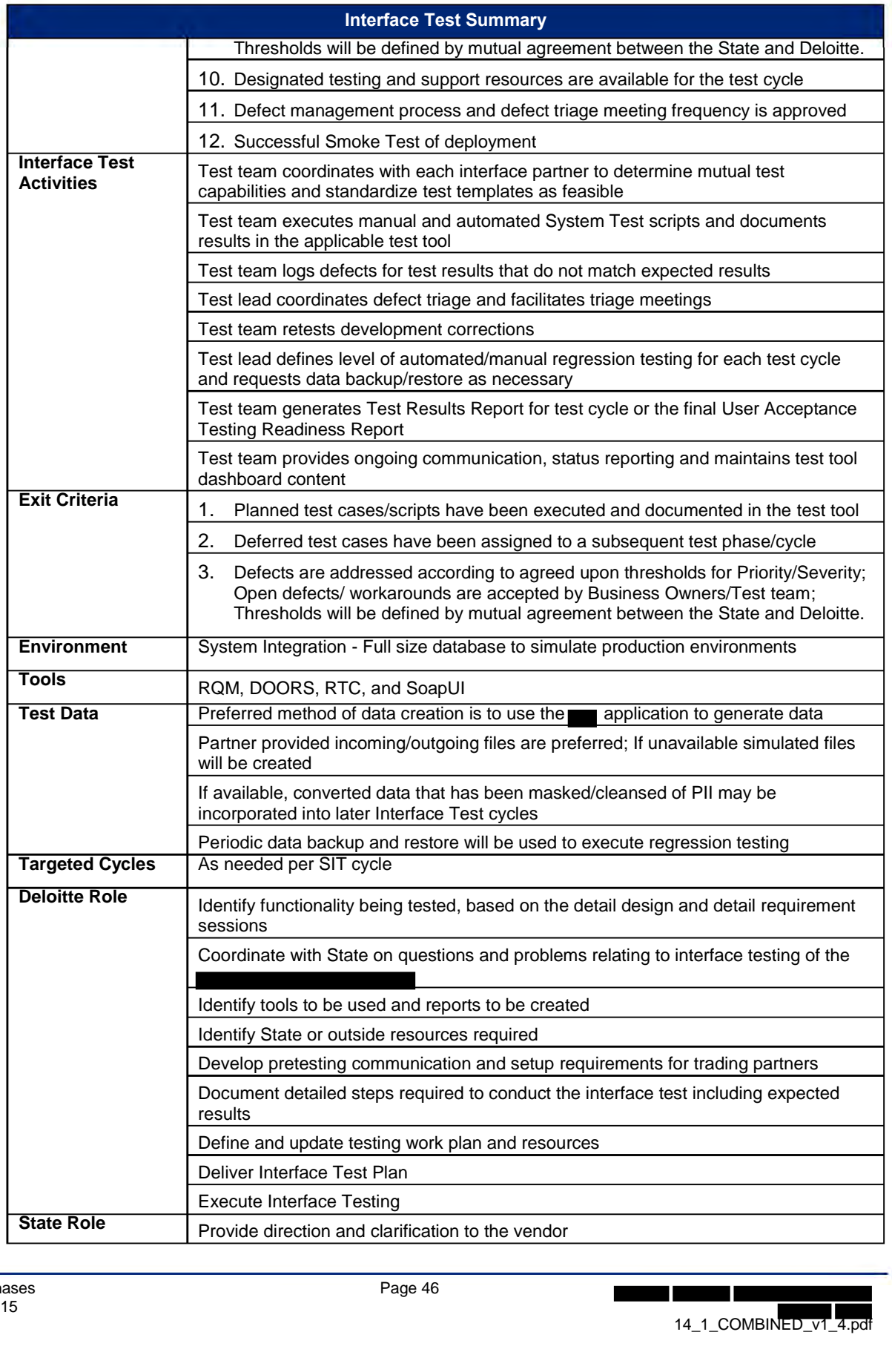

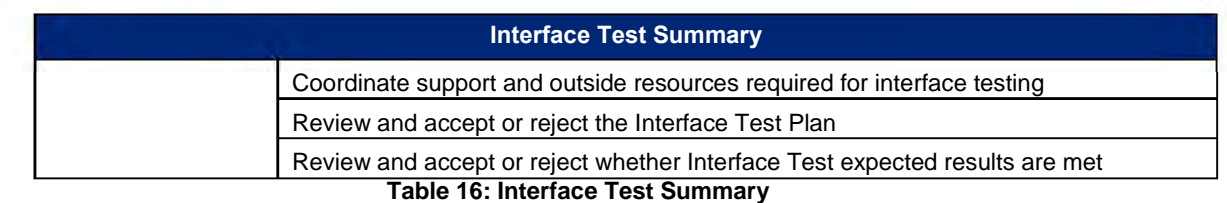

### **5.5.2 Interface Test Details**

Interface testing is incorporated throughout the testing process and is comprised of individual and joint activities performed by team members and interface trading partners. It is assumed that each interface partner will define and perform low level testing, including unit, string, and performance testing, for each of their interface components. The Deloitte Development team performs unit testing as part of the development process. Completed interface components are released for further testing by the Deloitte Test team. The Deloitte Test team performs business oriented and technical testing string and System Integration Test. The Deloitte Test team will coordinate with each individual interface partner to arrange joint testing of each interface.

One or more resources may be required from various and partner project teams to support the full scope of interface testing.

Interface testing is intended to support the achievement of the following interface testing goals:

- Provide a description of the overall Interface test process and approach
- Confirm requirements are satisfied by system functionality
- Verify application components perform as defined
- Define a collaborative approach to successfully test with each interface trading partner

In addition to following the Plan, Script, Prepare Data and Execute test activities defined in the Test Activities section of the Master Test Plan, the following activities are necessary for each Interface Trading Partner:

- Review the approved Master Test Plan or at a minimum the Interface Test Plan section of the document
- Participate in scheduling and scoping of joint and Partner test activities
- Utilize Excel-based testing work product templates
- Participate in test case creation and review for joint testing activities
- Participate in test data development and review for joint testing activities
- Participate in test script execution for joint testing activities
- Participate in test software problem identification and resolution for joint testing activities

### **Plan**

The objective of this task is to plan the testing activities that are necessary for interface testing. The planning activities for interface testing include both the String Test activities and System Integration Test activities. The following points are relevant to interface test planning:

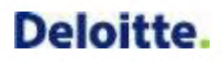

- State identifies the Test Lead point of contact and backup Test Lead point of contact for each Trading Partner
- Deloitte Test team schedules the necessary recurring meetings with Trading Partners throughout the testing timeline to support planning, scripting, data prepping and execution
- Deloitte Test team collaborates with the Trading Partner to identify Trading Partner test environment availability and connectivity constraints
- Deloitte Test team identifies which environment each interface will be tested in and when based on Trading Partner environment availability and connectivity constraints
- Deloitte Test team updates the Project Work Plan
	- o Interface Trading Partner SIT test cycles
	- o Related Interface Trading Partner overview/training tasks
- Deloitte Test team validates assumption that the Trading Partner will conduct their own Unit Testing and String Testing prior to SIT with the Test team at the<br>the<br>ormat
- $\bullet$  Deloitte Test team provides and discusses  $\bullet$  SIT cases (which require interface testing) with the respective Trading Partner
- Trading Partner provides the necessary information for the Test team to prepare and support a comprehensive end-to-end business scenario for their interfacing system
- Deloitte Test team estimates the work requested by the interface Trading Partners to confirm that the effort falls within the established project schedule
- Trading Partners and Deloitte Test team perform individual or joint test activities per the plan and schedule
- Trading Partners and Deloitte Test team to identify and communicate software problems to Test Lead and Trading Partner Test Lead as necessary schedule<br>
Trading Partners and Deloitte Test team to identify and communicate software problems to<br>
Test Lead and Trading Partner Test Lead as necessary<br>
Trading Partners and Deloitte Test team to retest and resolve softwa
- Trading Partners and Deloitte Test team to retest and resolve software problems through individual and joint activity with Partner as necessary
- Deloitte Test team to report ongoing test status through the 14.3 Testing Results Report deliverable

### **Script**

The Deloitte Test team develops specialized Test Scripts for each test phase related to interface testing per the following description: and recommend each partner executes a similar approach:

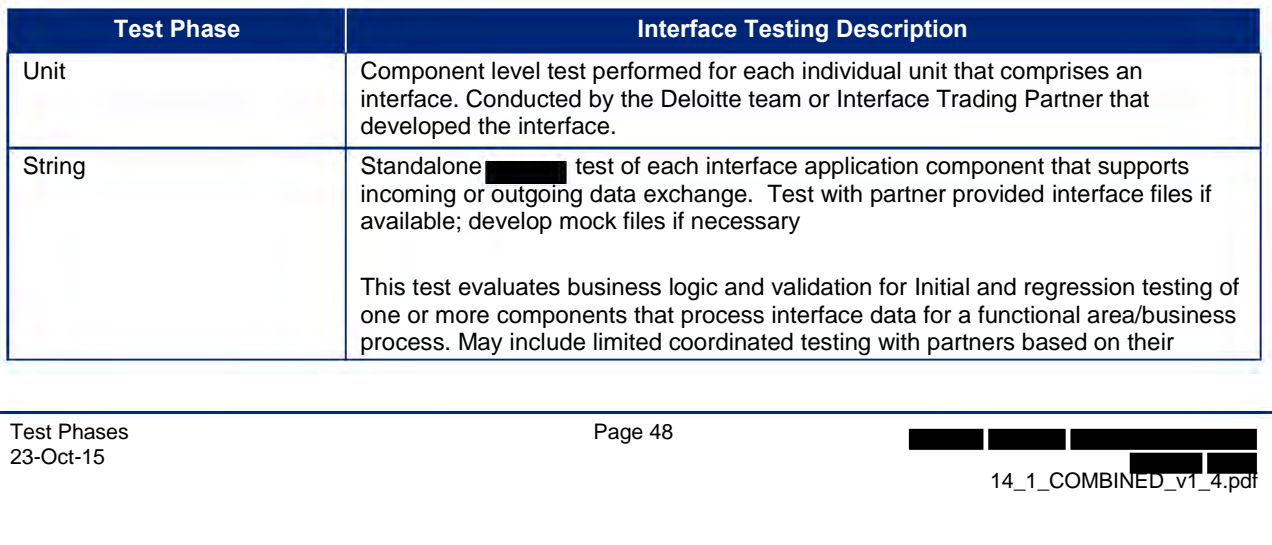

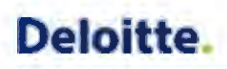

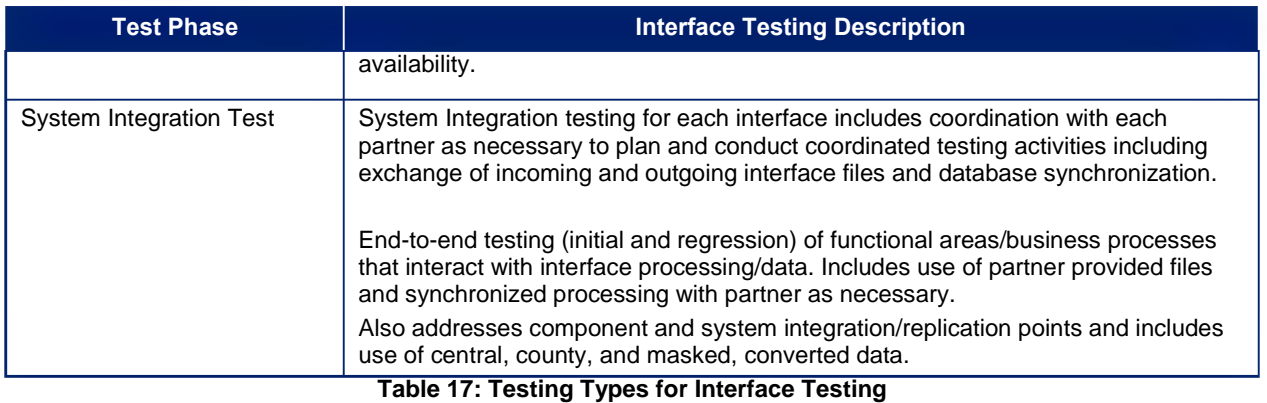

The Deloitte Test team provides SIT scripts as part of deliverable 14.2 System Test Scripts. Each Trading Partner must develop SIT scripts that comprehensively exercise interface related data within their system. The figure below describes the scope and boundaries for each of the respective interface test phases.

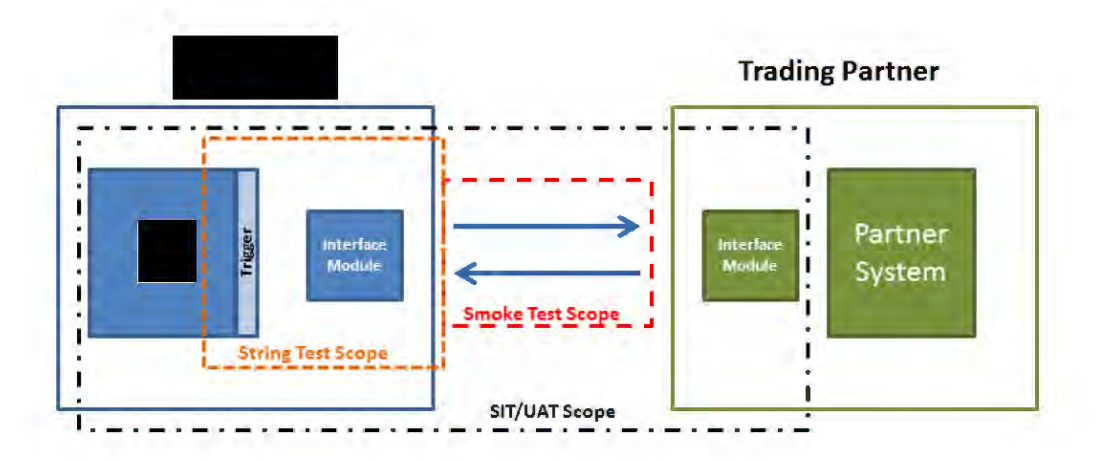

#### **Figure 9: Interface Test Phase Scope and Boundaries**

#### **Prepare Data**

**String Test execution takes place as part of development and relies heavily upon the** development schedule to sequence the testing of each individual interface. String test utilizes SoapUI and manually generated mock data. No PHI or PII is used during the execution of string test.

System Integration Test will utilize data provided by external trading partners, masked converted data, and mock data generated manually and via SoapUI.

Certain data my require pre-population to database tables. For example, child care provider data will be provided to via the MAXSTAR interface. Provider data does not reside in SUCCESS so an initial load of Provider data must be obtained to test the Child Care eligibility process. The team will coordinate the synchronization of data between the system and external trading partner systems as required to successfully execute interface System Integration Test conditions. merate<br>equire<br>der d<br>te the

#### **Execute**

System Integration Testing for interfaces will be executed in parallel with its corresponding functional area. For instance, if a file clearance interface is relevant to application registration; it will be tested with all other application registration components. This will occur in test cycles for the SIT test phase based on interface development timelines. If an interface is not developed by the time of its planned test date, it will be tested in the test cycle following development completion.

The table below highlights key interfaces to incorporate into System Integration tests by track:

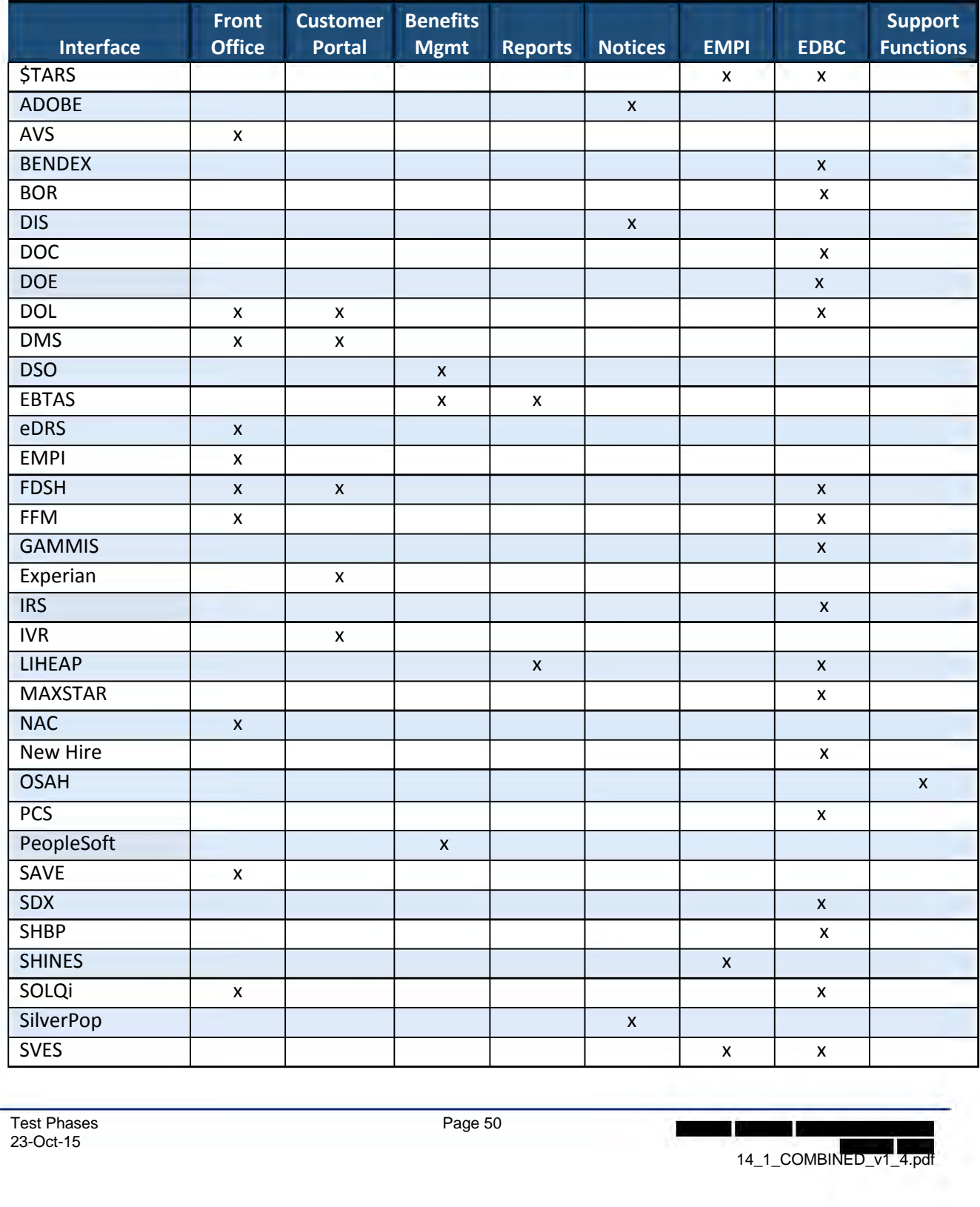

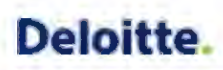

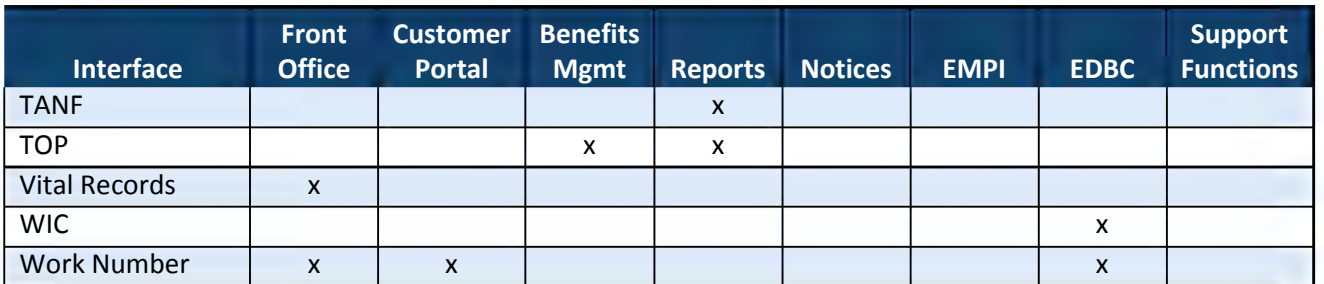

#### **Table 18: Testing Tracks for Interface Testing**

The Master Test Plan provides a description of each test activity in detail. Each Trading Partner is expected to have comparable testing processes. The Test team will work with each partner to perform joint testing activities in a manner that supports the activities above and accommodates partner testing activities to the extent that is feasible.

### *5.6 14.1.4 Performance, Volume and Stress Test Plan*

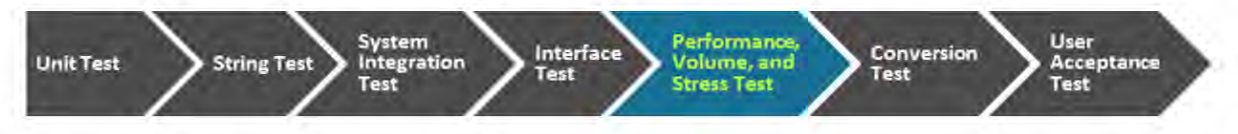

# **5.6.1 Performance, Volume and Stress Test Overview**

Performance, Volume, and Stress test will measure the stability and performance of the solution and its underlying architecture for the expected load on the system.

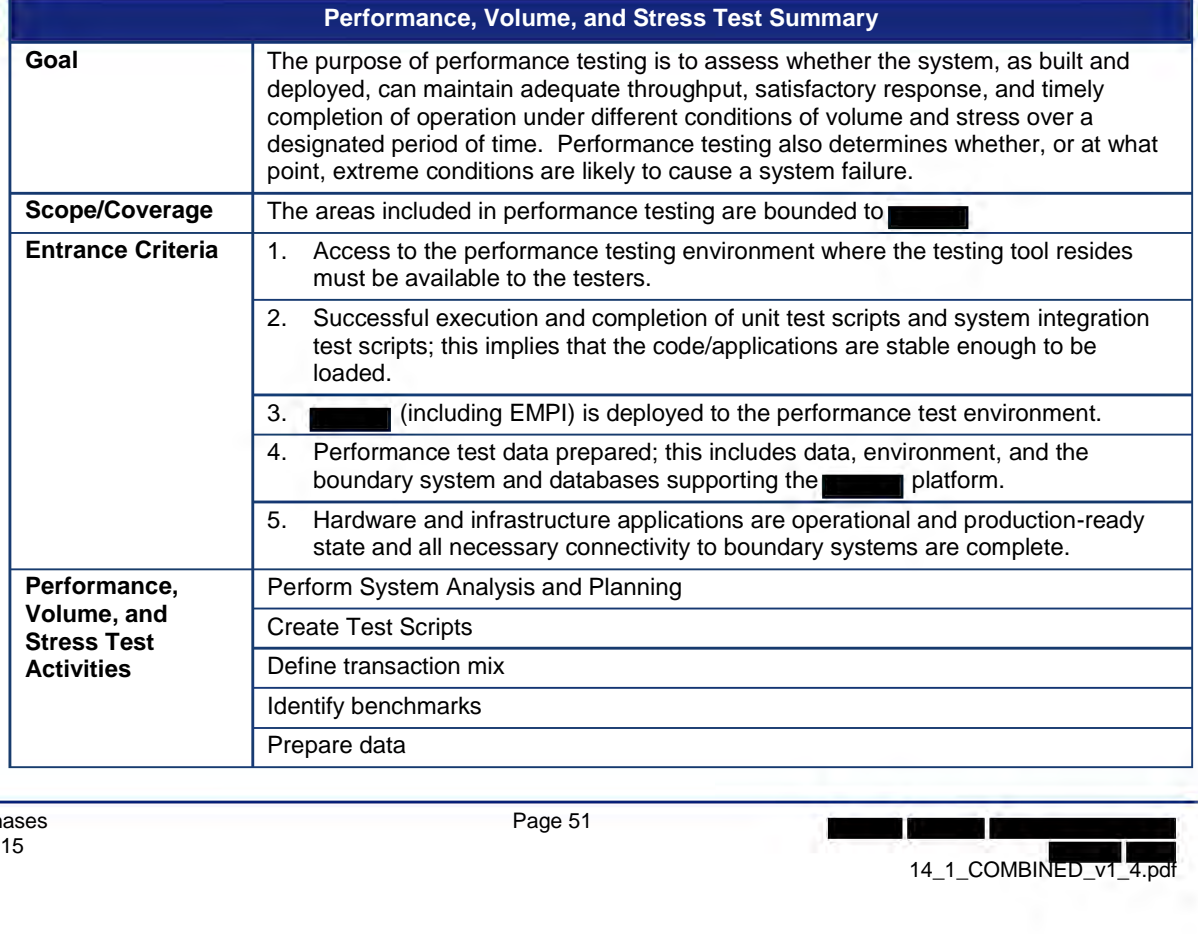

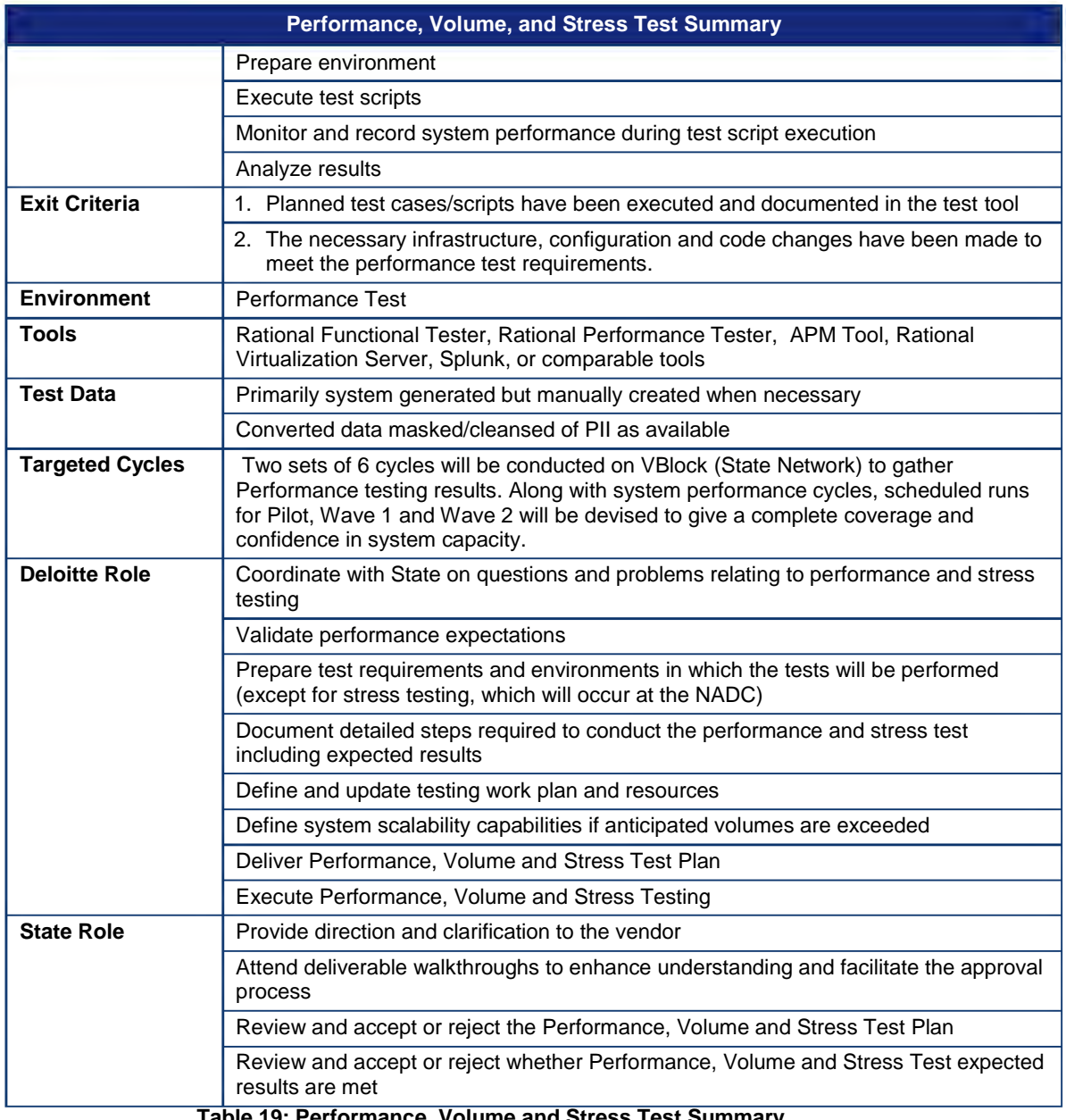

**Table 19: Performance, Volume and Stress Test Summary**

### **5.6.2 Performance, Volume and Stress Test Details**

As part of an ongoing performance test process, performance testing should be performed concurrent with System Integration Testing and User Acceptance Testing to allow time for tuning and retest of individual components should a bottleneck be identified.

Performance tests focus on throughput and time-to-completion. Throughput measures the amount of input processed or the number of transactions completed within a given time period. The time-tocompletion refers to the length of time it takes any given input(s) or transaction(s) to complete.

Considerations for identifying potential performance bottlenecks include the following:

- Transaction throughput to perform a specific business function
- Potential online performance bottlenecks in the architecture when a high volume of concurrent users are present
- System reliability when usage exceeds target peak volumes
- Time to complete business functions for simulated virtual users
- Application configuration and technology infrastructure changes as necessary to achieve performance requirements with specific tuning recommendations for the **properties** environment

Deloitte leverages the statistics of current production usage provided by the State to help identify load percentages and transaction mixes for performance testing. The following tables provide representative counts related to production usage:

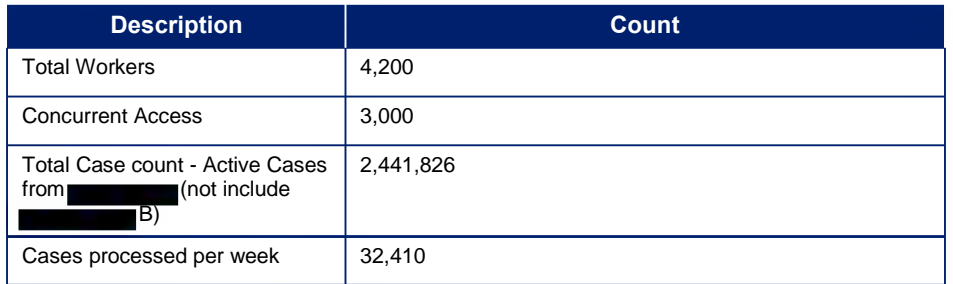

#### **Table 20: Production Counts for SUCCESS**

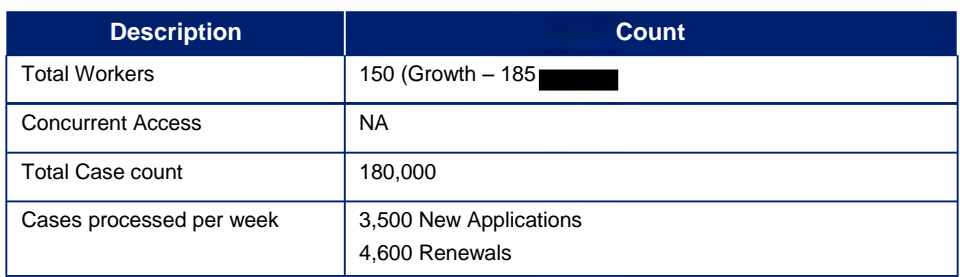

#### **Table 21: Production Counts for VIDA and P4HB**

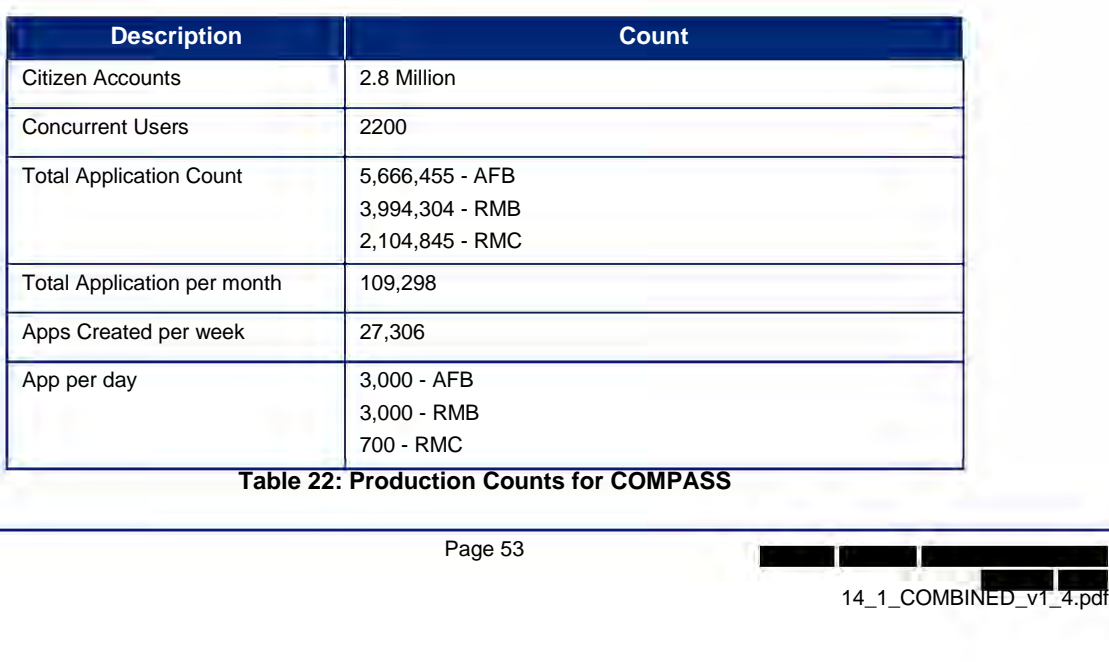

#### **Table 22: Production Counts for**

### **Plan**

The following Performance test types are executed to analyze system performance and behavior.

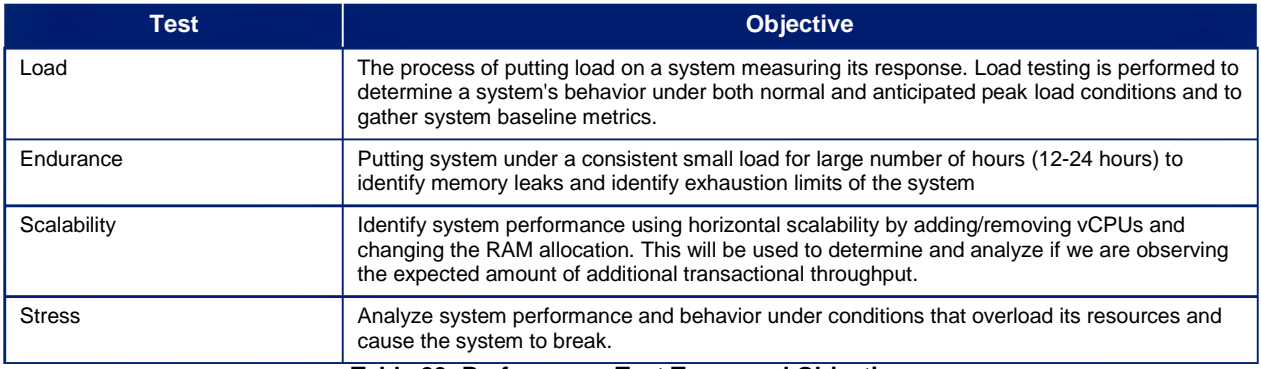

**Table 23: Performance Test Types and Objectives**

As part of the planning activities for performance testing, an analysis of the system is conducted to capture the system baseline. The intent of this step is to understand the current configuration deployed into the performance environment. This step is critical to developing the performance test plan and is used to determine whether the system will perform to the requirements. An evaluation of the system, components, and environment, prior to testing, will lead to more realistic test conditions.

Once a baseline is established using production volume levels, a mix of the state transactions are defined, scripted and executed. The following transactions will be used for performance testing:

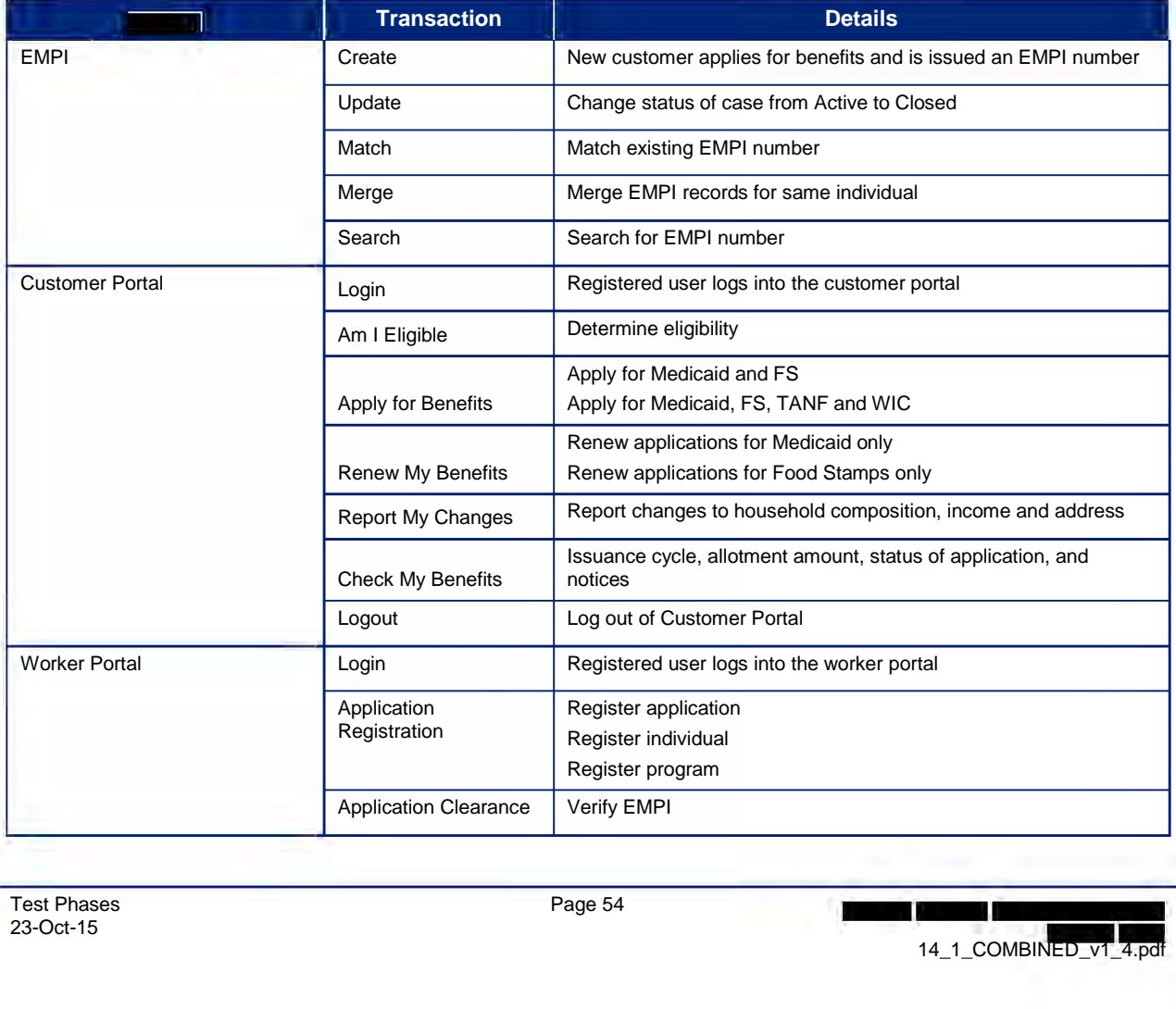

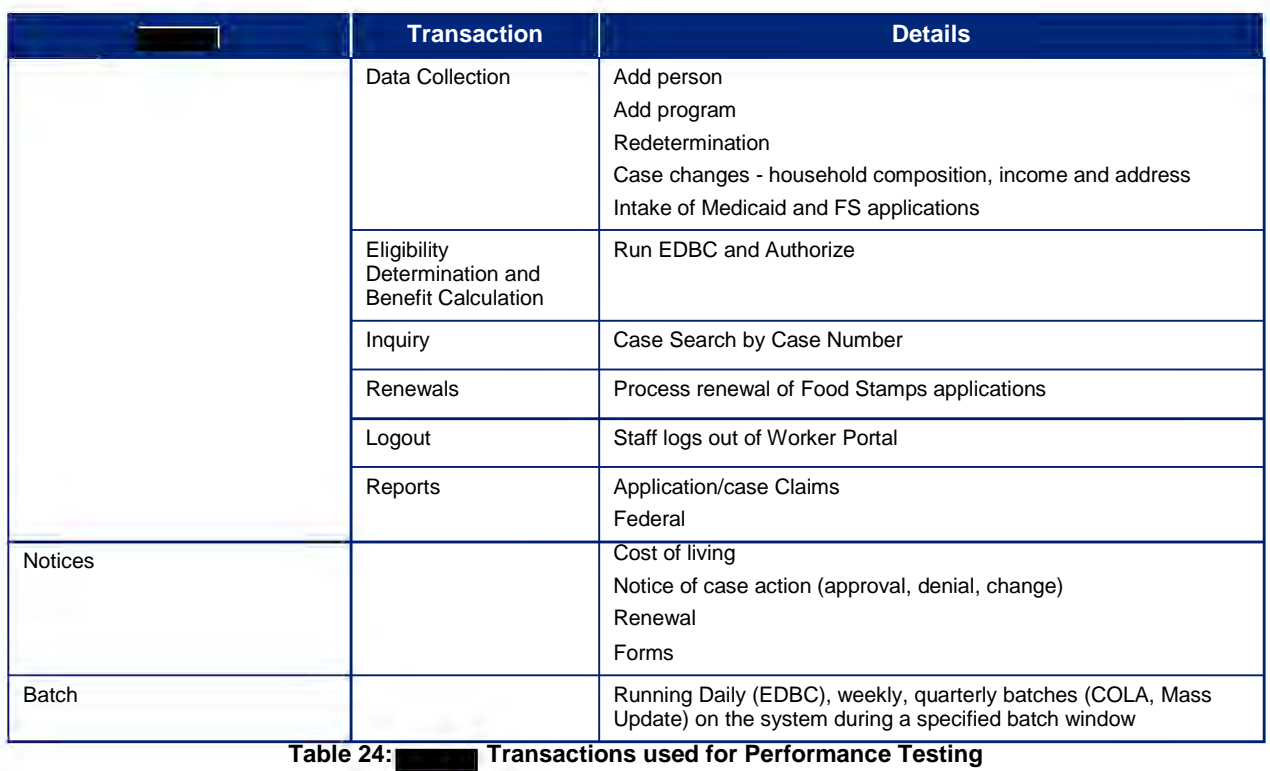

### **Script**

To create effective performance test scripts, the Deloitte testers will script the "Main Flow" of different business processes which make up the transaction mix. The Main Flow closely simulates a production user's business experience and describes the steps used to complete a transaction from start to finish.

### **Prepare Data**

To prepare test data for performance testing, Deloitte testers identify individual functional groups with common user activities. Identifying the consumers of system resources is important to create an overall picture of the 'levers' that can affect the system.

Testing emphasizes the following areas to identify transactions which are:

- Critical to daily business operations
- Frequently used/high-volume
- Demanding high-performance critical path

In addition to data preparation, environment setup will take place prior to the start of test execution. The step will confirm that necessary data has been loaded. The types of data that will need to be available are the reference data, page and page element details, etc.

#### **Execute**

Test scripts will be executed in the Performance environment using 6 different test cycles:

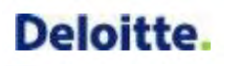

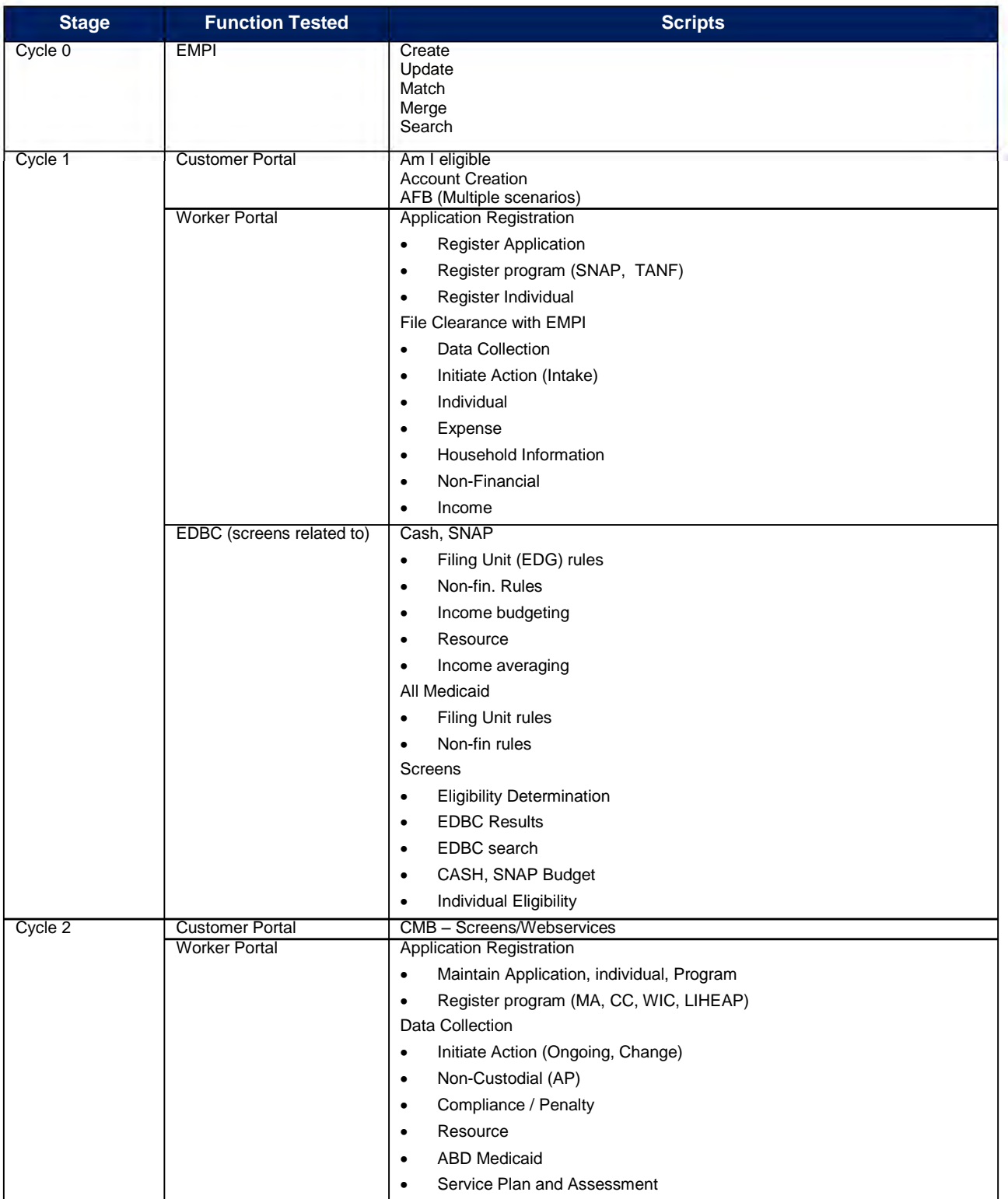

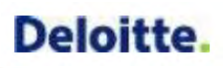

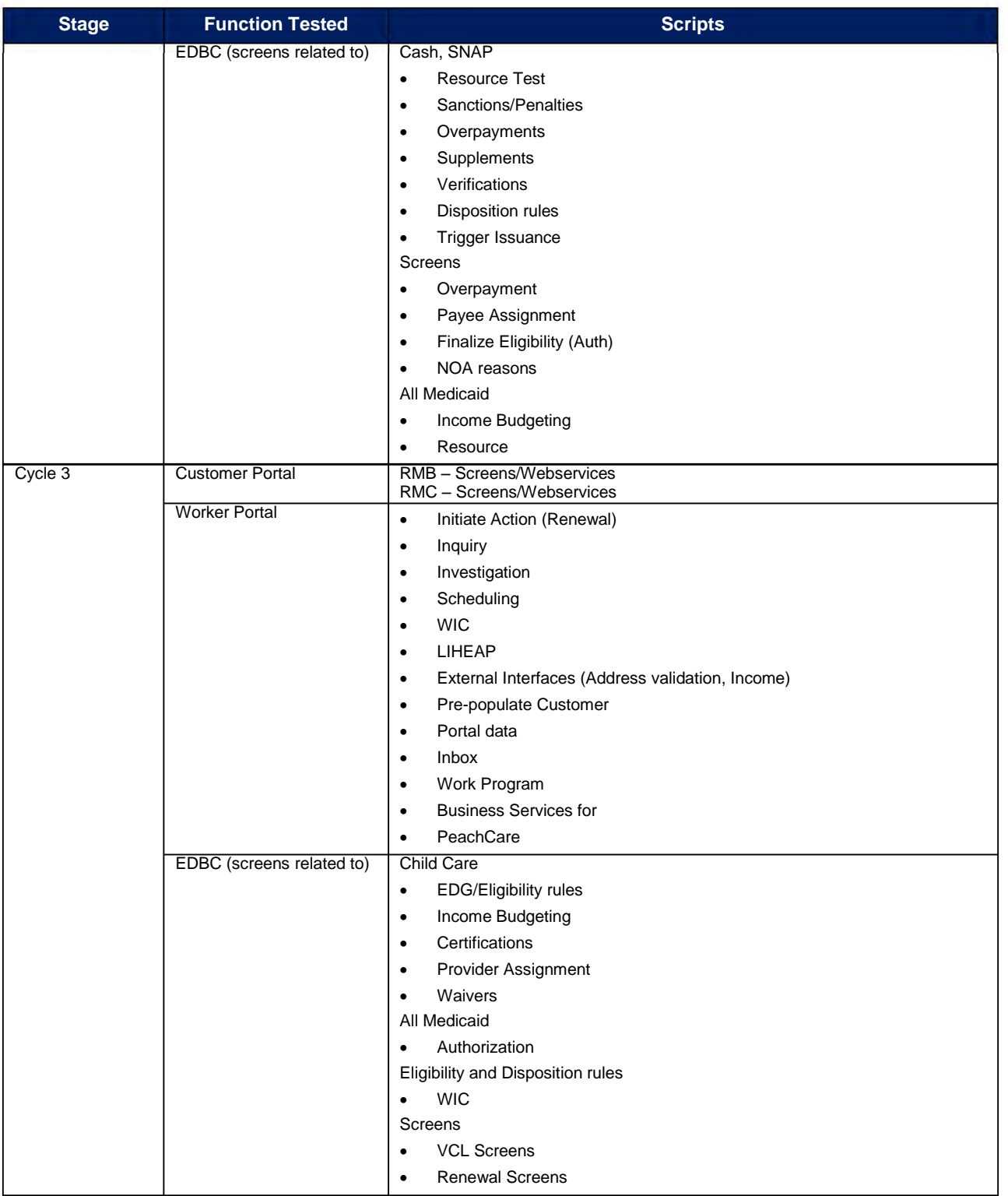

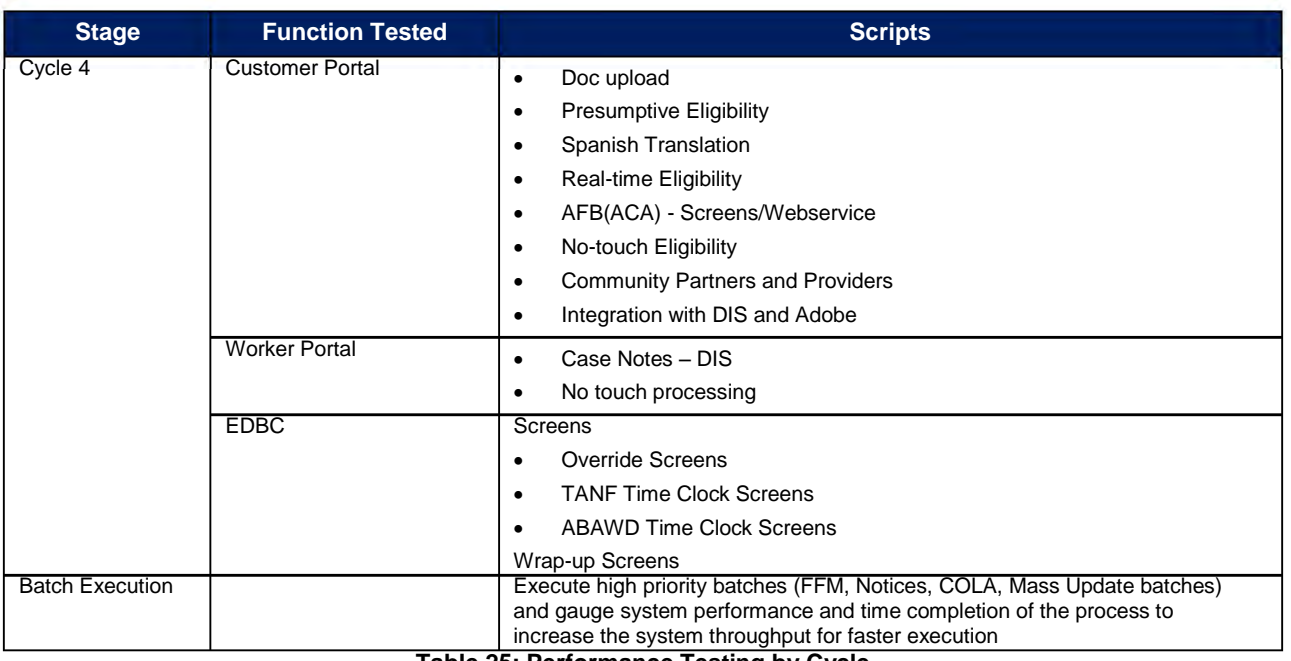

**Table 25: Performance Testing by Cycle** 

Performance monitors must be in place on the different components during performance testing to collect data and assess overall system performance. The following areas have been identified to assess overall system performance:

- Web/Application Server Testing Results
- Database Testing Results
- **•** Server Resource Utilization

The following tables provide details of the proposed transaction mixes to execute/simulate production volumes and the increases suggested to stress the system:

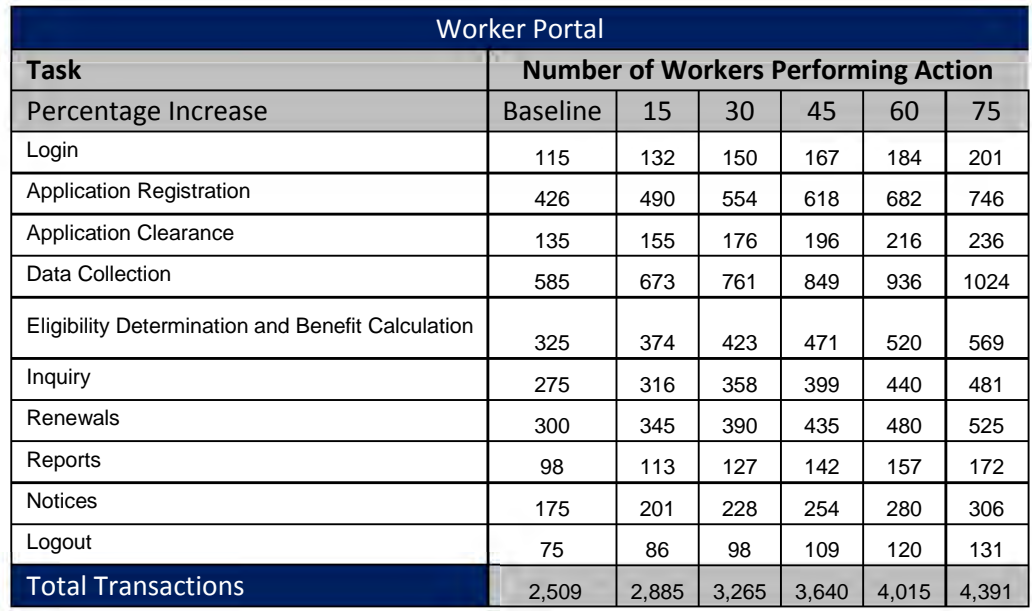

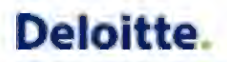

#### **Table 26: Worker Portal Transaction Mixes for Volume and Stress Testing**

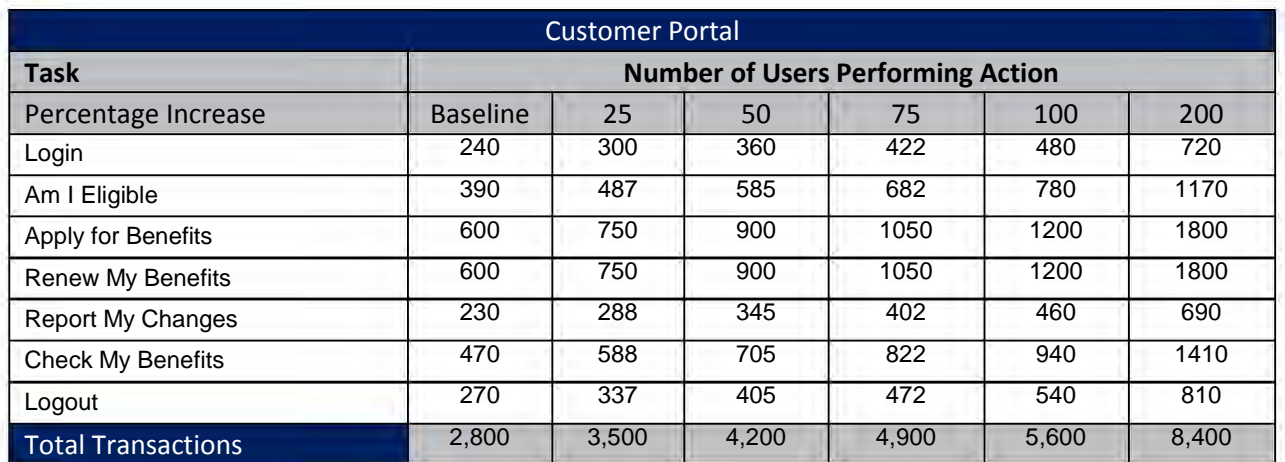

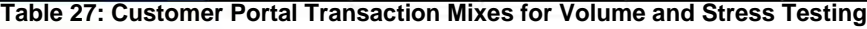

Transaction mix should be adjusted to production levels. For example:

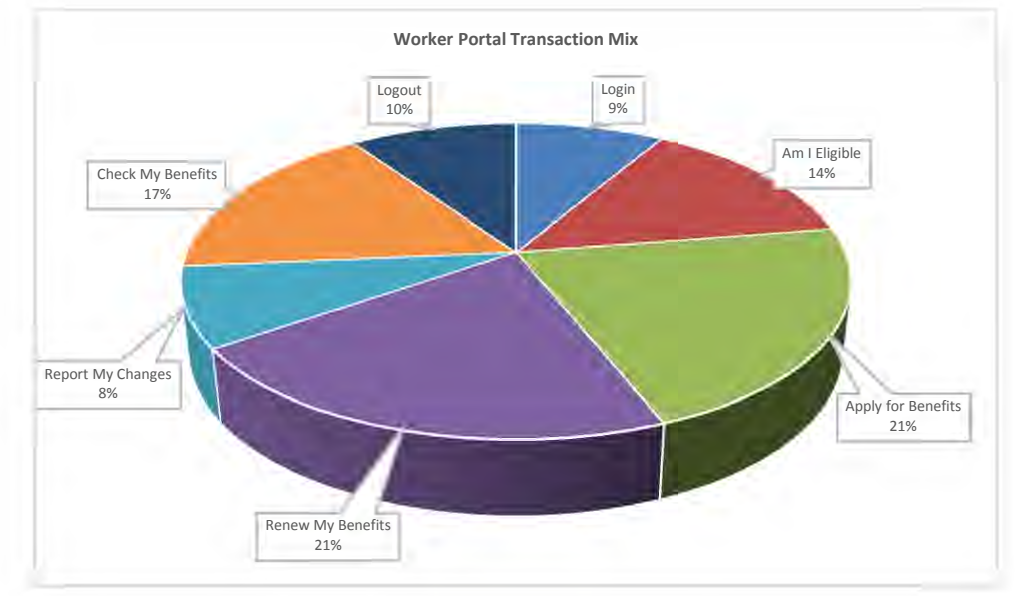

**Figure 10: Suggested Worker Portal Transaction Mix** 

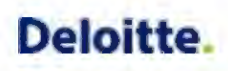

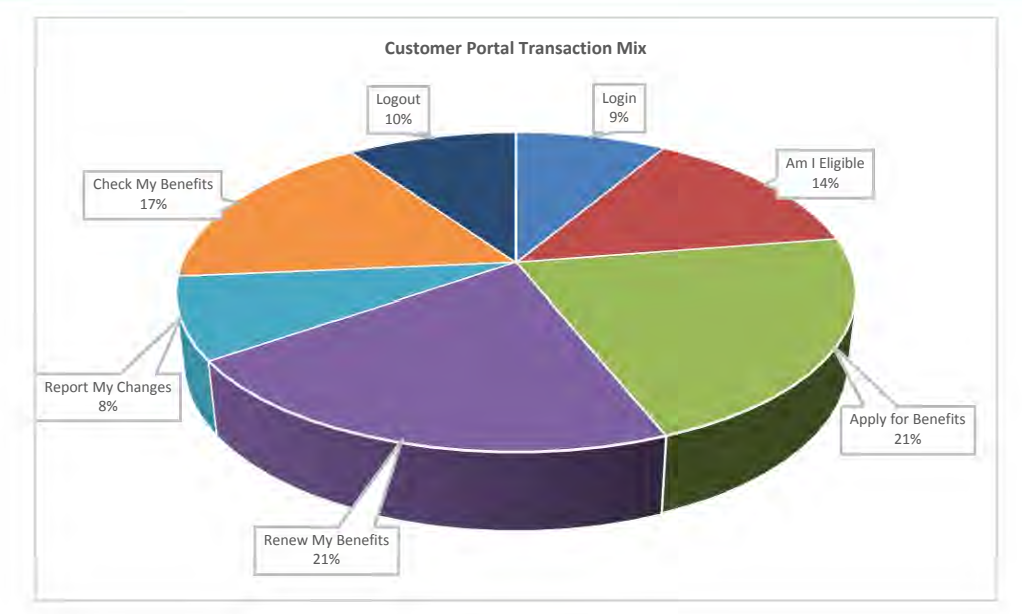

**Figure 11: Suggested Customer Portal Transaction Mix** 

### **Analyze Results**

Performance testing team will execute the test cases based on the transaction mix and the concurrent set of users identified in the Prepare Data section. The results of this execution will be analyzed using Splunk, an application performance management tool, Rational Performance Tester, Nimsoft or comparable tools and validated against the State's performance requirements captured during the requirements validation sessions. To analyze the results of the tests following reports will be generated:

- 1. Page Performance
- 2. Response vs Time Summary
- 3. Page Throughput
- 4. Server Health Summary
- 5. System Health Summary

In addition a performance test scorecard will be created to document the test results. A sample scorecard is shown below for reference:

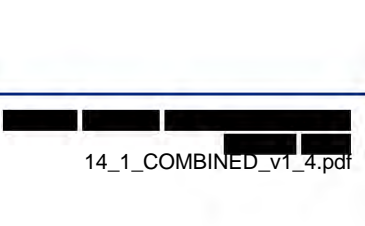

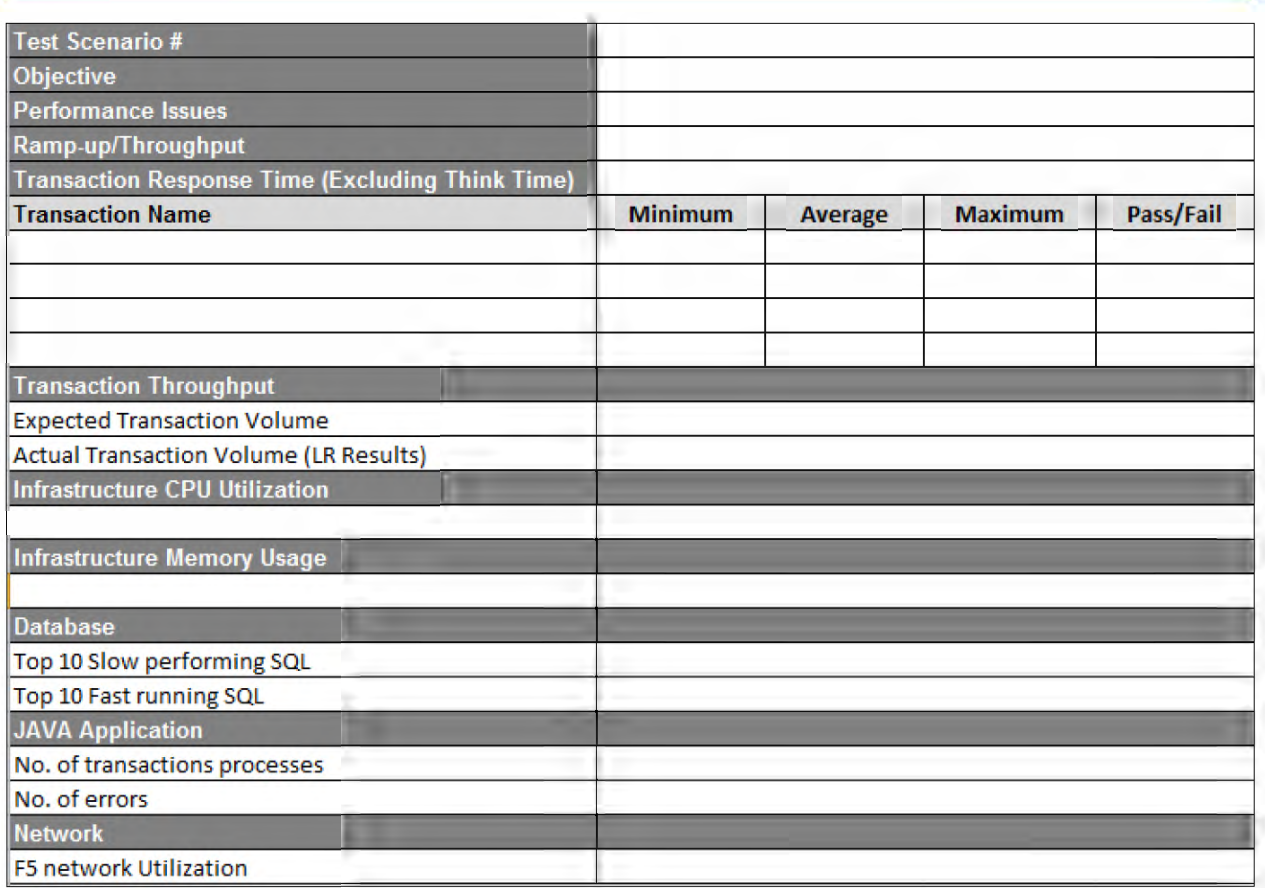

**Figure 12: Sample Performance Test Scorecard** 

The scorecard and reports listed above will be generated based on the following measurement and infrastructure assumptions:

- Measurement of page performance will be made on the same network segment as the web servers. Actual customer page performance may vary based on internet latency in their geography.
- Page display time will be measured under average load with average transaction sizes.
- The top 5% and bottom 5% of the sample group will be excluded from the test to eliminate test anomalies.
- State will be responsible for monitoring, reporting and meeting the performance standards for the components of solution that are hosted on State's existing infrastructure. This includes both the application infrastructure and the network infrastructure. astrud<br>**- Exe**l
- $\bullet$  Deloitte will be responsible for testing the following components of the  $\blacksquare$  Solution:
	- o Worker Portal
	- o Customer Portal
	- o EMPI
	- o Batches

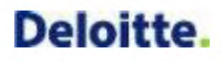

- Testing of components hosted/managed by the State will be a State responsibility: Note: Deloitte will engage with the State to provide input into the State's testing for code we created associated with the components below.
	- o WebMethods
	- o Adobe AEM
	- o Active Directory
	- o eDirectory
	- o Data Warehouse
	- o OBIEE
- In addition State will be responsible for testing the network bandwidth to field offices, uplink bandwidths, and additional components hosted outside the VBlock (Switches, load balancers etc.)

Based on the scorecard and results recommendations for improving performance will be documented by each Tier using the format listed below:

| Tier <sup>1</sup>   | <b>Observation</b>                                                        | <b>Recommendation</b> |
|---------------------|---------------------------------------------------------------------------|-----------------------|
| Web                 |                                                                           |                       |
| <b>EJB</b>          |                                                                           |                       |
| Database            |                                                                           |                       |
| <b>Interfaces</b>   |                                                                           |                       |
| <b>Rules Engine</b> |                                                                           |                       |
| (EDBC/OPA)          |                                                                           |                       |
|                     | Table 28: Format example for Performance Observations and Recommendations |                       |

These recommendations along with the identified benchmarks will be leveraged to improve the system performance to meet State's documented requirements for performance testing. In addition, performance test defects identified during this process will be documented in RTC and will follow the defect management process identified in Deliverable 17.1 Software Problem Resolution Plan

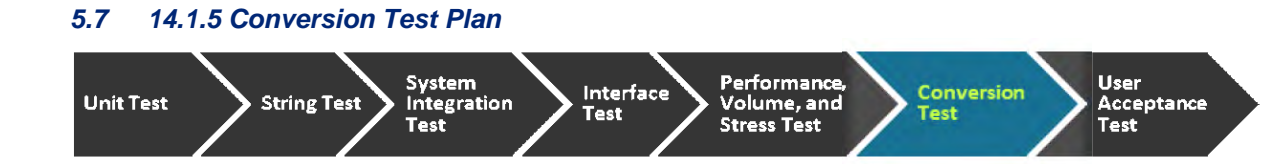

### **5.7.1 Conversion Test Overview**

 and EMPI data conversion testing will include unit, string testing, system integration testing and dry run tests to verify that the data conversion routines perform as designed and in a timely manner. Testing with converted data will also occur in UAT as defined by the State UAT Plan. Collectively, these tests progressively validate that the conversion process works properly over the course of the conversion development and testing lifecycle. An overview of our overall testing approach and process is provided in the paragraphs that follow. ch and process is provided in<br>
strategy of the strategy of the strategy of  $\frac{14.1 \text{COMBINED_vr1} - 4. \text{pdf}}{4.00 \text{N}}$ 

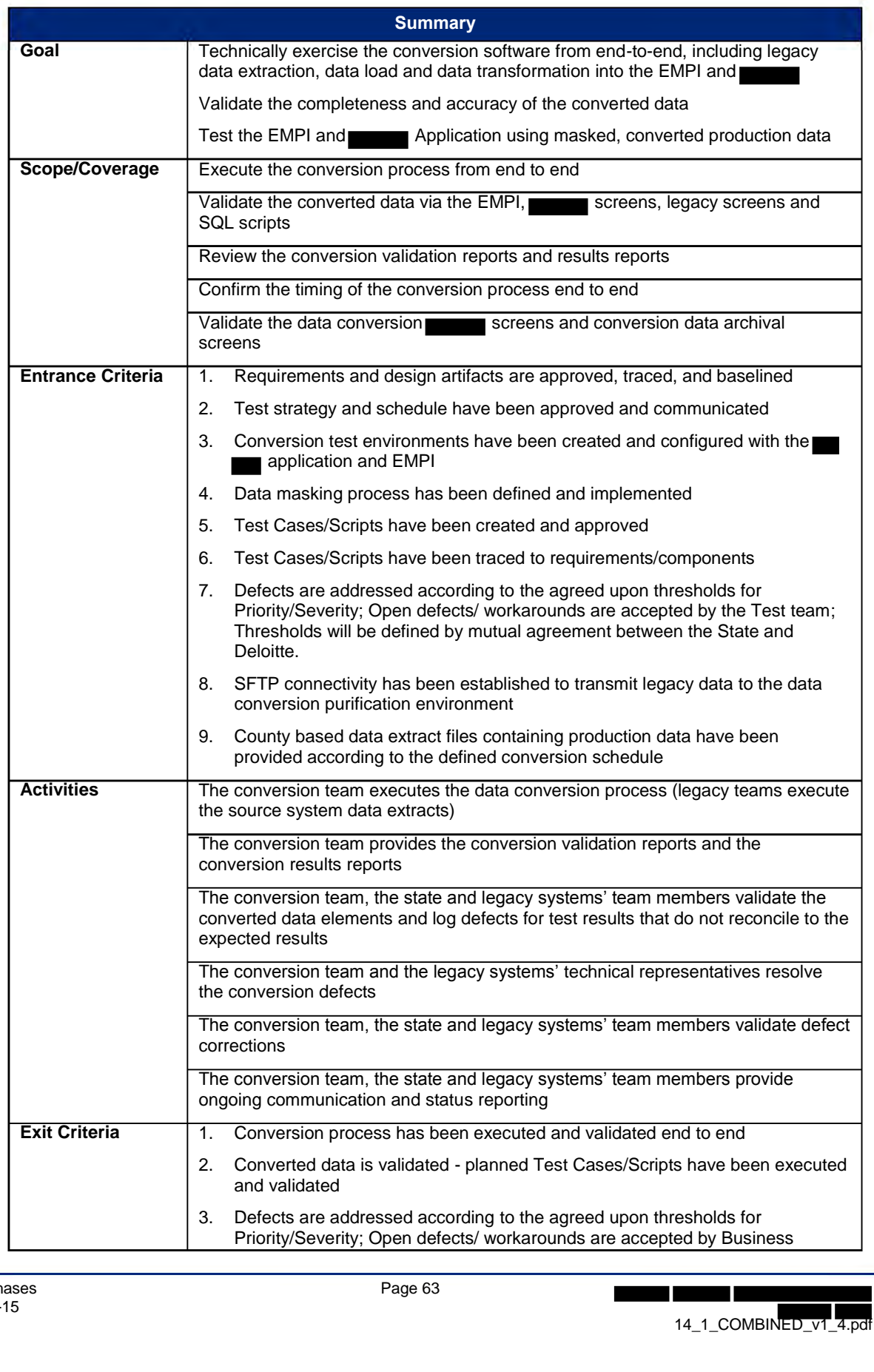

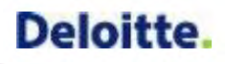

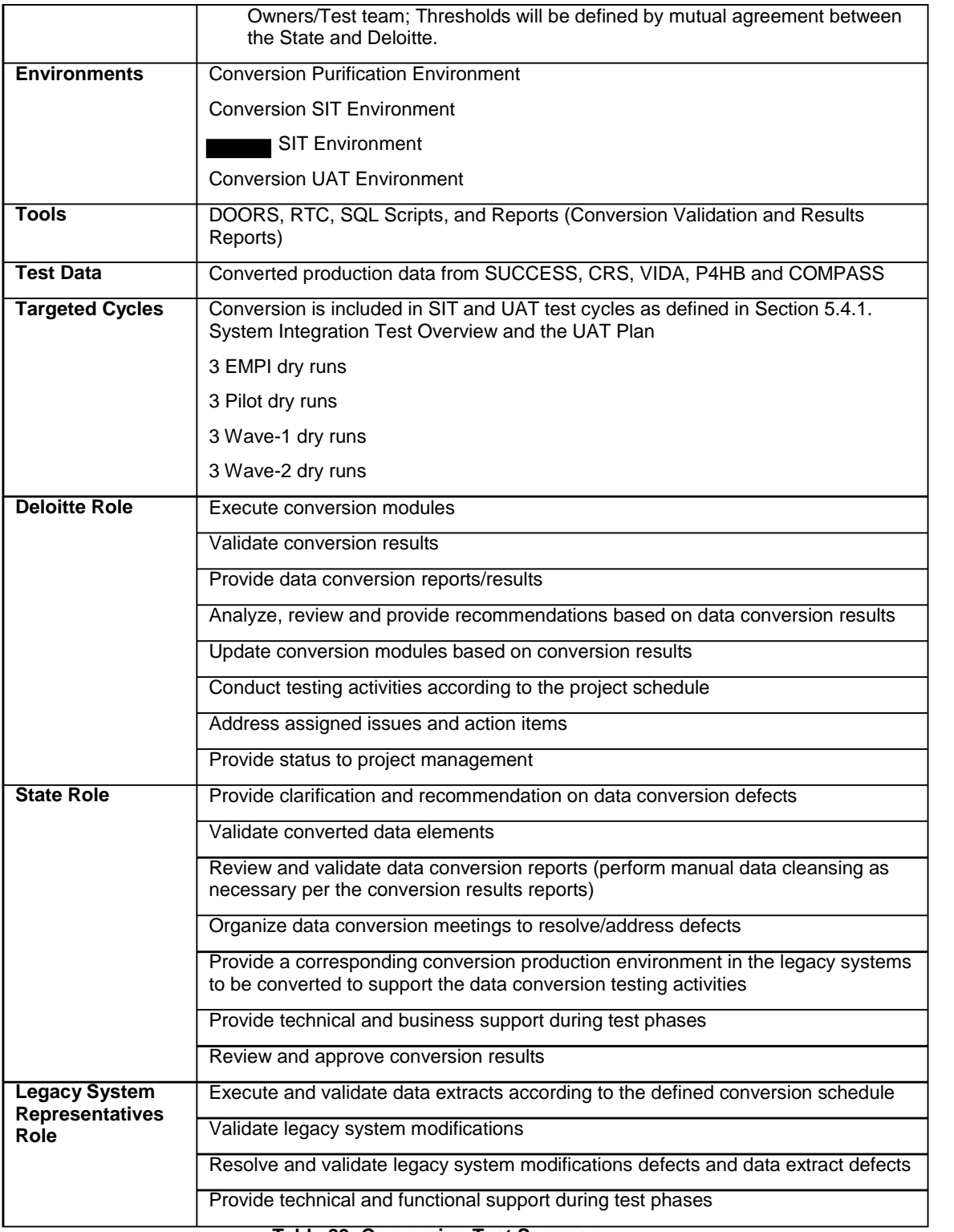

**Table 29: Conversion Test Summary**

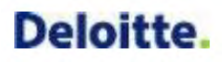

### **5.7.2 Conversion Test Details**

### **5.7.2.1 Unit Test**

During the course of development, the conversion team unit tests each script that is built for the loading and transformation of the legacy data. This is an isolated set of tests to validate that the script is correctly moving and transforming data from its respective source to target locations. Moreover, these tests are technical by nature as they are comprised of SQL queries to look at particular counts and validations within the data as opposed to being more functional oriented tests through the application. While the exact tests vary by script, the types of tests include:

- Verifying that the correct number of records are created in each table
- Verifying that there are no Primary Key constraint violation (e.g., the test will look for both cases when the value is missing and when two records have the same unique identifier)
- Verifying that direct-load fields are populated correctly
- Verifying that fields assigned default values are populated correctly
- Verifying that fields requiring transformation logic (reference values, derived values) are populated correctly
- Verifying that source data does not violate data type or data length constraints in the target database

### **5.7.2.2 String Test**

Following the development and unit testing of the conversion modules, String Test will validate the interdependencies between the conversion modules and verifies that the conversion programs are integrated. It will focus on passing of data from the legacy systems, SUCCESS, VIDA, P4HB, CRS and COMPASS, to the conversion purification/staging environment, loading the data and transforming the data into the EMPI and It will focus less on the features of the conversion business requirements and more on the data hand-offs. At the end of the string test, the conversion process should be functioning from a technical standpoint.

### **5.7.2.3 System Integration Test (SIT)**

#### *5.7.2.3.1 Conversion Testing Activities in the SIT Conversion Environment*

During the System Integration Test phase, front end and back end validation will be performed in the conversion system integration testing environment (**and and EMPI**) to confirm the accuracy of the converted data elements in the EMPI and **application**.

- The Worker Portal screens and the respective legacy system screens will be used to validate the conversion data elements. The data elements will be confirmed based on the data mappings and conversion rules referenced in the 11.1 Data Conversion and Migration Plan
- SQL scripts will be executed to validate the data loaded in the database for data elements that cannot be validated via the worker portal screens. Below is a list of tables that are targeted to be reviewed:
	- <sup>o</sup> BI Tables (Benefit Issuance Tables)
	- <sup>o</sup> BV Tables (Benefit Recovery/Claims Tables)
	- <sup>o</sup> DC Tables (Data Collections Tables)
	- <sup>o</sup> EMPI Tables
	- <sup>o</sup> RT Tables (Reference Tables)
	- <sup>o</sup> SH Tables (Appointment Tables)
	- <sup>o</sup> WC Table (Work/Employment Services tables)

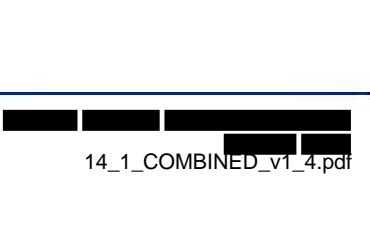

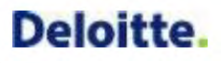

In addition to validating the data elements, the following will be performed and validated during the system integration test phase:

- Interim conversion process described in the 11.1 Data Conversion and Migration Plan will be tested, including the requests for a client/case interim conversion via the interim conversion screen from the Worker Portal, sending the requests to the respective legacy systems, receiving and processing the legacy systems extracts pertinent to the clients/cases requested to be converted
- Benefit mismatch process described in the 11.1 Data Conversion and Migration Plan will be performed
- Conversion Retroactive Medicaid screen and Conversion Data Archival screens referenced in the 11.1 Data Conversion and Migration Plan

After the system integration test conversion execution, there will be a series of reports generated that provide a broad look into the results of the conversion. The following conversion reports as described in the 11.1 Data Conversion and Migration Plan will be provided:

- Conversion Data Validation Summary and Detail Reports
- Conversion Results by System Report
- Conversion Data Validation Error Count Report
- Case Merge Summary and Detail Reports
- **Benefit Mismatch Summary and Detail Reports**
- EMPI Client Potential Client Duplicate Summary and Detail Reports
- Related Case-Client Elimination Report

The reports will be shared with State team members to reconcile discrepancies and perform any data cleanup, or extraction process issues that require resolution within the source system as well as identify changes needed in the conversion ETL modules.

#### *5.7.2.3.2 Conversion Testing Activities in the SIT Environment*

In addition to the testing activities that will occur in the conversion SIT environment, the converted data will be loaded into the section system integration test environment where the system integration test environment where the test scripts will be executed against the converted data to validate the behavior of the system with the converted data. The testing will leverage a combination of newly entered data into the application and data from the conversion SIT environment. The types of tests will include: i SII<br>it whe<br>ne sys<br>worke

- Accessing converted cases via the customer portal and worker portal screens to verify the ability to view and edit converted data, particularly to identify on-screen errors
- Verifying that ongoing eligibility and program enrollments are available and accurate in the worker portal
- Verifying that certain case management actions can be executed on converted cases such as running eligibility determination, creating enrollments, sending notices, and issuing benefits

### **5.7.2.4 Dry Runs**

Conversion dry runs will be performed prior to the production pilot or wave rollouts to validate the conversion software and processes that are used in the live data conversion run. In preparation for each of the rollouts, three EMPI dry runs will be executed, three Wave-1 dry runs will be executed and three Wave-2 runs will be executed before the respective production Conversion runs.

Dry runs are an essential part of the conversion testing process as these allow the conversion team to simulate what occurs during a live production conversion run. In doing this, the conversion team works to identify and correct issues in the conversion process before serious implications occur. These runs are also essential to benchmark the performance of the conversion software and tune the performance if necessary. This is also a way to prepare State staff involved with the production data conversion so that the various activities of the conversion process are familiar to State stakeholders.

In summary, the objective of each dry run will be to highlight:

- Simulate the actual "live" environment
- The conversion procedures and steps developed, including any dependencies
- The conversion programs (data extraction, data cleansing, transformation, and loading)
- Software configurations
- Database configuration, size and conversion time estimates
- Monitor performance problems
- Sequence automated and manual conversion activities
- Highlight potential process issues associated with cut-over

### **5.7.2.5 Conversion Test Activities**

Similar to the testing of the **application**, the conversion test phases will include the following major activities:

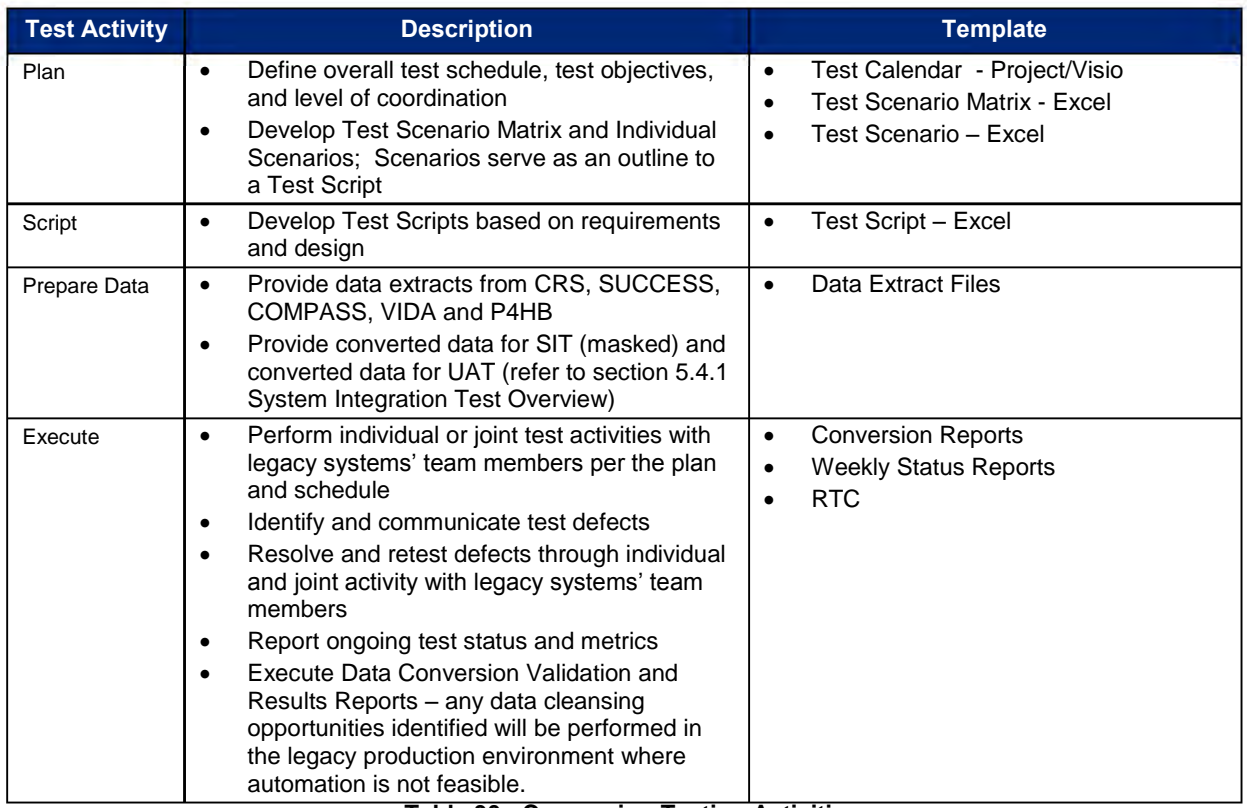

#### **Table 30: Conversion Testing Activities**

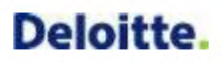

### **5.7.2.6 Conversion Test Schedule**

The figure below provides the high level schedule/timeframes for the various conversion test phases and also included in the project plan:

| <b>Test Phase</b>   | Nov-14 | <b>Dec-14</b> | $Jan-15$ | Feb-15 | <b>Mar-15</b> | Apr-15 | May-15 | Jun-15 | Jul-15 | Aug-15<br>Sep-15 | <b>Oct-15</b> | Nov-15<br>Dec-15<br>Jan-16 |  | Feb-16<br>Mar-16 | Apr-16 | May-16 | Jun-16 | Jul-16 | Aug-16 | $\frac{6}{1}$<br>Sep- |
|---------------------|--------|---------------|----------|--------|---------------|--------|--------|--------|--------|------------------|---------------|----------------------------|--|------------------|--------|--------|--------|--------|--------|-----------------------|
| <b>Unit Test</b>    |        |               |          |        |               |        |        |        |        |                  |               |                            |  |                  |        |        |        |        |        |                       |
| <b>String Test</b>  |        |               |          |        |               |        |        |        |        |                  |               |                            |  |                  |        |        |        |        |        |                       |
| SIT                 |        |               |          |        |               |        |        |        |        |                  |               |                            |  |                  |        |        |        |        |        |                       |
| <b>EMPI Dry Run</b> |        |               |          |        |               |        |        |        |        |                  |               |                            |  |                  |        |        |        |        |        |                       |
| Pilot Dry Run       |        |               |          |        |               |        |        |        |        |                  |               |                            |  |                  |        |        |        |        |        |                       |
| Wave-1 Dry Run      |        |               |          |        |               |        |        |        |        |                  |               |                            |  |                  |        |        |        |        |        |                       |
| Wave-2 Dry Run      |        |               |          |        |               |        |        |        |        |                  |               |                            |  |                  |        |        |        |        |        |                       |

**Figure 13: Data Conversion Test Phases Timeline** 

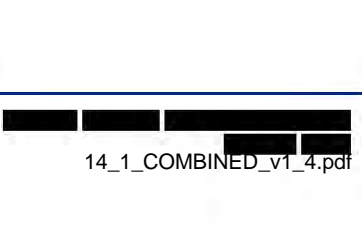

#### **6 User Acceptance Testing Support**  Performance,<br>Volume, and<br>Stress Test System<br>Integration<br>Test User<br>Acceptance<br>Test Interface<br>Test **Conversion**<br>Test **String Test Unit Test**

### *6.1 User Acceptance Test (UAT) Support Overview*

The State is responsible for all User Acceptance Test activities. Deloitte plays a support role in assisting the State with their planning, scripting, data preparation and execution UAT activities. The User Acceptance Test Support Details provides the activities that Deloitte does in order to support the State's UAT.

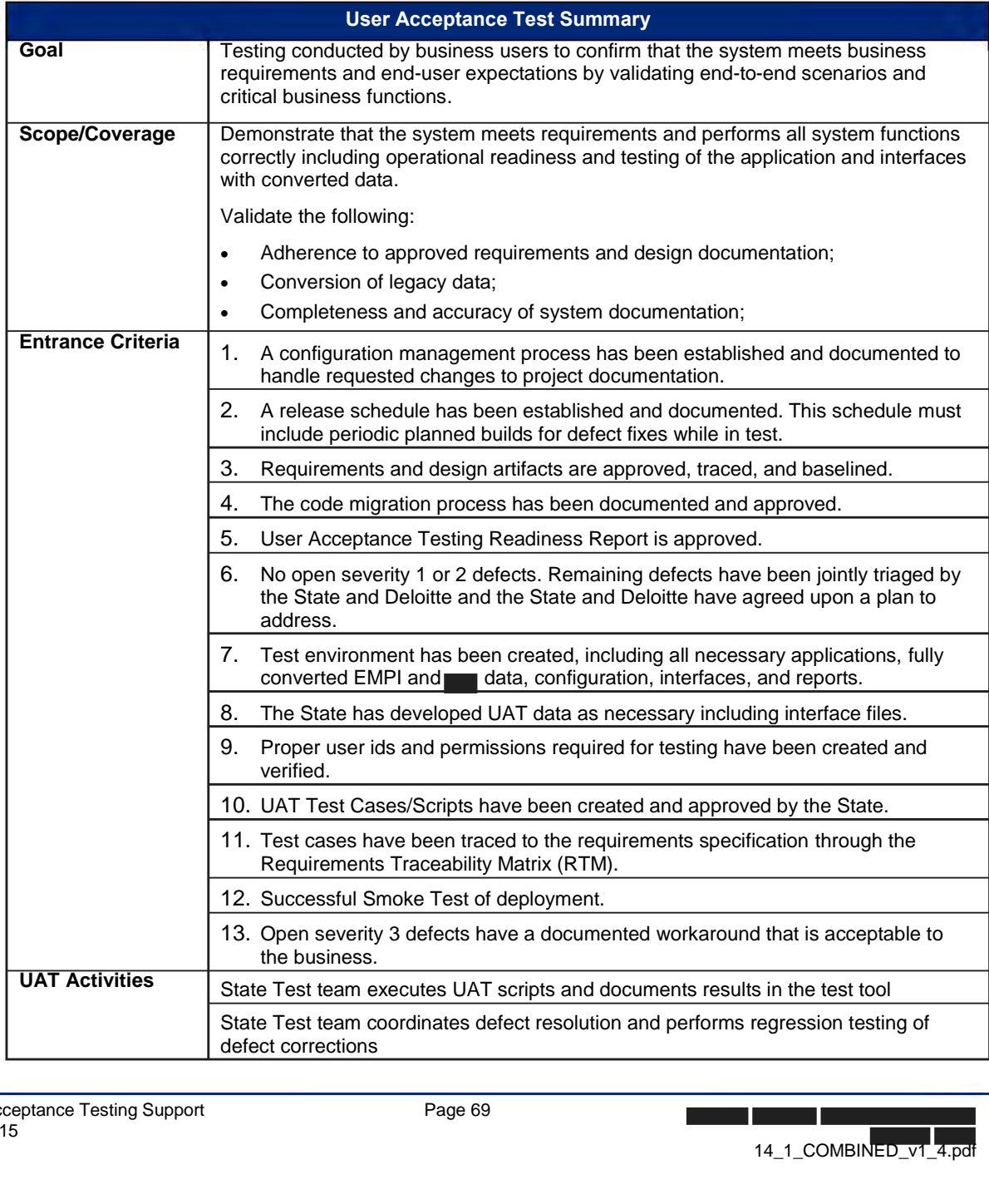
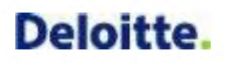

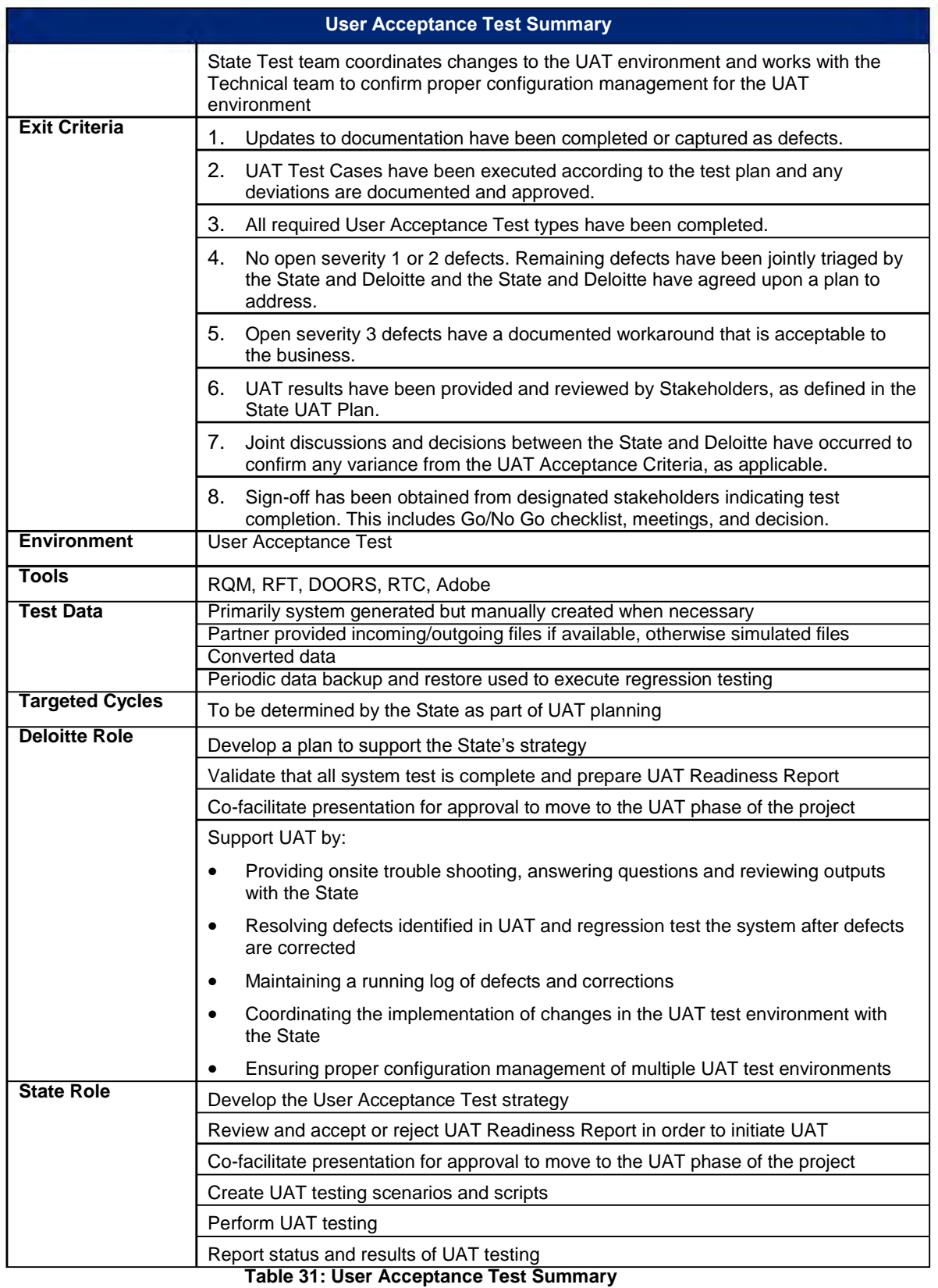

#### *6.2 User Acceptance Test Support Details*

#### **6.2.1 Plan**

The Deloitte team supports the State by conducting the following plan-related activities:

- Facilitate a series of UAT planning meetings with the State to aid in their preparation for UAT and share information about UAT best practices
- Share SIT lessons learned, for example data preparation strategies, time travel script execution, trading partner coordination, etc.
- Suggest milestone planning tasks to assist the State in UAT preparation
- Provide an overview of the System Integration Test Matrix content that may be leveraged for both SIT and UAT planning
	- $\circ$  Include business processes in terms of complexity, criticality, and frequency/volume of transactions to determine the appropriate level of testing
- Provide templates used for Test Matrix and Test Cases
- Review and provide feedback on the State's UAT Test Plan
- Review and provide feedback on a sampling of the State's UAT Matrix and Cases
- Provide test tool and process training as defined in section 3.1.3 Test Training Strategy
- Share SIT deployment smoke tests with the State
- Provide suggestions for UAT kick-off (Case/Script creation and Execution) content
- Provide clarifications needed about solution functionality
- Support UAT deployments according to plan (see sample schedule below) and ad hoc requests
	- o The Build & Deploy Schedule is maintained in the 12.3 Development Library

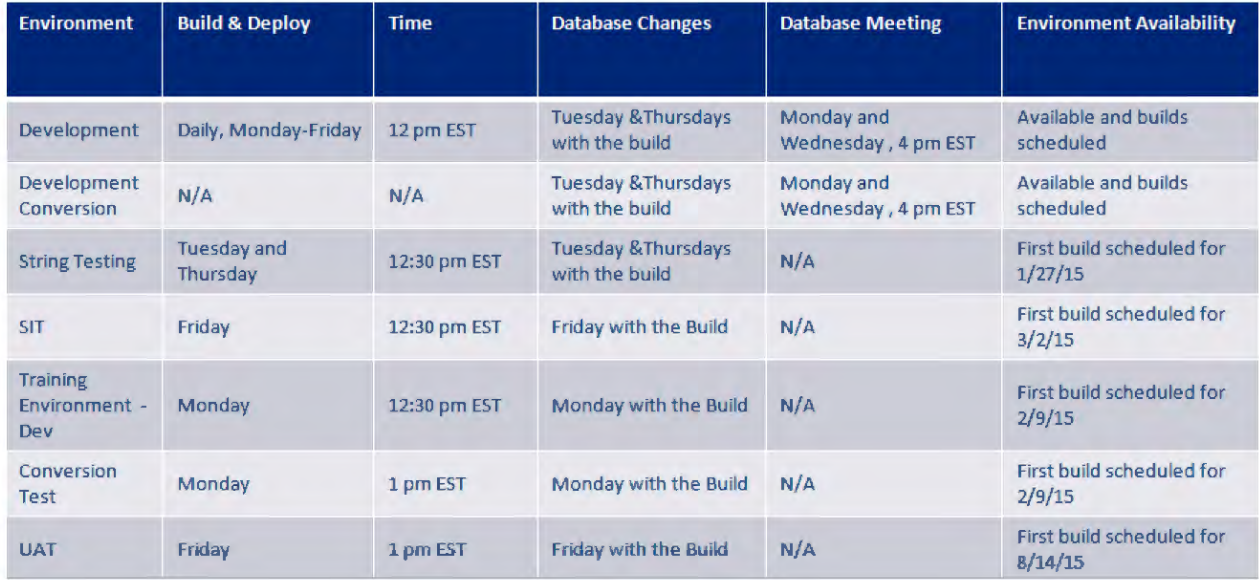

**Figure 14: Sample Build & Deploy Schedule** 

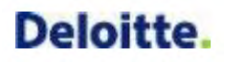

#### **6.2.2 Script**

The Deloitte team supports the State by conducting the following script-related activities:

- Review and provide feedback on a sampling of the State's UAT Scripts
- Share insight into efficient ways to document traceability from requirements to each test script and document requirement coverage.
- Provide templates used for Test Scripts

#### **6.2.3 Prepare Data**

The Deloitte team supports the State by conducting the following data preparation activities:

- Collaborate with the State to provide a representative, production-like volume of converted or system-generated data in a UAT test environment that duplicates production to the greatest extent possible for each UAT release.
- Provide suggestions on data preparation (including desired types and volumes of test data/files), flashbacks, etc.
- Discuss how user ids/passwords were maintained through SIT
- Deloitte Conversion team provides assistance with use of converted data
- Infrastructure team supports the build process

#### **6.2.4 Test Case Execution and Reporting**

The Deloitte team supports the State by conducting the following test execution and reporting activities:

- Provide general troubleshooting during execution, for example on-site support, virtual support via teleconference, webex
- Participate in UAT software problem triage
- Resolve software problems and conduct re-test activities
- Demonstrate Rational tool reporting capabilities to the State for monitoring progress
- Conduct database flashbacks based on the schedule defined as part of the UAT Test Plan
- Deploy code to the UAT environment based on the build schedule
- Defined build to UAT is scheduled for xyz
- State may request changes to the regular build schedule via a service request to the Technical team
- Provide application code and database schemas to the State for deployment to the UAT environment
- Setup UAT testers in RTC and RQM

Deloitte collaborates with the State to prepare and conduct User Acceptance Test. Working together early and often to prepare for UAT promotes a comprehensive test that validates the system meets the requirements and designs agreed to by the State and Deloitte.

### **7 Appendix**

#### *7.1 Glossary of Test Terminology*

The following is a listing of terms relevant to the Test Plan.

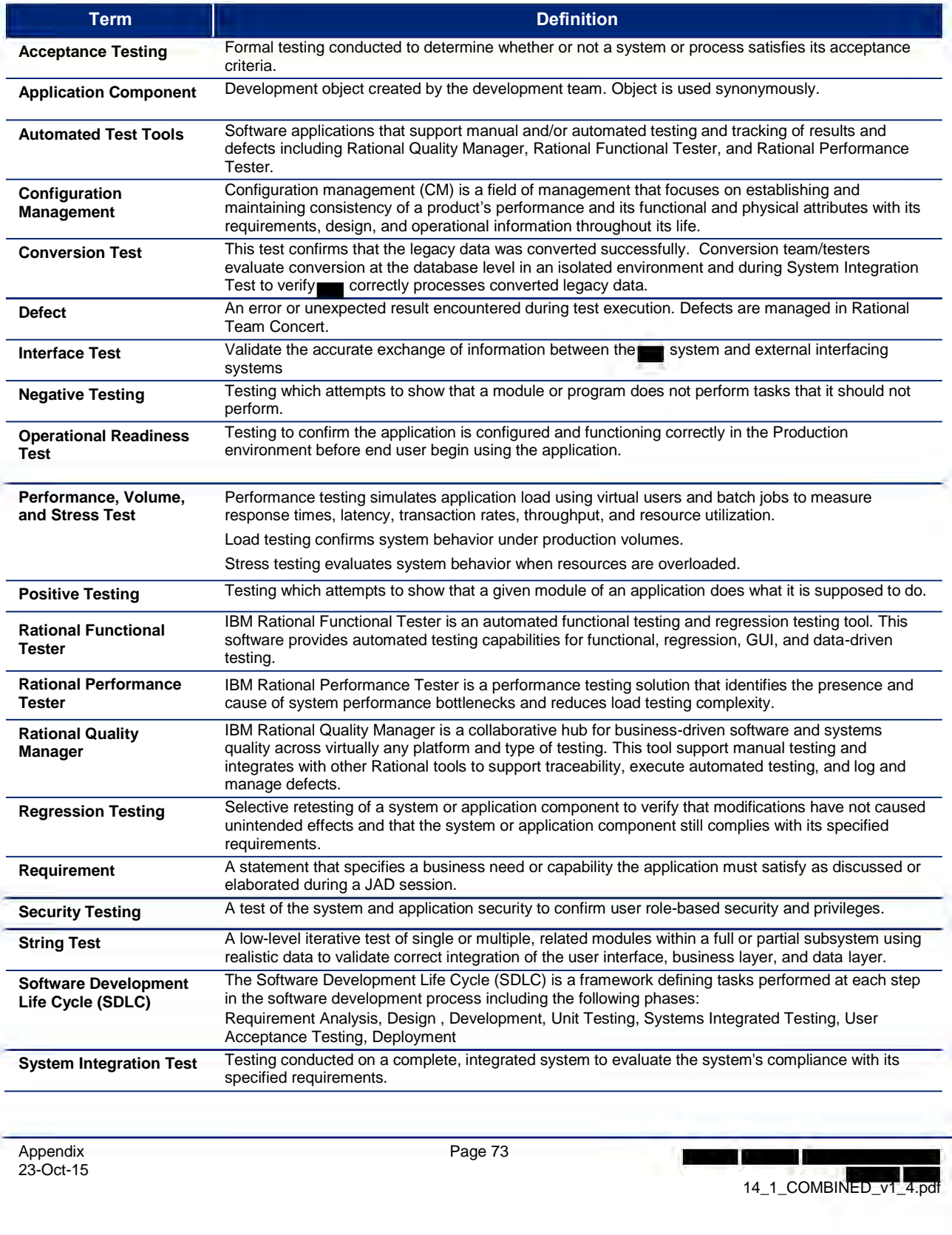

| <b>Term</b>               | <b>Definition</b>                                                                                                    |  |  |  |  |  |  |
|---------------------------|----------------------------------------------------------------------------------------------------|--|--|--|--|--|--|
| <b>Test Case</b>          | The preferred terminology for a flow or sequence of related test events that will be developed into<br>one or more detailed test scripts.                                                                                                    |  |  |  |  |  |  |
| <b>Test Case Matrix</b>   | An excel-based test work product used to identify combinations of testing variables including<br>business or technical input and output. A test case matrix is used for planning and scoping purposes<br>to identify how many test cases are needed.                                                                                                    |  |  |  |  |  |  |
| <b>Test Coverage</b>      | Test coverage is measured in terms of requirements and designs/components. Each requirement<br>and each component will be tested by one or more test scripts in one or more test phases. Test<br>script coverage is initially assessed by the Test team and may be confirmed by State SMEs/testers.<br>Multiple test cases/scripts may be required to fully test a requirement or component.                                                                                                    |  |  |  |  |  |  |
| <b>Test Environment</b>   | A database with a collection of interrelated data stored electronically dedicated to the purpose of<br>performing a particular test such as System Test. Test data in each test environment may be created<br>or manipulated by testers.                                                                                                    |  |  |  |  |  |  |
| <b>Test Script</b>        | A set of detailed steps required to execute a test including numbered test conditions (or actions)<br>along with expected results and supporting information including test date, data, and entry/navigation<br>details.                                                                                                    |  |  |  |  |  |  |
| <b>Traceability</b>       | The ability to verify the history, location, or application of an item by means of documented recorded<br>identification.                                                                                                    |  |  |  |  |  |  |
| <b>Unit Test</b>          | Testing of individual hardware or software units or groups of related units.                                                                                                    |  |  |  |  |  |  |
| <b>Weekly Test Report</b> | The report includes:<br>Test metrics and results including identification of any remaining deficiencies, limitations, or<br>constraints for the tests<br>Detailed results of the tests performed and test plans for the following week<br>٠<br>Overview of the results and status of each test script<br>٠<br>A State-accepted test log including a chronological record of the testing covered by the report<br>٠<br>Including dates, times, test phase and test script, and individuals who performed<br>the activity |  |  |  |  |  |  |

**Table 32: Glossary of Test Terminology** 

#### *7.2 Sample Test Case Matrix*

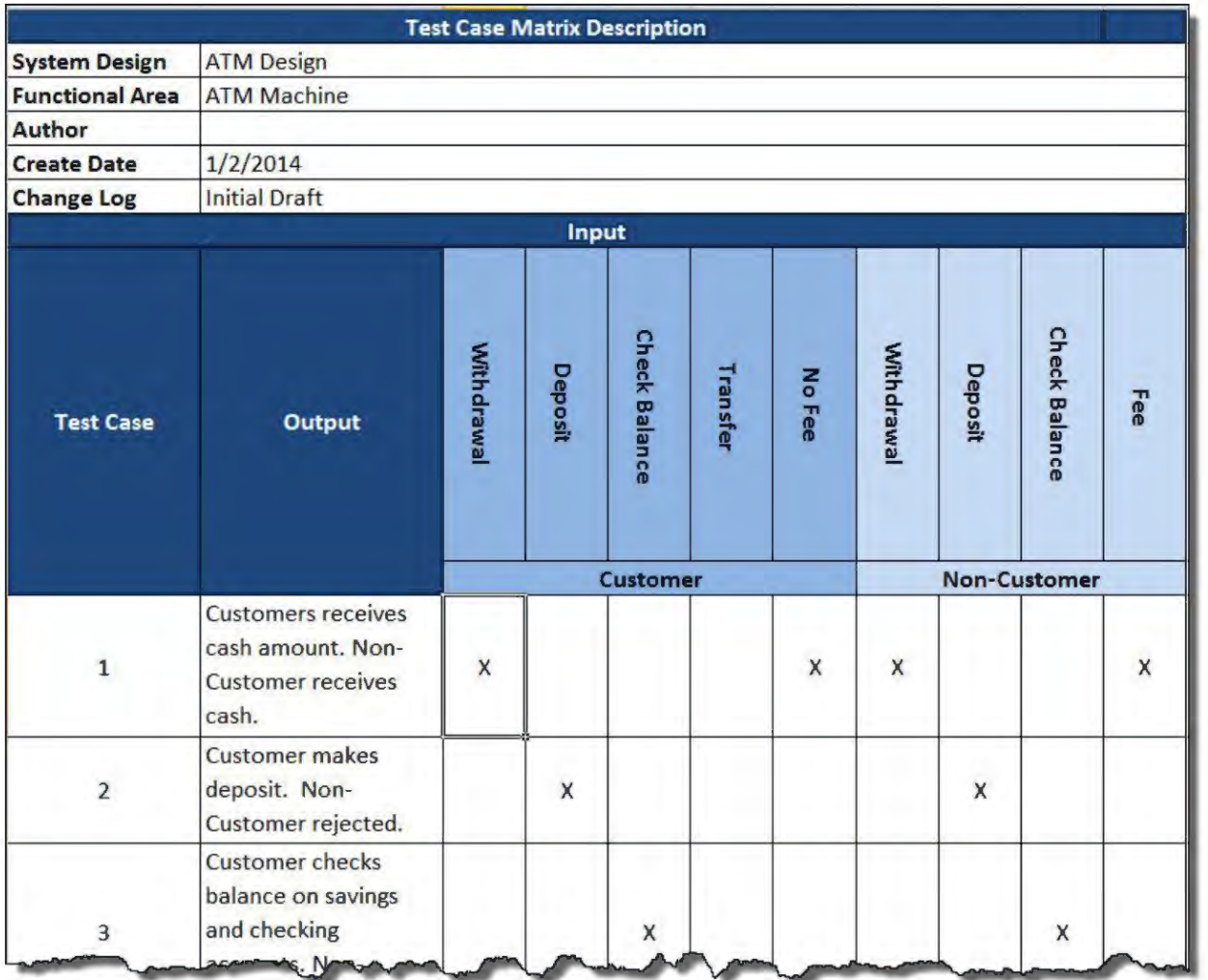

**Figure 15: Sample Test Case Matrix** 

#### *7.3 Sample Test Case*

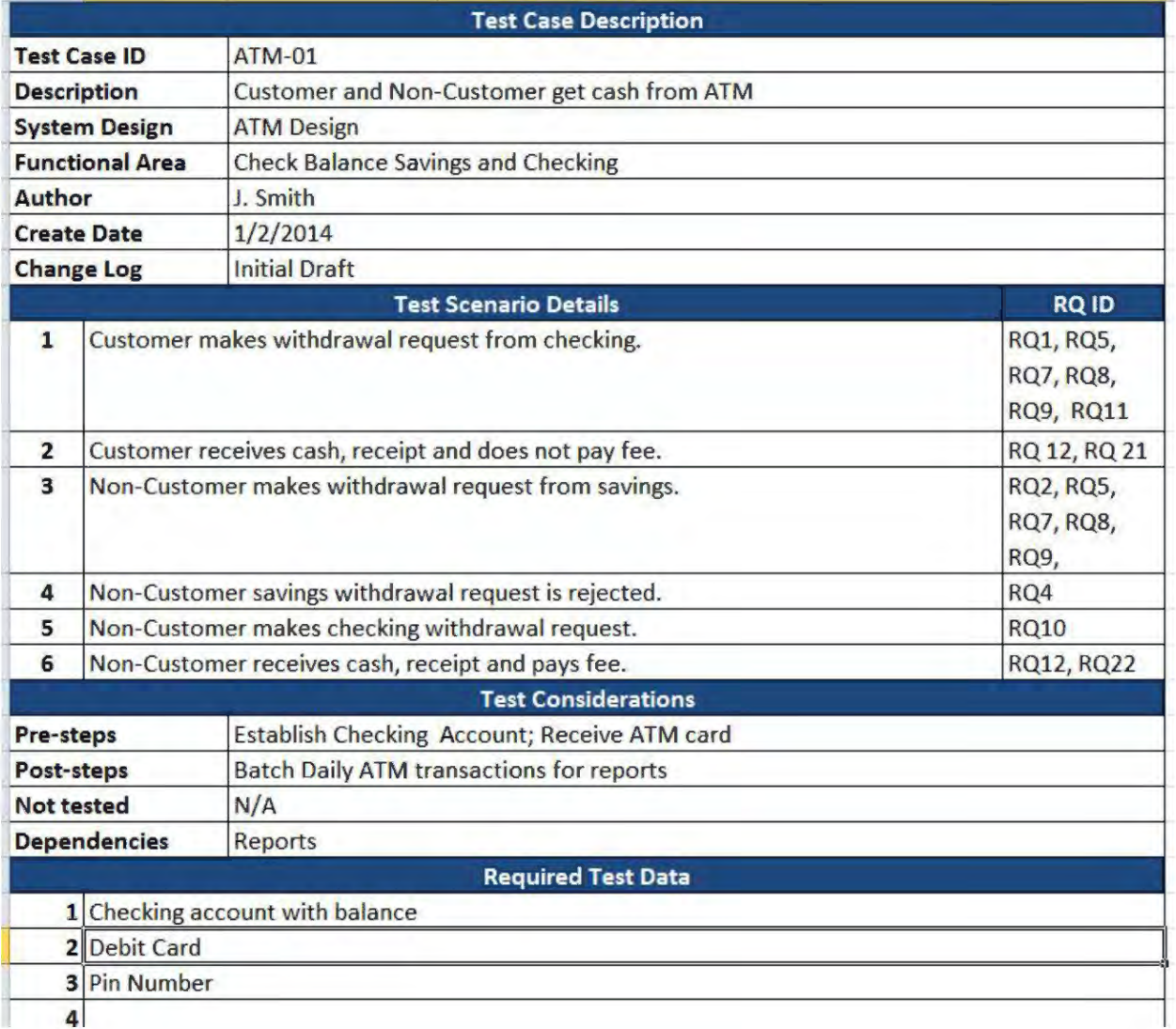

**Figure 16: Sample Test Case** 

#### *7.4 Sample Test Script*

| <b>RQM</b><br>File<br>Path | <b>Test Script</b><br>Name   | <b>Test Objective</b>                                                                                                    | <b>RQ</b>                                                                                                    | Step #         | <b>Execution</b><br>Day/Month | Input<br>data     | <b>Activity</b>        | Entry<br>Page                | <b>Test Condition</b>                      | <b>Expected Results</b>                                                        | <b>Execution</b><br><b>Status/Date</b> | <b>Comments</b> |
|----------------------------|------------------------------|----------------------------------------------------------------------------------------------------|----------------------------------------------------------------------------------------------------|----------------|-------------------------------|-------------------|------------------------|------------------------------|--------------------------------------------|--------------------------------------------------------------------------------|----------------------------------------|-----------------|
| Sampl<br>e/Test            | ATM-01<br><b>Test Script</b> | <b>Test Objective: Allow</b><br><b>Customer and Non-Customer</b><br>to withdraw cash from an<br>ATM machine.<br><b>Pre-Conditions: Customer</b><br>and Non-Customer access<br>accounts with debit card and<br>Pin Number.<br>Dependencies: Daily<br>transaction reports.<br>Test Data: Checking account,<br>Debit card, Pin number. | RQ1<br><b>RQ2</b><br><b>RQ4</b><br>RQ5<br>RQ7<br>RQ8<br>RQ9<br>RQ10<br><b>RQ11</b><br><b>RQ12</b><br><b>RQ21</b><br><b>RQ22</b> | 1              | 1                             | Cust 1            | Customer<br>Withdrawal | <b>ATM</b><br>Home<br>Screen | Swipe debit card.                          | Receive Message: Enter Pin<br>Number.                                          | Pass                                   |                 |
|                            |                              |                                                                                                    |                                                                                                    | $\overline{2}$ | $1\,$                         | Cust 1            | Customer<br>Withdrawal | PIN<br>Screen                | Enter Pin Number (4)<br><b>Press Enter</b> | <b>Receive Message: Please</b><br>select transaction.                          | Pass                                   |                 |
|                            |                              |                                                                                                    |                                                                                                    | $\overline{3}$ | $\mathbf{1}$                  | Cust <sub>1</sub> | Customer<br>Withdrawal | Menu<br>Screen               | Click on Withdrawal                        | Receive Message: Checking<br>or Savings.                                       | Pass                                   |                 |
|                            |                              |                                                                                                    |                                                                                                    | 4              | $\mathbf{1}$                  | Cust 1            | Customer<br>Withdrawal | Menu<br>Screen               | Click on Checking                          | Receive Message: Would<br>you like a receipt. Yes/No                           | Fail                                   | Defect 99       |
|                            |                              |                                                                                                    |                                                                                                    | 5              | $\mathbf{1}$                  | Cust 1            | Customer<br>Withdrawal | Message<br>Screen            | Click on Yes                               | Receive Message: Enter<br>amount of withdrawal.                                | Pass                                   |                 |
|                            |                              |                                                                                                    |                                                                                                    | 6              | $\mathbf{1}$                  | Cust 1            | Customer<br>Withdrawal | Message<br>Screen            | Enter \$35 (4)<br><b>Press Enter</b>       | Error Message: Withdrawal<br>must be in increments of<br>\$10. Please re-enter | Pass                                   |                 |
|                            |                              |                                                                                                    |                                                                                                    | 7              | $\mathbf{1}$                  | Cust 1            | Customer               | Menu                         | Re-enter \$40 (4)                          | Message: Take cash.                                                            | Pass                                   |                 |

**Figure 17: Sample Test Script** 

#### *7.5 Sample Test Report Listing*

Rational Quality Manager (RQM) supports generation of predefined and customizable test reports that help report test progress and monitor test status. The following reports are predefined in RQM.

| Quality Management (/gm)                                 |                                                                                             |                                                |  |  |  |  |  |  |
|----------------------------------------------------------|---------------------------------------------------------------------------------------------|------------------------------------------------|--|--|--|--|--|--|
| GA Integrated Eligibility (Quality Management)           |                                                                                             |                                                |  |  |  |  |  |  |
| Project Dashboards<br>Requirements Planning              | Construction · Lab Management · Builds ·<br>Execution ~<br>$Reports -$<br>Change Requests - |                                                |  |  |  |  |  |  |
| <b>Shared Reports</b>                                    |                                                                                             | <b>Ex Create Report</b> C' <b>R</b> & <b>X</b> |  |  |  |  |  |  |
| Select View:<br>All Folders<br>$\blacktriangledown$      |                                                                                             | Search                                         |  |  |  |  |  |  |
| Collapse All   Expand All                                |                                                                                             |                                                |  |  |  |  |  |  |
| Report                                                   | <b>Description</b>                                                                          | Actions                                        |  |  |  |  |  |  |
| $\mathbf{I} = \mathbf{I} \mathbf{R}$ Defects (2)         | <b>Defects</b>                                                                              |                                                |  |  |  |  |  |  |
| <b>D D</b> <sub>r</sub> Defect list                      | Defects status listing                                                                      |                                                |  |  |  |  |  |  |
| $\Box$<br><b>D</b> . Defects arrival and resolution      | Trend of defect creation and resolution                                                     |                                                |  |  |  |  |  |  |
| 心<br>Execution (20)                                      | Execution                                                                                   |                                                |  |  |  |  |  |  |
| $\mathbf{F}$<br>Requirements (8)                         | Requirements                                                                                |                                                |  |  |  |  |  |  |
| $\Box$<br><b>Lii.</b> Plan Requirements Coverage Detail  | Requirements in a test plan and their coverage by test cases                                |                                                |  |  |  |  |  |  |
| $\Box$<br>Ui.<br>Plan Requirements Coverage by Test Case | Number of requirements covered and not covered by test cases                                |                                                |  |  |  |  |  |  |
| $\Box$<br>Lù.<br>Plan Requirements Defect Impact         | Requirements impacted by defects                                                            |                                                |  |  |  |  |  |  |

**Figure 18: Sample RQM Test Report Listing** 

RQM also includes numerous reports that detail test script execution, score card, summary, and test case information as illustrated below. --

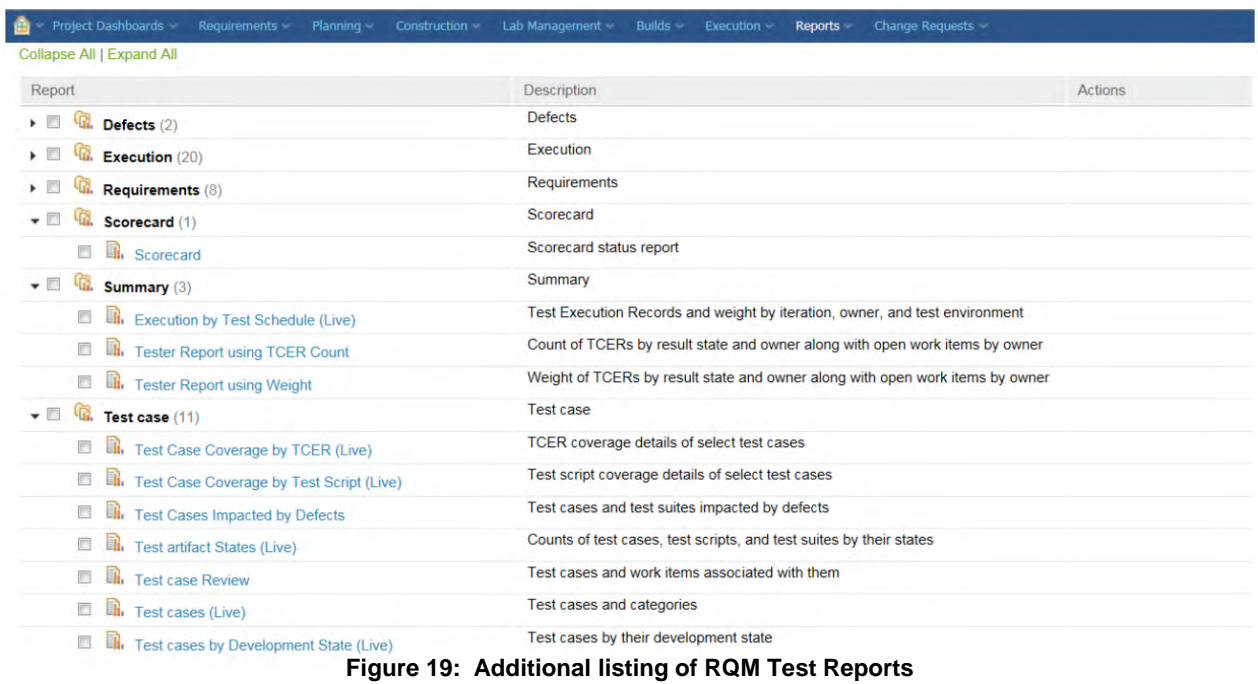

#### *7.6 Rational Team Concert Release Notes Sample*

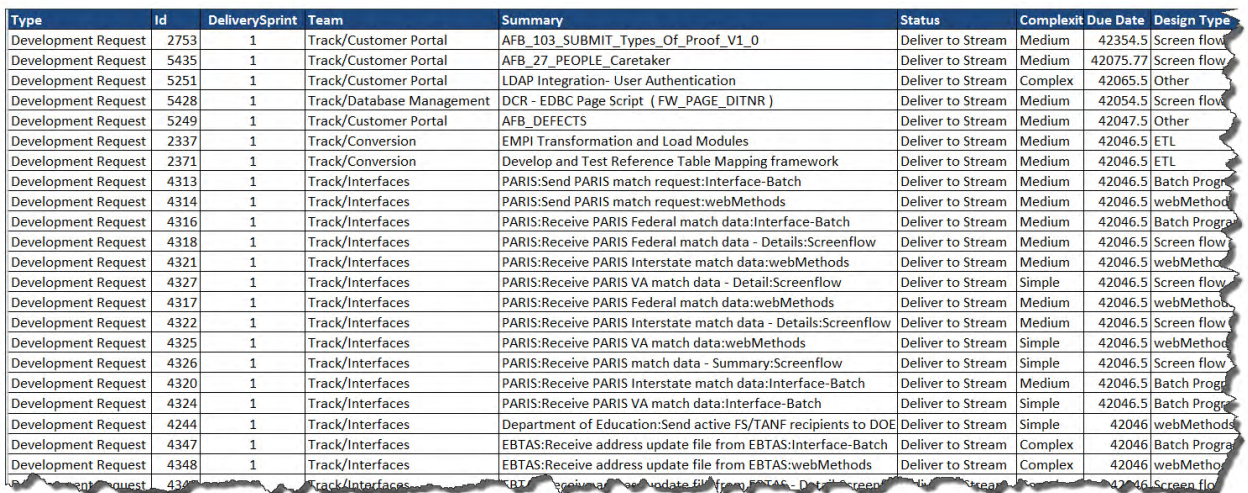

**Figure 20: Sample RTC Release Notes** 

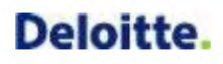

*7.7 Testing Track Requirement*

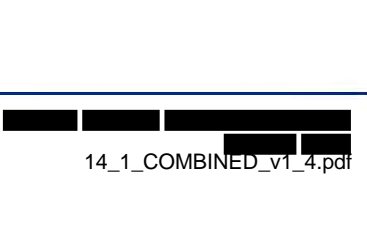

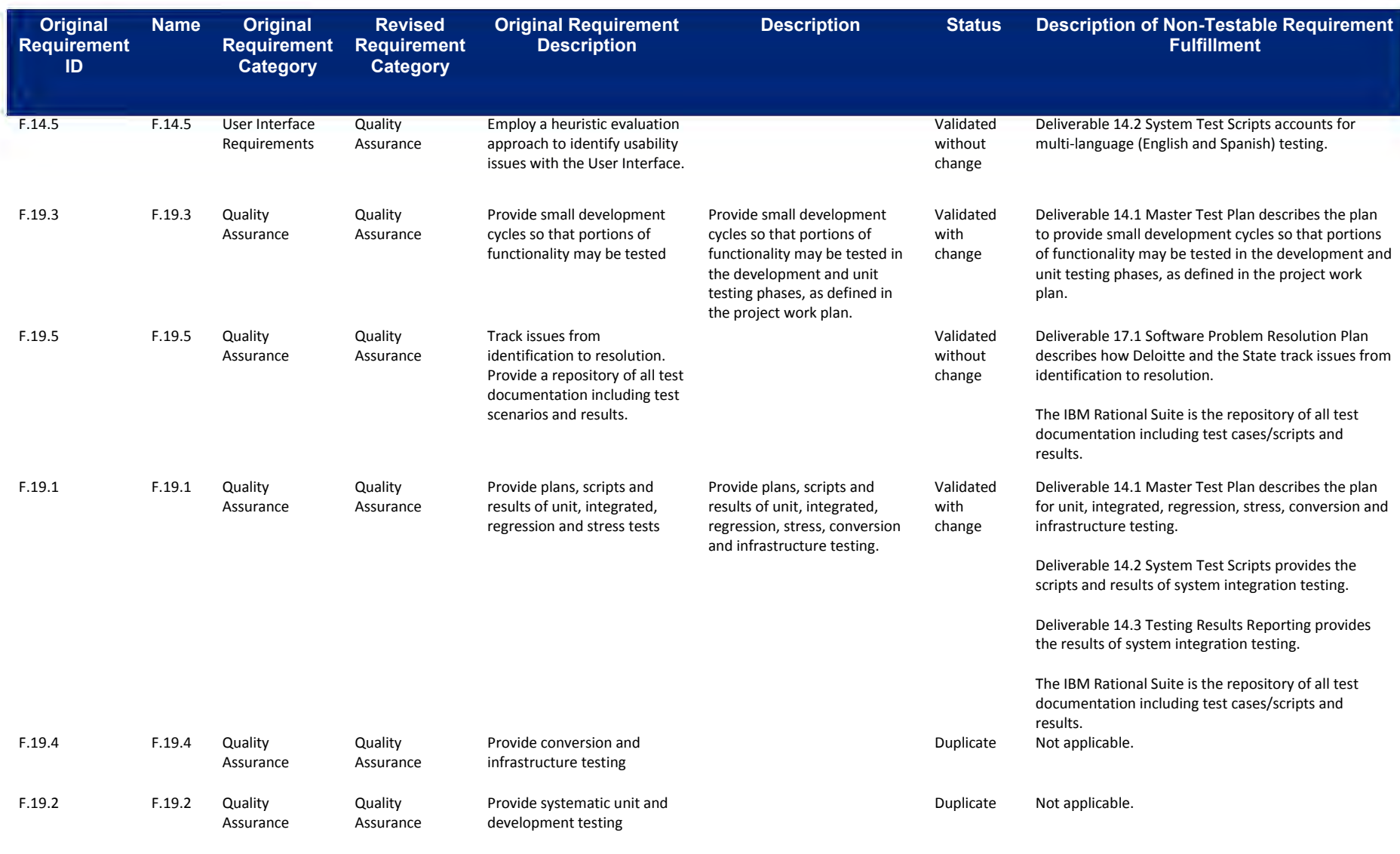

#### **Table 33: Test Team Requirements**

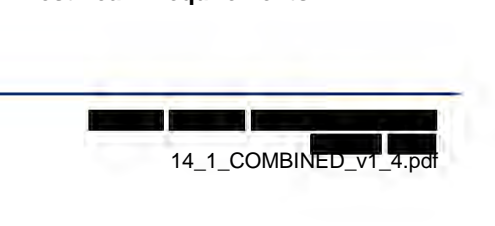

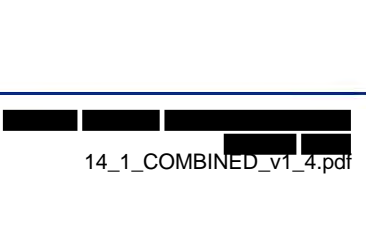

# a sa

## 17.1 Software Problem Resolution Plan Deliverable

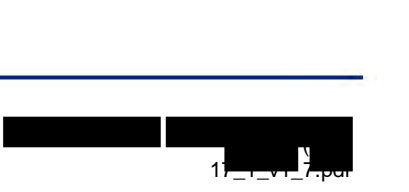

#### **Document Control Information**

#### **Document Information**

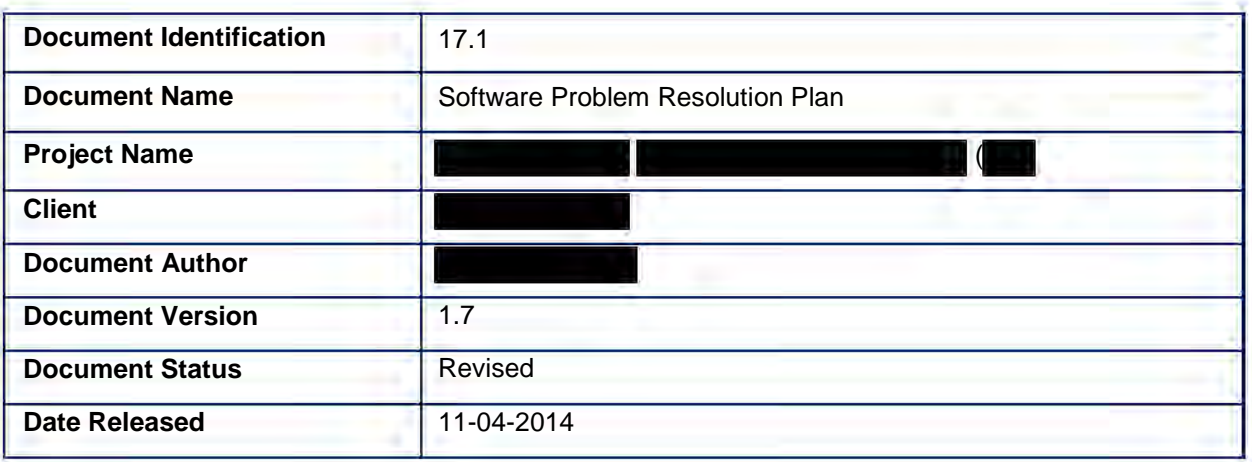

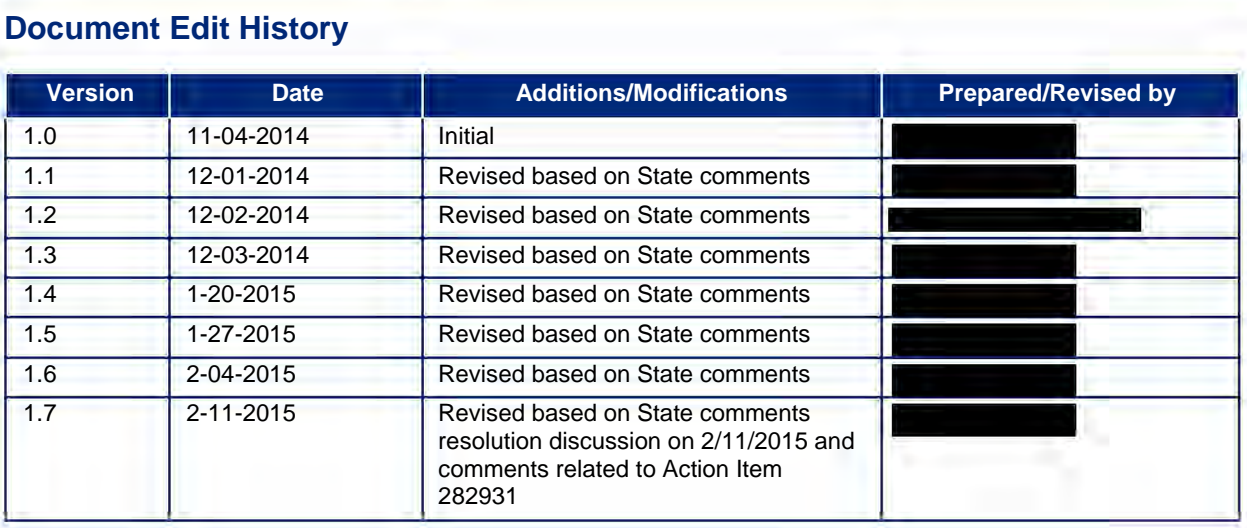

#### **Table of Contents**

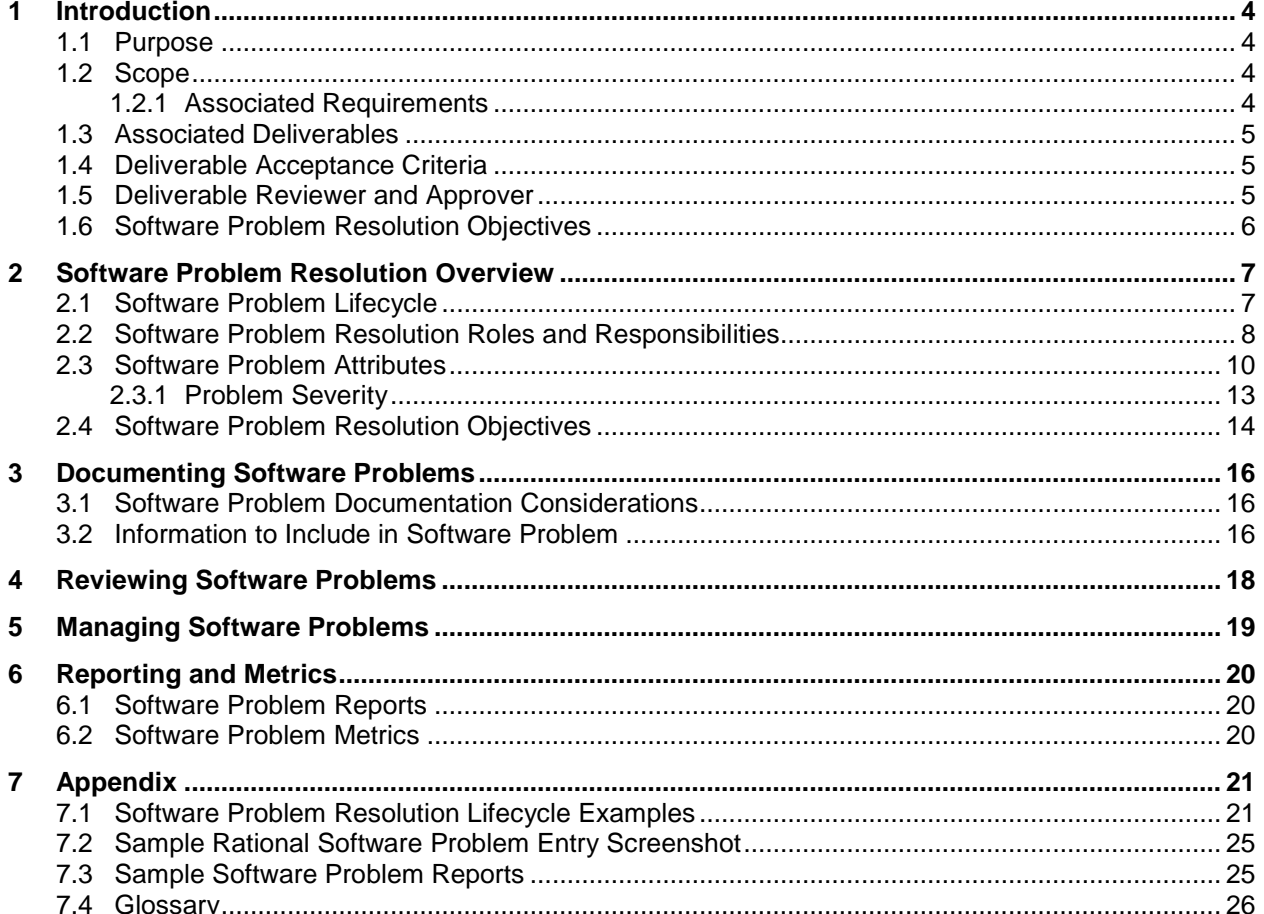

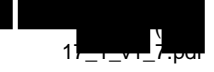

#### <span id="page-160-0"></span>**1 Introduction**

#### **1.1 Purpose**

<span id="page-160-1"></span>The Software Problem Resolution Plan documents the activities and process for handling problems within application software. The Software Problem Resolution Process defines the mechanism to document problems, track and manage across project phases, communicate status to stakeholders, and define and manage problem resolutions. 1.1<br>The<br>docu<br>defin

Problems may be identified and documented by any project team member during the System Development Life Cycle (SDLC) phases including the requirements, design, testing, training and implementation phases. Problem resolution is a cross-team effort coordinated by the Deloitte Test Team and State stakeholders using the integrated problem management capabilities provided by the Rational tool suite.

#### **1.2 Scope**

The following table summarizes the 'Software Problem Resolution Plan' deliverable scope as documented in the requirements of the

<span id="page-160-2"></span>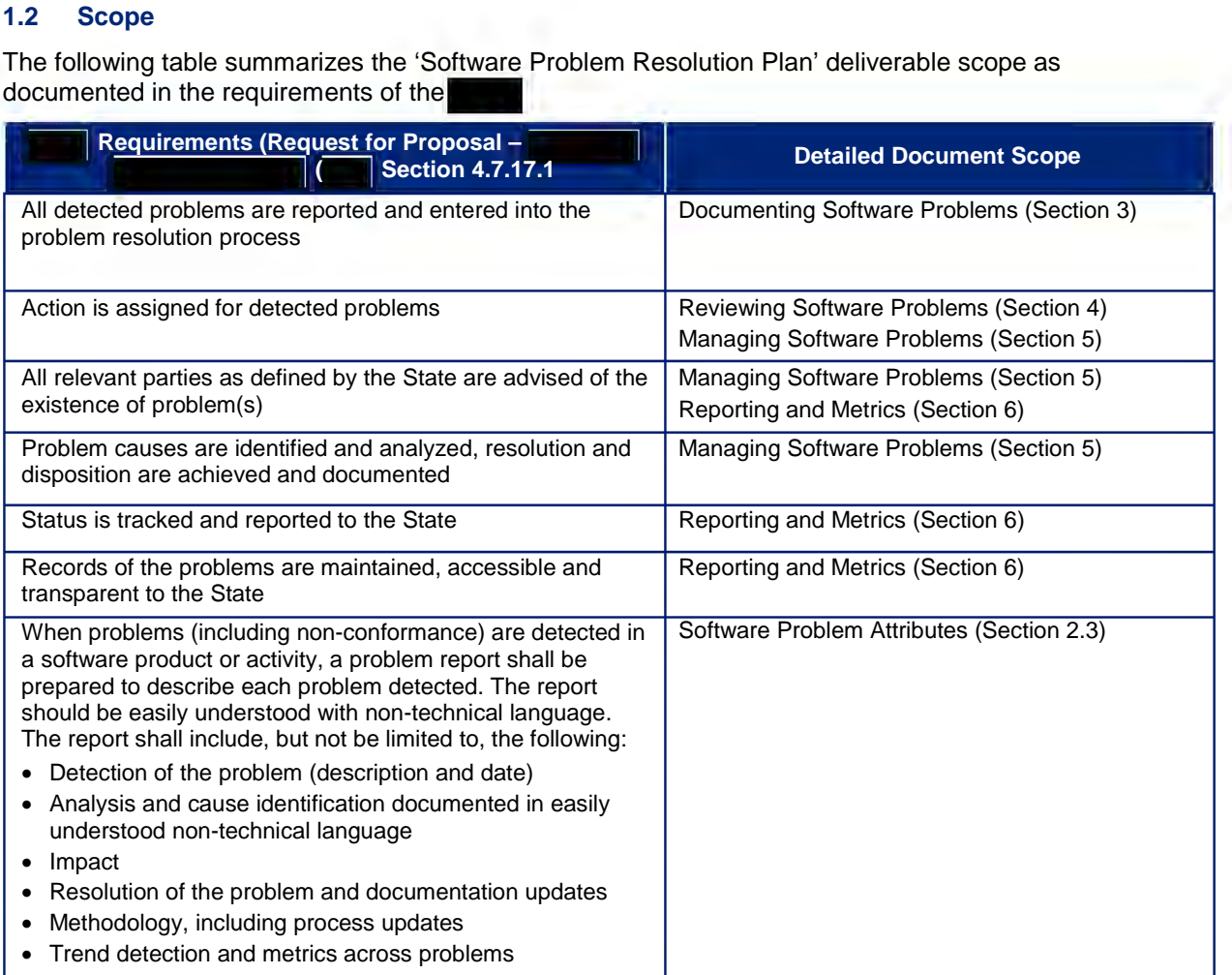

#### <span id="page-160-3"></span>**1.2.1 Associated Requirements**

**State Responsibility** 

- Review and accept or reject Software Problem Resolution Plan
- Identify problems for resolution
- Participate in the resolution process
- Assign priority

#### **Vendor Responsibility**

- Prepare the Software Problem Resolution Plan
- Implement and execute the Software Problem Resolution Plan
- Identify problems for resolution
- Implement problem resolution prior to the completion of testing milestones and/or per Configuration Management Plan
- Track the status of problem resolution
- Assume the lead in any product related software issue resolution process
- <span id="page-161-0"></span>• Identify problem trends and make timely project process and plan corrections

#### **1.3 Associated Deliverables**

This document references the following deliverables:

- 1.2 Revised Project Management Plan
- 5.3 Requirement Change Control Plan
- 12.1 Software Development Plan
- 14.1 Master Test Plan
- 15.1 Quality Management Plan Appendix A
- 18.3 System Documentation

#### <span id="page-161-1"></span>**1.4 Deliverable Acceptance Criteria**

Standard deliverable acceptance criteria are defined as part of the 1.2 Revised Project Management Plan deliverable, Deliverable Approval section. This document does not have additional acceptance criteria.

#### <span id="page-161-2"></span>**1.5 Deliverable Reviewer and Approver**

Given the content of this deliverable, it is suggested that persons with the following subject matter expertise provide input to the review and/or approval:

- Project Management
- Test Management
- Project Systems Analysts
- Project Technical Analysts

The State holds the right to allow any stakeholder deemed necessary to review and approve the documentation.

#### <span id="page-162-0"></span>**1.6 Software Problem Resolution Objectives**

To achieve timely response and resolution to project problems, Deloitte provides a structured software problem resolution process. The objectives of the software problem resolution process include the following:

- Enable the tracking of process and technology problems from the point of discovery until resolution
- Communicate the process to document, manage, and escalate problems identified during the SDLC phases including requirements, design, development, testing, training, and implementation
- Define the roles and responsibilities necessary to support the software problem resolution process; Facilitate software problem triage and root cause analysis by the Test and Application Teams
- Create a structured workflow and customized dashboard for the inflow and outflow of software problems raised during implementation as well as in production; The production workflow will be revisited prior to production implementation
- Establish a system to efficiently prioritize and categorize problems based on impact to overall system functionality
- Monitor and analyze the trends of problems reported through Rational Team Concert (RTC); Capture detailed software problem information to support calculation of testing and development metrics and enable trend analysis for ongoing process improvement
- Explain the use of RTC and Rational Quality Manager (RQM) for software problem resolution and management
- Support generation of software problem status and management reports

#### <span id="page-163-0"></span>**2 Software Problem Resolution Overview**

Software and process problems may be identified by any team member throughout the SDLC phases including requirements, design, development, testing, and training, and implementation. Process and related work product problems are governed by the same process as application software problems. Process problems are resolved and managed by the project team. Problems with application software are facilitated and managed by the Deloitte Test team. Software problems may be identified during test phases conducted and/or supported by the Deloitte and State Test teams. The State and Deloitte test teams exercise system functionality using test scripts and document software problems when actual test results differ from scripted expected results. France proce<br>
Fest team.<br>
Test team.<br>
Ne Deloitte a ed and/or s<br>ed and/or s<br>esults diffe

The integrated suite of Rational tools supports comprehensive documentation and management of software problems. Rational Team Concert (RTC) is the primary repository for problem information. This tool supports the problem resolution process through planning, escalation, and closure. problems when actual test results differ from scripted expected results.<br>The integrated suite of Rational tools supports comprehensive documentation and management of<br>software problems. Rational Team Concert (RTC) is the p

Application software problems may be identified during test script execution using Rational Quality Manager (RQM). RQM serves as a hub for test execution and software problem resolution management, reporting, and traceability. Testers can log software problems during manual script execution within RQM using the direct RQM interface with RTC.

The Deloitte Test team facilitates management, resolution, and reporting for  $\blacksquare$  software problems that reside in RTC and RQM. Refer to the Deliverable 14.1 Master Test Plan for additional information about application software testing as it relates to software problem resolution. **For additio**<br>Tor additio

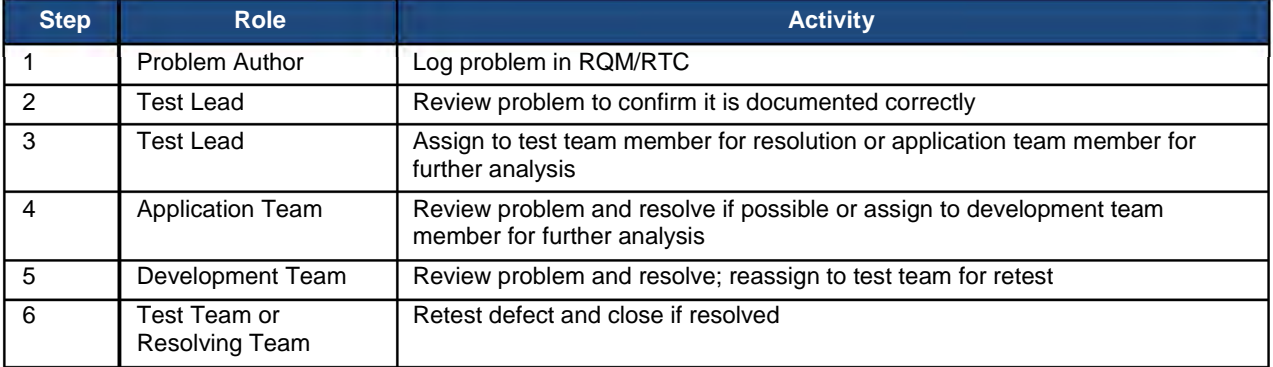

The major steps and activities of software problem resolution include the following:

**Table 1: Software Problem Resolution High Level Steps**

#### <span id="page-163-1"></span>**2.1 Software Problem Lifecycle**

Problems are communicated and transparent to the State through periodic and ad hoc status reporting and configurable dashboard capabilities provided by Rational. Each software problem is retained for audit and reporting purposes. The problem management lifecycle is illustrated below.

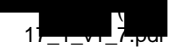

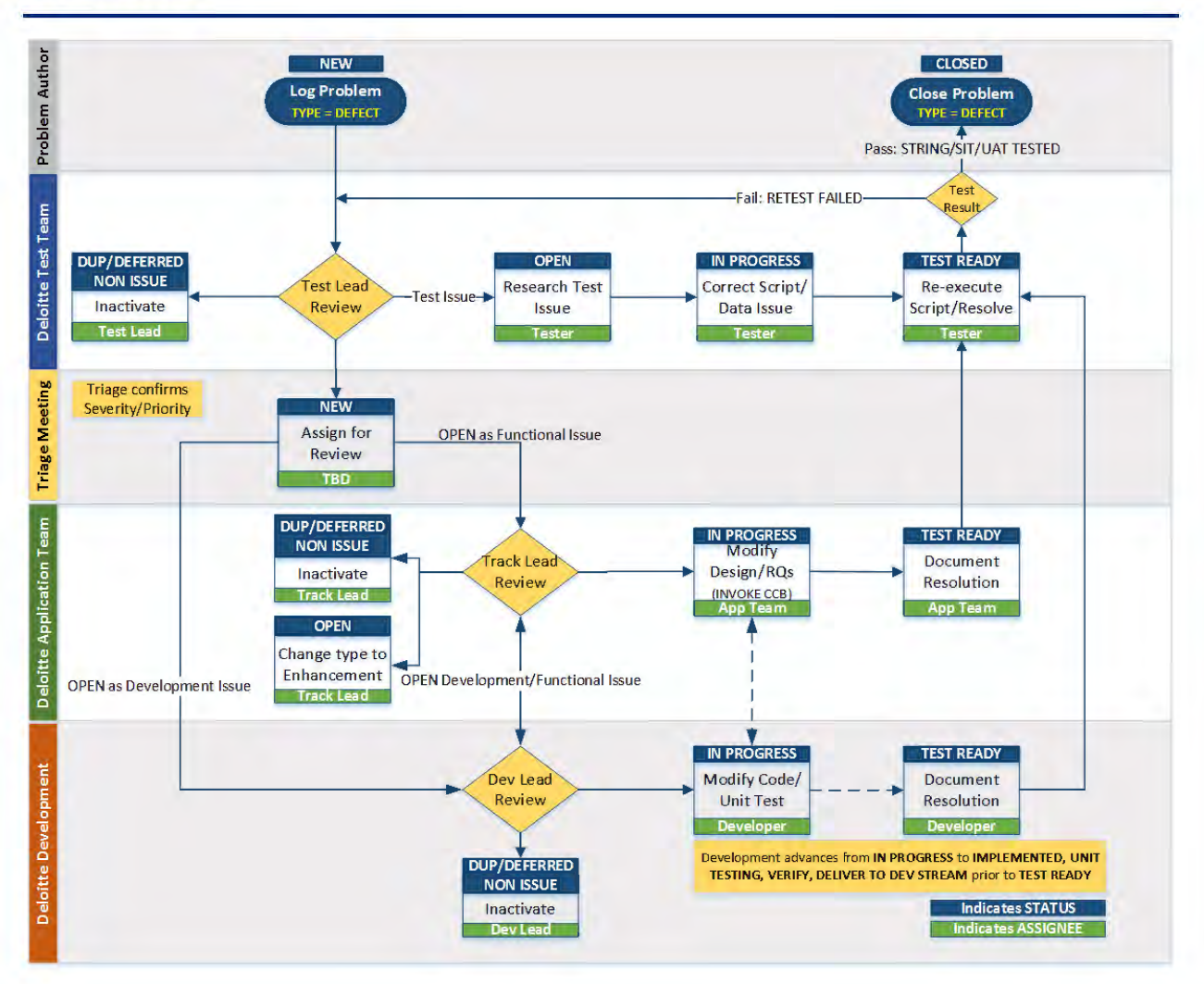

**Figure 1: Software Problem Resolution Lifecycle**

The software problem resolution lifecycle addresses the testing portion of the SDLC. The process to address production defects will be governed by the Operations and Maintenance processes defined for the Production implementation as defined in a later version of this document or as a part of 18.3 System Documentation.

Refer to Appendix 7.1 Software Problem Resolution Lifecycle Examples for additional information.

#### <span id="page-164-0"></span>**2.2 Software Problem Resolution Roles and Responsibilities**

The following table identifies the role and responsibilities associated with the software problem resolution process.

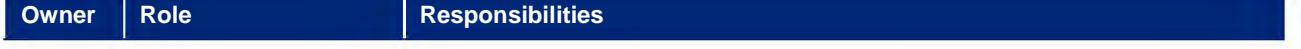

Software Problem Resolution Overview 11-Feb-15

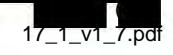

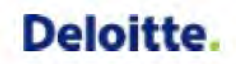

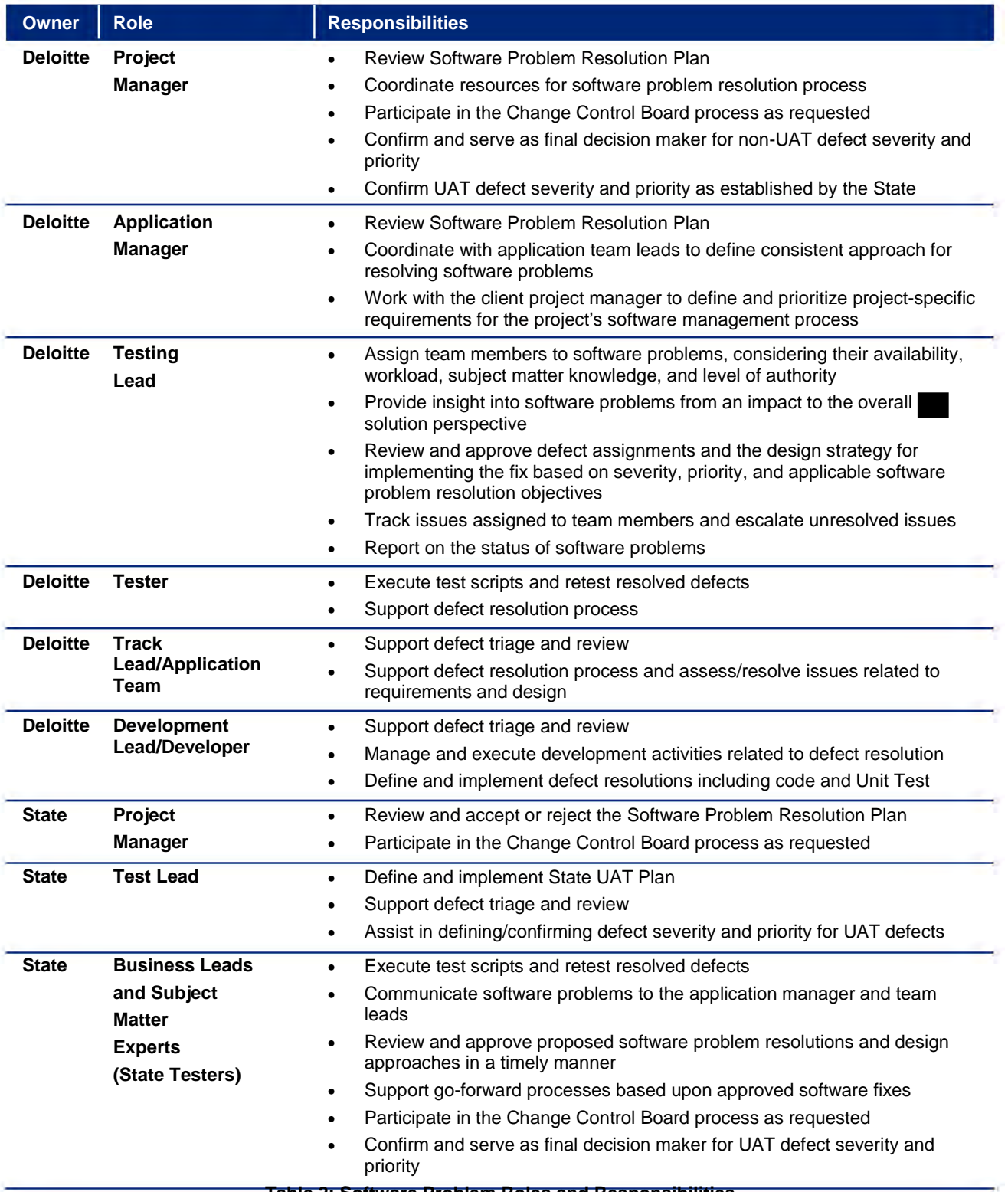

#### <span id="page-166-0"></span>**2.3 Software Problem Attributes**

Software problems should be resolved in an expeditious manner and it begins with a well written problem to minimize clarifications requested by the Deloitte Test Team and Application Team. Documented problems should be easily understood with non-technical language. Problem attributes shall include, but not be limited to, the following:

- Detection of the problem (description and date)
- Analysis and cause identification documented in easily understood non-technical language
- Impact
- Resolution of the problem and documentation updates
- Methodology, including process updates
- Trend detection and metrics across problems

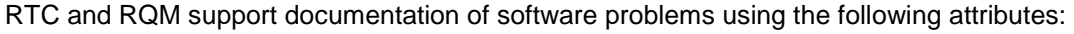

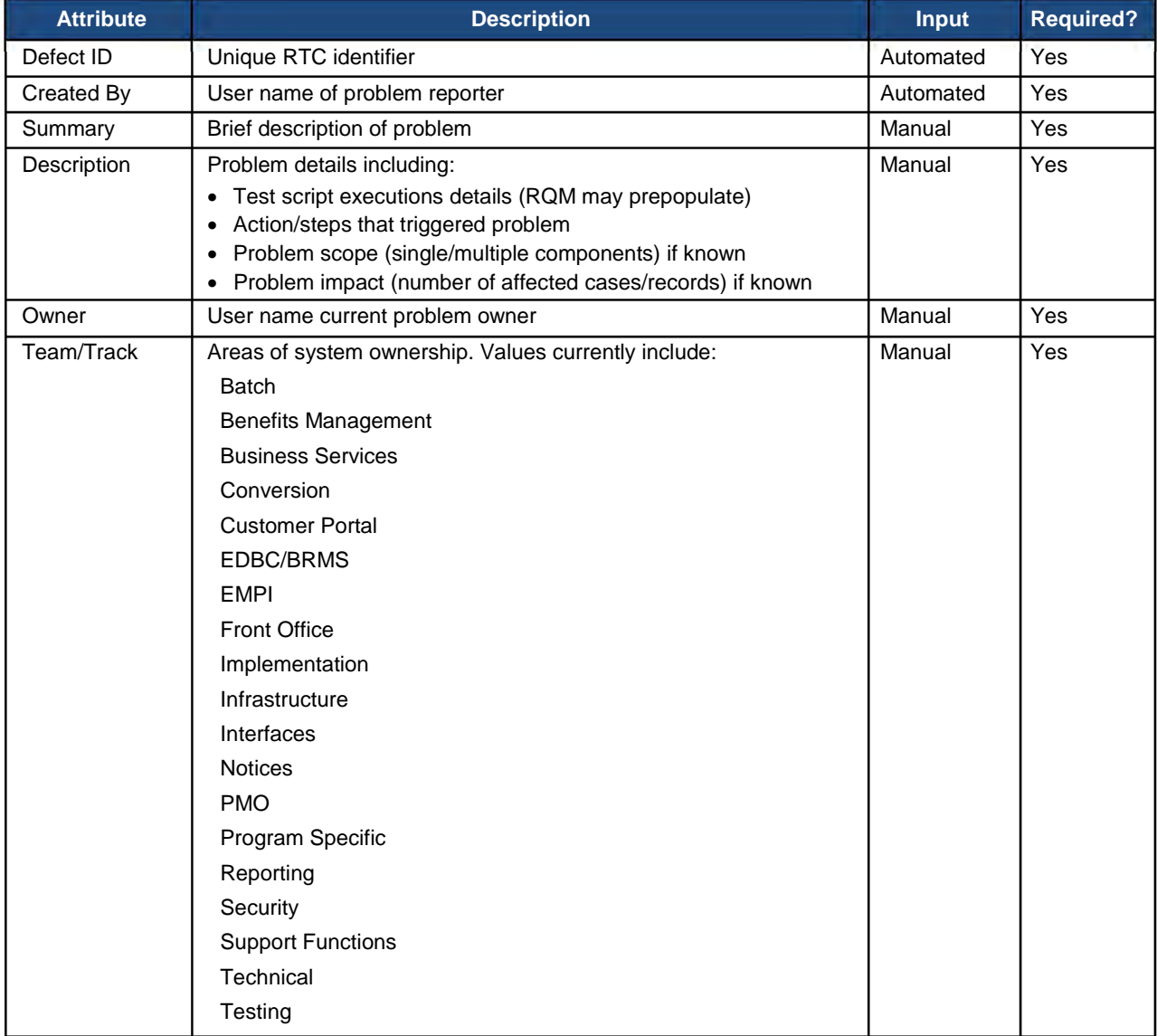

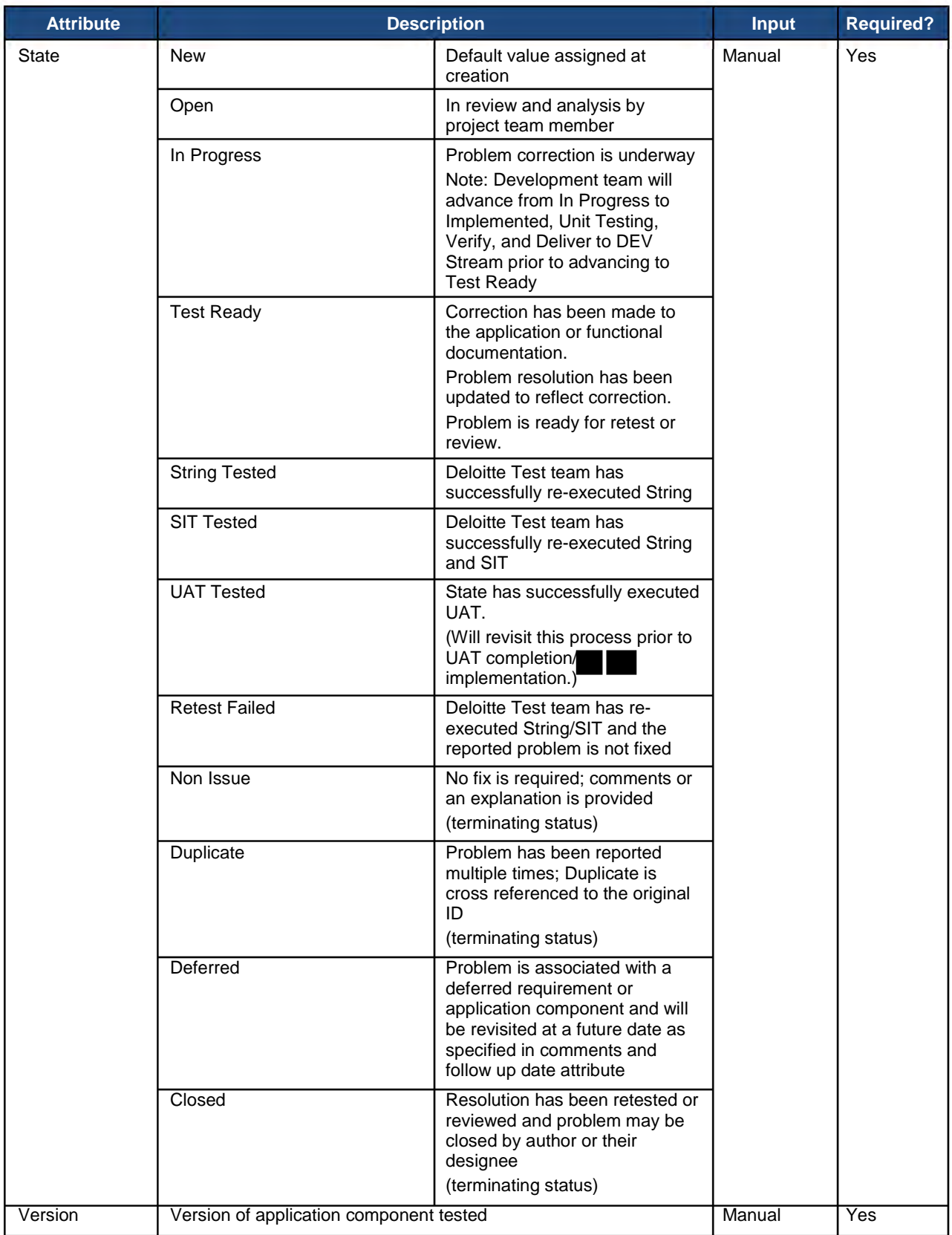

<u>e de la p</u>

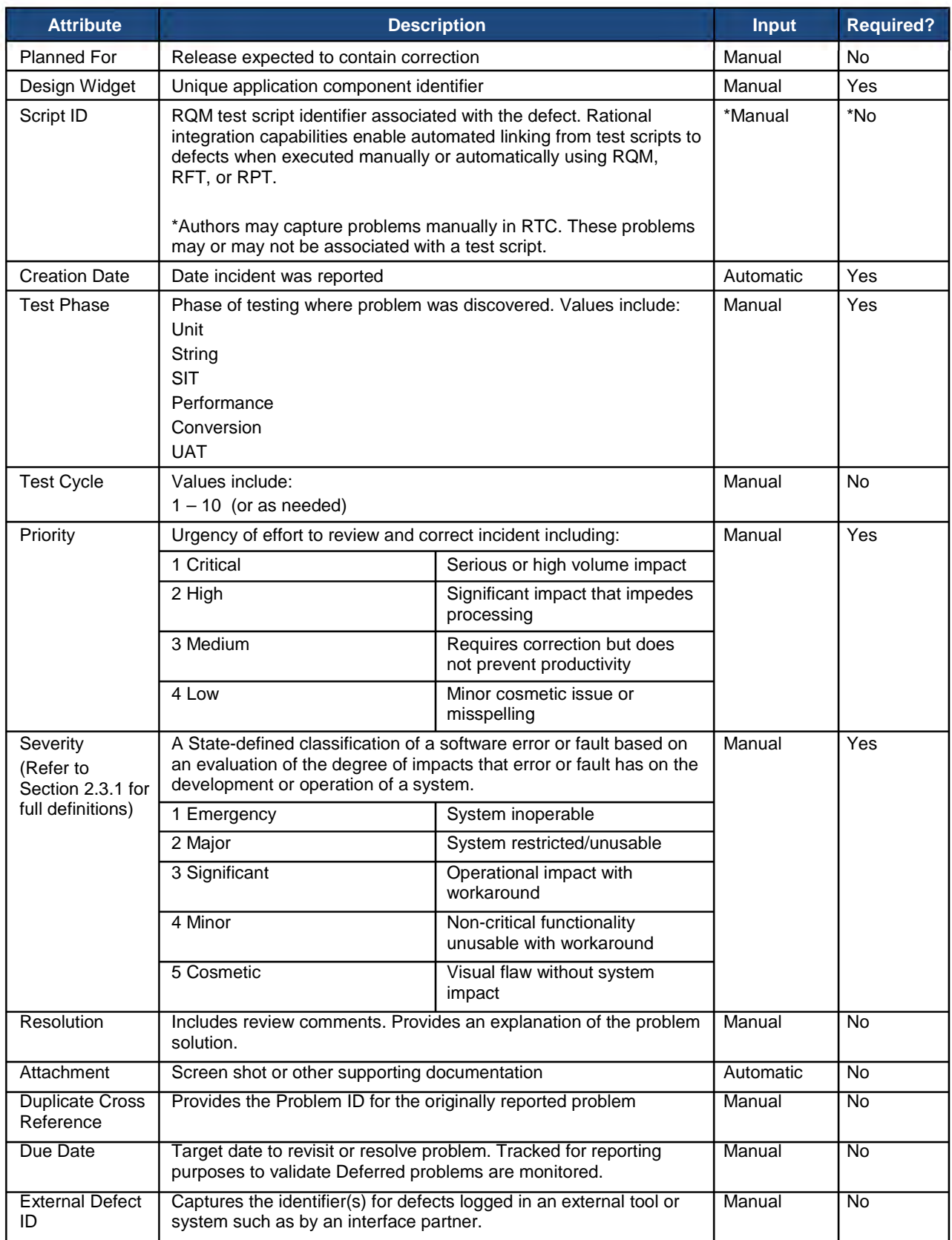

<u>e de la p</u>

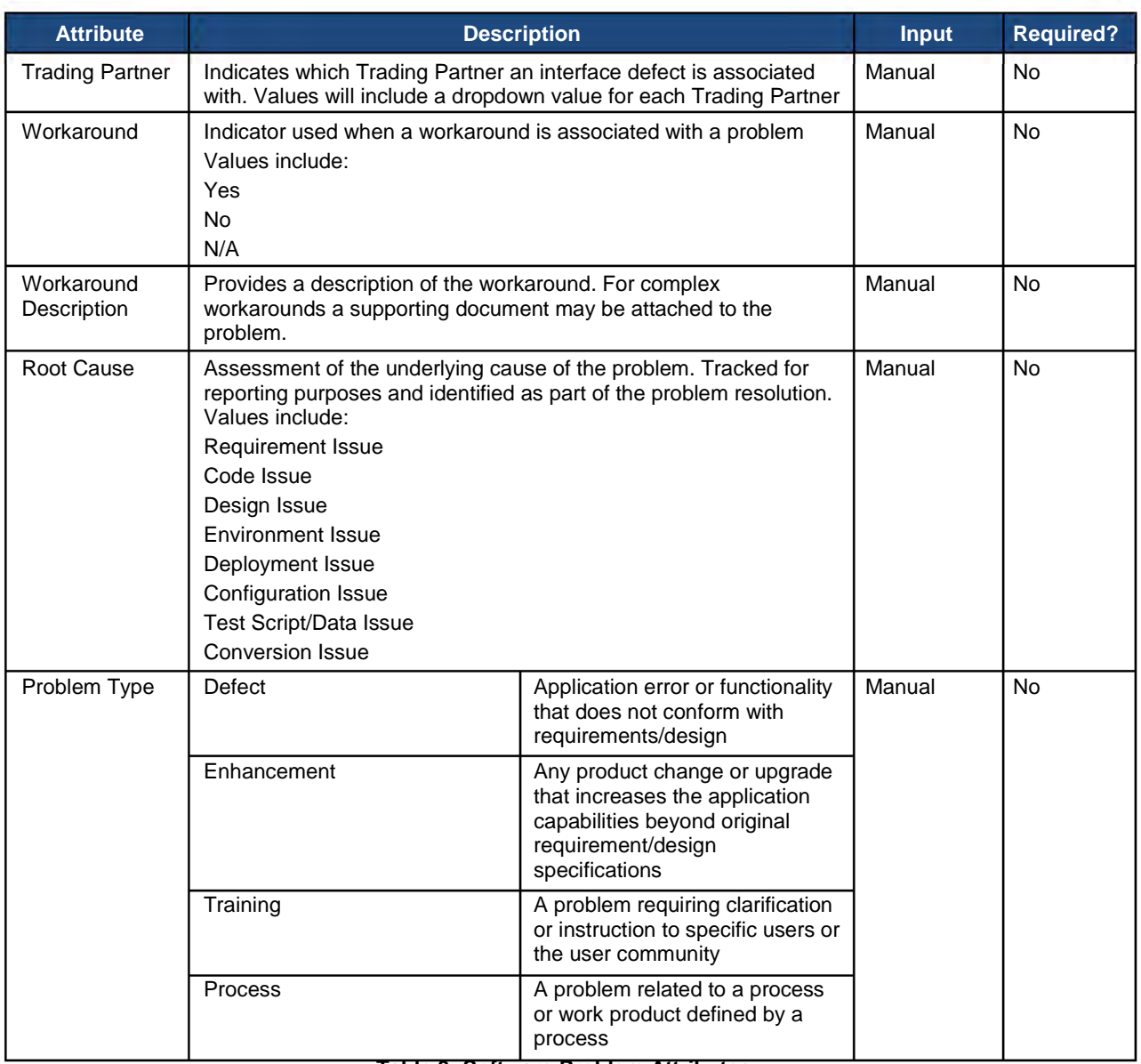

**Table 3: Software Problem Attributes**

Refer to Appendix 7.2 Sample Rational Software Problem Entry Screenshots for additional information.

#### <span id="page-169-0"></span>**2.3.1 Problem Severity**

Software Problem Severity is agreed upon and documented during the triage meeting. Severity designations follow the criteria:

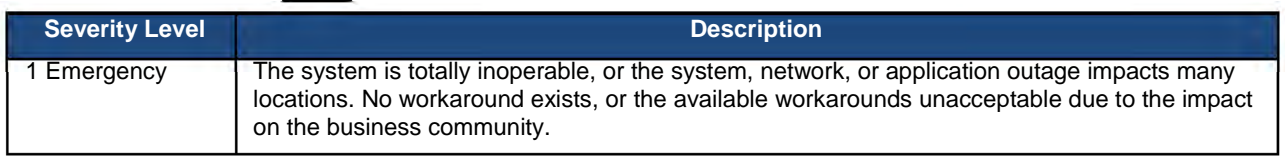

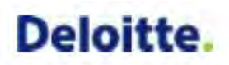

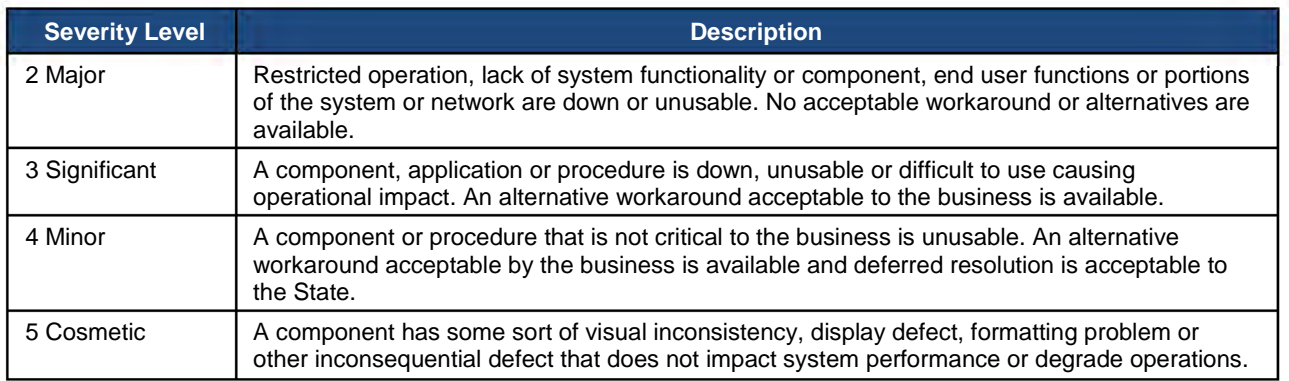

**Table 4: Problem Severity Levels**

#### <span id="page-170-0"></span>**2.4 Software Problem Resolution Objectives**

The Deloitte Test team works with the Application teams and State stakeholders to monitor and manage the Software Problem Resolution process. Deloitte strives to achieve and maintain timely triage and resolution for identified software problems. The following objectives are defined as target resolution timeframes based on the problem severity and environment where the problem was identified. • Object<br>tion pro<br>oroblem

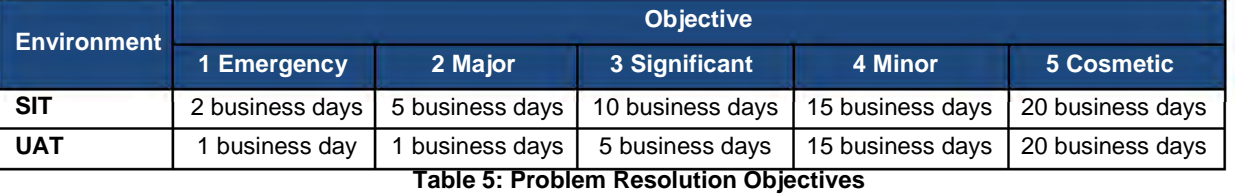

These objectives are intended to provide targets to assist in prioritization and allocation of project resources. Deloitte monitors software problems to achieve timely resolution and support the Deloitte Test team's ability to conduct SIT and the State's ability to conduct UAT. We work with the State to address UAT problems associated with Smoke Test (of deployment) or test execution as part of the triage process. In the event of an Emergency or Major UAT problem, the State and Deloitte will evaluate options such as the following:

- Rollback to a previous version of code
- Redeploy to correct a deployment problem
- Schedule an emergency code release
	- An expedited version of the promotion path defined in the 12.1 Software Development Plan Section 4.4 Code Promotion to Higher Environments

Deloitte strives to minimize the impact of open problems to the State UAT build and test execution schedule. This includes consideration of the number of blocked test scripts associated with a problem.

The software problem resolution objectives for Production will adhere to the defined Key Performance Standards (Exhibit 4 within the Contract) and will be addressed in a later version of this document or as a part of 18.3 System Documentation. The Performance Standards identified in Exhibit 4 within the Contract have been mutually determined to not apply to the Design, Development, and Implementation (DDI) phases of the project, which includes Testing.

A problem identified in SIT is considered resolved at the time it is successfully retested in the SIT environment and the Deloitte Test Lead reviews and closes the problem. A problem identified in UAT is considered resolved at the time it is successfully retested in the UAT environment and the State reviews and closes the problem. Deloitte collaborates with the State to assess problem severity and prioritize

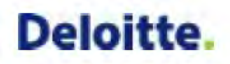

resolution for problems according to business impact. Refer to Section 2.3.1 Problem Severity and the severity definitions provided in Table 4: Problem Severity Levels for additional information.

Problem severity and priority are confirmed during triage meetings facilitated by the Deloitte Test lead.<br>The Deloitte team prioritizes problem resolution activities including problem research, triage, analy team prioritizes problem resolution activities including problem research, triage, analysis, code/documentation modifications, testing, and deployment based on problem severity and priority. verity are<br>entation

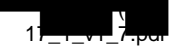

#### <span id="page-172-0"></span>**3 Documenting Software Problems**

This section describes the considerations for documenting a software problem and the major attributes the problem author will capture including a summary, detailed description of how the problem was generated, screenshot, and other supporting information.

Software problems are created using RQM/RTC during each test phase. The tester (or test tool) provides a summary of the software problem and completes each manual, required attribute as defined in Section 2.3 Software Problem Attributes.

#### <span id="page-172-1"></span>**3.1 Software Problem Documentation Considerations**

Prior to reporting a software problem, it is important for the author to know what triggered the problem. Authors should ask questions such as:

- Does the problem happen to only one user?
- Does the problem only happen when specific data is entered and, when there are specific processes running at the time?
- Can the tester consistently reproduce the defect?
- Has the problem already been documented?

Authors strive to log unique software problems a single time. Testers are provided with a listing of open software problems by test phase to limit reporting of duplicate software problems. Testers may also search RQM/RTC as necessary to determine whether a problem was previously reported. Unique problems are created with a default status of New. UAT testers may find it necessary to wait until the end of a test cycle to reproduce a defect.

#### <span id="page-172-2"></span>**3.2 Information to Include in Software Problem**

Software problems should be written in a clear and concise manner. As part of a problem discovery, the tester should:

- Take a screen shot (if applicable and exclude confidential information)
- Save the URL (if applicable)
- Record the test data
- Document what was being done when the defect happened
- Try to reproduce it

The content of the Software Problem is the most crucial. The content should have the following information:

- Detailed Description
- Steps to Reproduce
- Expected Result
- Actual Result
- Screen Shot (optional)
- Screen URL (optional)

In the "Steps to Reproduce", a person with knowledge of the system should have enough detail to adequately reproduce the problem. Precise detail is needed, such as indicating what the author

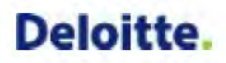

specifically entered when the problem occurred. If the problem occurred during test script execution, the author should copy the steps into the software problem. If the software problem depended on specific data, then the author should document the data used. The author should include the "Expected Result" and "Actual Result". Additional information can also be included in the description.

For example:

#### **Description**

Attempted to search for an Application and system returned no results.

#### **Steps to Reproduce**

Created and assigned application, application number "T123456789"

Select from left navigation: Application Registration, Maintain Application, Search application.

Entered case number "A123456789"

Selected "Search"

#### **Expected Result**

The system should have returned application in the Application Search Results

#### **Actual Results**

The system did not return application in the search results. See attached screen shot.

#### **Additional Information**

I tried several applications recorded today and several that were recorded on previous tests and the system still did not return the applications entered.

#### **Screen URL**

http://11.111.1.11:1111/ControllerServlet?REQUESTED\_PAGE\_ID=ARSAR

In certain cases, the author may need to provide additional information or the software problem may be reassigned for additional information as part of the triage and review process defined in the next section.

Screen shots may be attached as necessary to clarify the problem, as long as they do not contain PII. Each RQM/RTC problem is automatically linked to the associated RQM/RTC test script. In the event a problem is identified during informal, unscripted testing, the problem is logged with a comment that a new or modified script is required.

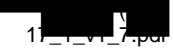

#### <span id="page-174-0"></span>**4 Reviewing Software Problems**

Software problems undergo a review process beginning with the appropriate team lead and occurring as necessary by other project team members until a resolution is identified for each problem reported. Software problems are reviewed to confirm required fields are complete/correct, status and priority are correct, and the problem is correctly assigned for the next step in the resolution process. undergo a<br>
problems<br>
and the pr

A Test team lead reviews each software problem with a status of New to confirm the following:

- Required fields are complete and correct
- Status is set appropriately
- The problem is legitimate; assess need for further analysis
- Resolve incident within Test team if possible by correction of
	- o Test script
	- o Test data setup
	- o Test execution parameters such as system date or batch execution order
- Priority and Severity are set appropriately
- Problem is associated to a test script; Assigns task to create or edit test scripts as necessary
- Reassign problem to appropriate team member if necessary for resolution

The Deloitte Test Team monitors RQM/RTC on an ongoing basis to perform software problem review and triage. RQM/RTC supports generation of email alerts as desired based on software problem activity. The Test lead may edit software problem attributes or reassign a software problem as necessary for correction or clarification. A State or Deloitte Test lead may resolve a software problem using a status of Closed, Duplicate or Non Issue as applicable depending on the environment where the problem was identified. Incidents unresolved by the Deloitte Test lead are assigned for further resolution activity. Subsequent reviewers may include test team, functional team leads/analysts, and development team members.

New defects are reviewed on a daily or weekly basis with representatives from the test, functional and development teams depending on the test phase/environment. This review is facilitated by the Deloitte test team. The review format may be internal to the test team or scheduled as a recurring cross-team meeting if necessary to expedite the triage process. The review format is driven by the test phase. Broader participation in triage meetings may be required depending on affected stakeholders such as State representatives and trading partners.

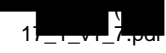

#### <span id="page-175-0"></span>**5 Managing Software Problems**

Proper software problem management is critical to the testing phases. Software problem management involves more than logging problems; it involves monitoring problems throughout their lifecycle. Problems must be managed through to closure to avoid or minimize a software problem backlog. In addition, software problem management provides opportunities for analysis to identify patterns such as, modules with higher or lower expected number of issues, short or long turnaround time for fixes, larger or smaller number of invalid software problems, etc. The analysis provides the ability to identify corrective action or pursue a more in depth root cause analysis. Software problems may be associated with various root causes/errors including requirement, design, test script, test data, test environment, application software issues, etc. Problem causes are identified and analyzed; resolution and disposition are achieved and documented.

RQM/RTC users may monitor software problems through direct tool query, automated alert subscription, and published software problem reports. Each assigned problem owner is responsible to document their review comments and modify the software problem status as necessary. Application Team members may attribute a software problem to an error/omission related to a requirement or system design document and propose a resolution in RTC. The Track Lead/Development Lead may attribute a software problem to an error/omission associated with a development object and propose a correction in RTC. Example of software problem resolution notes for defects consist of information such as:

- Developer Name: << developer who is fixing the defect >>
- Technical Description: << describe what the defect is from a technical perspective >>
- Steps taken to Fix Defect: << list steps to correct the defect >>
- Screenshots Attached: <<Yes/No, attachment name>>

The Deloitte Test Team reviews the resolution for each software problem created within a given test phase. Software problems identified as Test Ready are retested and closed by the Deloitte or State Test Team as appropriate based on test phase and author.

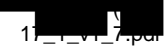

#### <span id="page-176-0"></span>**6 Reporting and Metrics**

Once problems have been identified, assessed, and reviewed, they need to be monitored and reassessed regularly so they can be managed and reported effectively. Problems are recorded, identified, categorized, and communicated to project stakeholders using a variety of methods including:

- Recurring status meetings and triage sessions
- Problem dashboards
- Problem metrics tracking and analysis

All relevant parties as defined by the State are advised of the existence of problem(s). Software problems are stored for audit and reporting purposes. Records of the problems are maintained, accessible and transparent to the State.

#### <span id="page-176-1"></span>**6.1 Software Problem Reports**

Rational Team Concert (RTC) and Rational Quality Manager (RQM) provide predefined and customizable reports and dashboard capabilities. The Deloitte Test team uses this reporting functionality to support generation of weekly status reports and test deliverables.

Key reports used to monitor software problem status include the following:

- Problem Summary by Track and Severity
- Problem Status by Track
- Test Script Status Linked to Problems
- Software Problem Aging Report

Refer to Appendix 7.3 Sample Software Problem Reports for a sample version of each report. Reports can be produced using the attributes defined in this document.

#### <span id="page-176-2"></span>**6.2 Software Problem Metrics**

The Deloitte Test team calculates and tracks problem metrics to assess the effectiveness and efficiency of the software problem resolution process including the following:

- Component Defect Ratio calculated as a count of unique problems per application component
- Problems Identified per Test Phase calculated as a count of unique problems identified per Test Phase
- Fix Backlog calculated as ratio of new to closed problems to identify growth rates

#### <span id="page-177-0"></span>**7 Appendix**

#### <span id="page-177-1"></span>**7.1 Software Problem Resolution Lifecycle Examples**

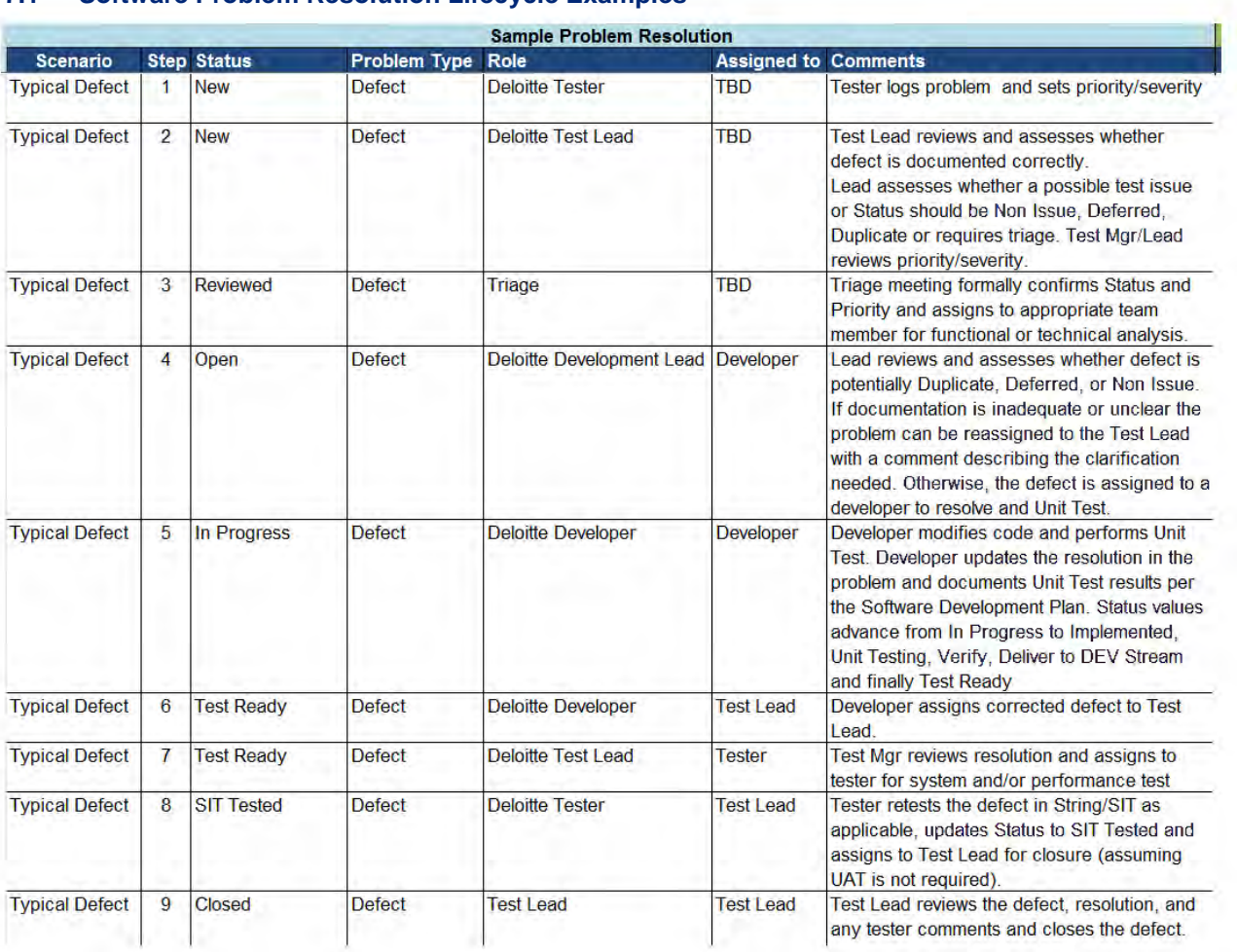

**Figure 2: Problem Resolution Example for New Problem Successfully Resolved**

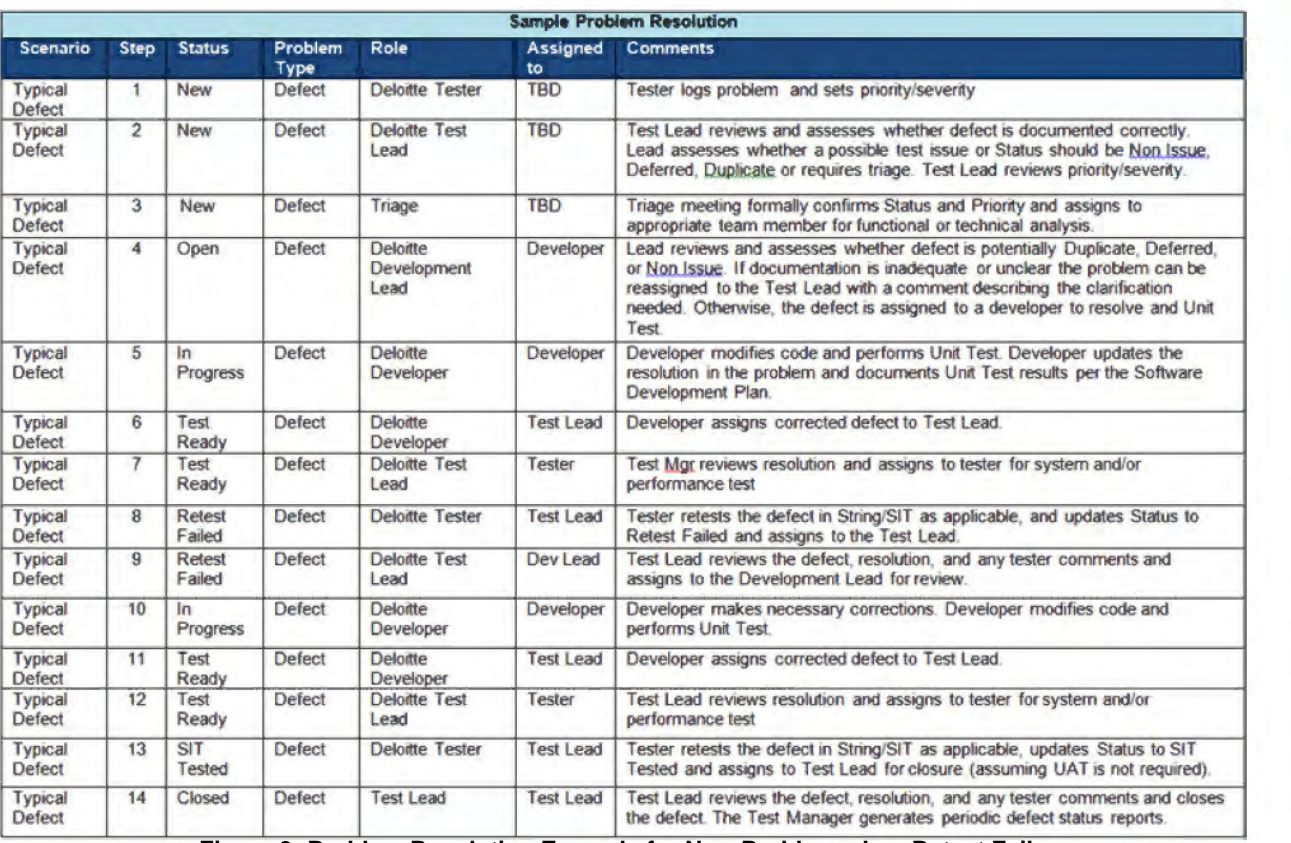

#### **Figure 3: Problem Resolution Example for New Problem when Retest Fails**

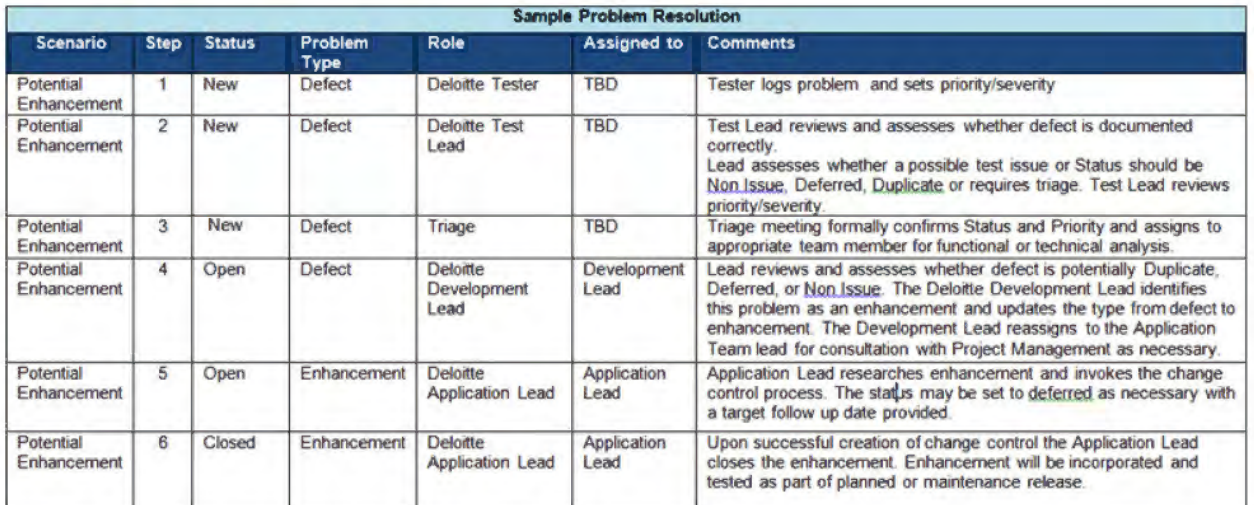

#### **Figure 4: Problem Resolution Example for New Problem Identified as an Enhancement**

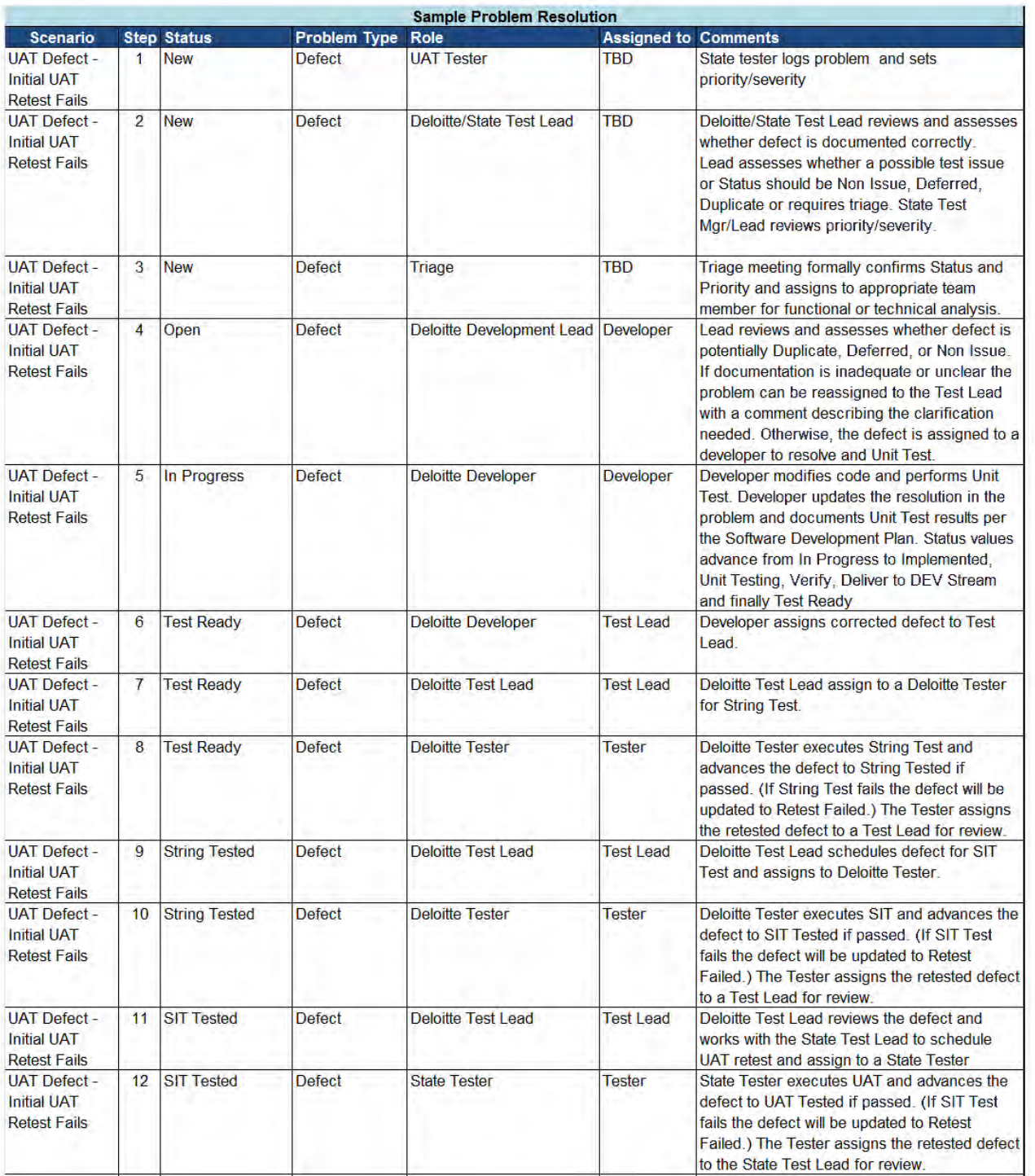
#### UAT Defect 13 Retest Failed Defect State Tester State Test State Test Lead reviews the test performed Initial UAT **Intervention Contract and Secure 2012** Lead and works with the Deloitte Test Lead to Retest Fails and the contract reassign/triage the defect as necessary. UAT Defect - 14 Open Defect Deloitte Development Lead Dev Lead Development Lead reviews and assigns to a Initial UAT Deloitte developer if rework is required Retest Fails UAT Defect 15 In Progress Defect Deloitte Developer Developer Developer Developer nodifies code and performs Unit Initial UAT Test. The contract of the contract of the contract of the contract of the contract of the contract of the contract of the contract of the contract of the contract of the contract of the contract of the contract Retest Fails UAT Defect 16 Test Ready Defect Deloitte Developer Test Lead Developer assigns corrected defect to Test Initial UAT discussion of the contract of the contract of the contract of the contract of the contract of the contract of the contract of the contract of the contract of the contract of the contract of the contract of the Retest Fails UAT Defect - 17 Test Ready Defect Deloitte Test Lead Test Lead Deloitte Test Lead assign to a Deloitte Tester **Initial UAT** for String Test. Retest Fails UAT Defect - 18 Test Ready Defect Deloitte Tester Tester Deloitte Tester secutes String Test and Initial UAT advances the defect to String Tested if Retest Fails **Retest Fails Retest Fails Retest Fails Passed. (If String Test fails the defect will be** updated to Retest Failed.) The Tester assigns the retested defect to a Test Lead for review. UAT Defect 19 String Tested Defect Deloitte Test Lead Test Lead Deloitte Test Lead schedules defect for SIT **Initial UAT** Test and assigns to Deloitte Tester. Retest Fails UAT Defect 20 String Tested Defect Deloitte Tester Tester Deloitte Tester executes SIT and advances the Initial UAT defect to SIT Tested if passed. (If SIT Test Retest Fails **Fails Retest Fails Fails the defect will be updated to Retest** Failed.) The Tester assigns the retested defect to a Test Lead for review. UAT Defect 21 SIT Tested Defect Deloitte Test Lead Test Lead Deloitte Test Lead reviews the defect and Initial UAT **WALL CONSERVERS WE WANTED ASSESS** WORKS with the State Test Lead to schedule Retest Fails **Retest Fails** UAT retest and assign to a State Tester UAT Defect 22 SIT Tested Defect State Tester Tester State Tester State Tester State Tester executes UAT and advances the Initial UAT **Defect to UAT Tested if passed.** (If SIT Test Retest Fails **Fails Retest Fails Retest Fails Retest Fails has a structure of the updated to Retest fails** the defect will be updated to Retest Failed.) The Tester assigns the retested defect to the State Test Lead for review. UAT Defect - 23 UAT Tested Defect State Test Lead Test Lead The State Test Lead works with the Defect Initial UAT author to facilitate defect closure. Retest Fails UAT Defect 24 Closed Defect State Test Lead Test Lead The State Test Lead facilitates defect closure Initial UAT and communicates the resolution. Retest Fails

**Figure 5: Problem Resolution Example for UAT defect that fails retest in UAT**

**Deloitte.** 

## **Deloitte.**

#### $7.2$ **Sample Rational Software Problem Entry Screenshot**

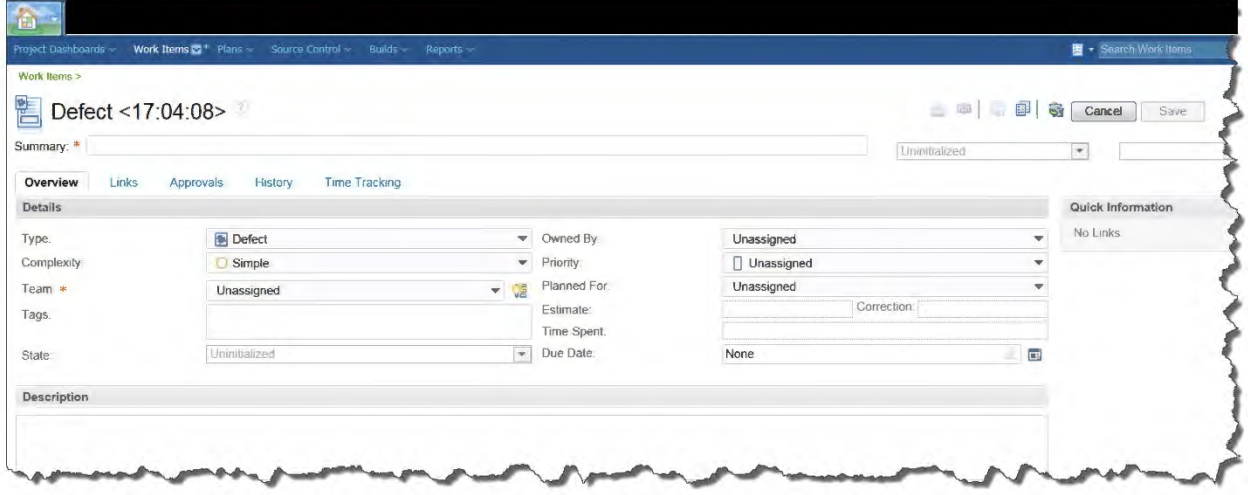

Figure 6: Sample Rational Software Problem Entry Screenshot

Problems may be documented using customizable attributes using Rational Quality Manager (RQM) and Rational Team Concert (RTC) as illustrated in this sample.

#### $7.3$ **Sample Software Problem Reports**

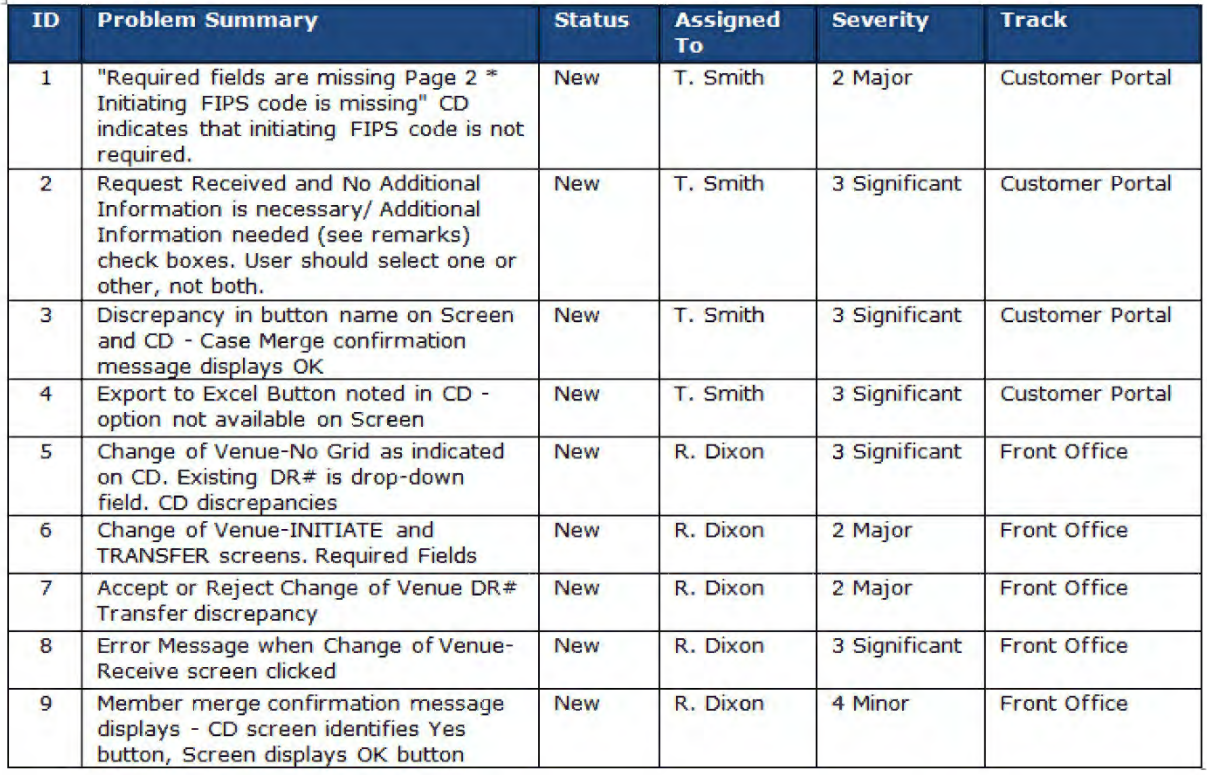

Figure 7: Sample Software Problem Report for Problem Summary by Track and Severity

# Deloitte.

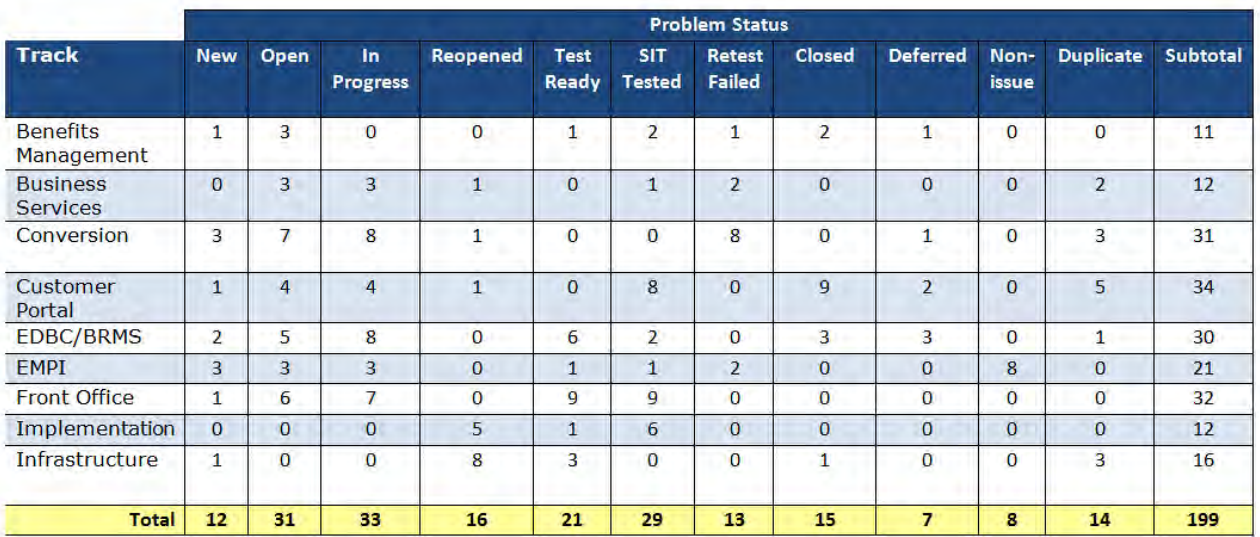

**Figure 8: Sample Software Problem Report for Problem Status by Track**

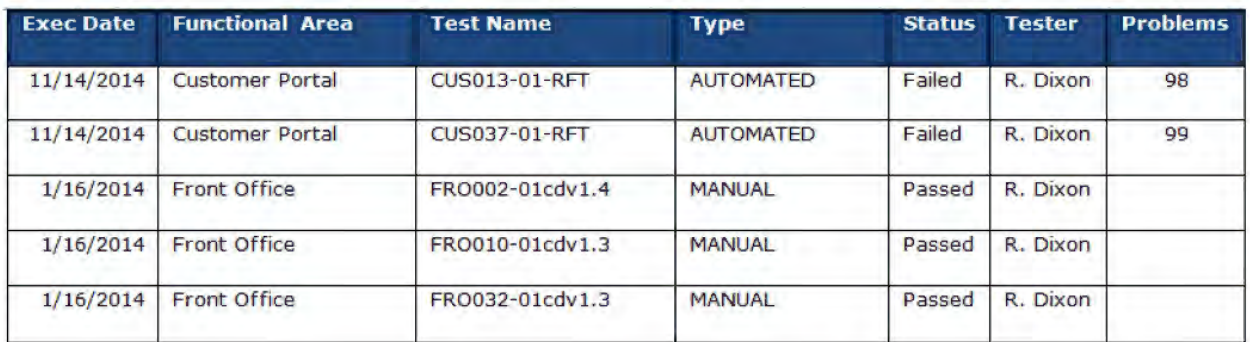

**Figure 9: Sample Software Problem Report for Test Script Status Linked to Problems**

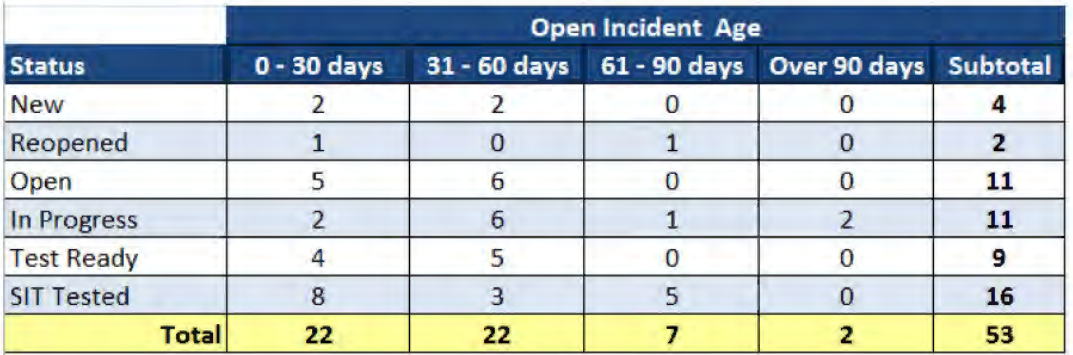

### **Figure 10: Sample Software Problem Aging Report**

## **7.4 Glossary**

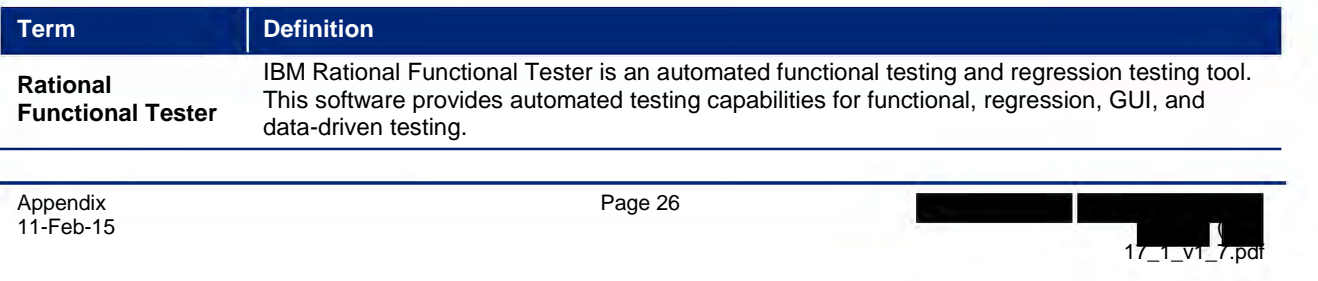

Appendix 11-Feb-15

# Deloitte.

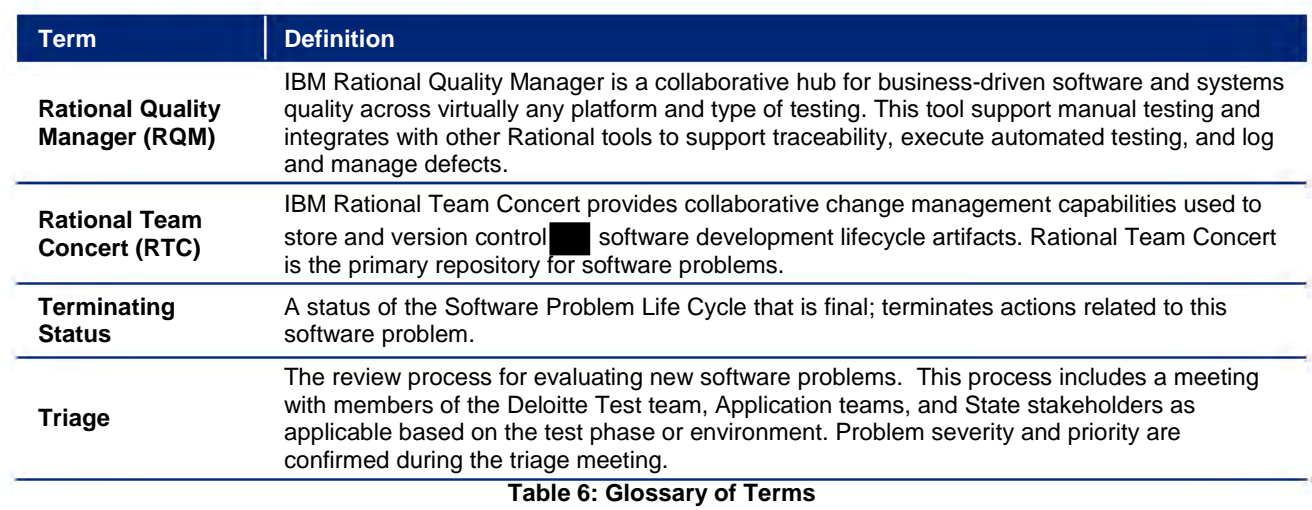

 $\overline{\phantom{0}}$ 

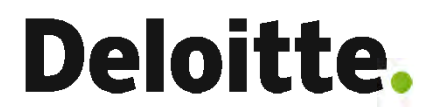

### **About Deloitte**

Deloitte refers to one or more of Deloitte Touche Tohmatsu Limited, a UK private company limited by guarantee ("DTTL"), its network of member firms, and their related entities. DTTL and each of its member firms are legally separate and independent entities. DTTL (also referred to as "Deloitte Global") does not provide services to clients. In the United States, Deloitte refers to one or more of the US member firms of DTTL, their related entities that operate using the "Deloitte" name in the United States and their respective affiliates. Certain services may not be available to attest clients under the rules and regulations of public accounting. Please see [www.deloitte.com/about](https://www2.deloitte.com/us/en/legal/about-deloitte.html) to learn more about our global network of member firms.